# **COMP 4: BENCHMARK QUIZ SYSTEM**

*Damask Talary-Brown Candidate No. 5556 Centre No. 64395 Godalming College*

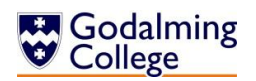

# Contents

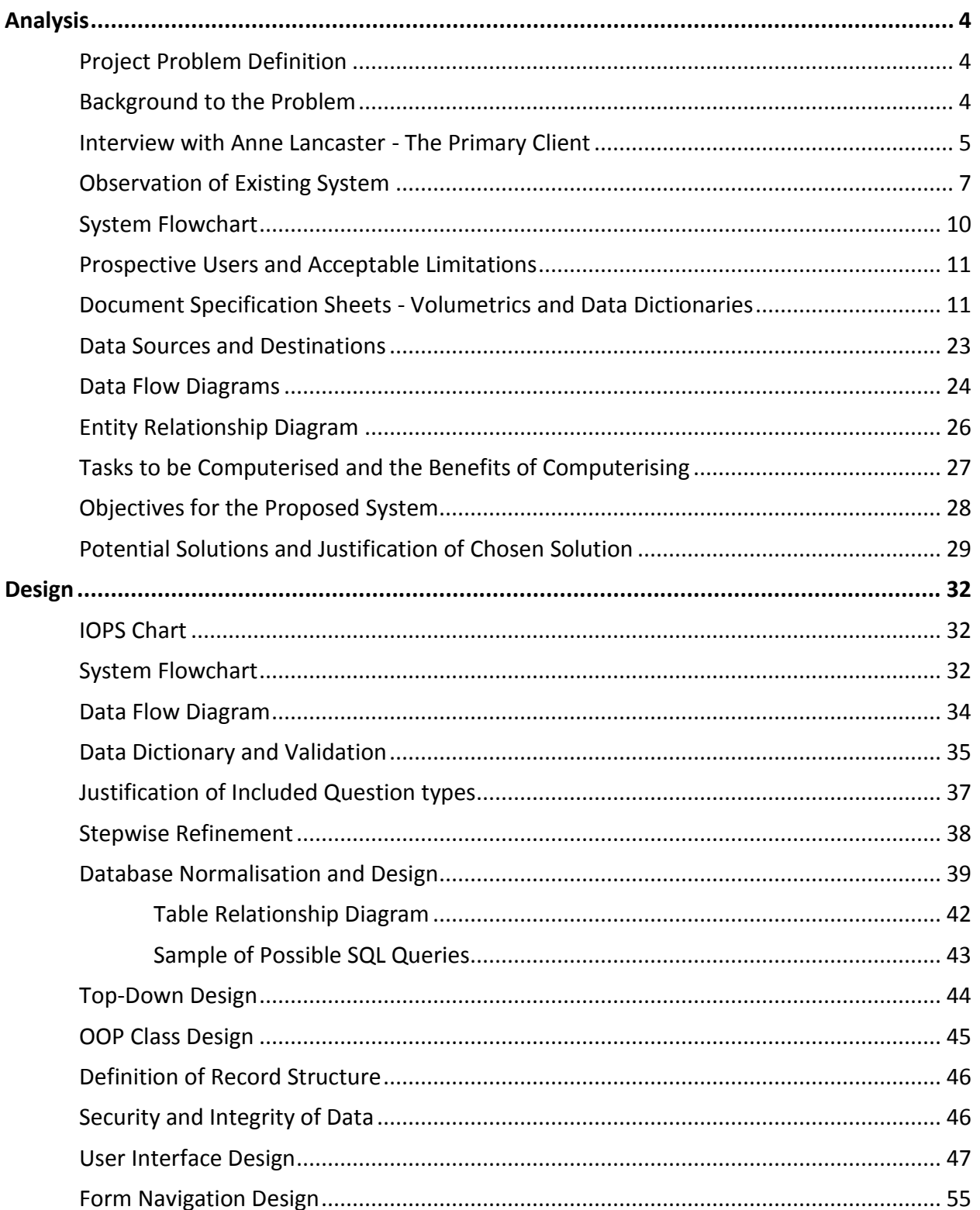

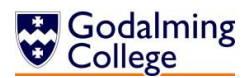

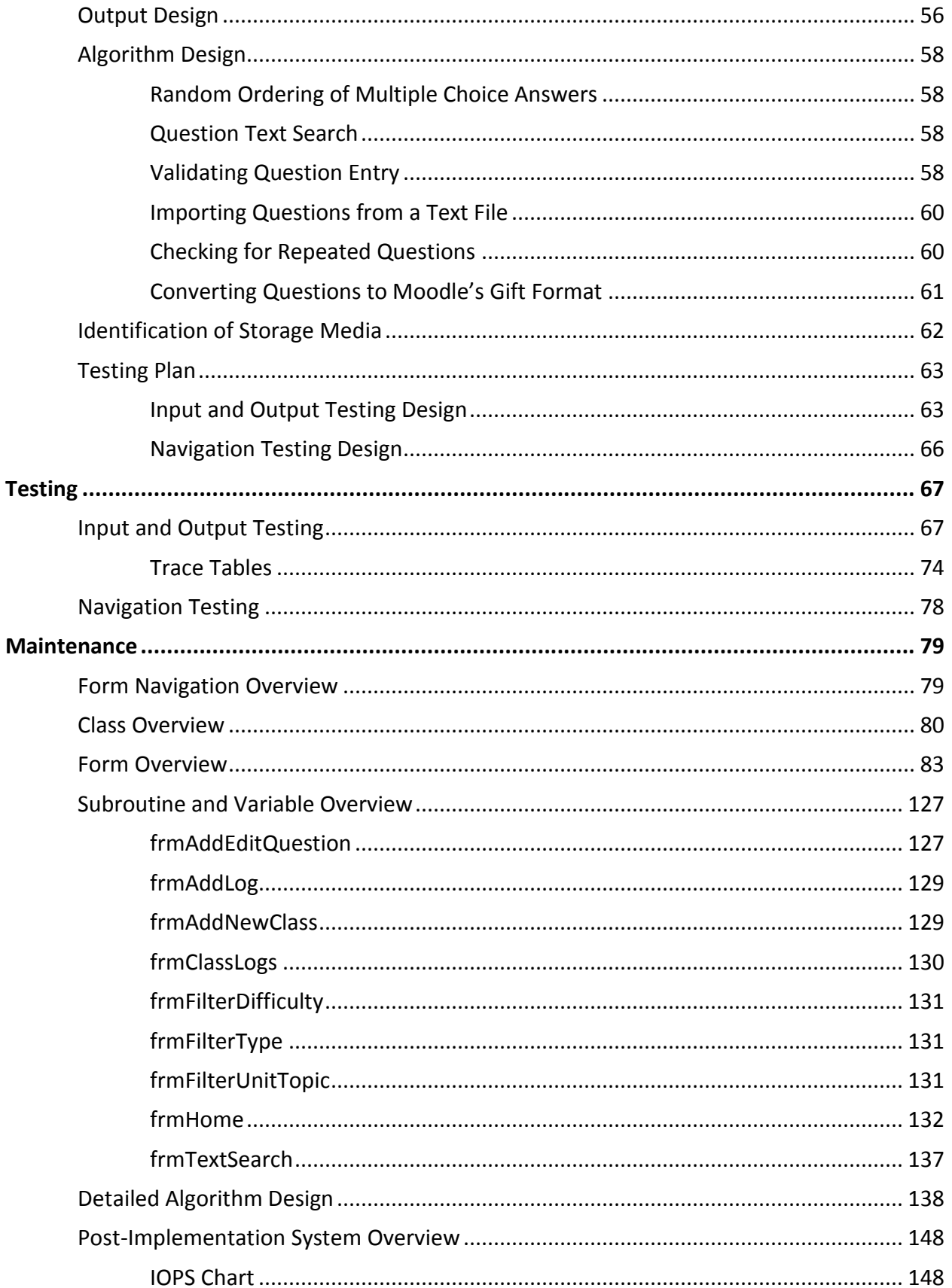

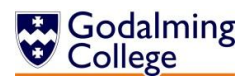

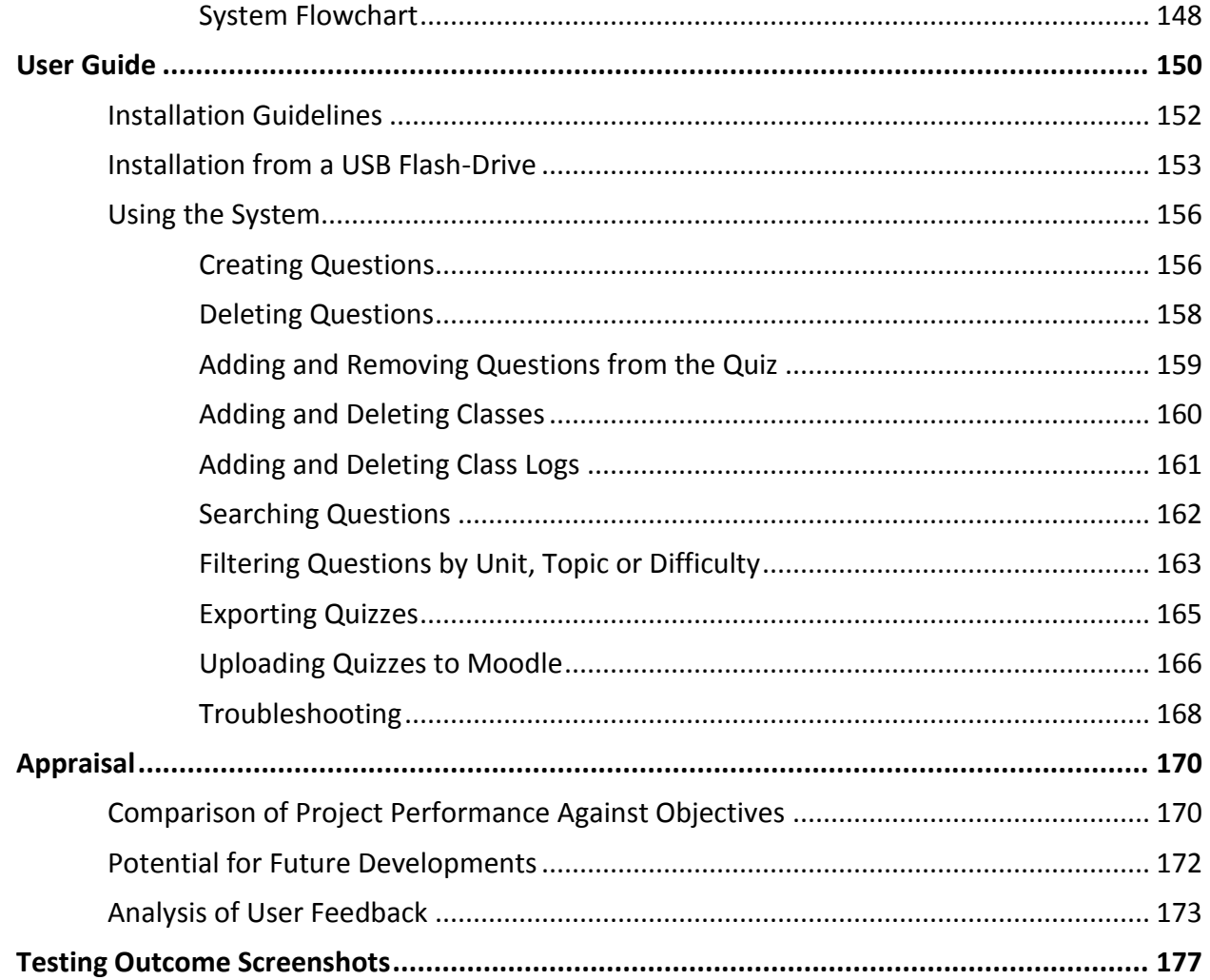

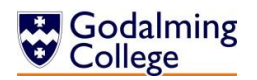

# <span id="page-4-0"></span>Analysis

#### <span id="page-4-1"></span>**Project Problem Definition**

Client: Godalming College Physics department

- **•** Anne Lancaster (Primary)
- Phillip Morgan and Joe McCarthy-Holland (Secondary)

Contact: Anne Lancaster Tuesley Lane, Godalming, Surrey,

GU7 1RS (01483 423526)

#### <span id="page-4-2"></span>**Background to the Problem**

The Godalming College physics department is a small department, comprising three teachers, technicians, five lower 6th and three upper 6th classes. One of the teachers - Anne Lancaster sets exam style starter questions at the beginning of each lesson, based on the current topic she is teaching.

The current system Anne uses is the same system the department uses to generate mock exams from the AQA question bank. Because the software is not bespoke, it lacks functionality in some areas. Questions are searched for and compiled into a document which can be printed or saved, along with a mark scheme. There are only a finite number of questions, with no way to add more or change the details of the existing ones. There is also no way to export the generated quizzes to the college's Moodle, or to keep a record of the questions which have already been set.

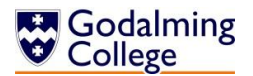

#### <span id="page-5-0"></span>**Interview with Anne Lancaster - The Primary Client**

What's your existing system for setting classes questions?

AL: We use AQA's Exampro to select existing questions from past papers. Sometimes we write them ourselves using word processors.

What are the benefits of using the current system?

AL: It's easy to scroll through the lists of past questions and filter them by type or unit to select the ones you want. The mark schemes are easily accessible as well, and when you've chosen a set of questions you can save them to use again with a different class.

What are the drawbacks of the current system?

AL: We're limited by the questions, because they all come from past papers there isn't any way of adding new ones into the system. There aren't many questions on certain topics which can be a problem when we're making quizzes or revision booklets. Also, the search filter could be better. It would help to be able to search by more than just the unit or topic, and have more types of questions so you could search by type. The software we use also doesn't notify us if we're about to add a question to the document that's already there.

Which new features would be the most important to you?

AL: We should be able to add our own questions to the system instead of simply using past paper ones. Being able to upload the quizzes to Moodle without having to type them out again would also be useful, so that the students could complete the quizzes in their own time and have them automatically marked in seconds rather than bringing them in or us marking them through Moodle. At the same time though, we still want to be able to print normal text documents or save them to use as paper copies.

Which existing features do you find the most useful?

AL: The existing features that I'd like to see in the new software are the ability to view and print mark schemes and search by unit or topic for questions which have already been added. It would be nice to have some sort of difficulty rating for each question generated, too.

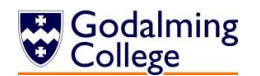

How many members of staff would be using the new system?

AL: There are three teachers in this department.

Which course and units would you like the system to work with?

AL: AS and A2 Physics - every unit.

You mentioned different types of questions, what did you mean by that?

AL: I'd like the questions to be similar to the exam style in that there are different formats; numeric calculations, simple definitions of terms and multiple choice answers.

How would you like the students to answer these questions?

AL: Currently, I display them on the interactive whiteboard or print each student a copy and they write their answers on paper. They then swap with the person sitting next to them and mark their partner's.

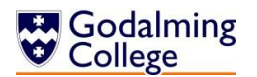

#### <span id="page-7-0"></span>**Observation of Existing System**

I observed two of the teachers using the existing system to get a better understanding of how the users interact with it on a daily basis, and identify the problems they face while doing this.

NB. Due to access issues, the screenshots shown below are from the GCE Computing specification rather than GCE Physics, but other than this, the systems are identical.

The current process is as follows:

- 1. Questions are selected from the database
	- 1.1. The teacher looks at their paper-based records to check which chapter of the textbook their class most recently covered. There is no way of keeping a record of this from within the system.
	- 1.2. Exampro is opened, and the teacher uses the search filter to search for the relevant questions by topic [figure 1] (for broader quizzes, they searched by unit of work [figure 2]). There are few other ways to filter the questions, which for a large database can be problematic and time consuming. [figure 3]
	- 1.3. If the questions are for a starter exercise, ten are selected. [figure 4] If they're for revision booklets, it could be a hundred or more. A problem arises here, because the existing system doesn't notify the user if they're adding a question which is already in the current document.

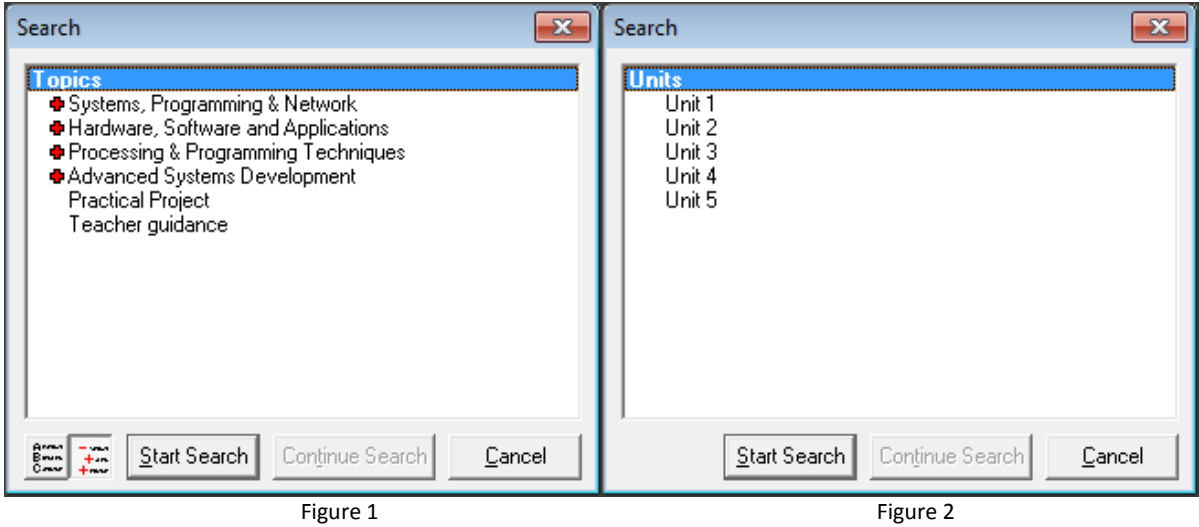

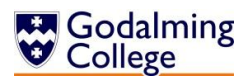

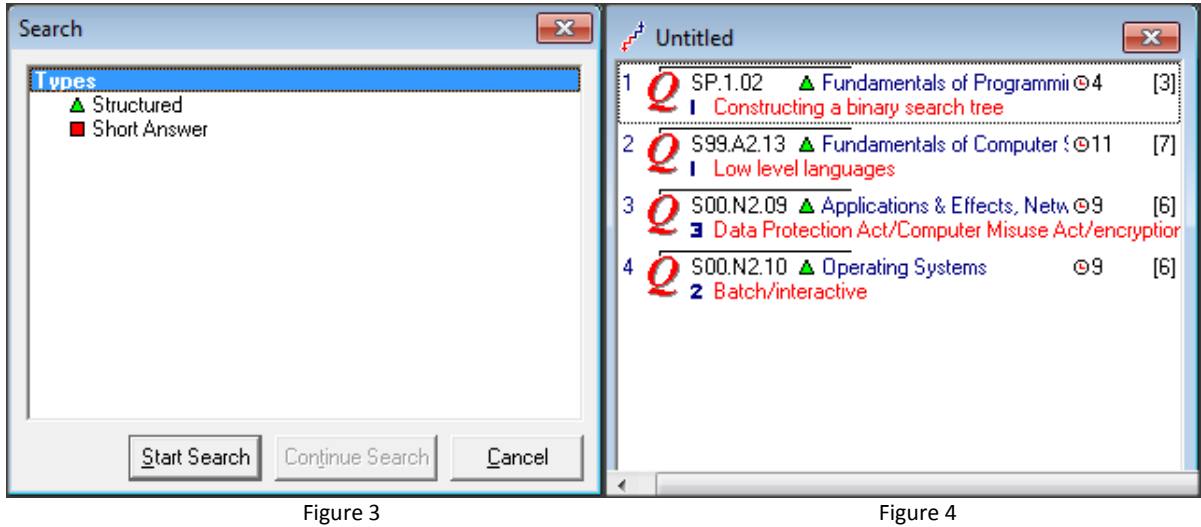

- 2. Questions are checked against existing quiz documents
	- 2.1. If the topic has taken more than one lesson to teach, the teacher opens the previous quizzes to check that none of the questions they selected have been assigned before.
	- 2.2. If there are any duplicates, the teacher replaces the questions.
	- 2.3. The questions [figure 5] and generated mark scheme [figure 6] are saved. There are alternative options, such as to print them, but no option to export them in a format compatible with the college's online Moodle.

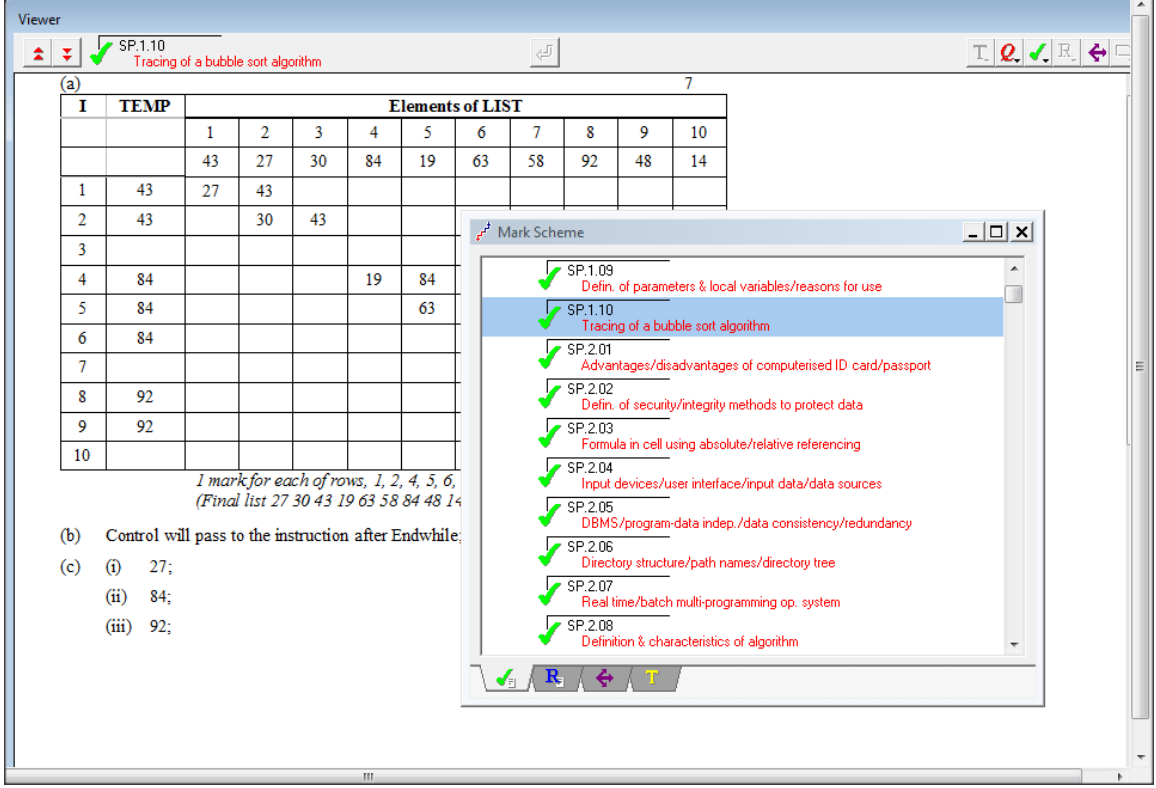

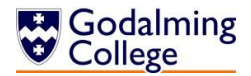

Figure 5

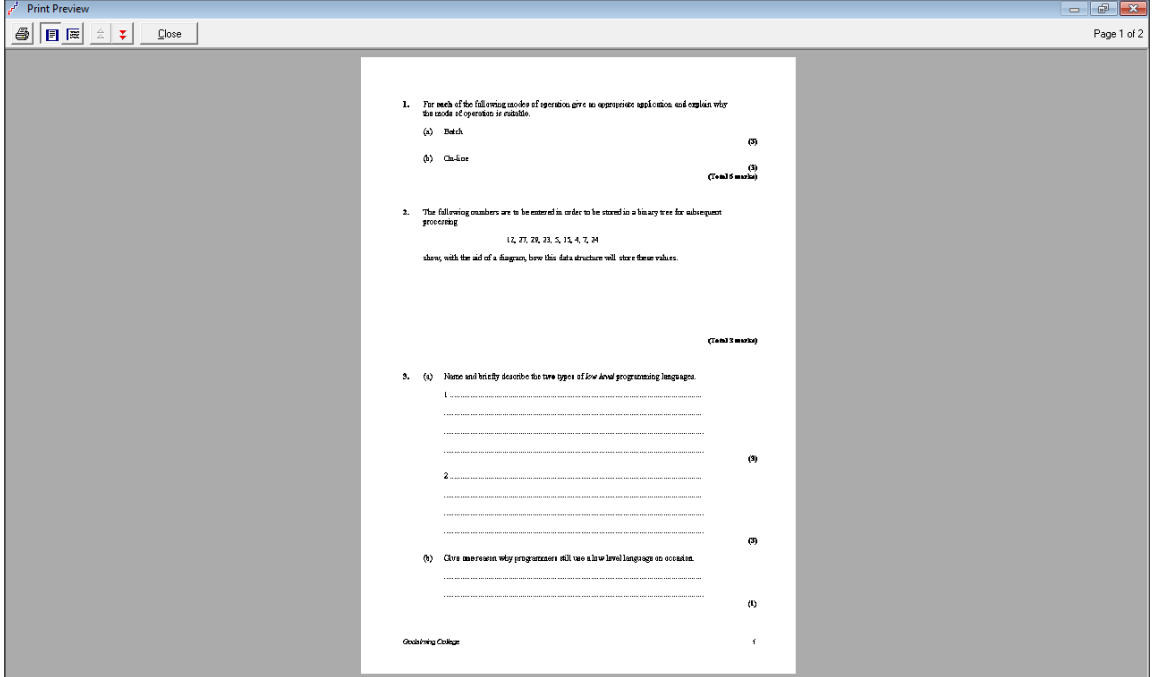

Figure 6

- 3. Questions are set
	- 3.1. The questions are shown to the class on the interactive whiteboard. The students complete them on paper. Although the eventual scores will be saved, the papers are rarely kept. There is a student database integrated into the existing system though this is rarely used, if ever.
	- 3.2. The students swap quizzes and the mark scheme is displayed so they can mark them.
	- 3.3. Anne collects the answers in a spread sheet which contains every student's score for all quizzes set throughout the year. There is no way to normalize the scores in cases of particularly difficult topics or questions, so isn't always a true representation of the student's ability.

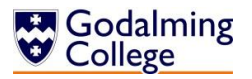

#### <span id="page-10-0"></span>**System Flowchart**

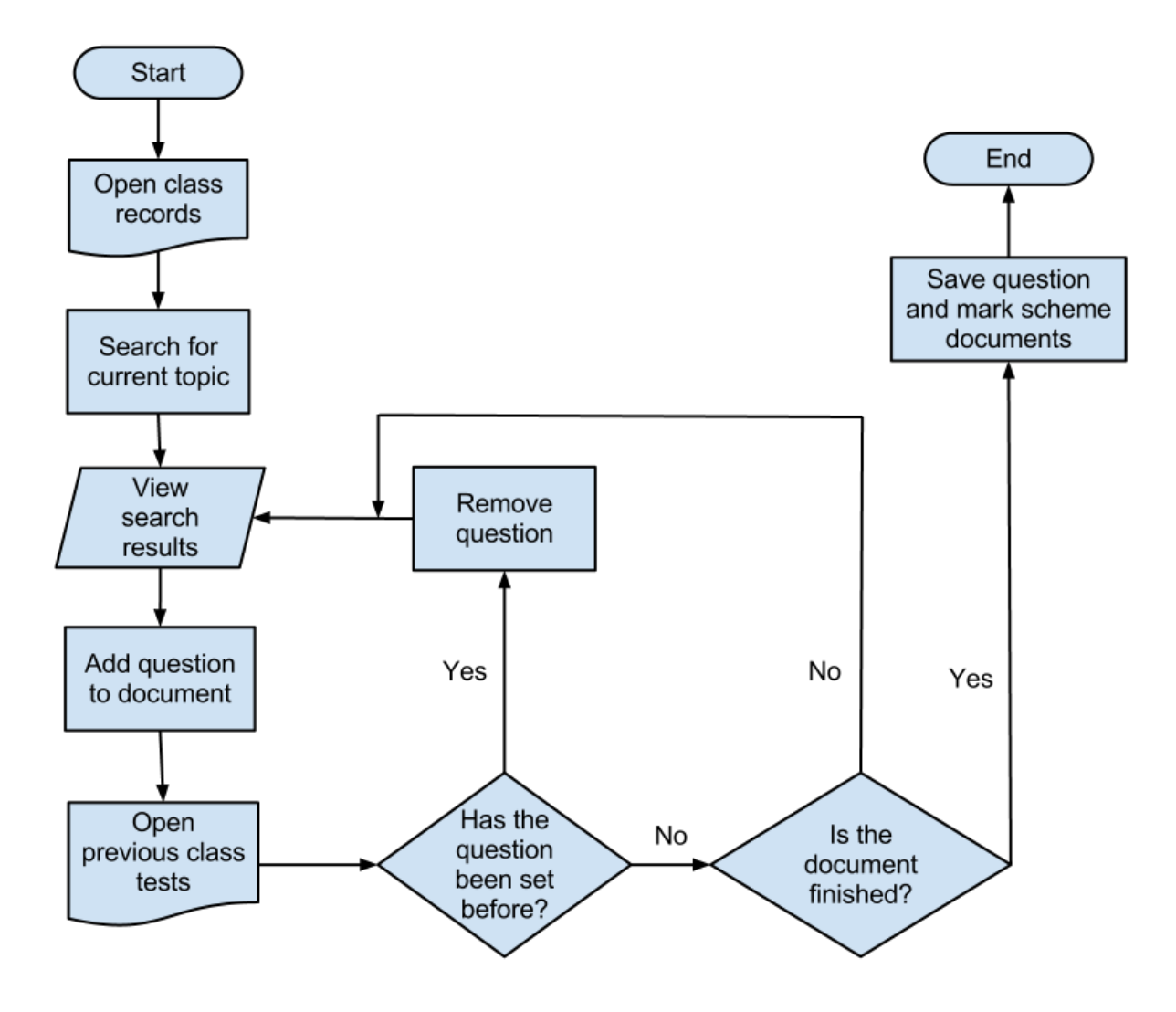

The flowchart models the system as it is now. This enables me to see the inefficient parts of the process - for example, the user has to check every time they add a question to a document that the question has not been added before.

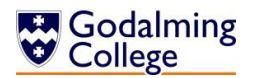

#### <span id="page-11-0"></span>**Prospective Users and Acceptable Limitations**

At present, there would be at most three users of the system; the teachers in the physics department, with Anne Lancaster being the primary user. All of the teachers are computer literate to a level which means their skills shouldn't limit the complexity of the new system. Nevertheless, it is important for the staff to spend as little time as possible navigating the system so that it doesn't cut into lesson time, so ease-of-use is still an important factor.

Although the students aren't the primary clients, they will be directly affected by the questions produced by the system, so the question types should be of a similar format to those they are or will be familiar with from exam papers.

The limitations to the system are as follows:

- Hardware and software constraints There is only a limited amount of hardware in the physics department for the teachers to use, and a limited amount of software available for me to design the new system. This rules out the use of mobile applications as not all teachers have smart phones or tablets.
- My skills and knowledge The problem can't be too complex for me to be able to solve using the resources I have available. I'll be creating the solution in VB.NET and so could write the program in a number of different paradigms.
- Moodle constraints Although complex question types and questions involving images or diagrams with labeling do feature in exam papers, I'm limited to using question types that Moodle can not only recognize and support but also automatically mark rather than send to a teacher for feedback.
- **Time constraints The system needs to be completed by Easter.**

#### <span id="page-11-1"></span>**Document Specification Sheets - Volumetrics and Data Dictionaries**

The documents below are examples of those currently in different parts of the system and identify both common and format-specific data. This will allow me to identify the data and data types that will need to be included in the new system.

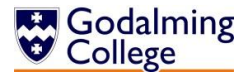

#### Density Question Sheet.

#### Density /  $\text{kg m}^{-3}$ Material 2500 Glass 2700 Aluminium Steel 7700 Gold 19300 the densest element  $\rightarrow$  Osmium 22500 Balsa Wood 150 1.29 at 0°C and 1 atmosphere  $\rightarrow$  Air 0.95 at 100°C and I atmosphere  $\rightarrow$  Air at 4°C and 1 atmosphere  $\rightarrow$  Water 1000 958 at  $100^{\circ}$ C and 1 atmosphere  $\rightarrow$  Water Volume of a sphere  $4 \pi r^3 / 3$ Volume of a cylinder  $\pi r^2$ 1 a. 3 A cube of edge 8 cm is made from balsa wood. Calculate its volume, and its mass. 1. Calculate the mass of a similar cube made from osmium.  $b. (4)$ c.  $\overline{5}$  Divide mass (b) by mass (a). What should this equal? Does it? A third similar cube has a mass of 1.28 kg. Calculate its density. From what  $d.\bigcirc$ might it be made? 2.  $\circled{f}$  A steel rod of diameter 15 mm has a mass of 544 g. Calculate the length of the rod. The *nucleus* of an iron atom is spherical and has a radius of  $4.6 \times 10^{-15}$  m; the mass of the  $3. (8)$ nucleus is  $9.5 \times 10^{-26}$  kg. Calculate the density of the nuclear material. 4.  $\mathbb Q$  One litre of water is heated from 4°C to 100°C at constant pressure. Calculate the new volume. 5. (10) A living room measures 4 m wide x 7 m long x 3 m high. *Estimate* the mass of air in the room on a warm day. (NB. Estimate means make as good an approximate calculation as you can, stating any assumptions you need to make.) (3) EXTENSION QUESTIONS (Try these if you are happy you have understood the ones above) 6. (1) A porous metal cube of side 100 mm is made from metal of density 8000 kg  $m<sup>3</sup>$  and has a mass of 7.2 kg. Calculate the volume of the pores in the metal, assuming you can ignore the mass of the trapped air. 7.  $\circled{2}$  An alloy made from osmium and gold has a density of 20200 kg m<sup>3</sup>. Calculate the percentage by volume of gold in the alloy.

DENSITY (1)

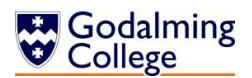

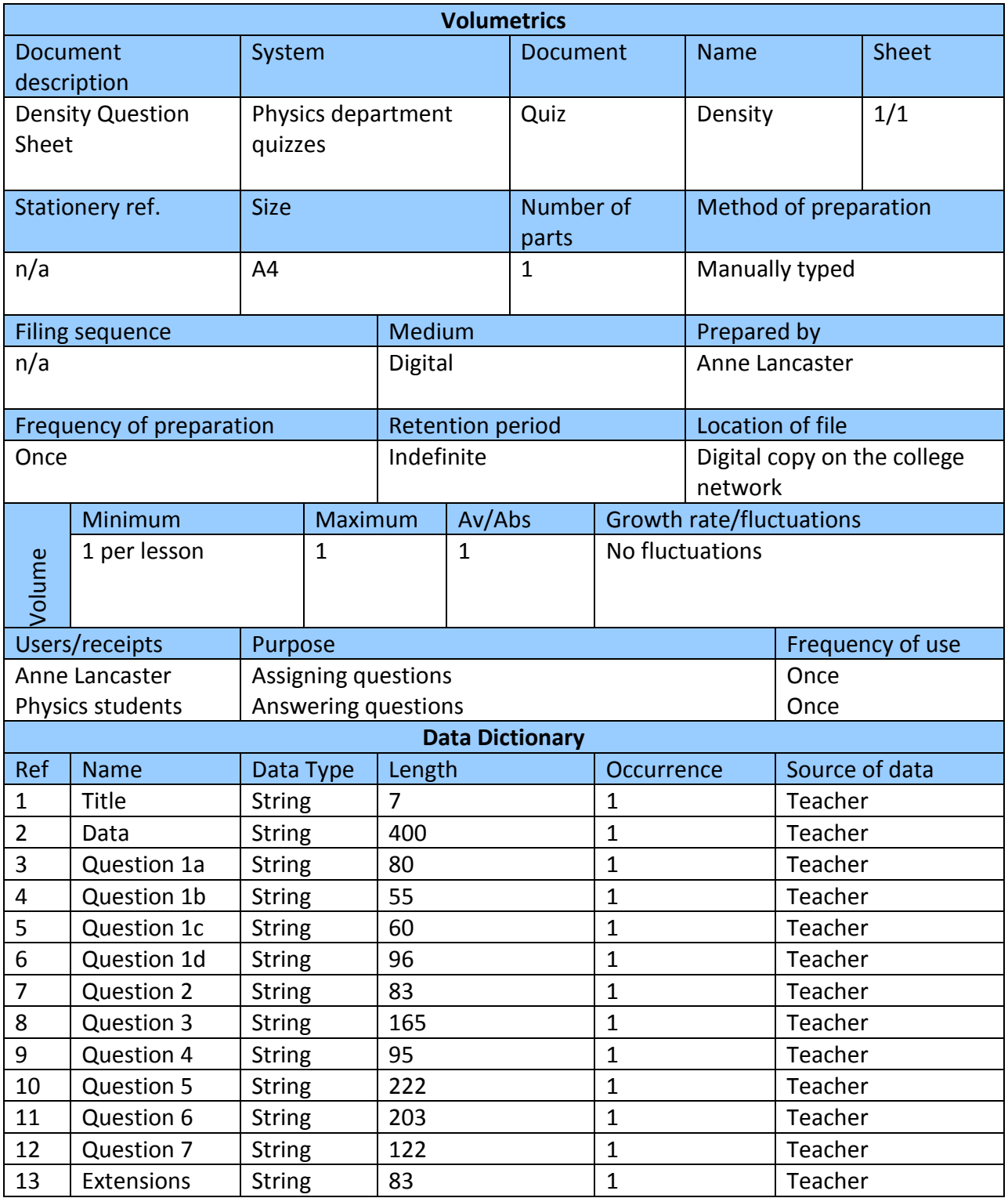

Momentum Question Sheet.

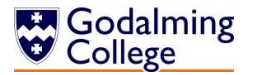

#### **Momentum Questions 1**

For the two physical quantities, impulse and force, which one of the following is correct?<br>A Impulse is a scalar and momentum is a scalar.  $(2)$  1.

- $\begin{array}{c}\n\circ & A \\
\circ & B \\
\circ & D\n\end{array}$ 
	- Impulse is a scalar and force is a vector and momentum is a vector.
	- Impulse is a vector and momentum is a vector and force is a scalar.
	- impulse is a vector and force is a vector and momentum is a vector.

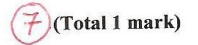

In a vehicle impact test, a car of mass 1200 kg travelling at a velocity of 18 ms<sup>-1</sup> is stopped by a large  $2.$ concrete block. A force meter attached to the block is used to measure the average force of the impact. The force meter measured an average force of 240 kN. What was the duration of the impact?

- $0.090 s$  $\mathbf A$  $0.18 s$  $\, {\bf B}$
- $\mathbf C$  $0.90 s$
- $\mathbf{D}$  $1.8s$

(Total 1 mark)

Water of density 1000 kg m<sup>-3</sup> flows out of a garden hose of cross-sectional area  $7.2 \times 10^{-4}$  m<sup>2</sup> at  $3.$ a rate of 2.0  $\times$  10<sup>-4</sup> m<sup>3</sup> per second. How much momentum is carried by the water leaving the hose per second?

- $5.6 \times 10^{-5}$  N s  $\boldsymbol{\mathsf{A}}$
- $5.6\times10^{-2}$  N s  $\, {\bf B}$
- $0.20$  N s  $\mathbf C$
- $0.72$  N s  $\mathbf D$

 $\alpha$ 

(Total 1 mark)

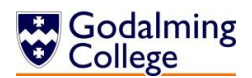

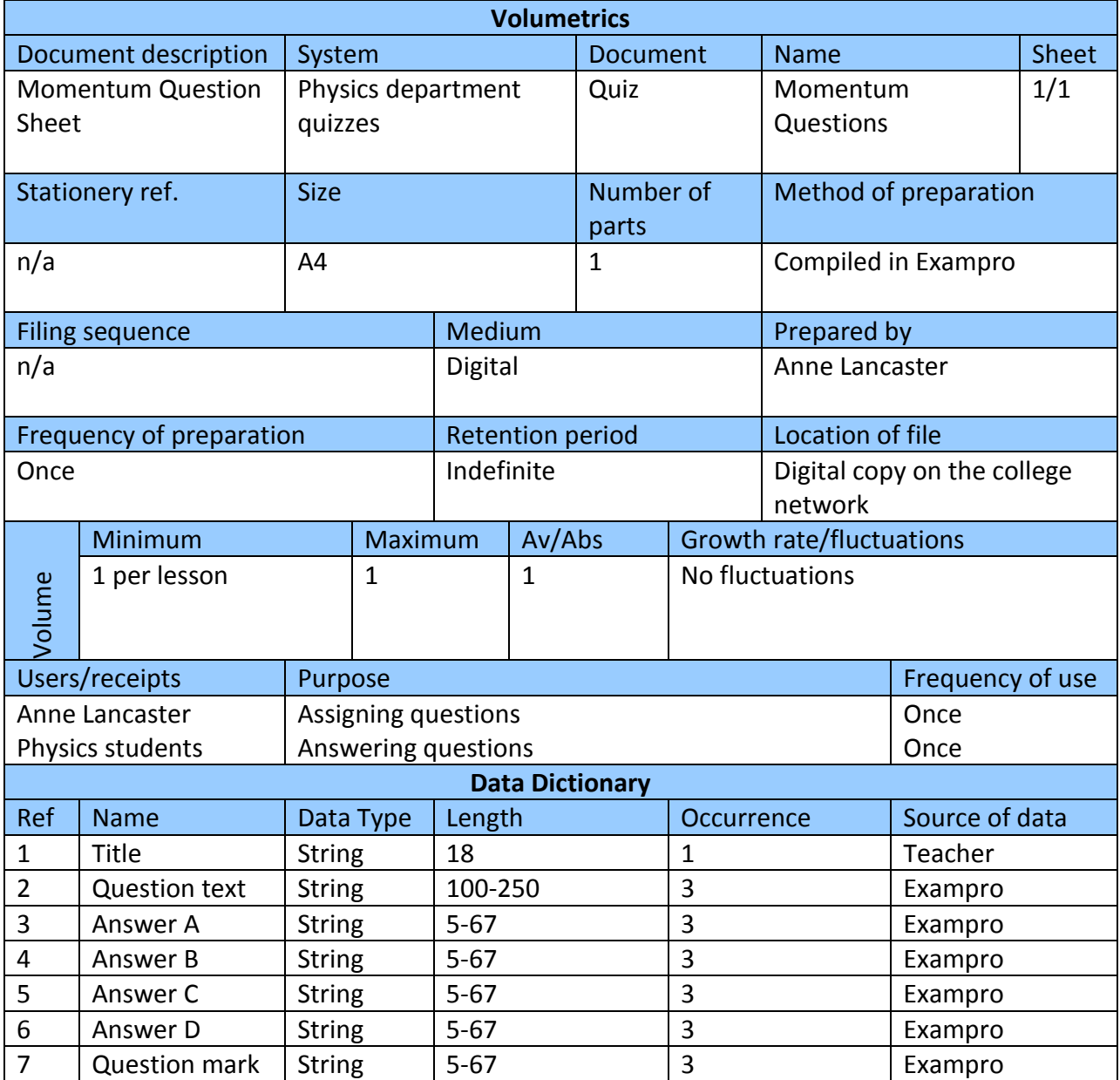

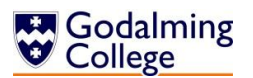

Particle Physics Moodle Questions.

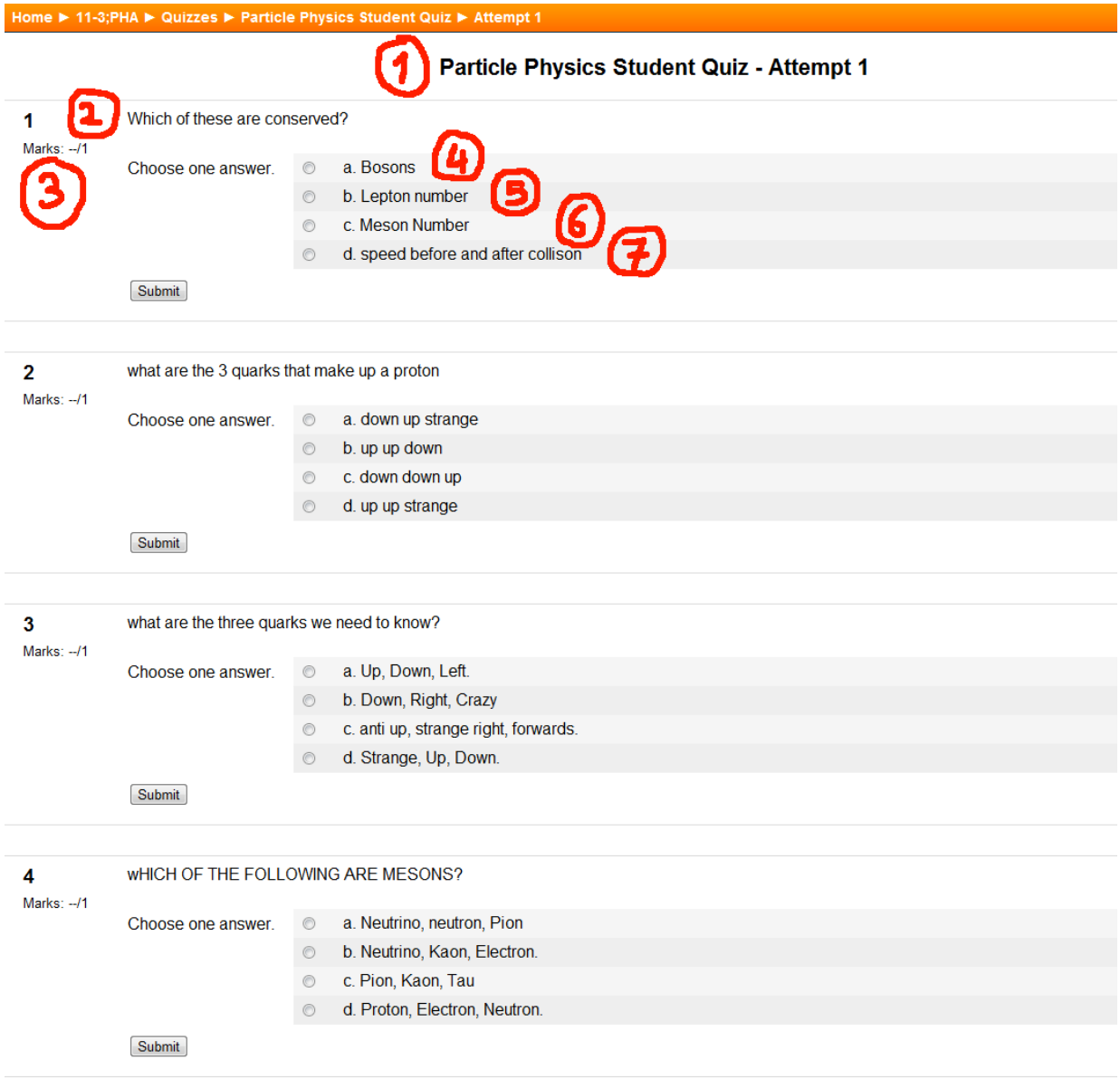

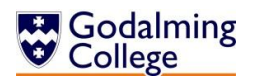

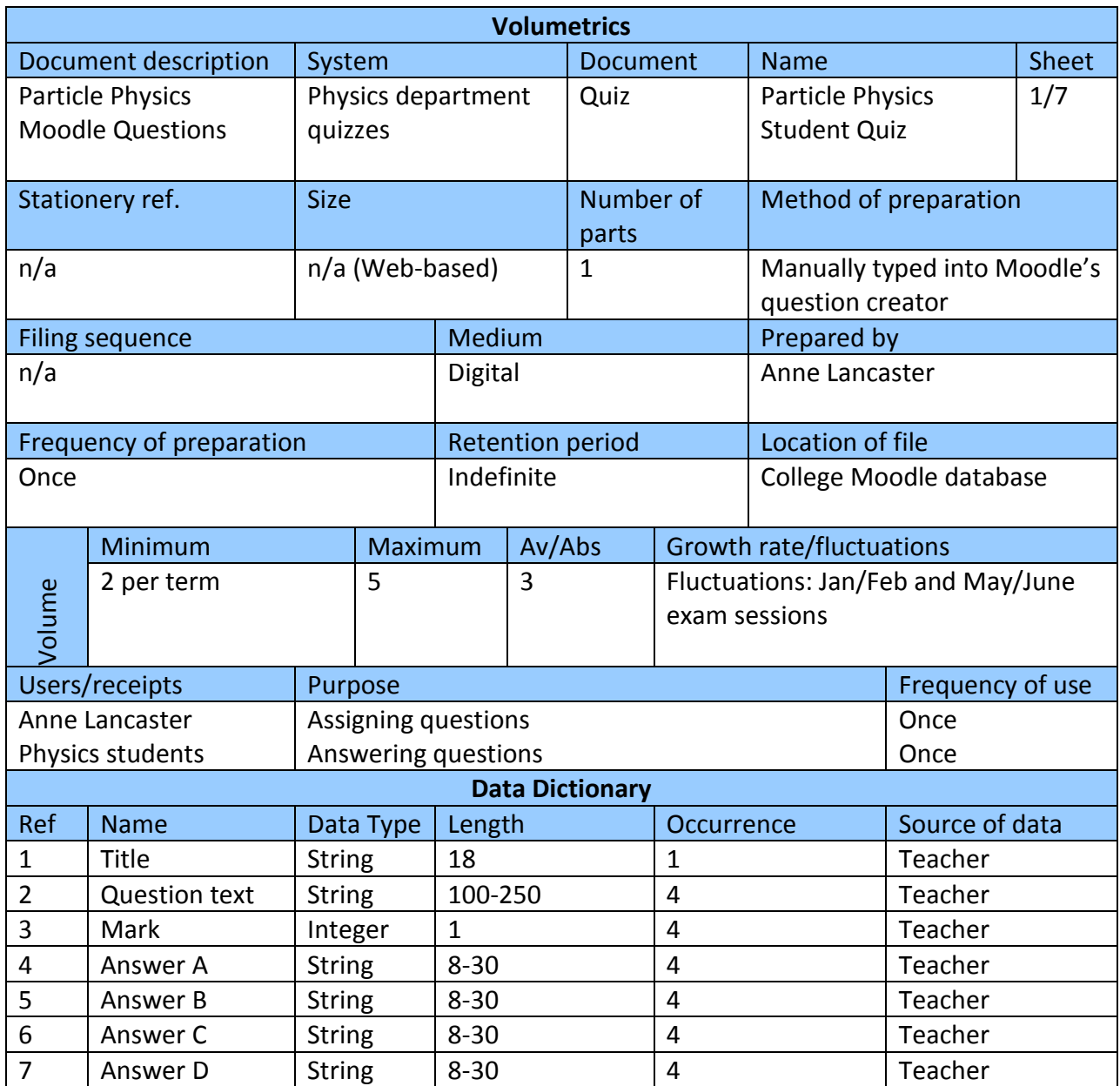

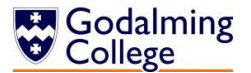

#### Refraction Mark Scheme.

## 1 Refraction Problems - Mark Scheme

(2) 1. Calculate the refractive index for glass in which the speed of light is 2.25 x 10<sup>8</sup> ms<sup>-1</sup>  $n = \frac{3.00 \times 10^8}{2.25 \times 10^8} = 1.33\left(\frac{2}{5}\right)$  $(3)$  $[1]$  $(4)$ 2. Calculate the speed of light in diamond whose refractive index is 2.42  $3.00 \times 10^8$  = 1.24 x 10<sup>8</sup> ms<sup>-1</sup>  $V =$ 2.42  $[1]$ 3. Calculate the refractive index for paraffin in which the speed of light is 2.08 x  $10^8 \text{ ms}^{-1}$  $n = \frac{3.00 \times 10^8}{2.08 \times 10^8} = 1.44$  $[1]$ 4. Calculate the speed of light in perspex whose refractive index is 1.49  $\frac{3.00 \times 10^8}{2.01 \times 10^8}$  ms<sup>-1</sup>  $v =$ 1.49  $[1]$ 5. Calculate the refractive index for a medium given that the angle of incidence is  $30^{\circ}$  and the angle of refraction is 24°.  $0.500 =$  $\sin 30^\circ$  = 1.23  $n =$ 0.407  $sin24^\circ$  $[1]$ 6. Calculate the refractive index for glass if the angle of incidence is 45° and the angle of refraction is 27°.  $\sin 45^\circ$  = 1.56  $0.707 =$  $n =$  $\sin\!27^\circ$ 0.454  $[1]$ 7. Calculate the angle of refraction in water if the angle of incidence in air is 24° and the refractive index is 1.33.

$$
\sin r = \frac{\sin i}{n} = \frac{\sin 24^{\circ}}{1.33} = \frac{0.407}{1.33} = 0.306 \rightarrow r = 17.8^{\circ} = 18^{\circ}
$$
 [1]

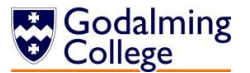

8. Calculate the angle of incidence in air if the angle of refraction is 37° and the refractive index of the material is 1.65.

$$
\sin i = \text{n}\sin r = 1.65 \sin 37^\circ = 1.65 \times 0.602 \qquad = 0.993 \qquad \rightarrow \qquad i = 83.2^\circ \dots = 83^\circ
$$
 [1]

9. A ray passes from air to water, calculate the angle in air if the angle in water is 45°

$$
1.33\sin 45 = 1.00\sin \theta_{\text{air}} \qquad \rightarrow \qquad \sin \theta_{\text{air}} = 1.33 \times 0.707 = 0.940
$$
\n
$$
\theta_{\text{air}} = 70^{\circ}
$$
\n[1]

10 A ray passes from air to glass, calculate the angle in the glass if the angle in air is 60°

$$
1.00\sin 60 = 1.50\sin \theta_{\text{glass}} \rightarrow \sin \theta_{\text{glass}} = \frac{1.00 \times 0.866}{1.50} = 0.577
$$

$$
\theta_{\text{glass}} = 35^{\circ}
$$

11. A ray passes from water to glass, calculate the angle in glass if the angle in water is 55°

$$
1.33\sin 55 = 1.50\sin \theta_{\text{glass}} \rightarrow \sin \theta_{\text{glass}} = \frac{1.33 \times 0.819}{1.50} = 0.726
$$
  

$$
\theta_{\text{glass}} = 46.578...^{\circ} = 47^{\circ}
$$
 [1]

12. A ray passes from glass into water. Calculate the angle in the glass if the angle in water is 90°. What is this angle called?

$$
1.33\sin 90 = 1.50\sin \theta_{\text{glass}} \rightarrow \sin \theta_{\text{glass}} = \frac{1.33 \times 1.00}{1.50} = 0.887
$$
  

$$
\theta_{\text{glass}} = 62.457...^{\circ} = 62^{\circ}
$$
 [1]

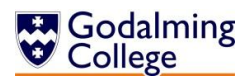

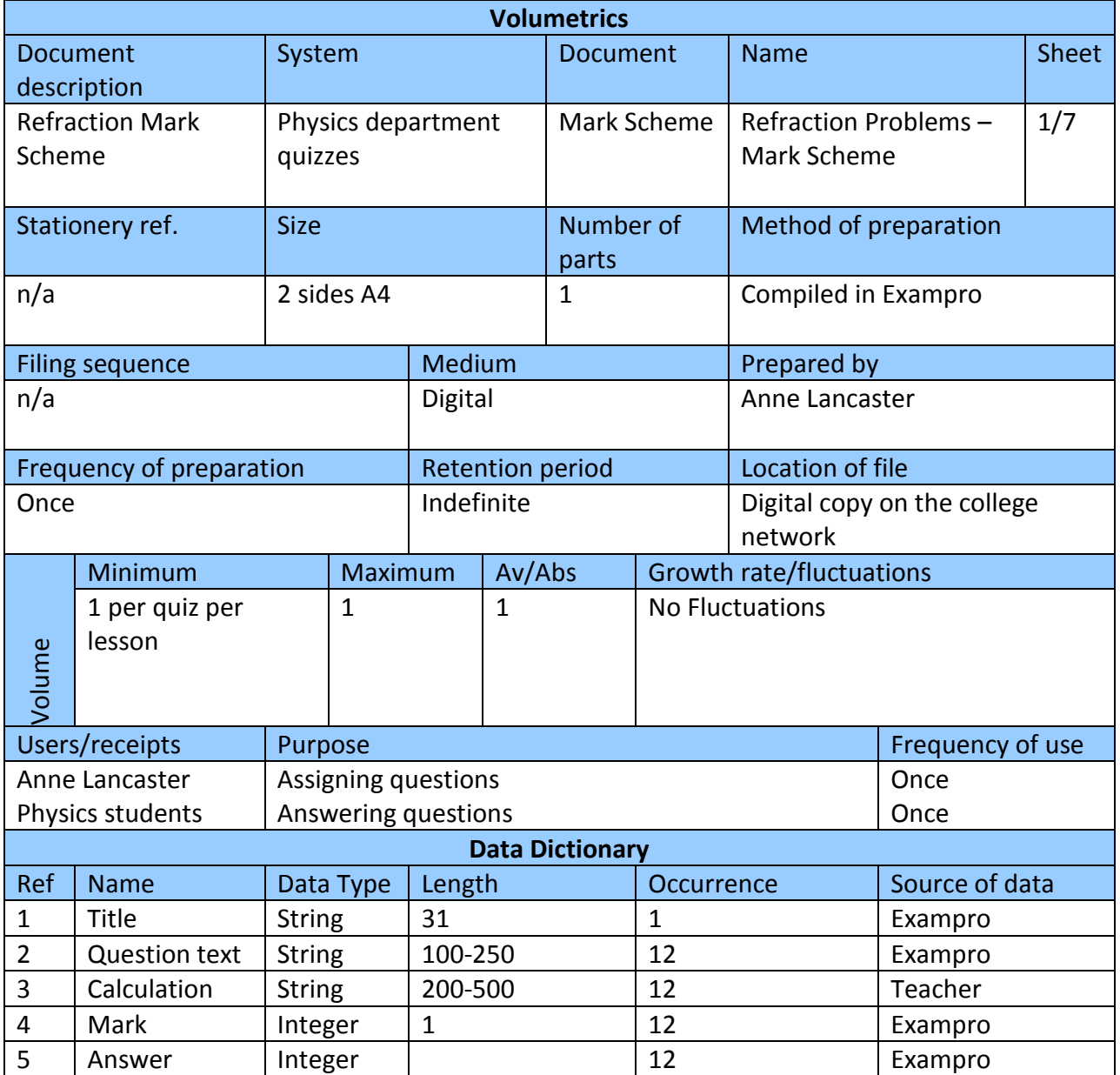

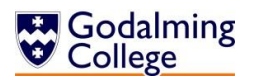

#### Teacher's Mark Book.

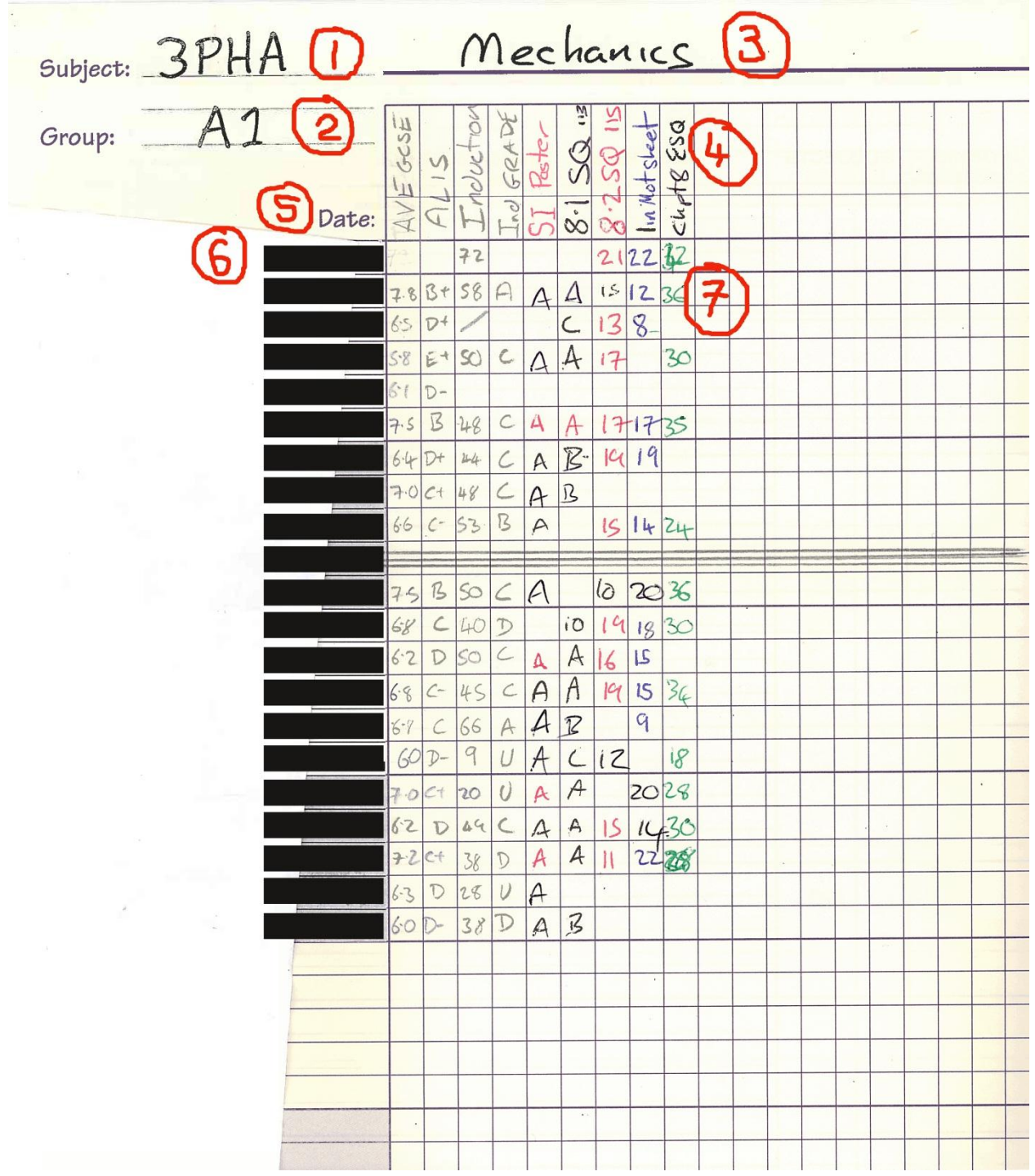

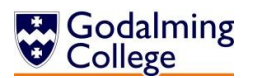

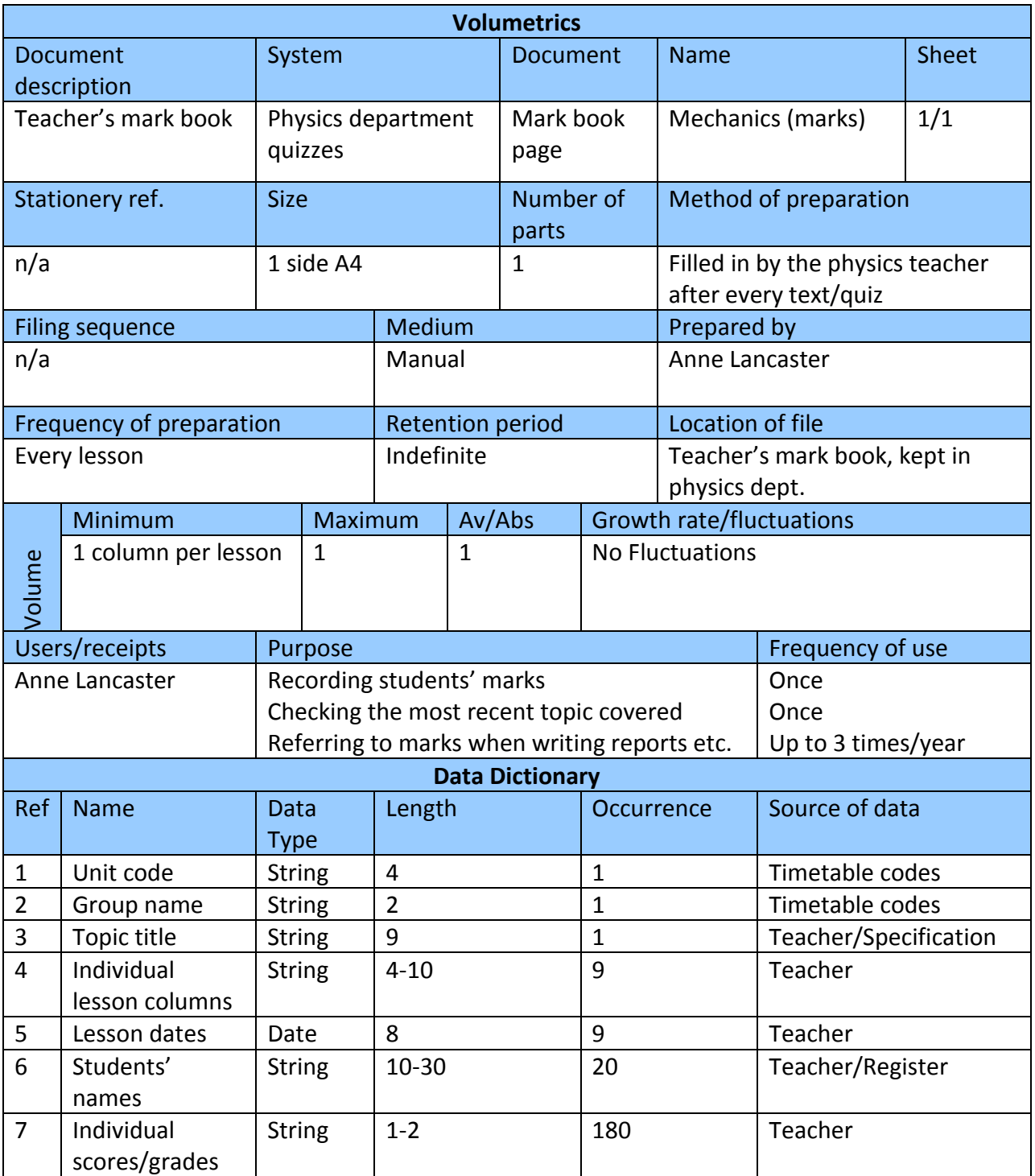

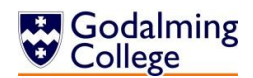

## <span id="page-23-0"></span>**Data Sources and Destinations**

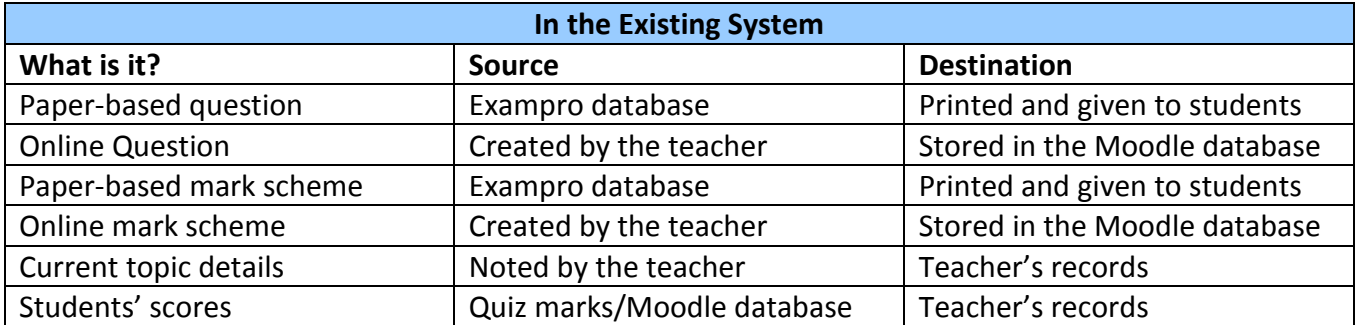

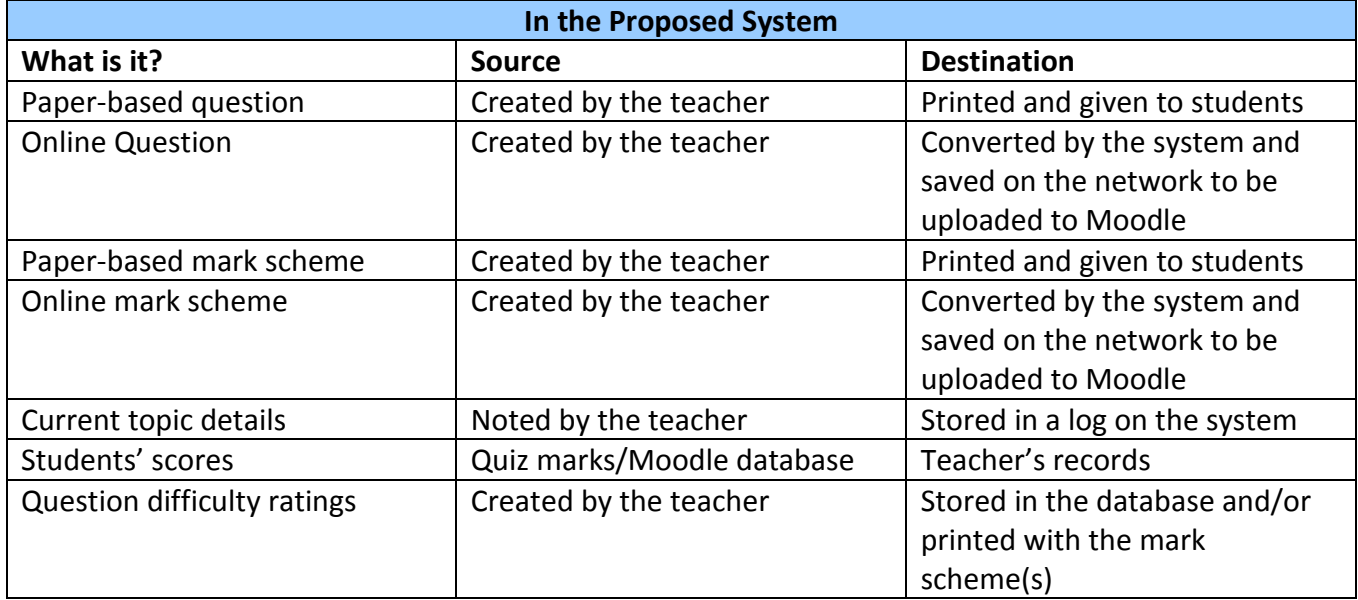

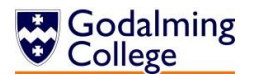

#### <span id="page-24-0"></span>**Data Flow Diagrams**

Between the Teacher, Students and Moodle.

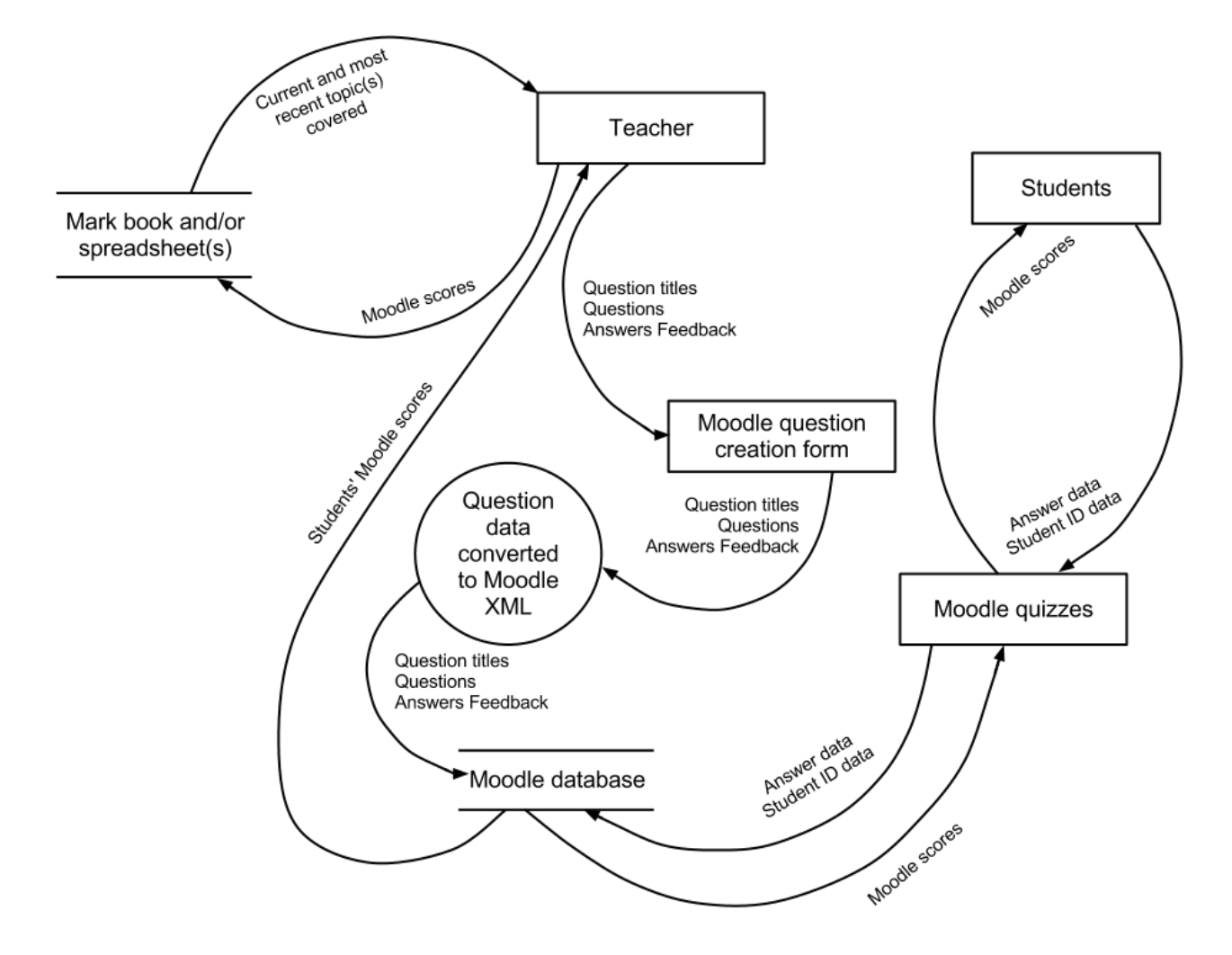

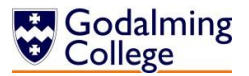

Between the Teacher, Students and Exampro.

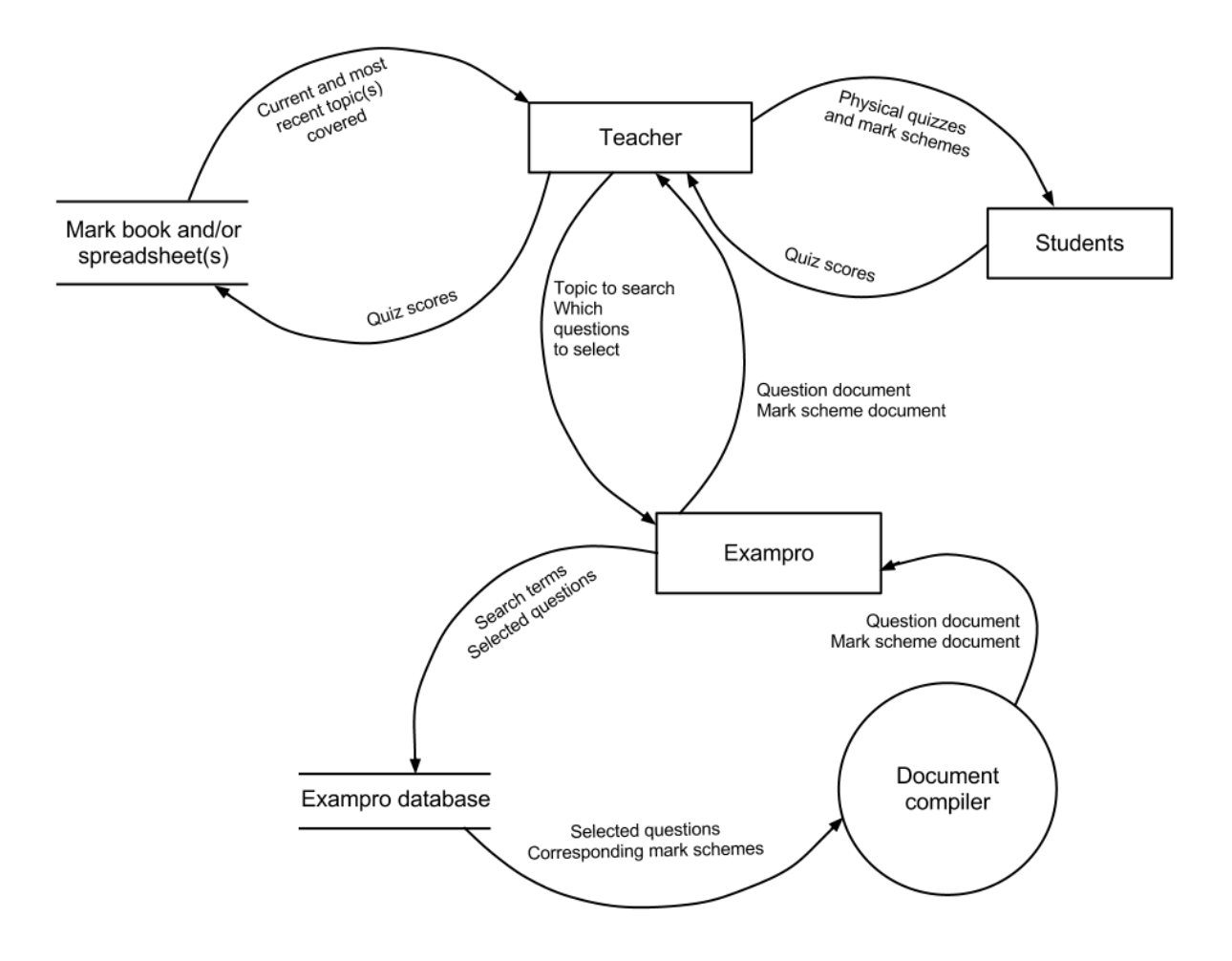

Both the data sources and destinations tables and the data flow diagrams illustrate the processes and flow of data in the current system between the teacher, the Exampro question database, the teacher's records, and the students. They are essentially both data models of the observation I conducted of the teachers using the system, and allow me to see which parts of the system use which types of data and track its path.

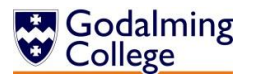

## <span id="page-26-0"></span>**Entity Relationship Diagram**

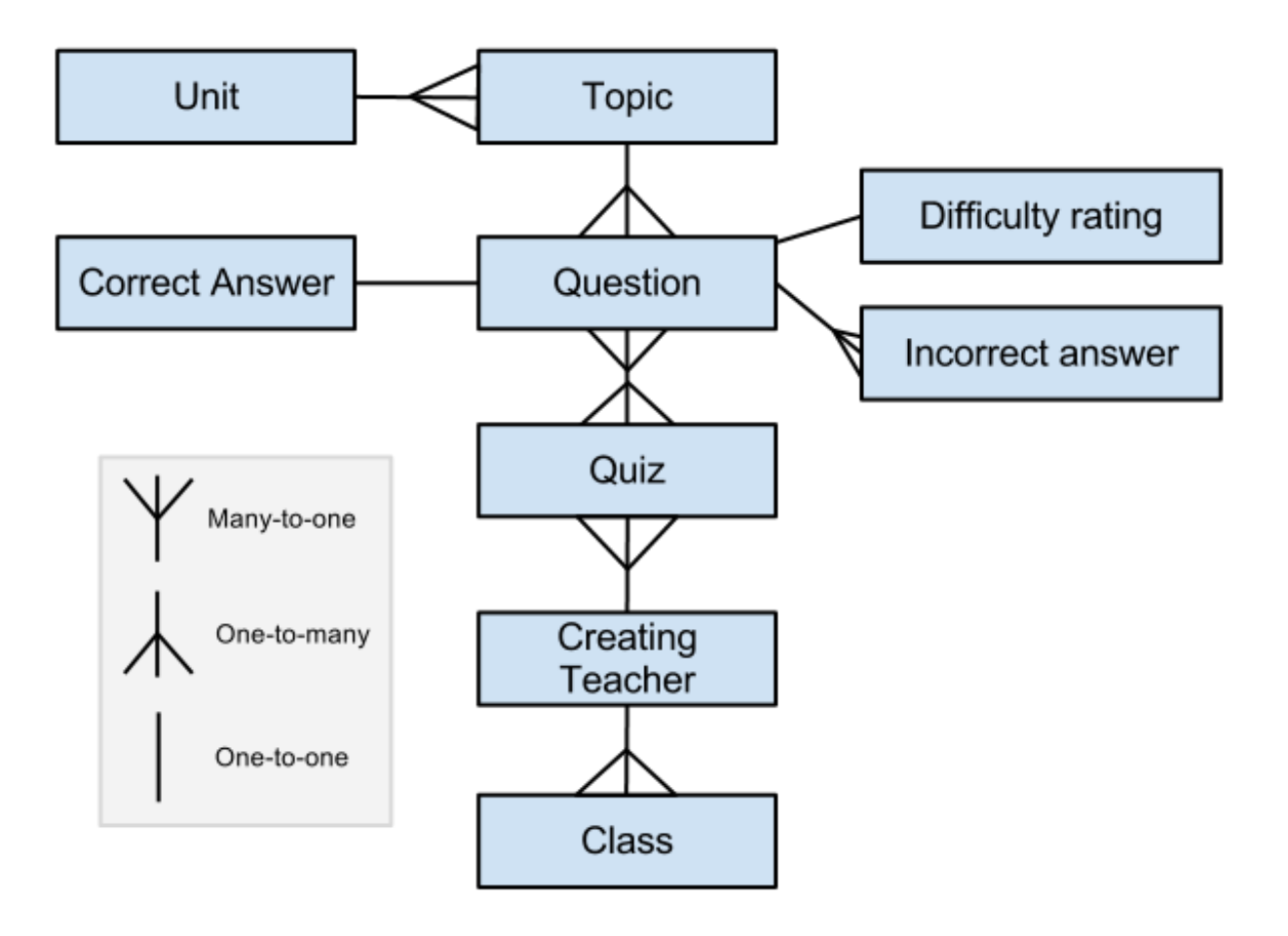

If I choose to solve the problem using a database, the diagram above identifies the relationships between the entities in the system. A question has one topic, one rating, one correct answer, and many incorrect answers. It can belong to many quizzes, and a quiz contains many questions. A topic has many questions but only one unit, and a unit has many topics.

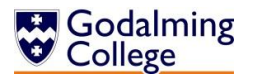

#### <span id="page-27-0"></span>**Tasks to be Computerised and the Benefits of Computerising**

- Allowing questions to be exported in a format accepted by Moodle
- Allowing all questions to be searchable by type, difficulty, etc.
- **•** Providing templates for teachers to create quizzes and save questions to be stored
- Allowing the user to keep a record within the system of the most recent topics covered by each class
- Allowing the user to assign questions a difficulty rating in order to normalise scores when marking

Qualitative Benefits:

- A more user-friendly interface
- Questions won't have to be typed out manually to export Moodle
- **•** Greater flexibility of the types of questions that can be set
- **•** Complete flexibility of the questions themselves
- **Each record can be stored separately, allowing for a changing number of classes**

Quantitative Benefits:

- A potentially unlimited number of questions can be stored in the system
- A potentially unlimited number of classes can be recorded

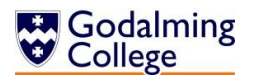

#### <span id="page-28-0"></span>**Objectives for the Proposed System**

I have learned a lot about the existing system both from the staff observations and by using the software myself. I was able to observe features which worked well, features that were unnecessary for the users' needs and features which the system lacked altogether.

- 1. The system must be able to store all the relevant details about every question entered:
	- 2. Question, answer, unit, topics and type should be mandatory for each entry.
	- 3. For multiple choice questions, the incorrect answers should also be stored.
	- 4. There should be a default difficulty rating for each question (out of five) which can be edited or left as the default.
	- 5. There should be different question types available similar to the types that feature in the exams – short answer, calculation, etc.
- 6. The questions must be searchable and displayable by question type, unit, topic, and difficulty rating.
- 7. Users must be able to search all questions for a specific string.
- 8. Searching questions should involve the minimum free text entry to save time and minimise errors. This could be implemented using radio buttons or drop-down menus for selection.
- 9. The user must be able to edit existing questions or delete them from the database.
- 10.The user should be able to preview the answer to each question that is displayed.
- **11.** The user must be able to add records of new classes to the system.
- 12. Each class stored must have its own 'log' which would allow free text entry similar to a teacher's diary. The user must be able to record recently set questions from the textbook or chapters covered and retrieve this information when assigning new questions.
- 13. The user must be able to delete classes or class logs from the system.
- 14. The user should be able to create a quiz by selecting questions from the database and/or adding new questions.
- 15. The system must notify the user if they are adding a question to a quiz which already contains it to prevent unnecessary duplicates.
- 16. The user should be able to export text-based quizzes as text files to be emailed or printed.
- 17. Text-based quizzes should have separate numbered mark schemes unlike the integrated Moodle quizzes.
- $18$ . The system should be able to export quizzes with integrated answers in a format and the UTF-8 encoding recognised by Moodle.
- 19. Users should be able to see at all times a 'count' of how many questions they are viewing and how many are in the current quiz.
- 20. The system must include button shortcuts for common actions such as adding and removing questions to or from quizzes in order to reduce the time spent navigating menus.

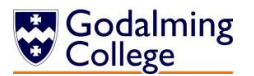

#### <span id="page-29-0"></span>**Potential Solutions and Justification of Chosen Solution**

Potential Solutions:

- 1. A manual system, which would allow teachers complete flexibility with their questions as they could simply word-process them using a template created by the system. Any question type supported by Moodle could be saved, and teachers would have greater control over the formatting of the text-based quizzes and mark schemes. Questions could then be copied and pasted into the Moodle question creator form to allow students to access them online.
	- Although more than feasible in terms of my available resources and time-frame, this solution is unfeasible in terms of development.
	- **This is primarily because it only makes one improvement on the existing system,** while removing the features that the client found most useful, such as being able to search for particular questions by type and unit.
	- All questions and additional data would have to be manually entered which would involve a lot of unnecessary repetition of entry for fields such as units and topics. This could also lead to typographic errors.
	- A manual system would be much more time-consuming on a day-to-day basis, wasting lesson time. This is especially important to consider given that these quizzes are often set as starter activities and therefore the process of generating them must be quick and easy.
	- **•** The process of copying and pasting individual questions and answers into the Moodle creator form would be repetitive and a waste of time for the staff; it's a far less complicated process to upload a text file with parsed questions and answers in bulk into the online question bank and let Moodle import and format them automatically.
- 2. A system which is part-manual and part-computerised. The questions would be entered with the answers and other relevant and stored in the system in a database or text file(s) and the user would be able to use an improved search filter to filter the questions by unit, topic, difficulty rating or type. This would then allow them to copy and paste questions of their choosing into a text file or similar in order to be saved and used as a text-based quiz or (with certain formatting) uploaded to Moodle.
	- **This solution is too close to the existing system and doesn't match the needs of** the client. It would be feasible both in terms of development and my abilities, but it would merely be an improvement as opposed to a solution.
	- The improvements from the previous solution would be the ability to select repetitive data such as units, topics and rating from drop-down lists rather than having to manually enter them every time and risk typographic errors.
	- In order for copied and pasted questions to be saved in text files by the user and uploaded to Moodle, the user would have to individually go through each

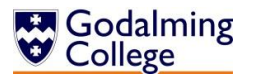

question and add the relevant formatting (GIFT or Moodle XML) and then save it using the correct encoding. Even the simplest of errors such as not closing an XML tag or forgetting a tilde can cause questions to be imported incorrectly, and the entire document to become useless.

- Other drawbacks are the same as with the previous solution; it would still be a time-consuming process to have to manually copy data out of the system, even if the inputs, processing and storage were fully computerised.
- 3. A fully computerised and part web-based system which would eliminate the need for questions to be stored on Moodle at all. Students would be able to login through the college network and answer any questions the teacher had assigned. Their scores would be stored in the database for the teacher to review and provide e-mail feedback.
	- This solution isn't feasible in terms of my time constraints and abilities, and it doesn't meet the user's needs. It would take too long to design and I would need access to the College's username and password data, which compromises network security.
	- The end user wanted questions to be stored on Moodle and saved/printed, and this solution wouldn't facilitate that, meaning it meets few of the objectives for the proposed system, and is vastly over-complicated.
	- The pupils would need computers to be able to answer the questions as a starter activity in the lesson which is impractical, and both students and staff would have to adjust to a new learning environment, which is unnecessary as Moodle facilitates all of the client's initially outlined needs.

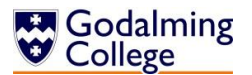

Chosen Solution:

- 4. A fully-computerised system which could potentially meet all of the objectives and remove all of the time-consuming manual processes from the system. Questions would be entered by the user and stored with either in a database or text file(s), along with other relevant data which would allow them to be filtered and displayed by various parameters. Quizzes could be created and then either saved or exported to Moodle, along with a separate answer sheet (for printed quizzes) or integrated answers (for Moodle.)
	- As long as all the objectives prove to be realistic and achievable, this is the most feasible potential solution. It meets the user's needs as outlined by the objectives for the proposed system and it could be updated as time progresses to deal with changing classes or styles of question.
	- **•** The existing staff shouldn't have a problem using the system skill-wise, which means I can make it as efficient as possible without having to keep the interface at the most basic of complexity levels.
	- This solution should be achievable when taking into account my skill level and the time constraints.
	- The students wouldn't have to adjust to a new system of taking quizzes and so could concentrate more on their work.
	- **•** Data which would be constantly repeated such as module names could, as above, be stored by the system for quick selection to minimise time spent using the system and the possibility of typographic errors.
	- Using forms to control the user's input rather than importing questions from text files means that features such as allowing the user to insert commonly used Unicode characters used in physics such as letters of the Greek alphabet and mathematical symbols can be included with relatively no difficulty.
	- The user wouldn't have to copy and paste anything from the system or system files to other documents, because the exporting of Moodle quizzes and textbased quizzes and mark schemes would be done quickly and automatically.

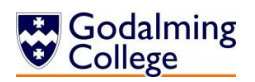

## <span id="page-32-0"></span>Design

#### <span id="page-32-1"></span>**IOPS Chart**

This chart outlines what happens to the data in the new system at the most basic level, in terms of input/output, processing, and storage.

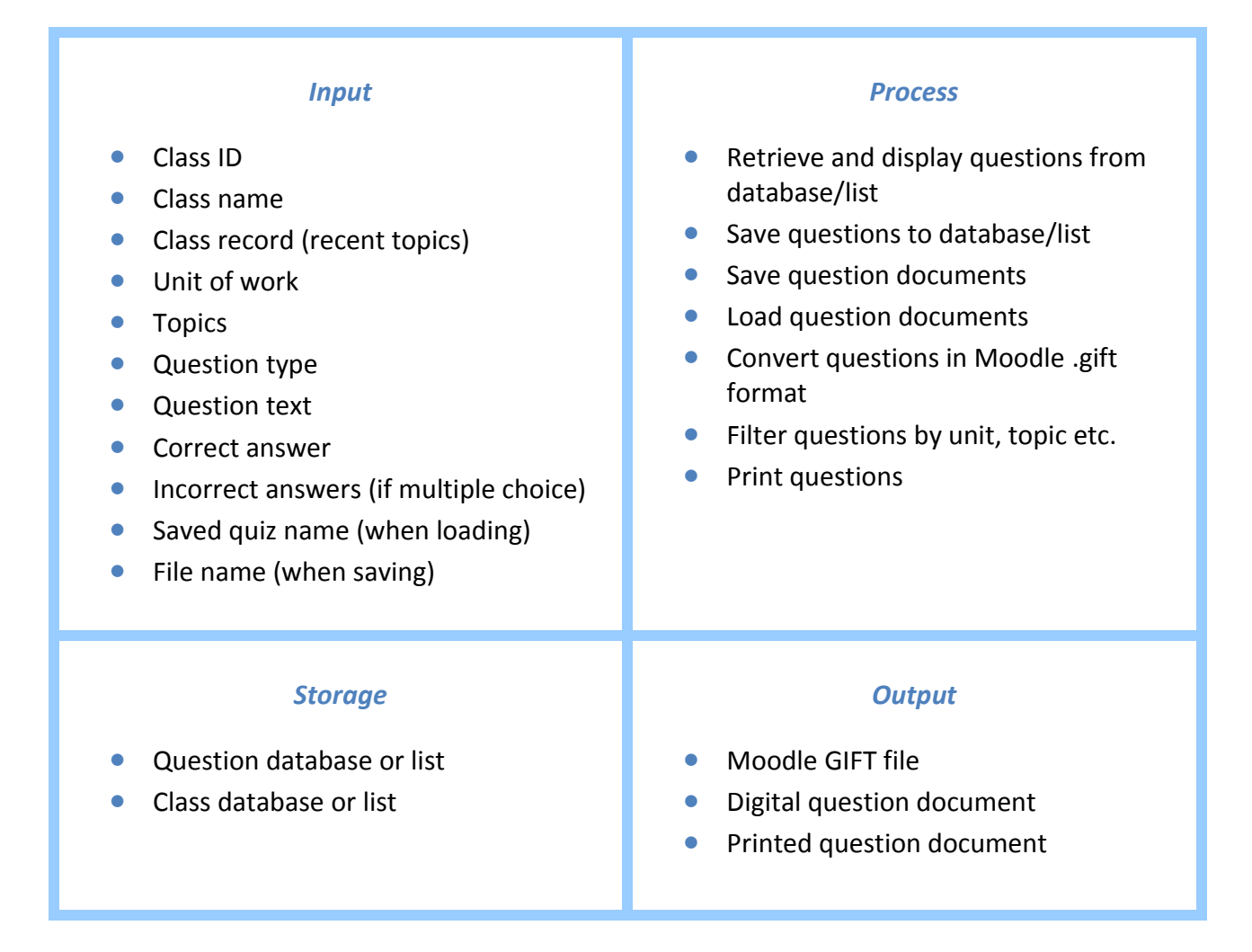

## <span id="page-32-2"></span>**System Flowchart**

The following chart is an update of the current system flowchart, outlining how the new system should operate. It looks to be more complex than the previous version, but most of the processes involved will be automated or at least easier to facilitate than the manual and timeconsuming processes in the old system.

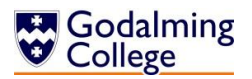

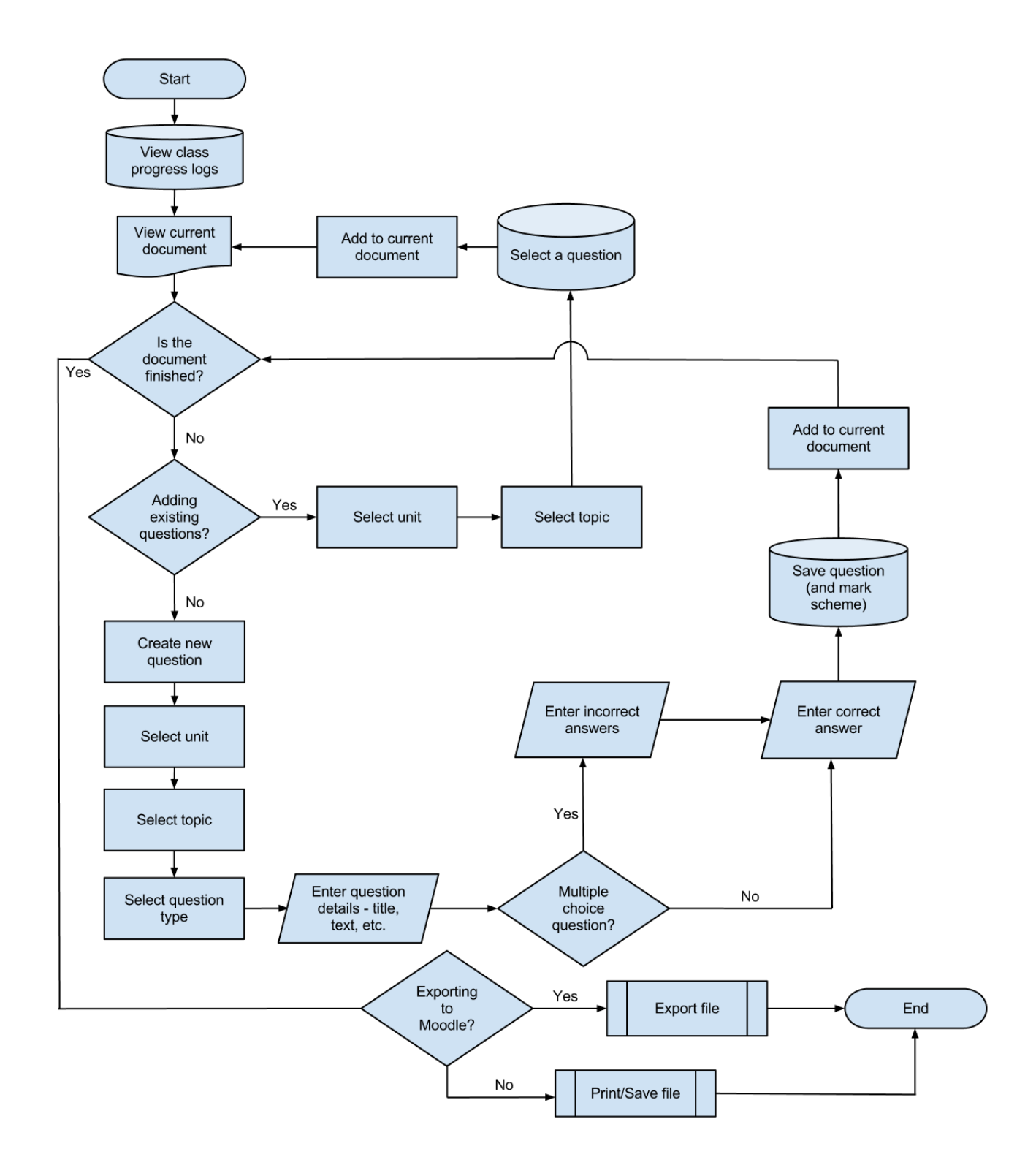

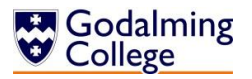

#### <span id="page-34-0"></span>**Data Flow Diagram**

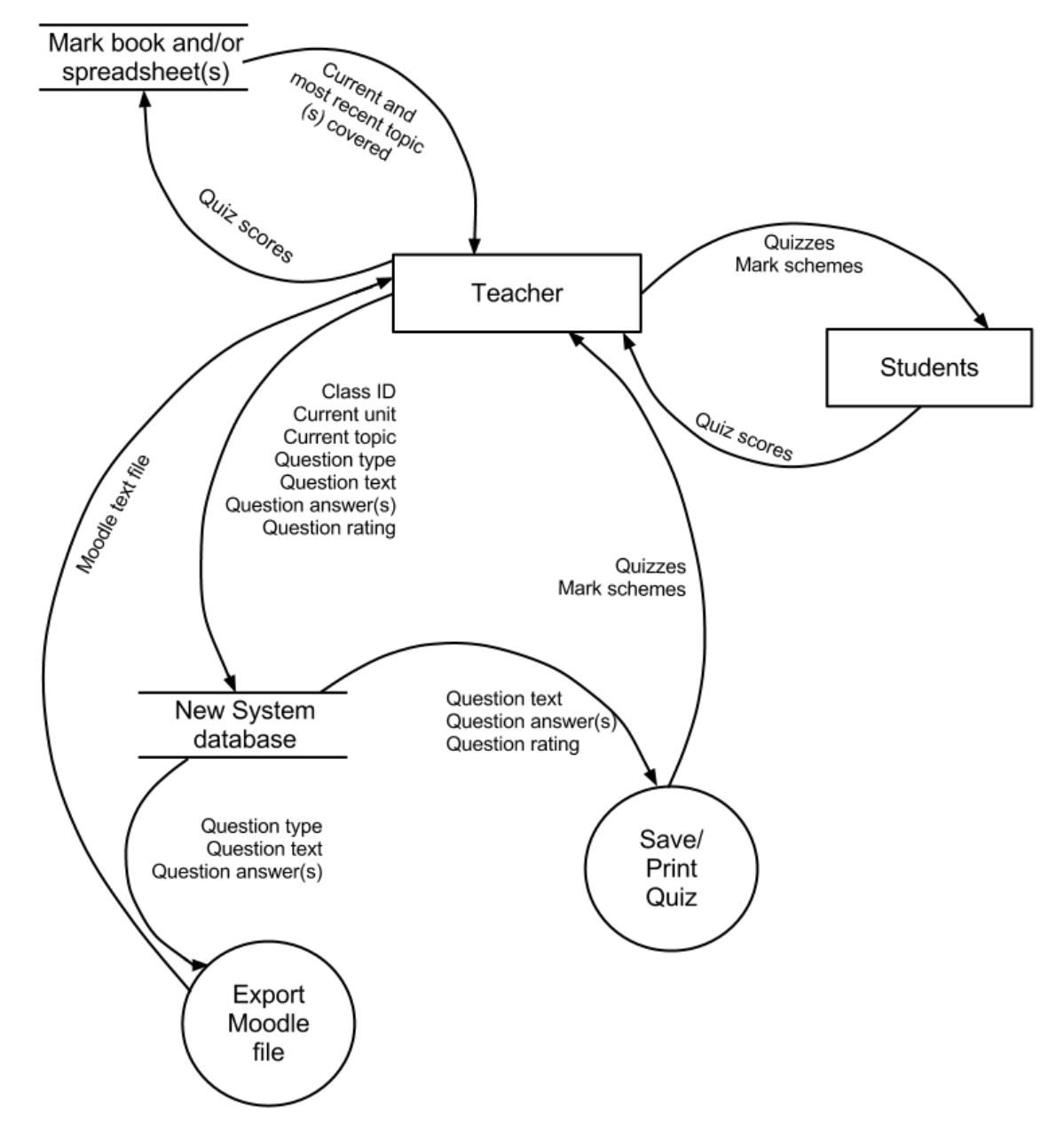

The main difference between the data flow in the new and old systems is that the two previously separate flows (teacher-students-Moodle) and (teacher-students-Exampro) have been combined into one system. The current topics each class have can also be stored in the system for convenience. The interactions and flow of data between the teachers and students remain the same, because Anne and the other teachers felt this was a part of the system that didn't need to change.

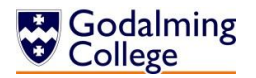

#### <span id="page-35-0"></span>**Data Dictionary and Validation**

The following table contains all the data that could be entered into the system by the user, and how I plan to validate it to ensure that all fields are correctly inputted and stored. The erroneous data for most fields is a blank field, so in cases where the validation check is only allowing the user to select correct fields from a list or directory, there is no way to test this.

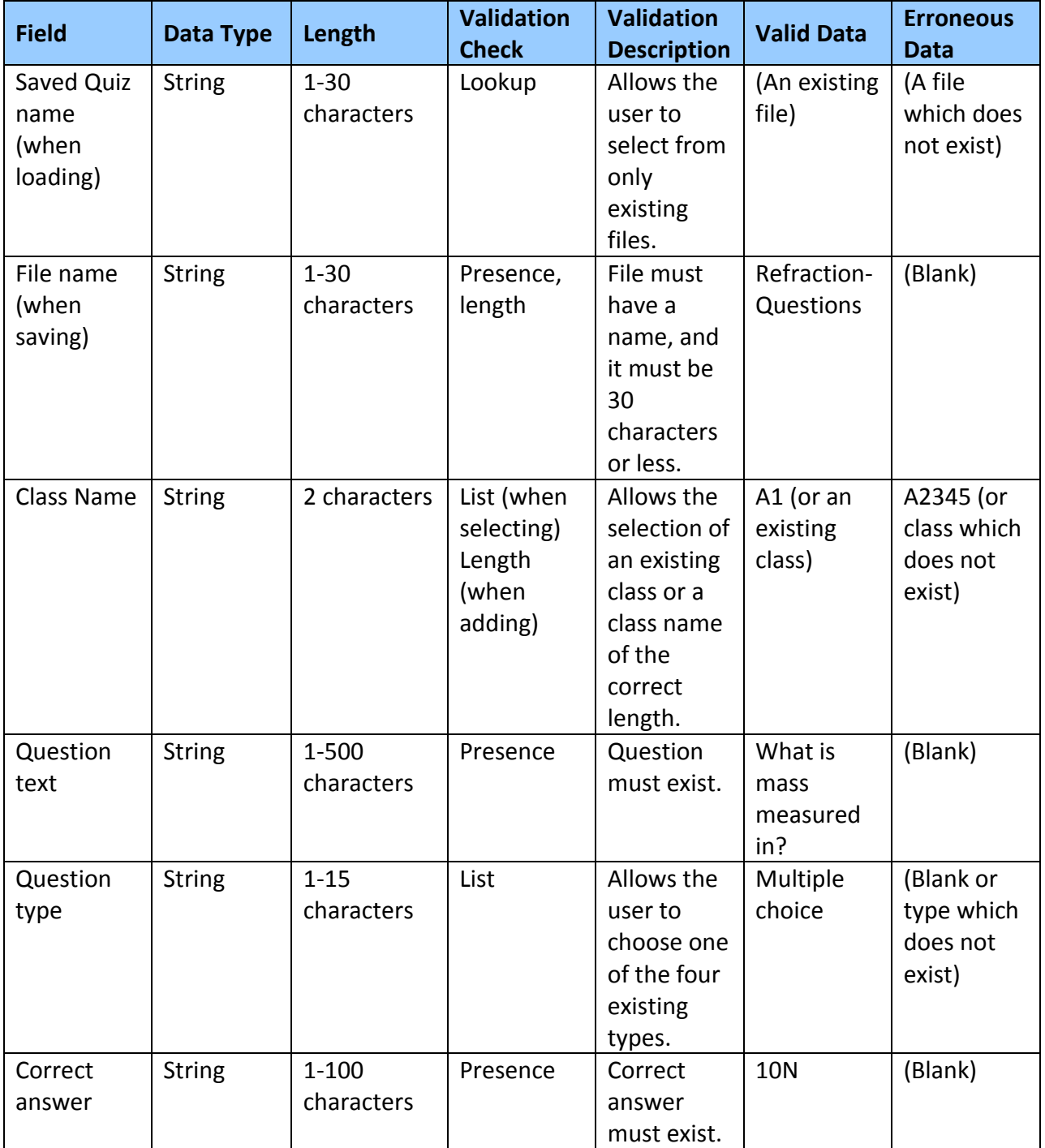
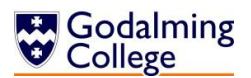

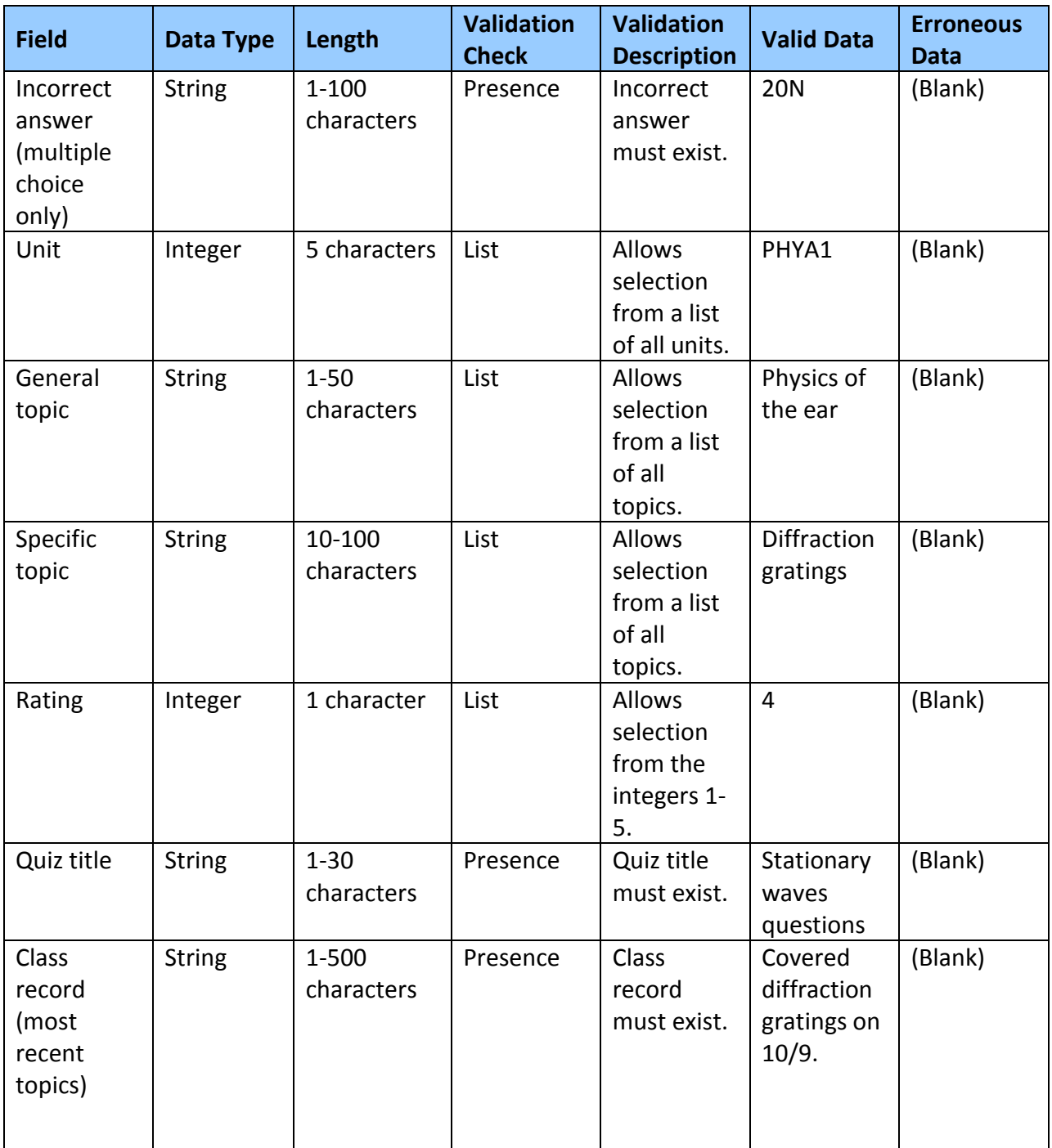

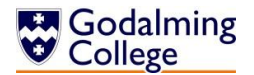

# **Justification of Included Question types**

Below are all the types of question that Moodle can recognise (as this will limit the types that the system can process) and my justification for including or not including them in the design of the new system. I've chosen them at an early stage because the layouts of the question types need to be factored into some of the early design processes.

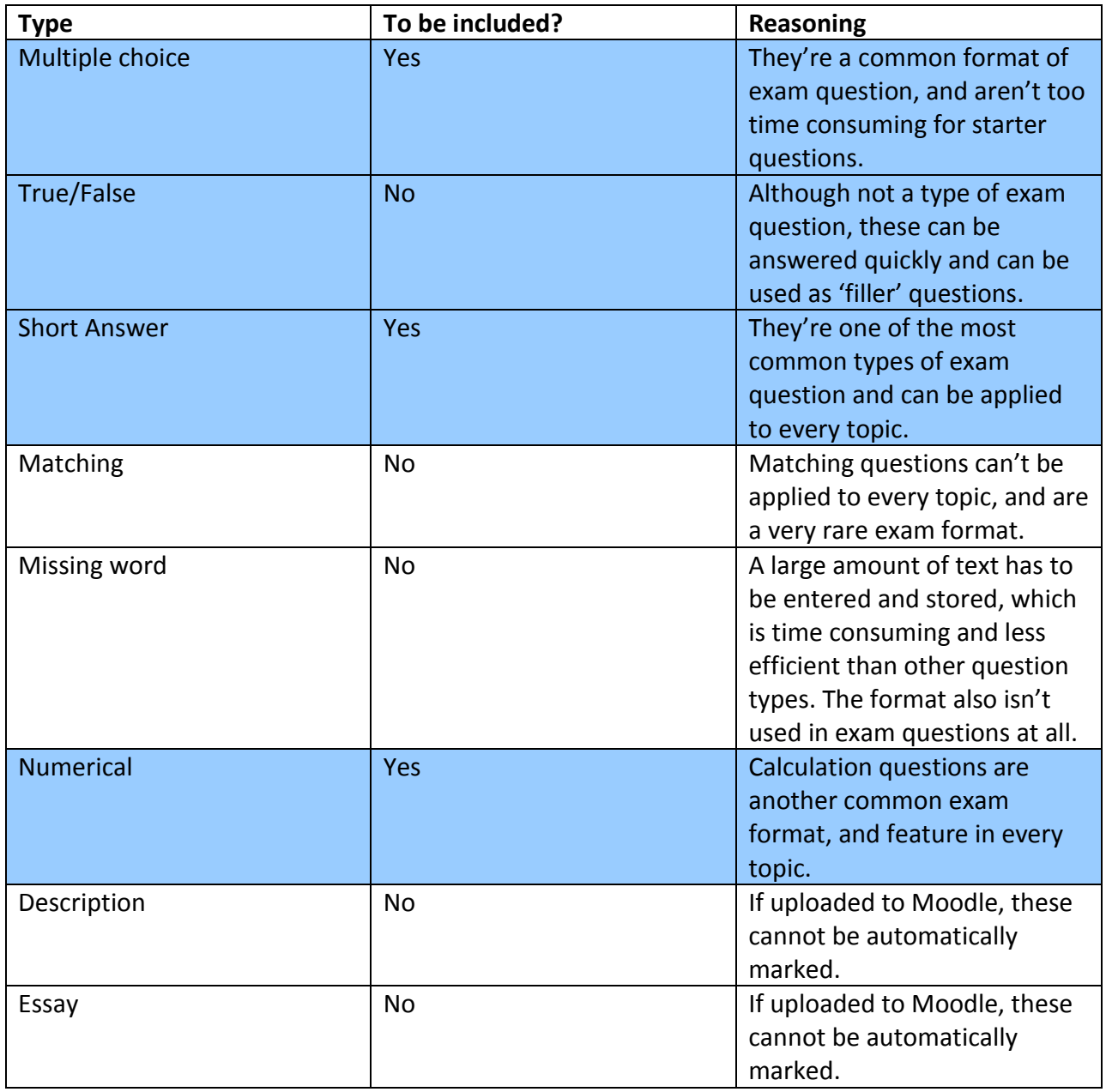

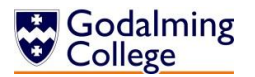

# **Stepwise Refinement**

This is a more detailed list of the processes involved in the new system, mirroring the system flow chart. It allows me to break down each task into its simplest processes, and organise the data that has been inputted to store.

- 1. Check the current topic the class is covering
	- 1.1. Open the class records
	- 1.2. Choose the class to display
		- 1.2.1. Select class ID from the list
	- 1.3. Check the most recent topic

## **2. If SELECTING EXISTING question(s)**

- 2.1. Filter questions
	- 2.1.1. Search by unit, topic, difficulty rating or class
		- 2.1.1.1. Select options from given dialogue boxes
- 2.2. Select questions to add
	- 2.2.1. Choose question
	- 2.2.2. (If question is already in the quiz, a warning is displayed)

## **2. If ADDING NEW question(s)**

- 2.1. Choose 'Create'
- 2.2. Add question type
	- 2.2.1. Select question type from the list
- 2.3. Enter the body text of the question

## **2.4. If MULTIPLE CHOICE**

- 2.4.1. Enter first, second and third incorrect answers
- 2.4.2. Enter correct answer
- 2.4.3. Enter feedback
- 2.4.4. Enter difficulty rating

## **2.4. If TRUE/FALSE**

- 2.4.1. Indicate the correct answer
	- 2.4.1.1. Tick 'True or 'False'
- 2.4.2. Enter feedback
- 2.4.3. Enter difficulty rating

## **2.4. If SHORT ANSWER or NUMERICAL**

- 2.4.1. Enter correct answer
- 2.4.2. Enter feedback
- 2.4.3. Enter difficulty rating
- 3. Choose whether to export a text-based quiz or a Moodle quiz
	- 3.4. Enter file name
	- 3.5. Save file
- 4. Update class logs

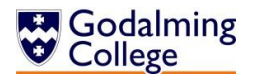

# **Database Normalisation and Design**

If I choose to base the new system around a database, this needs to be normalised to avoid inconsistencies from the duplication of data, and to save space by eliminating non-atomic data.

**Bold** indicates a primary (or in the case where more than one attribute in the same table is bolded, composite) key.

*Italics* indicate a foreign key, meaning that the attribute is the primary or partial-composite key in a different table.

This is the first table, before any attempt at normalisation.

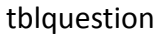

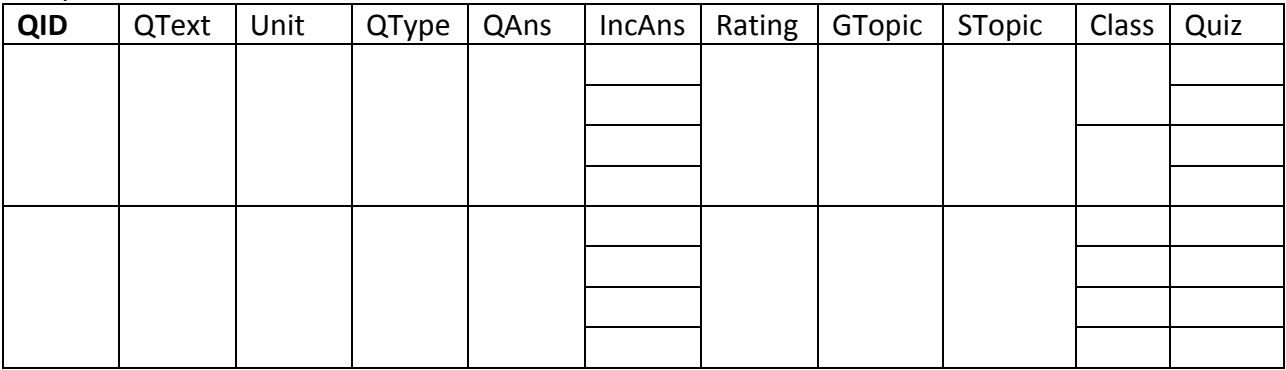

The table contains non-atomic data – attributes with repeated entries; in this case, IncAns, Class and Quiz – which are not only a waste of space but can also lead to users not being able to store all the relevant data. These need to be moved to new tables.

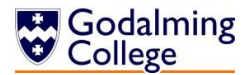

These are the tables in First Normal Form.

tblquestion

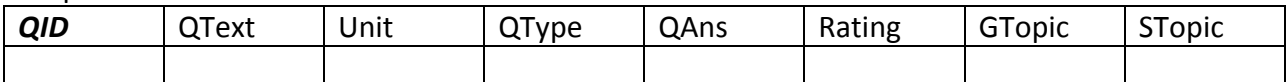

tblclassquestion

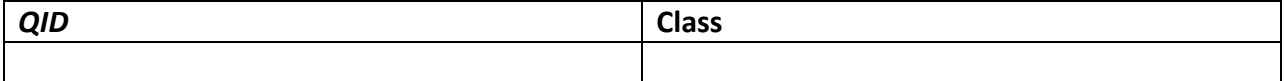

tblincorrectanswer

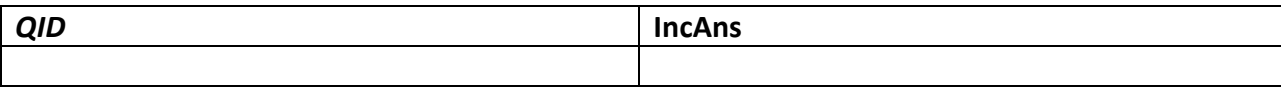

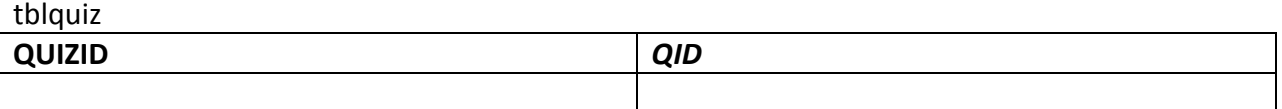

In 1NF, none of the data is non-atomic. All three of the new tables require composite keys, because they both represent many-to-many relationships. You couldn't tell which class had been assigned a question just from the question ID, and you couldn't tell which question a class had been assigned just from the class name. Similarly with the table of incorrect answers, you couldn't tell which question an answer related to just from the answer itself, and you couldn't tell which incorrect answer was being stored just from the question ID. The same is true for quizzes and the questions they contain.

In the tblquestion, there are attributes that don't depend on the primary key. QUnit is dependant both on GTopic and STopic (unit and general topic have a one-to-many relationship, as do general topic and specific topic.) By knowing STopic, GTopic and Unit are automatically known, so in the questions table, only STopic needs to be stored. GTopic and Unit can be stored in separate tables because they are functionally dependant on STopic, and not QID.

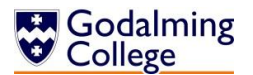

These are the tables in Second Normal Form. As there are no functional dependencies existing between attributes that couldn't be used as alternatives to primary keys, the tables are also in 3NF at this point.

tblquestion

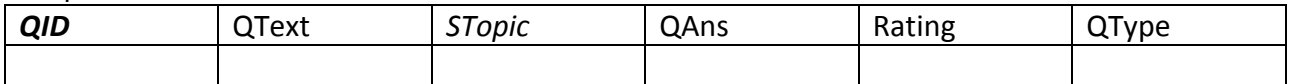

## tblclassquestion

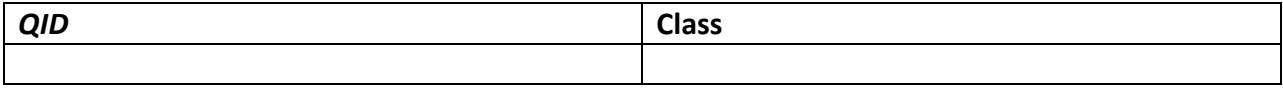

#### tblincorrectanswer

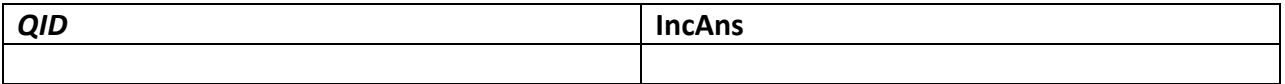

## tblunittopic

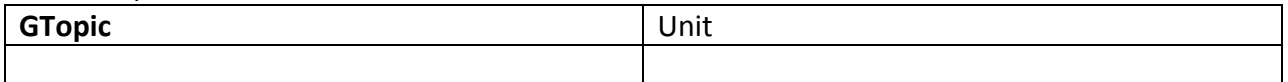

#### tbltopics

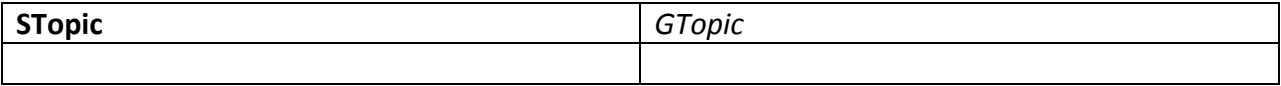

tblquiz

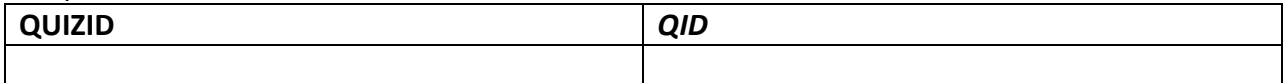

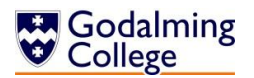

## **Table Relationship Diagram**

This diagram illustrates the relationships between the normalised tables in the new system. The entity abbreviations are explained in the key. We can tell the data has been normalised because there are no many-to-many relationships.

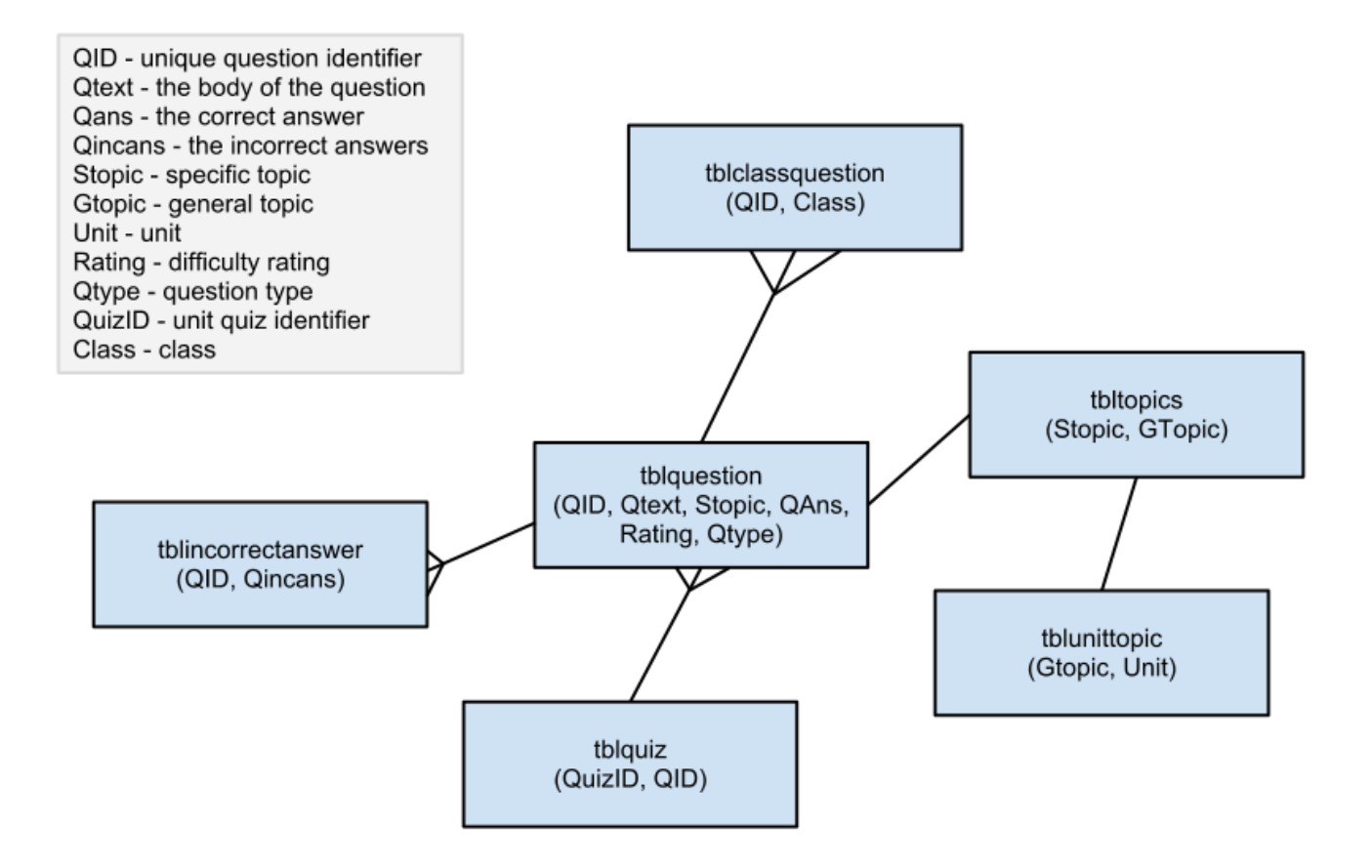

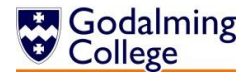

## **Sample of Possible SQL Queries**

#### **Displaying all existing questions in the database**

SELECT Qtext, Qtype, Rating FROM tblquestion

#### **Displaying all questions from a topic**

SELECT Qtext, Qtype, Rating FROM tblquestion WHERE Topic=?

#### **Displaying all questions of particular rating**

SELECT Qtext, Qtype, Rating FROM tblquestion WHERE Rating=?

#### **Displaying all questions of particular type**

SELECT Qtext, Qtype, Rating FROM tblquestion WHERE Type=?

#### **Adding a new question to the database**

INSERT INTO tblquestion(QID, Qtext, STopic, QAns, Rating, QType) VALUES(?, ?, ?, ?, ?, ?)

## **Updating an existing question**

UPDATE tblquestion SET (changes) WHERE QID=?

#### **Deleting a question**

DELETE FROM tblquestion WHERE QID=?

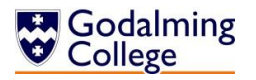

# **Top-Down Design**

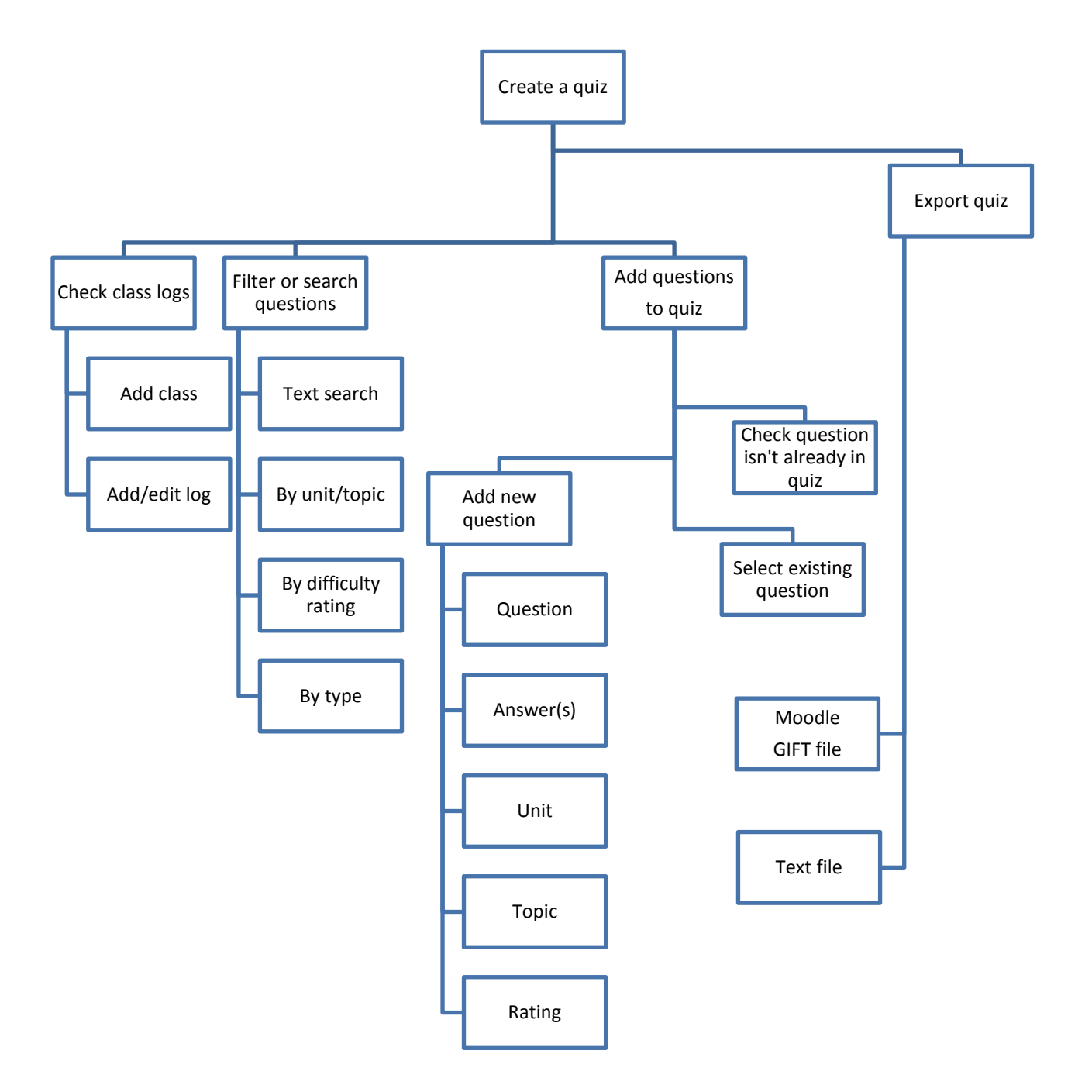

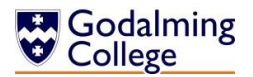

# **OOP Class Design**

These are the classes my system would use if I wrote in the OOP paradigm, modelling questions and groups as objects. Each question or class would be created at runtime when declared by the user. Quizzes could be modelled as objects that contain questions, but my software doesn't need to store quizzes past run-time, so for the purpose of exporting, quizzes would just be modelled as 2-dimensional arrays of question data.

**Class: Question** 

QID as integer (Question identifier) QText as string (The body of the question) QAns as string (The correct answer) QIncorrect(2) as string (Incorrect answers) **QRating as integer (Difficulty rating** QTopic as string (Topic) QUnit as string (Unit) QType as string (Type)

Class: Group

Name as string (Group name) Log as string (Record of current topic)

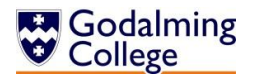

# **Definition of Record Structure**

I've chosen the Gift file format for converted Moodle questions because of the three supported types – the other two of which are Moodle XML and Moodle XHTML – it has the simplest syntax which should reduce errors when parsing text and also minimise file sizes. It also makes the converted questions more readable because there are no html tags or indented line breaks. Gift files have to be exported in UTF-8 variable-width encoding, but this is the default encoding for VB.NET's StreamWriter and therefore won't have to be changed.

Quizzes and mark schemes will be saved as .txt files – as they are only used once, formatting is not of great concern.

Because the data stored about each question is minimal – evidenced by the number of two column tables in the normalised database planning – and won't have to be changed or updated (either for Moodle or for printing and manually marking), I've decided to store the question list in a text file instead of a database. This means that time will be saved, because search algorithms can be used on the loaded list instead of more time-consuming SQL queries to a database that could be on an externally hosted server rather than the college network.

## **Security and Integrity of Data**

As there is no personal data stored about students or staff within the system, there is no need for any kind of encryption. Students won't have access to the system as it would only be installed on staff user areas, so having a restricted access profile is similarly not a concern. Storing the question and class data in text files rather than an externally hosted database means there is less chance a student could gain access to any answers.

To protect the integrity of the stored data, all data entry will be controlled by strict validation rules. Wherever possible – selecting question types, true/false answers, or filtering questions by certain parameters – the user will select their options from drop-down menus, radio buttons or tree diagrams. This minimises free text input which, as well as saving time, also stops typographic errors which may cause the system to crash or incorrect data to be stored.

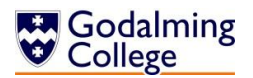

# **User Interface Design**

Initial Drawings:

These drawings are my first outlines of what the interface of the system should look like. They will most likely not be the final designs, but they are the first generation of each form and a starting point for later concepts.

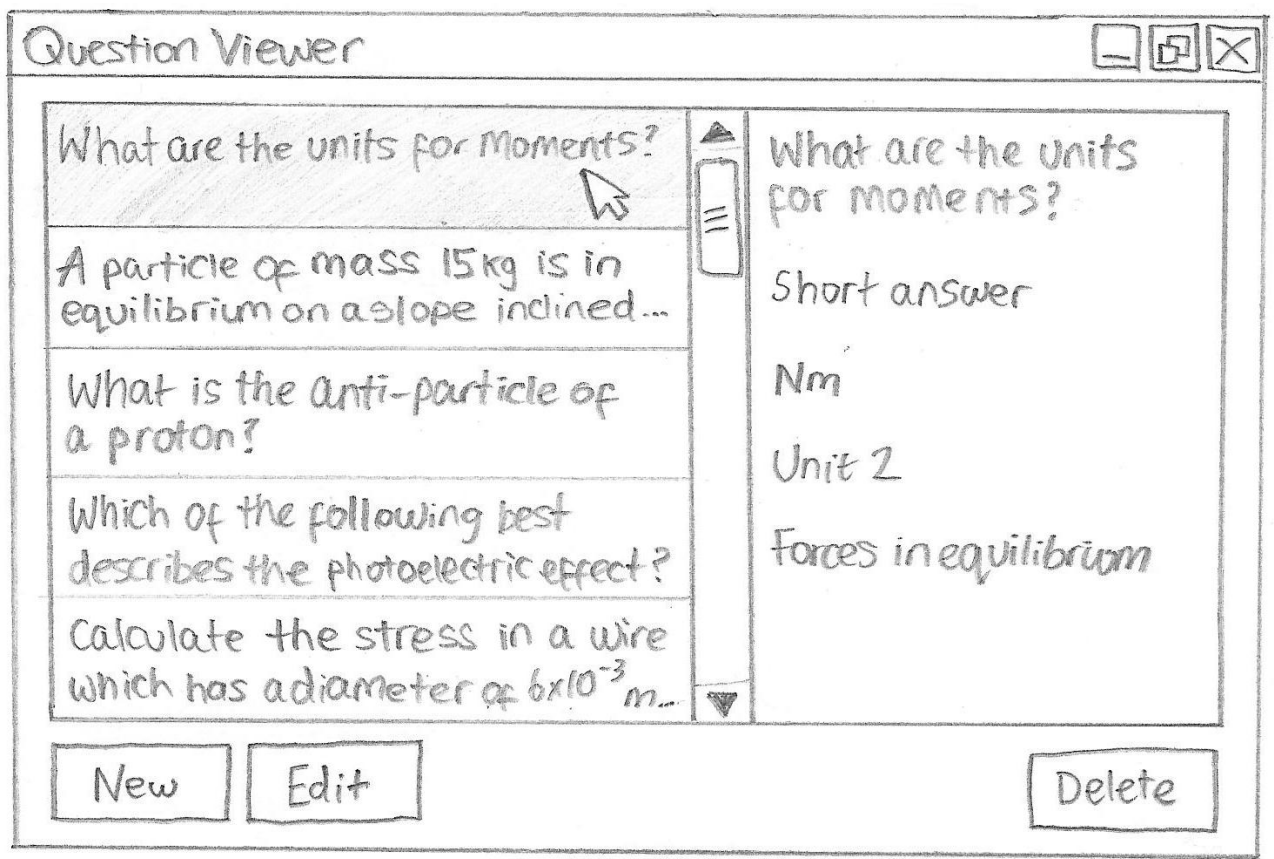

The 'Question Viewer' is the pane in which all existing questions in the system can be displayed. From within this pane, questions can be added, edited, or deleted. When search queries are specified, the question list will be filtered to ensure that the user only sees the relevant questions. Selecting a question on the left of the panel displays its unit, topic, type and answer(s) on the right of the pane.

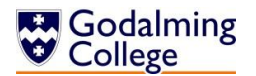

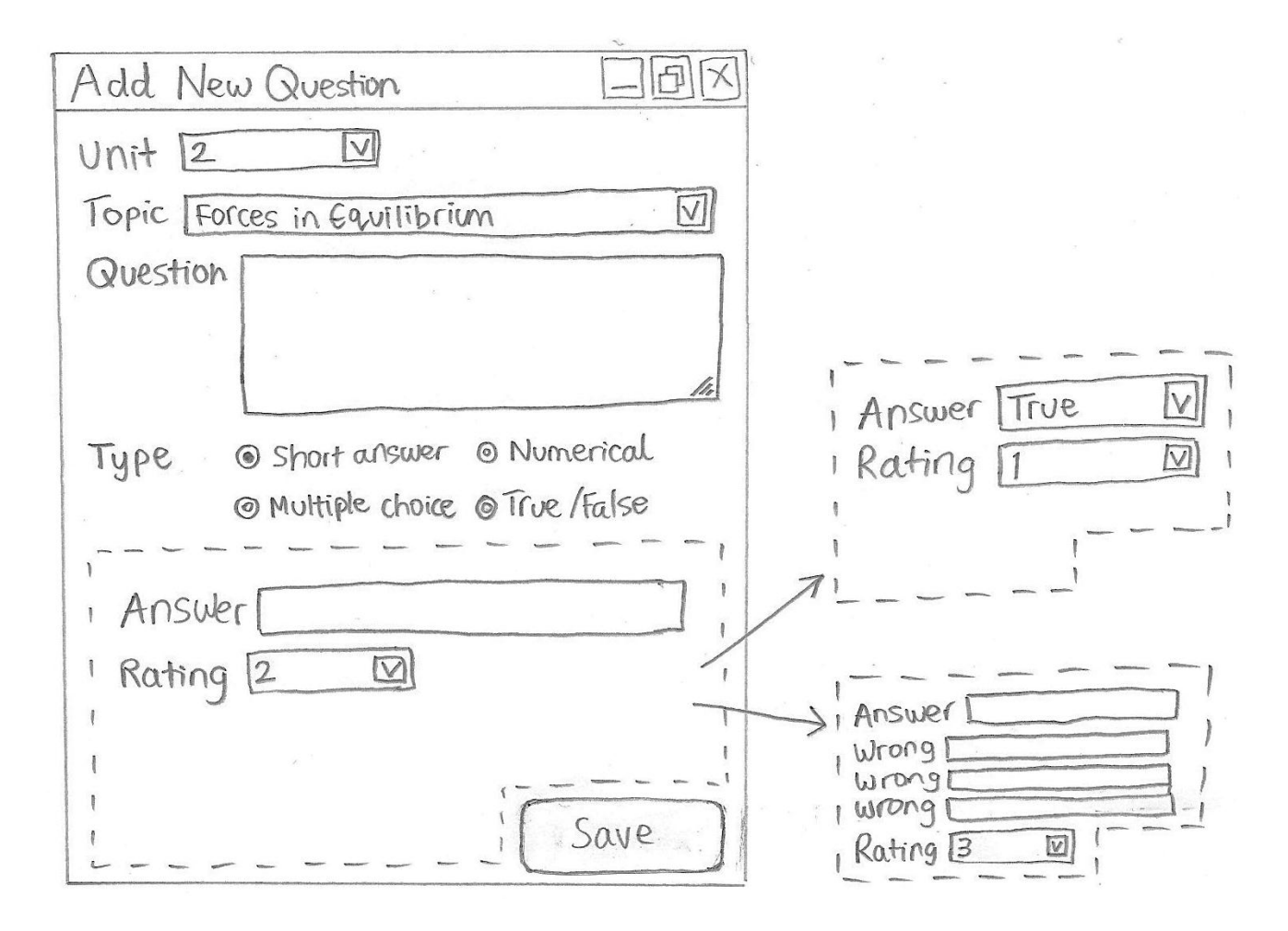

This is the 'Add/Edit Question' pane. The user inputs all the data for a question including the question itself, unit and topic, and then the type. When the radio button for any type is clicked, the bottom of the pane will change to display the relevant answer inputs. Short answer and numerical answer are identical, with a text field for entry and a drop-down menu to select difficulty rating. True/False questions have another drop-down menu instead of a text field, and multiple choice questions have an additional four incorrect answer boxes.

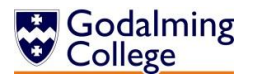

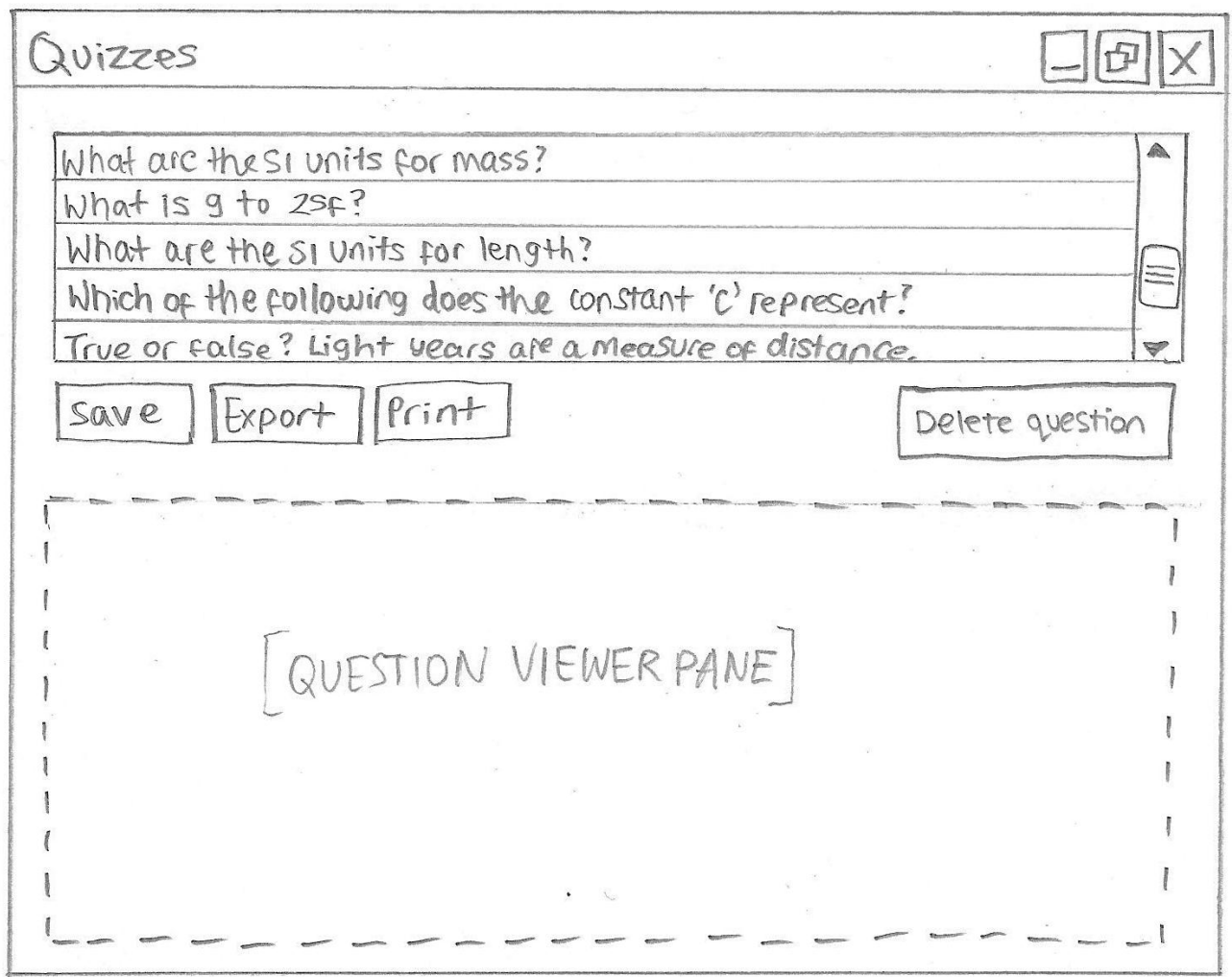

The current quiz being edited is displayed at the top of this form, along with a question viewer pane identical to the one above, below it. Questions can be selected from the viewer and added to the quiz (and from there, deleted if necessary.) The quiz can then be saved, exported or printed.

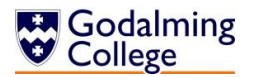

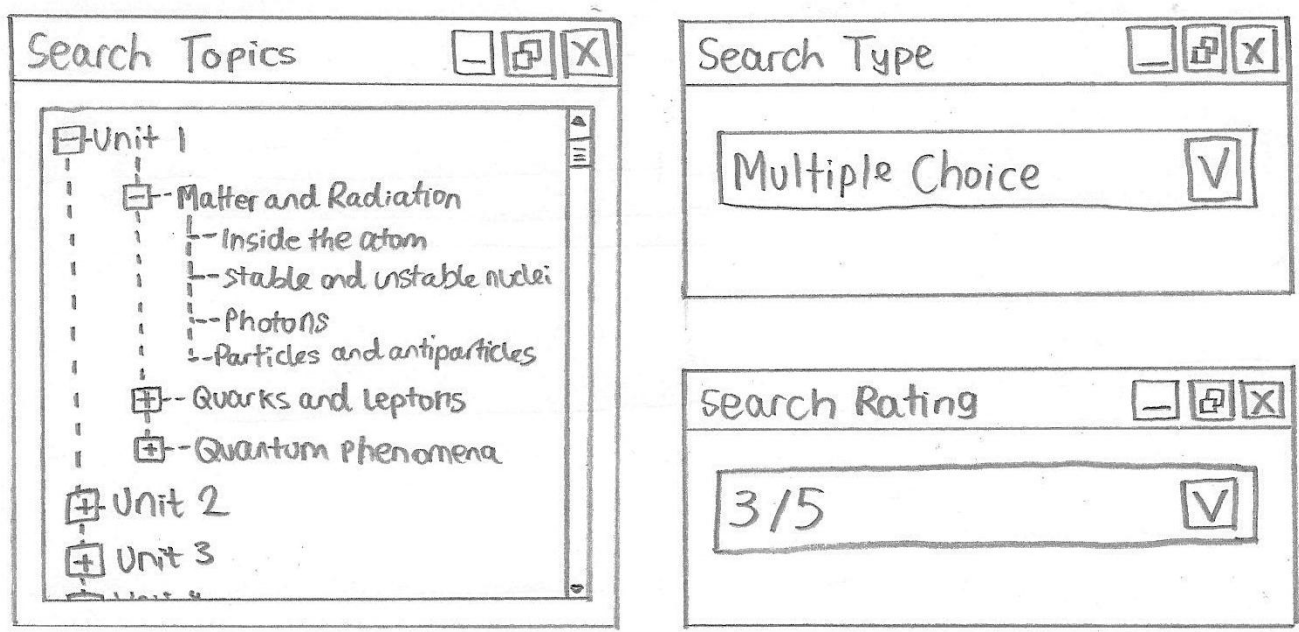

These search windows allow the user to filter the questions which are displayed to them by unit and topic, type, or difficulty rating. The unit and topic search is displayed as a tree, because presenting each unit as a parent node with broader topics as collapsible child nodes ensures that the user isn't overwhelmed with lists of text and can easily find the topic they want.

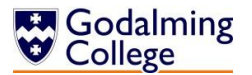

## Visual Studio Form Design:

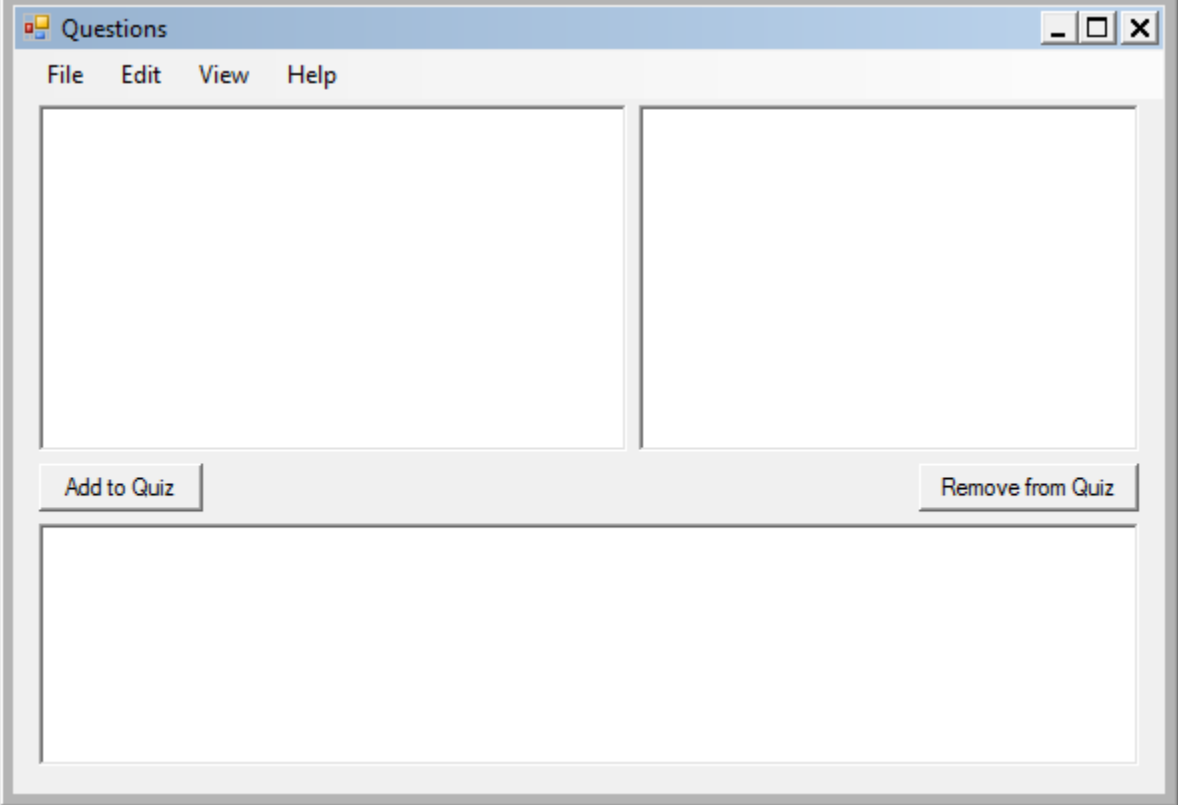

The main window comprises a question viewer pane at the top with a list of questions on the left and the answers and question information on the right. At the bottom is the quiz pane which displays all of the questions in the current quiz and allows the user to quickly add more or remove them.

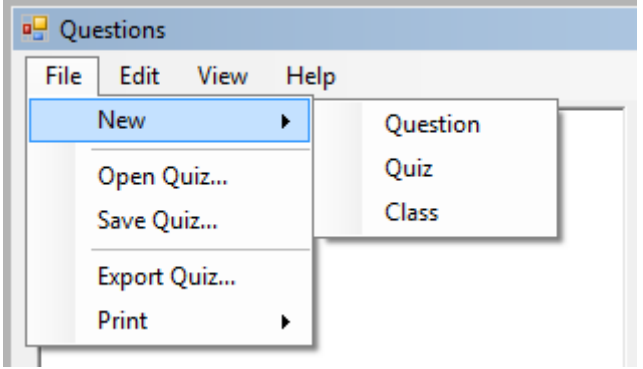

The toolbar is based on the standard Windows toolbar for familiarity of use, and menu options are grouped by type.

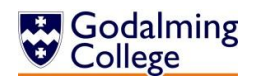

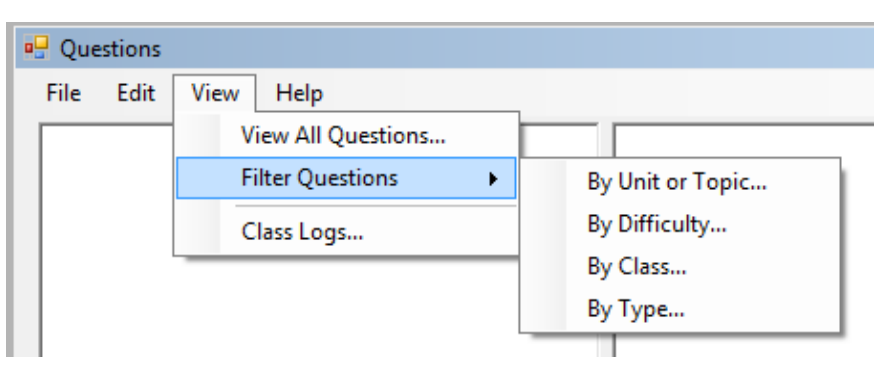

'View All Questions' would reset any search filters.

'Filter Questions' opens any of the filter dialogue boxes to enable the user to specify the filter terms.

To filter by unit, general topic or specific topic the user would double-click the selected node in the tree. The first levels of nodes are units, the second are general topics and the third are specific topics. Parent nodes can be expanded or collapsed, a feature which improves navigation.

 $\Box$   $\times$ □ Filter by Unit/Topic **E-PHYA1** - Particles, Quantum Phenomena and Electricity ▲ 白 Current Electricity ... Alternating currents - Charge, current and potential difference ... Circuits Current/voltage characteristics ... EMF and internal resistance - Oscilloscope -- Potential divider Resistivity Electromagnetic Radiation and Quantum Phenomena **in** Particles and Radiation PHYA2 - Mechanics, Materials and Waves **E**-Materials **E**-Mechanics <sub>⊟</sub> Waves -- Diffraction Interference - Longitudinal and transverse waves - Progressive waves - Refraction at a plane surface Superposition of waves, stationary waves PHYA4 - Fields and Further Mechanics 由 Capacitance **Electric Fields** - Comparison of electric and gravitational fields ... Coulomb's law --- Electric field strength Electric potential E. Further Mechanics **E** Gravitation

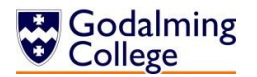

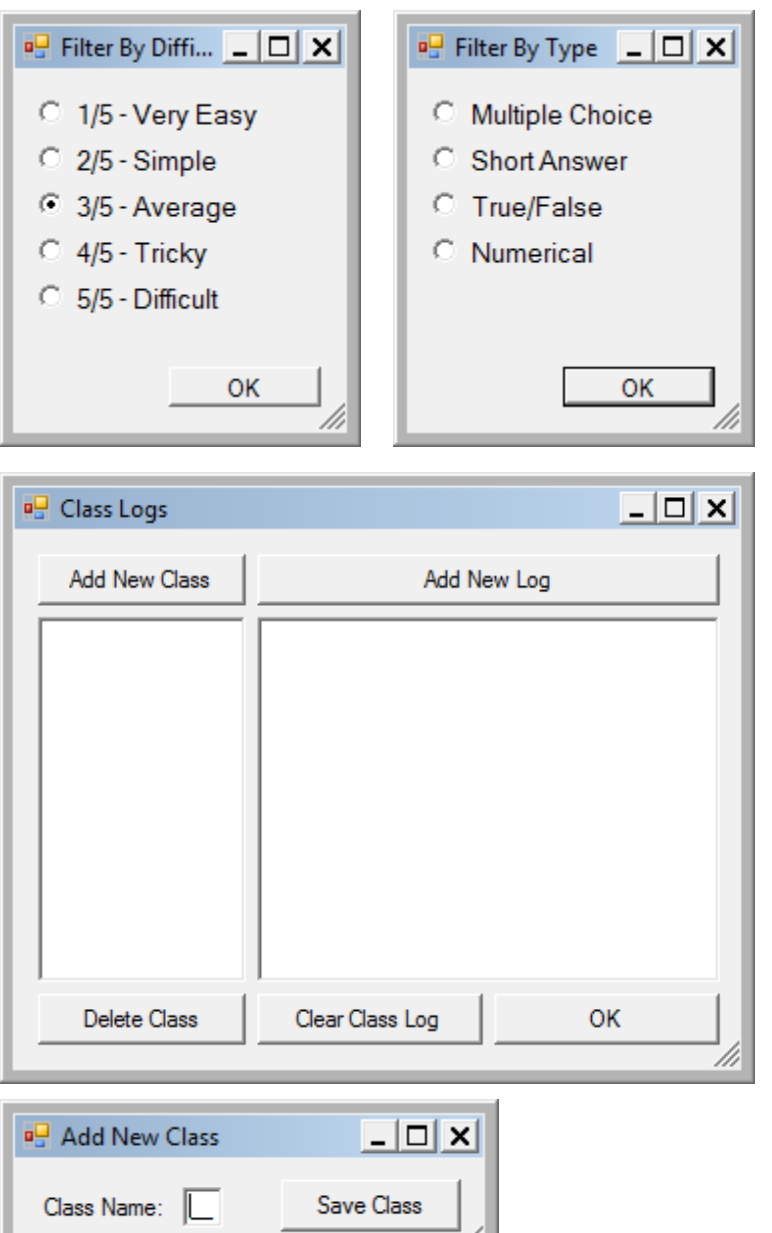

16

The 'Filter By Class' Dialogue would allow the user to view a list of all classes stored in the database and double-click any class to select. 'Filter By Difficulty' and 'Filter By Type' use radio buttons because the options available never change. The 'Class Log' form would show a list of all classes in the left pane, and the recent logs for the selected class in the right pane. From here, new logs or classes can be added.

Choosing 'Add New Class' opens the second class dialogue, where a new class with the name format used by the college  $-$  e.g.  $C1 - can$ be saved.

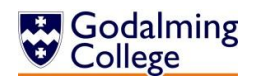

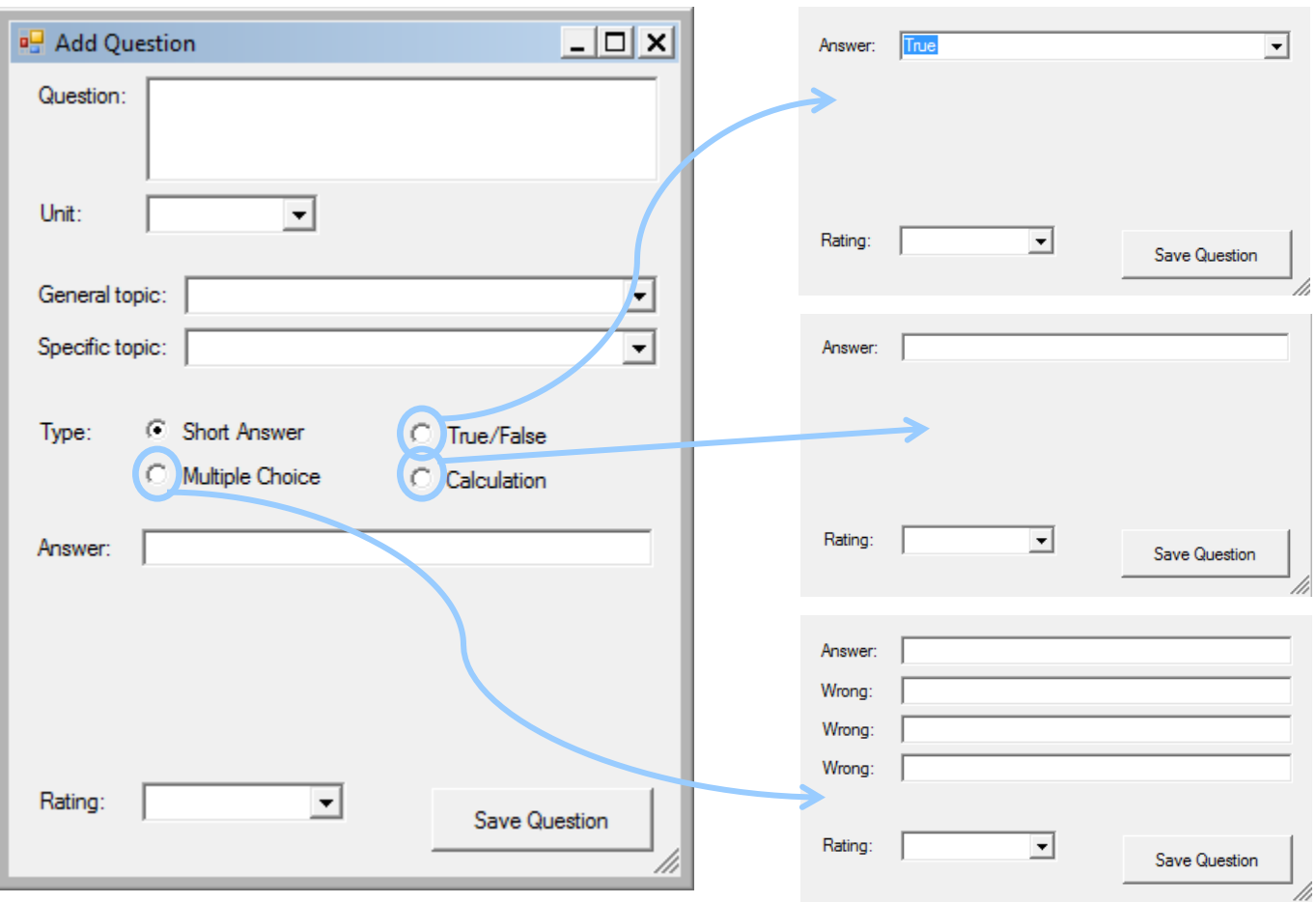

The 'Add Question' form collects all the user-inputted data about new questions added to the database. Wherever possible (unit, topics, type, rating) the user has to select the data from existing list menus or radio buttons to minimise input errors and time-consuming form completion.

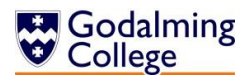

# **Form Navigation Design**

The following chart illustrates how users would navigate between all of the forms and dialogues in the new system, starting from the question/quiz viewer which is the home screen.

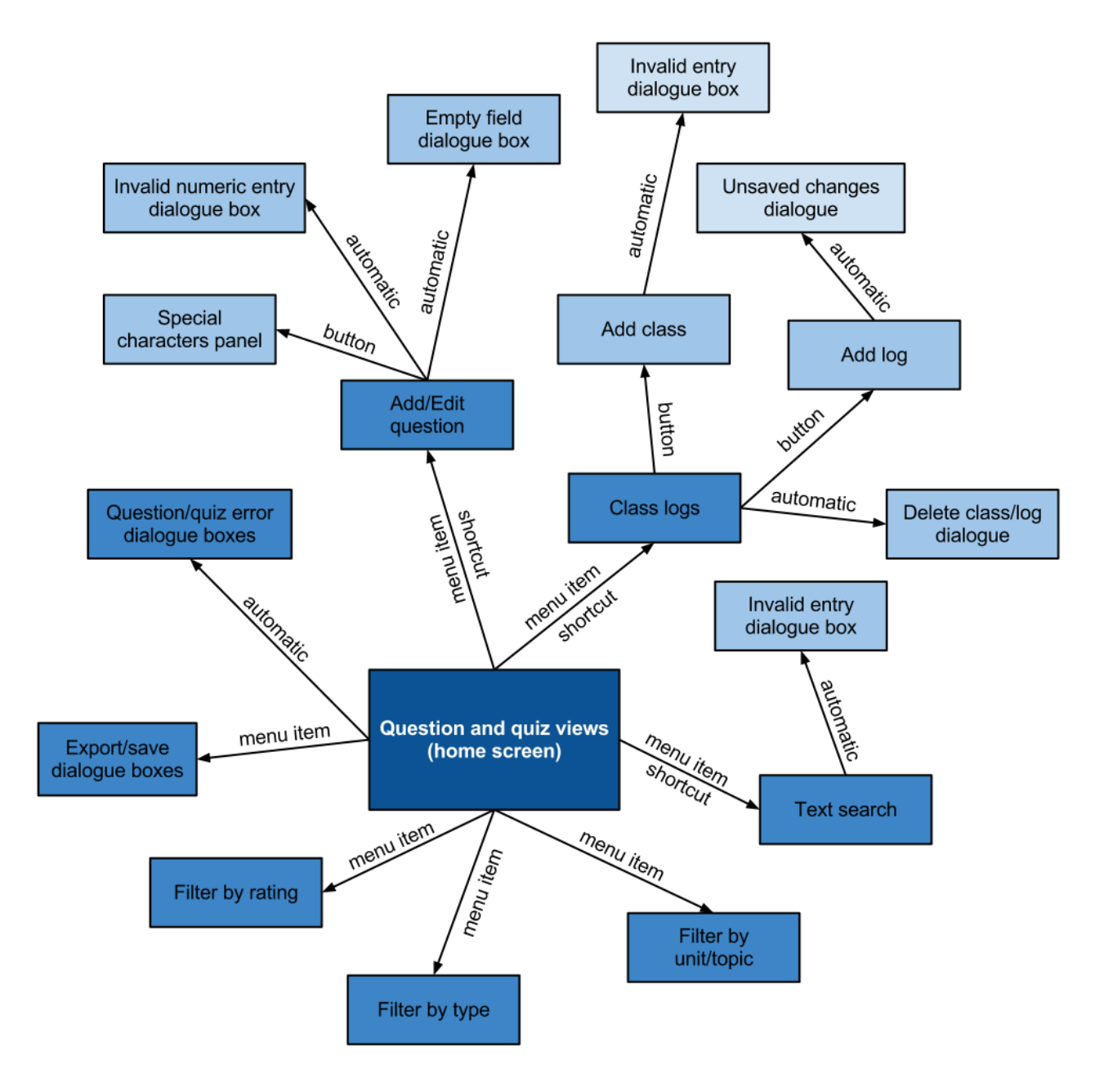

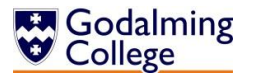

## **Output Design**

These text files are rough plans of the files the system should export. The first are the 'hard copy' files, i.e. those that won't be uploaded to Moodle but will instead be saved or printed.

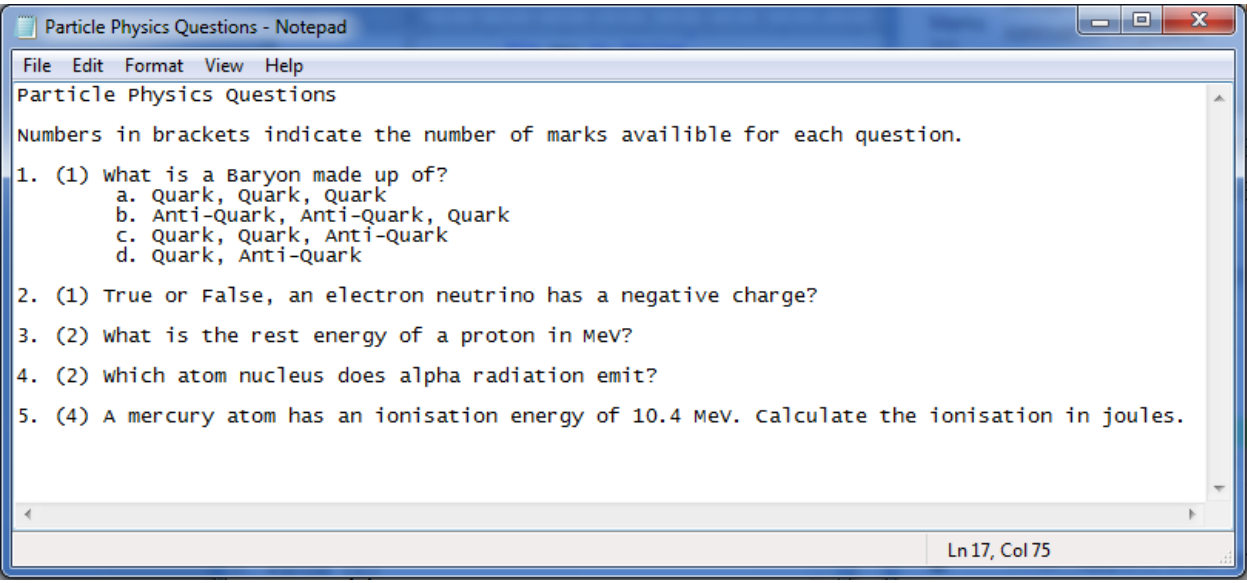

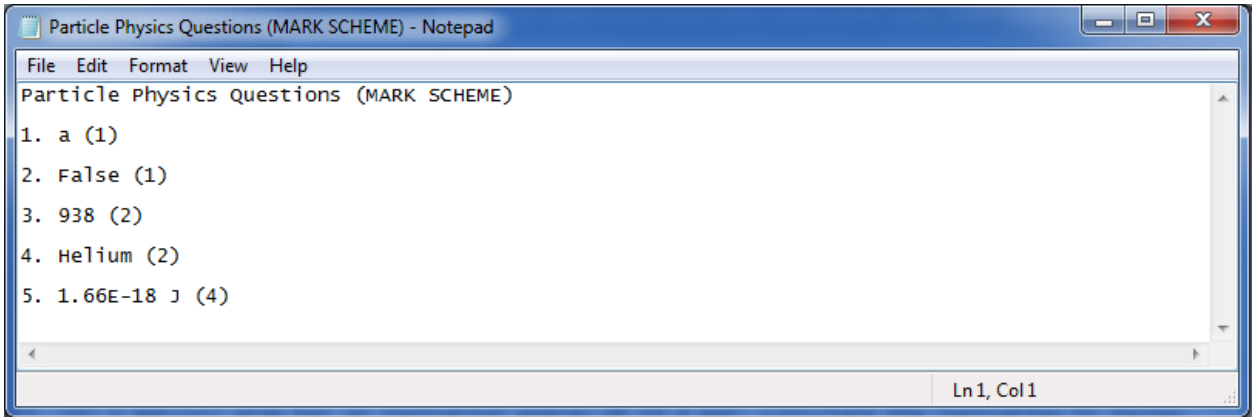

The next screenshots show the exported Gift files and how they would look when exported and uploaded to Moodle. There is no separate mark scheme file for Moodle, because it is integrated into the question file.

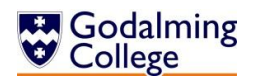

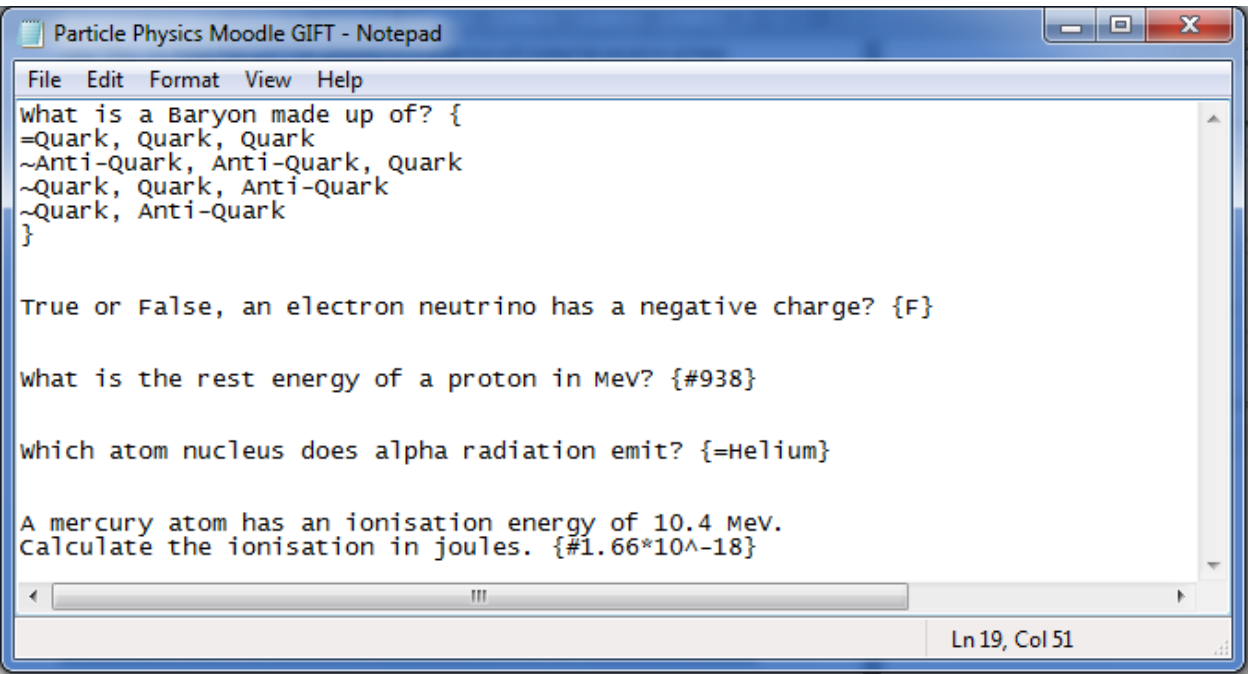

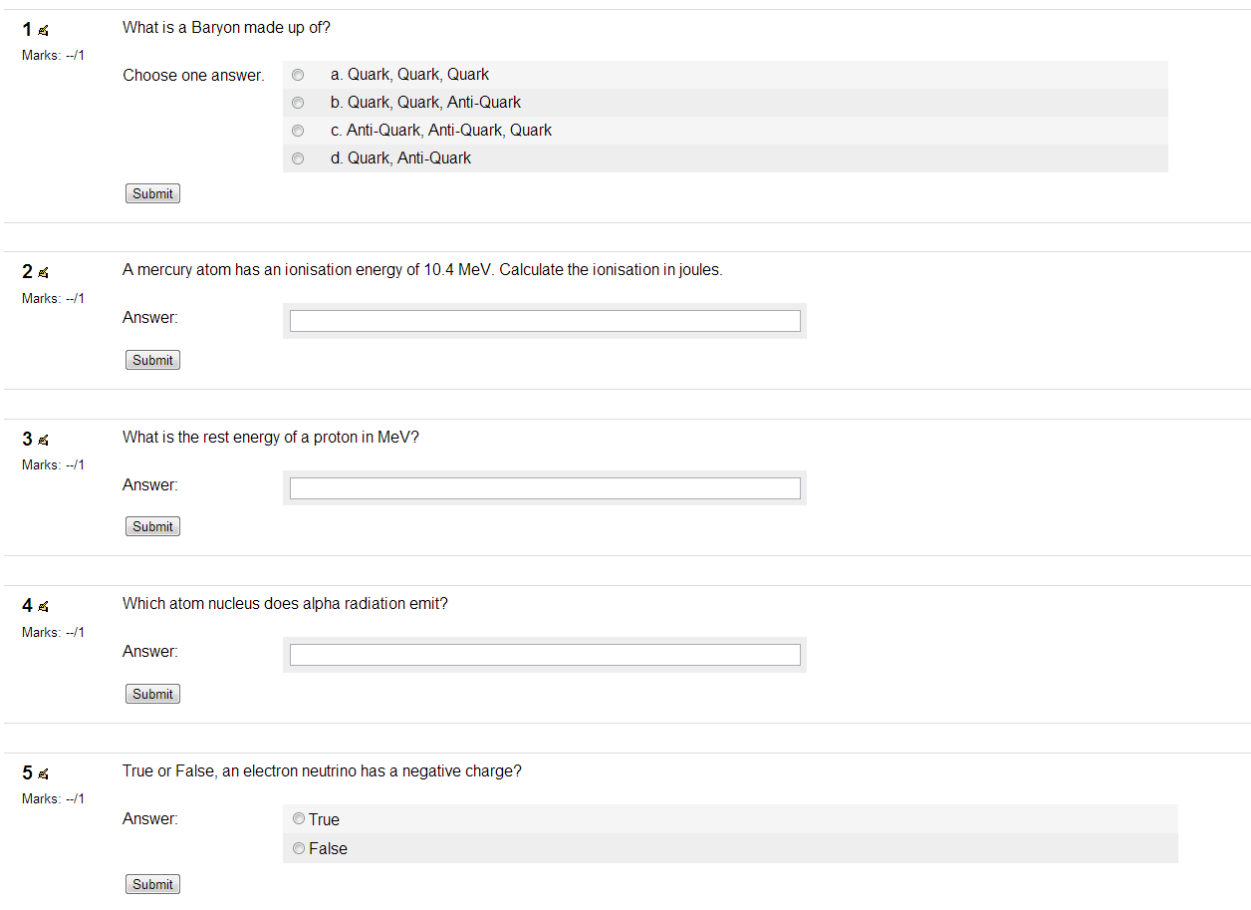

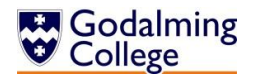

# **Algorithm Design**

## **Random Ordering of Multiple Choice Answers**

## **Explanation**

Every multiple choice question which is either exported or printed needs to have a different order of answers, i.e. the second option shown cannot always be the correct answer. This algorithm randomises the indexes of the array of four answers (three incorrect and one correct).

## **Pseudo-code**

```
R \leftarrow Random(1, 4)
FOR EACH Question in newQuiz where Type \leftarrow "MC"
     Var incorrectAnswer[2] 
     Var answer 
     X ← R.Next
     IF x \leftarrow 1 Then Output answer, incorrectAnswer[0],
                      incorrectAnswer[1], incorrectAnswer[2]
     ELSEIF x \leftarrow 2 Then Output incorrectAnswer[0], answer,
                      incorrectAnswer[1], incorrectAnswer[2]
     ELSEIF x \leftarrow 3 Then Output incorrectAnswer[0],
                            incorrectAnswer[1], answer, 
                            incorrectAnswer[2]
     ELSE: Output incorrectAnswer[0], incorrectAnswer[1],
                incorrectAnswer[2], answer
     ENDIF
NEXT
```
## **Question Text Search**

## **Explanation**

As well as being able to filter the questions in the viewer, users should be able to search for a string and have all questions which contain that string returned to them. A similar algorithm is used for the filtering.

## **Pseudo-code**

```
Var found ← False
Var searchTerm
FOR i \leftarrow 0 to len[allQuestions] - 1
     IF question contains searchTerm THEN
           Found \leftarrow True
           Output question
     ENDIF
NEXT
IF Found ← False THEN Output "No questions found."
```
## **Validating Question Entry**

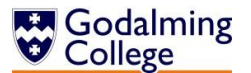

## **Explanation**

Question entry and editing needs to be controlled by strict validation rules in order for questions to be filtered, and saved in a way which Moodle can mark. This validation would be done before any question is saved.

This function checks for the presence of a question, answer, unit, topic, question type and rating. If the question is a multiple choice one, it also checks for the presence of incorrect answers, and if the question is numerical, it checks it is an integer and doesn't contain characters which would cause an exception.

**Pseudo-code** DO

```
Var validQuestion ← True
      IF question \leftarrow "" or unit \leftarrow "" or topic \leftarrow "" or answer \leftarrow ""
            or type = "" or rating \leftarrow "" then validQuestion \leftarrow False
      ELSEIF type \leftarrow "MC" and incorrectAnswer[0] \leftarrow "" or
                   incorrectAnswer[2] \leftarrow "" or incorrectAnswer[3] \leftarrow"" then validQuestion ← False
      ELSEIF type \leftarrow "NU"
            TRY INT(answer)
            CATCH validQuestion ← False
            END TRY
      ENDIF
LOOP UNTIL validQuestion = True
```
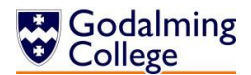

## **Importing Questions from a Text File**

## **Explanation**

This function reads all the questions in a collection in the system. For each question, if the question body is stored on the nth line, the type will be on the (n+1)th line, the answer on the (n+2)th line and so on. Each question will be saved over nine lines.

## **Pseudo-code**

```
IF file exists
      Var allQuestions[]
      Var allLines[] \leftarrow file
      Var count \leftarrow 0
      FOR i \leftarrow 0 to LEN(file) - 8 STEP 9
            count \leftarrow count + 1question.QID \leftarrow count
            question.text ← allLines[i]
            question.type \leftarrow allLines [i+1]
            question.answer \leftarrow allLines [i+2]
            IF type = "MC" THEN
                  question.incorrectAnswer[0] \leftarrow allLines[i+3]
                  question.incorrectAnswer[1] \leftarrow allLines[i+4]
                  question.incorrectAnswer[2] \leftarrow allLines[i+5]
            END IF
            question.unit \leftarrow allLines [i+6]
            question.topic \leftarrow allLines [i+7]
            question.rating \leftarrow allLines [i+8]
            allQuestions.add(question)
      NEXT
END IF
```
## **Checking for Repeated Questions**

## **Explanation**

The system has to be able to notify the user if they are adding a duplicate question to the quiz so it isn't accidentally assigned twice.

## **Pseudo-code**

```
IF listItemIndex > -1 THEN
Var question \leftarrow allQuestions (listItemIndex)
If newQuiz CONTAINS (question) THEN
          Output "This question is already in the quiz."
ELSE: newQuiz.add(question)
END IF
```
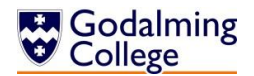

# **Converting Questions to Moodle's Gift Format**

## **Multiple Choice**

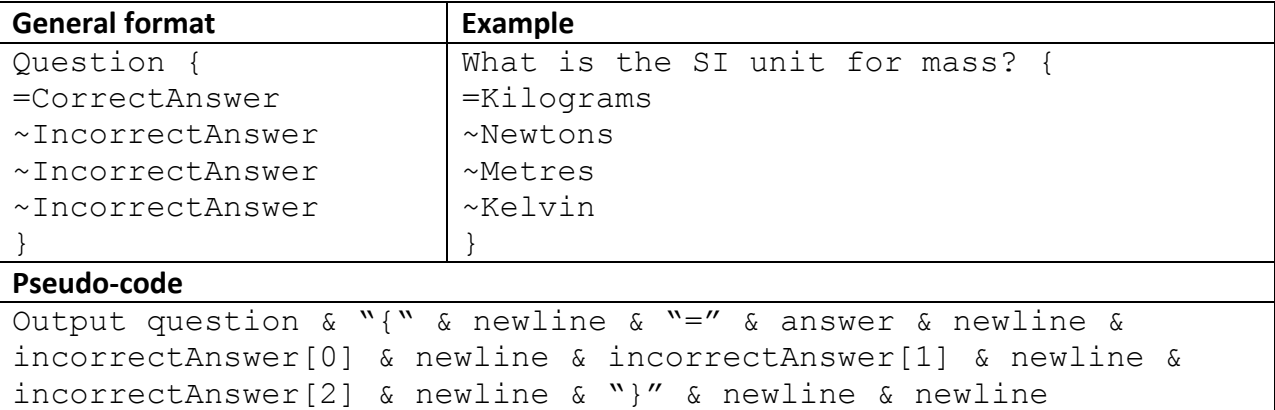

## **True/False**

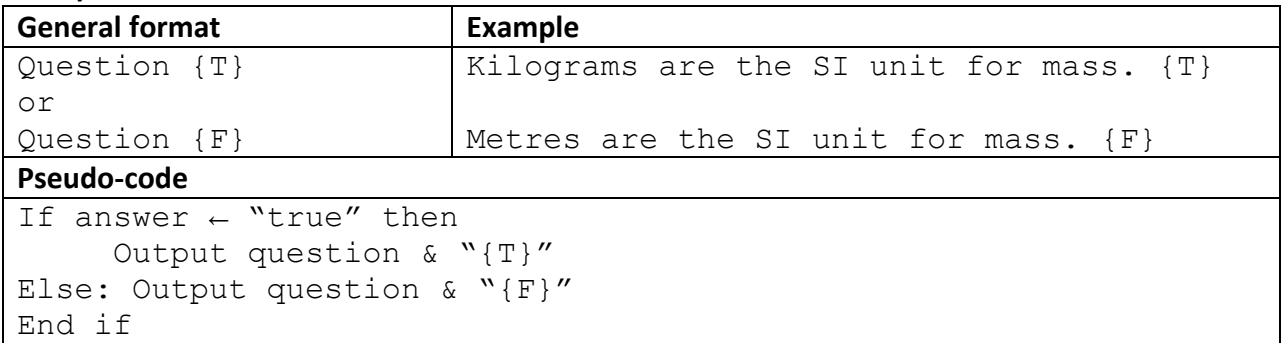

#### **Short Answer**

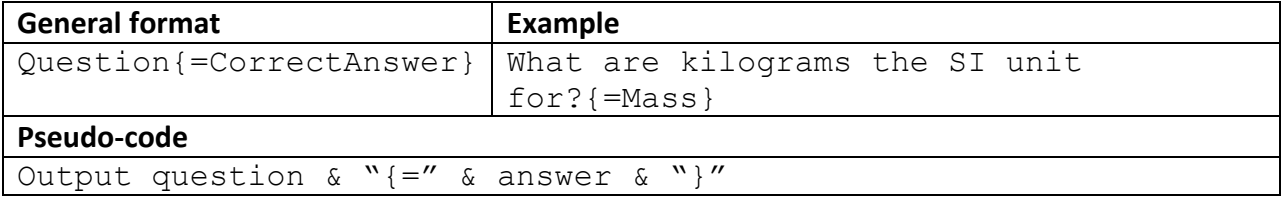

## **Numerical**

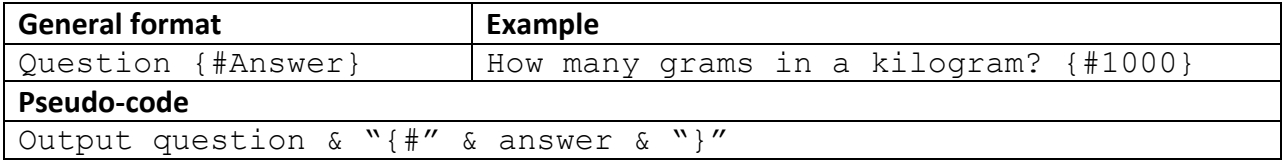

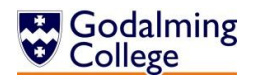

# **Identification of Storage Media**

As the software has been designed for a fairly specific purpose and therefore should not be large, I calculate that the executable install file should be small, taking up less than 1 megabyte of space. When the system is used, the question data, class data and unit/topic data are all written to plain text files. These are saved in the user directory and should not exceed 5 megabytes. These small file sizes mean that I could choose to distribute the system in a number of ways.

The user could download the executable from a secure online location, but the college has a strict firewall which may make this difficult, and also means the user will have to be connected to the internet during the installation process. On a slow connection, this would be impractical. It also means the file would have to remain online and accessible indefinitely in case a reinstall is required.

The system could also be installed from a CD-ROM (CD-RW discs are unnecessary because data will only be read from and not written to the disc after the executable is initially copied) which can store 194 megabytes of data. The disc could then be kept to install the system on other devices. However, as the disc would only contain the installation file, a large amount of space that cannot be overwritten would be wasted. There is also the consideration that as the pressure on laptops and netbooks to become more portable and smaller in dimension increases, many machines will no longer have an internal CD/DVD drive.

My choice for the storage of the executable file would be on a USB flash-drive, for several reasons. The file itself wouldn't create any wasted space on the flash drive, as the rest of the drive could still be read to and written from as usual. Teachers in the departments tend to already own flash drives and could therefore keep backup copies of the executable on these instead of having to store physical CDs, and no internet connection is required during the installation process. As USB ports are an industry standard on laptops and desktops for the foreseeable future, this ensures that even as the hardware in the Physics department at the college is updated, as long as the .NET framework is kept updated, the software can still be installed. One of the machines from which I will be writing the system does not have a CD/DVD drive, and so from a programmer's perspective it is also a great deal easier to store the executable files on a USB flash drive. Installation speeds from USB 2.0 and 3.0 are both faster than installation speeds from a CD-ROM, which is another advantage.

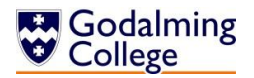

# **Testing Plan**

To ensure the system will be able to correctly handle all user inputs (both correct and incorrect) as well as correctly navigate between forms and execute algorithms correctly, I have planned several testing methods.

## **Input and Output Testing Design**

The following table is designed to test the actual outcome vs. the expected outcome for every user input and system output in the case of typical (correct and expected) data, erroneous (would cause the system to throw an exception, e.g. Incorrect data types) data and extreme data (less expected data, e.g. Blank fields or boundary data).

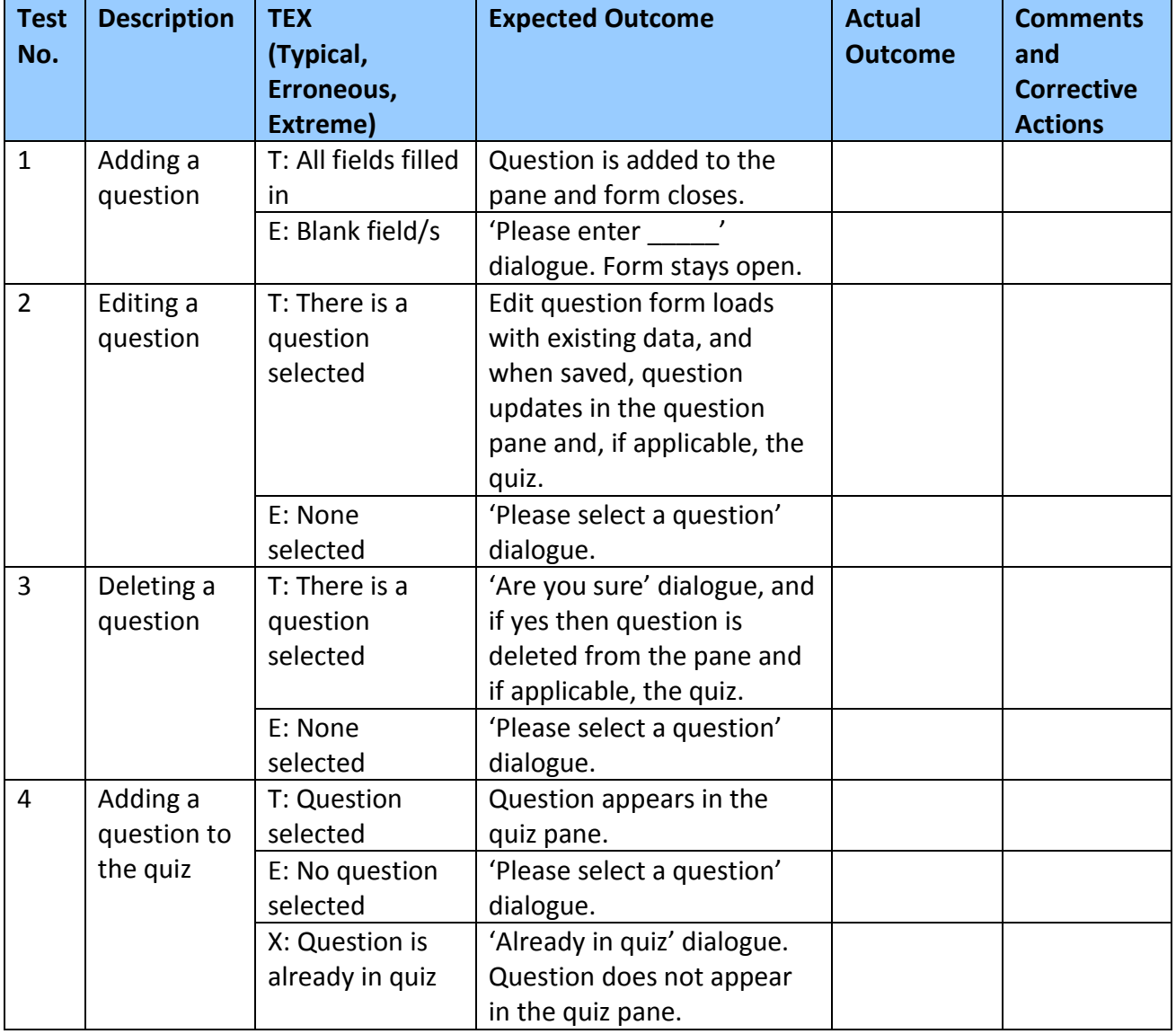

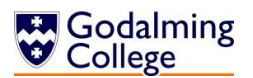

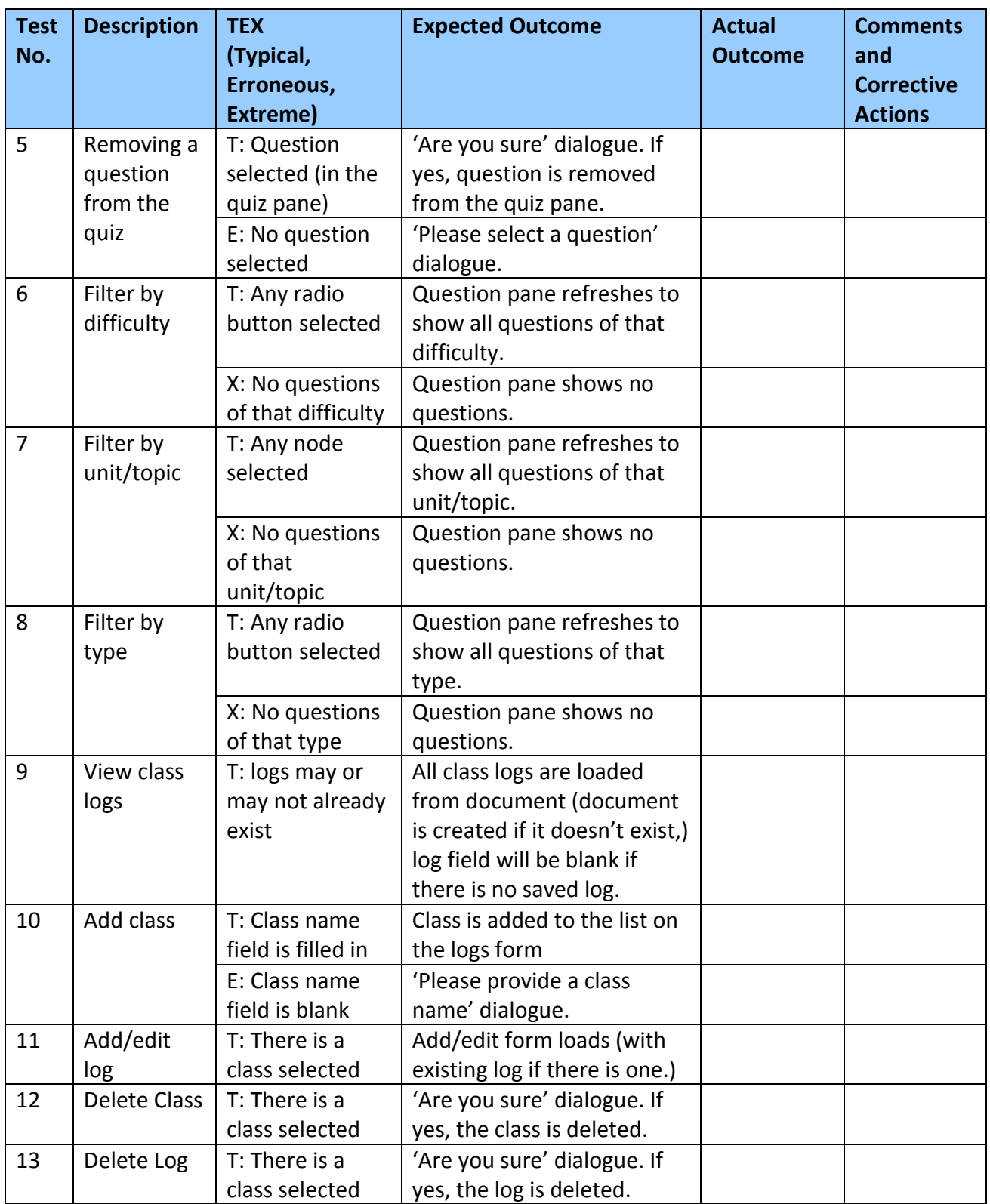

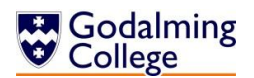

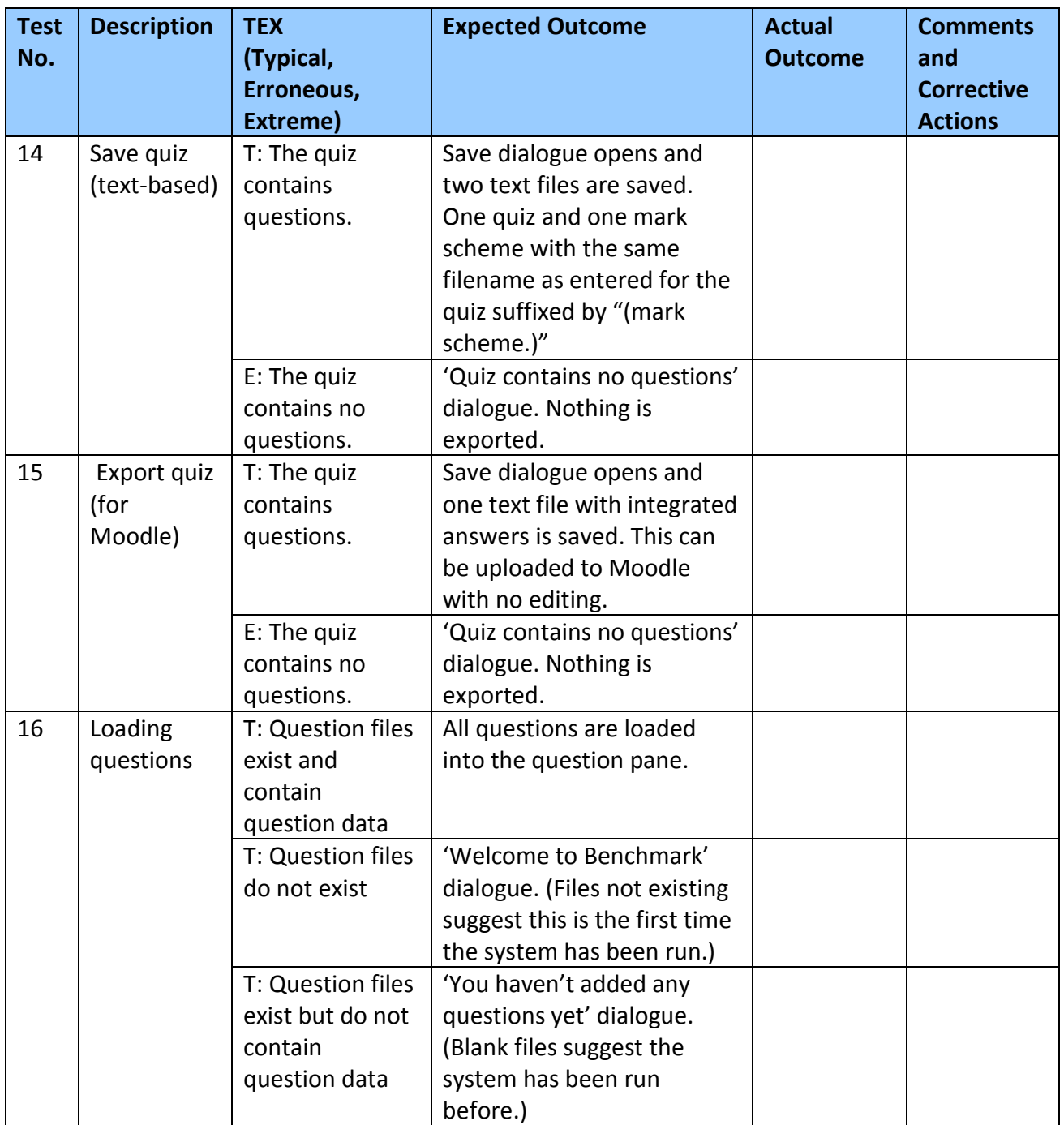

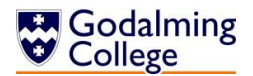

## **Navigation Testing Design**

To be able to see at a glance which forms are linked to each other and which can only navigate through other forms, I've created a table. It is unidirectional (being able to navigate from form A to B for example does not mean that the user can directly navigate from form B back to A, it may only be able to return focus to A upon closing.)

The table can simply be filled in with ticks or crosses to test the navigation works as expected. Until implementation is complete, I cannot know for sure how many forms there will be in the system so the following table with forms A-H is merely an estimate. The finished system could have more or less, but not drastically so.

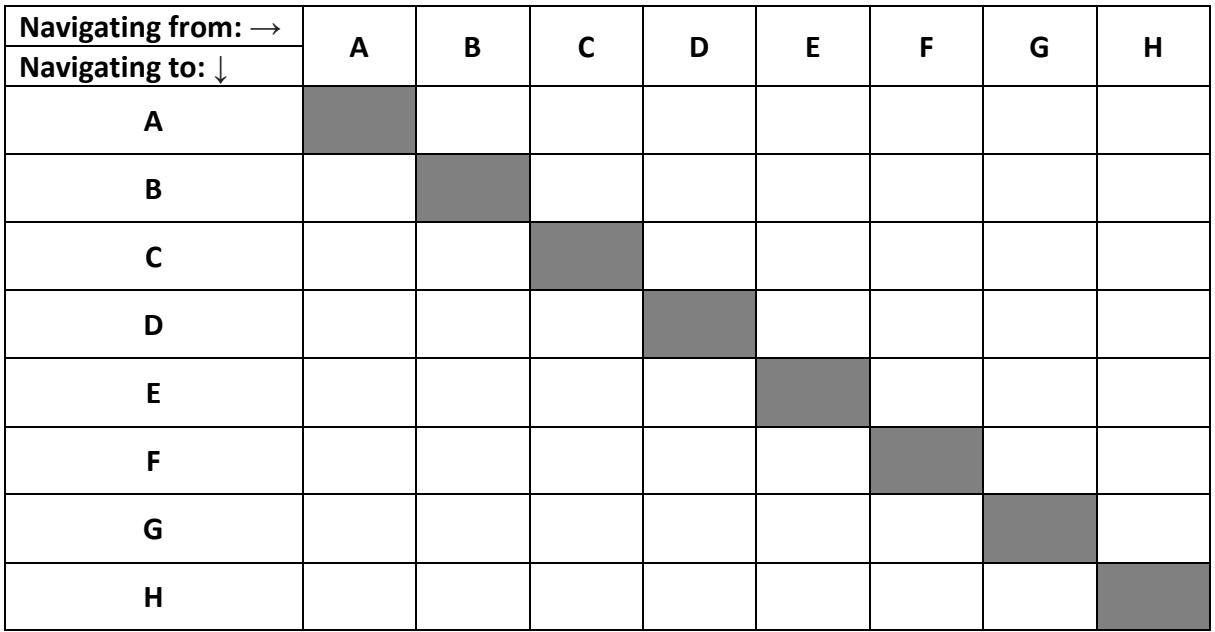

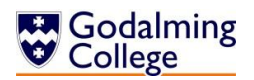

# Testing

# **Input and Output Testing**

This table is an overview of the basic input and output tests conducted on the system in order to make sure the expected outcome of every action is the actual outcome when using the system. Pale blue rows indicate tests that were not featured in the original plan, for features which were added during implementation.

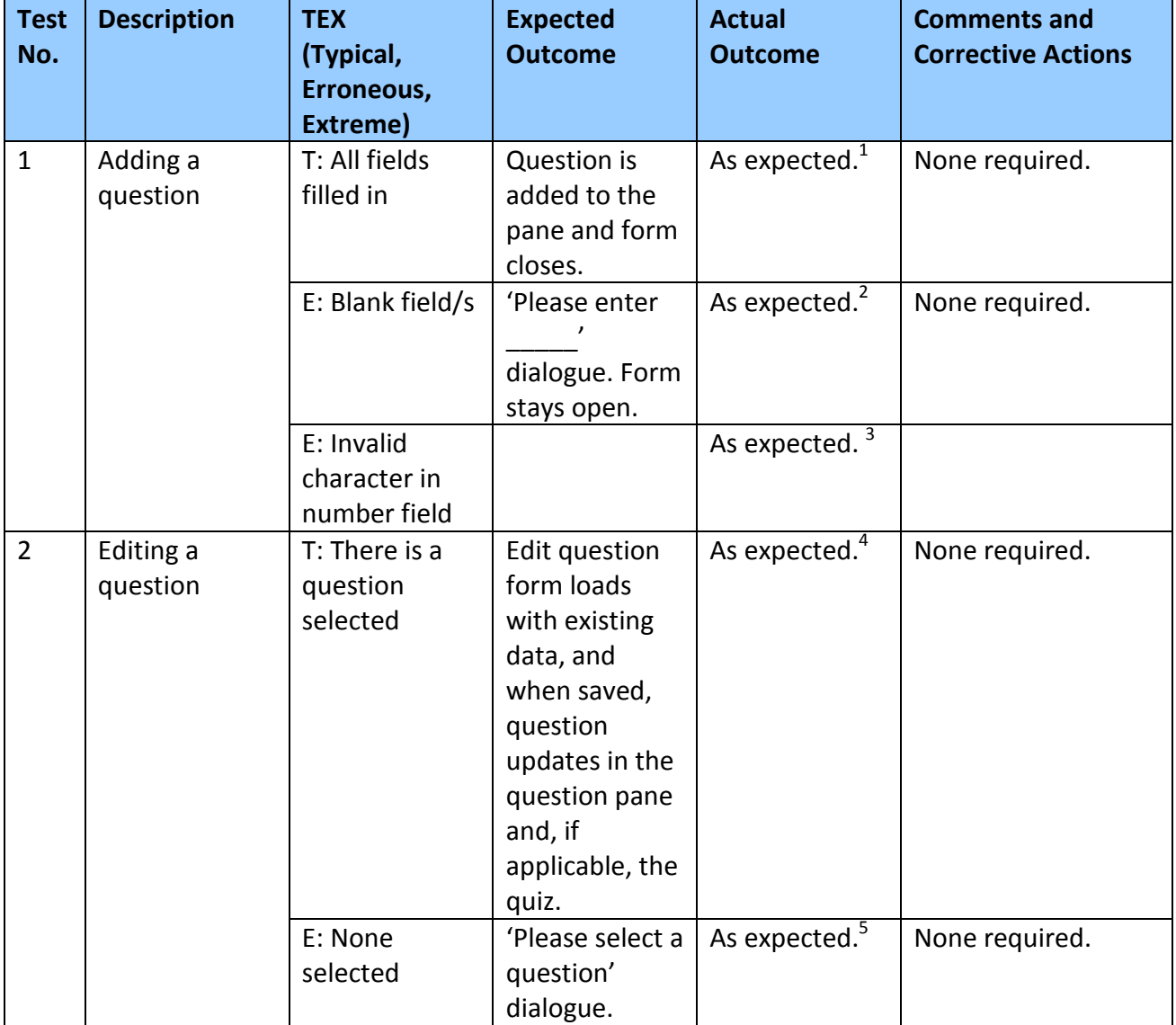

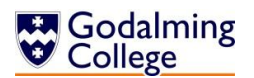

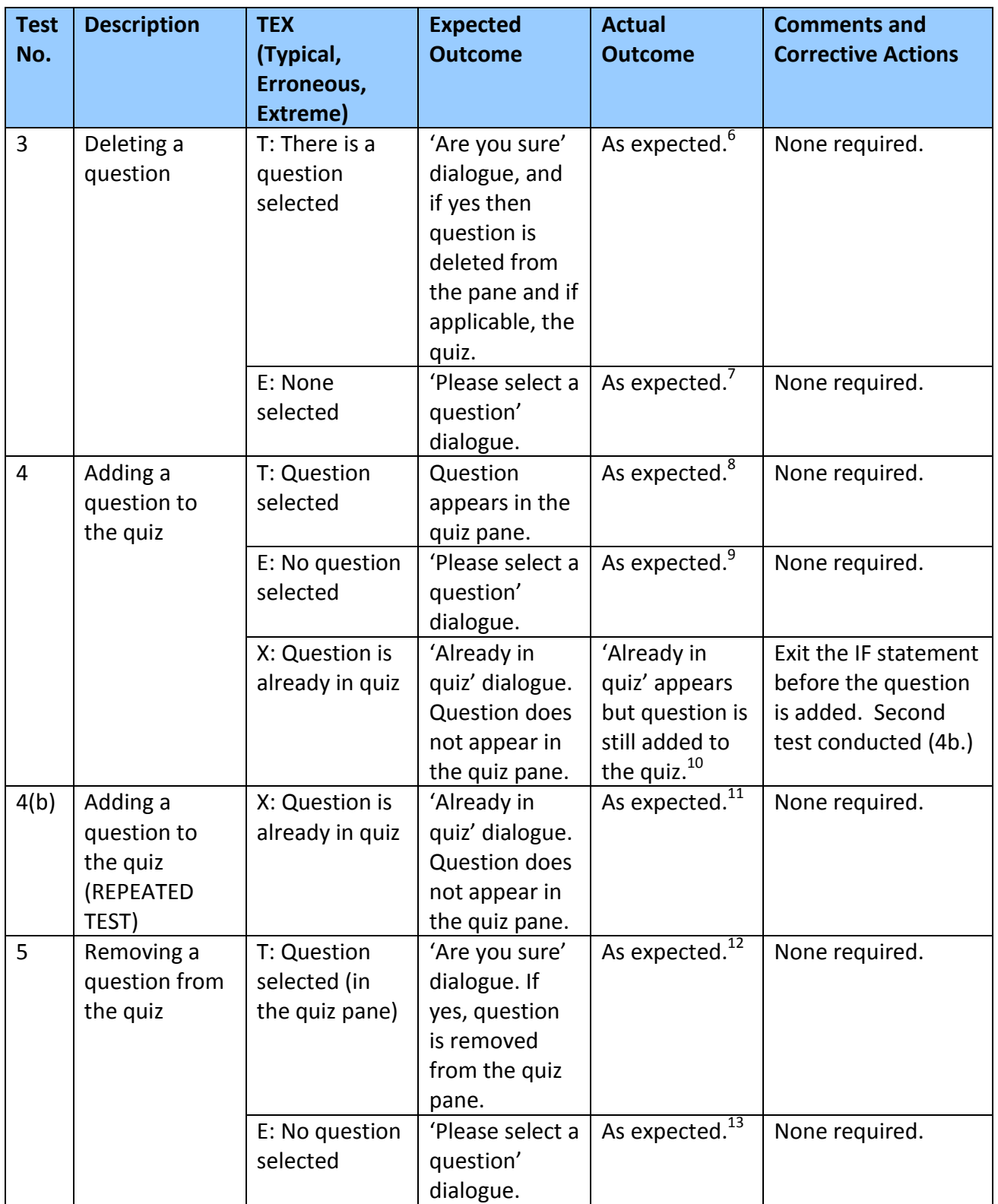

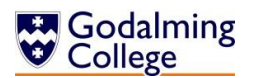

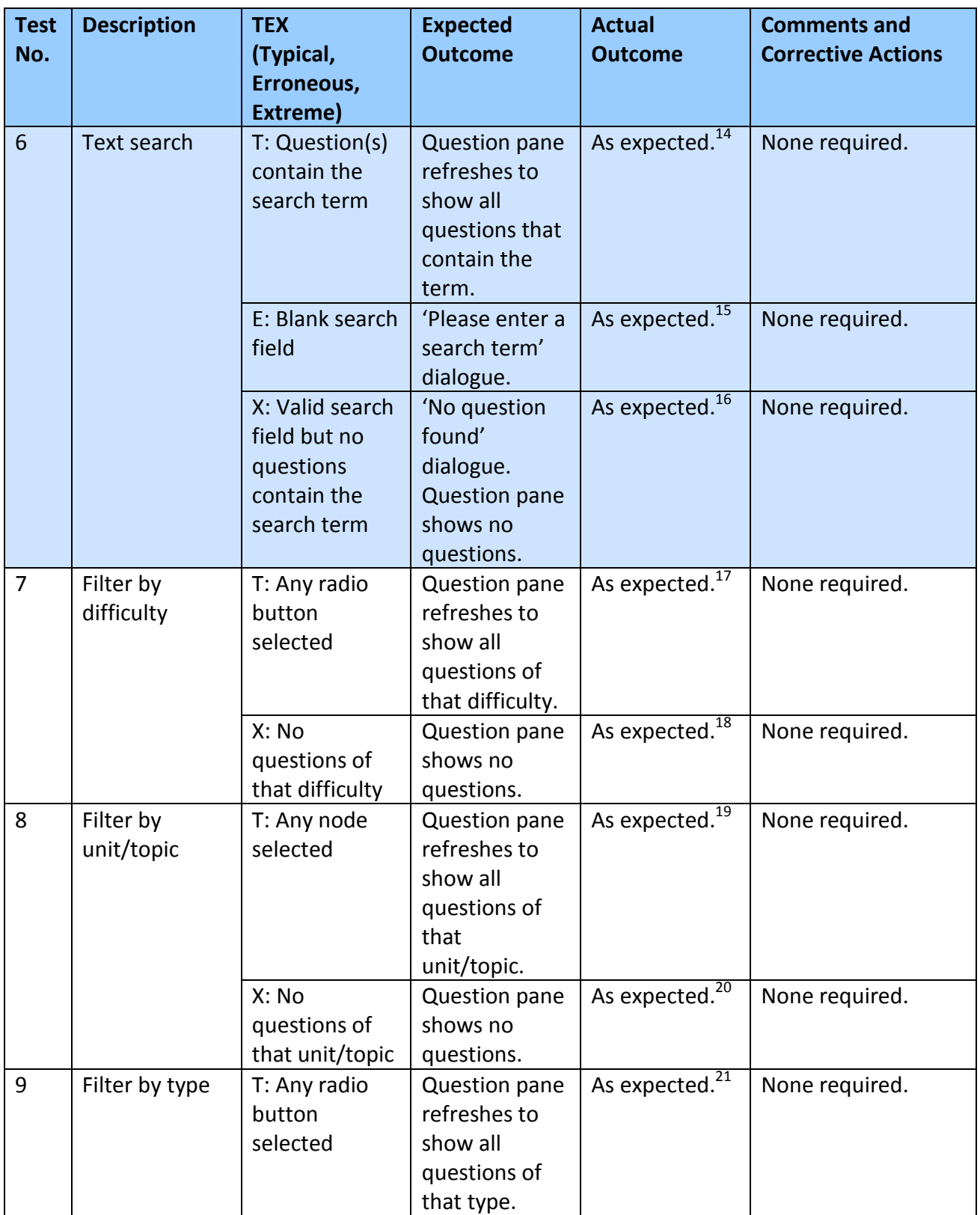

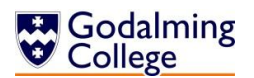

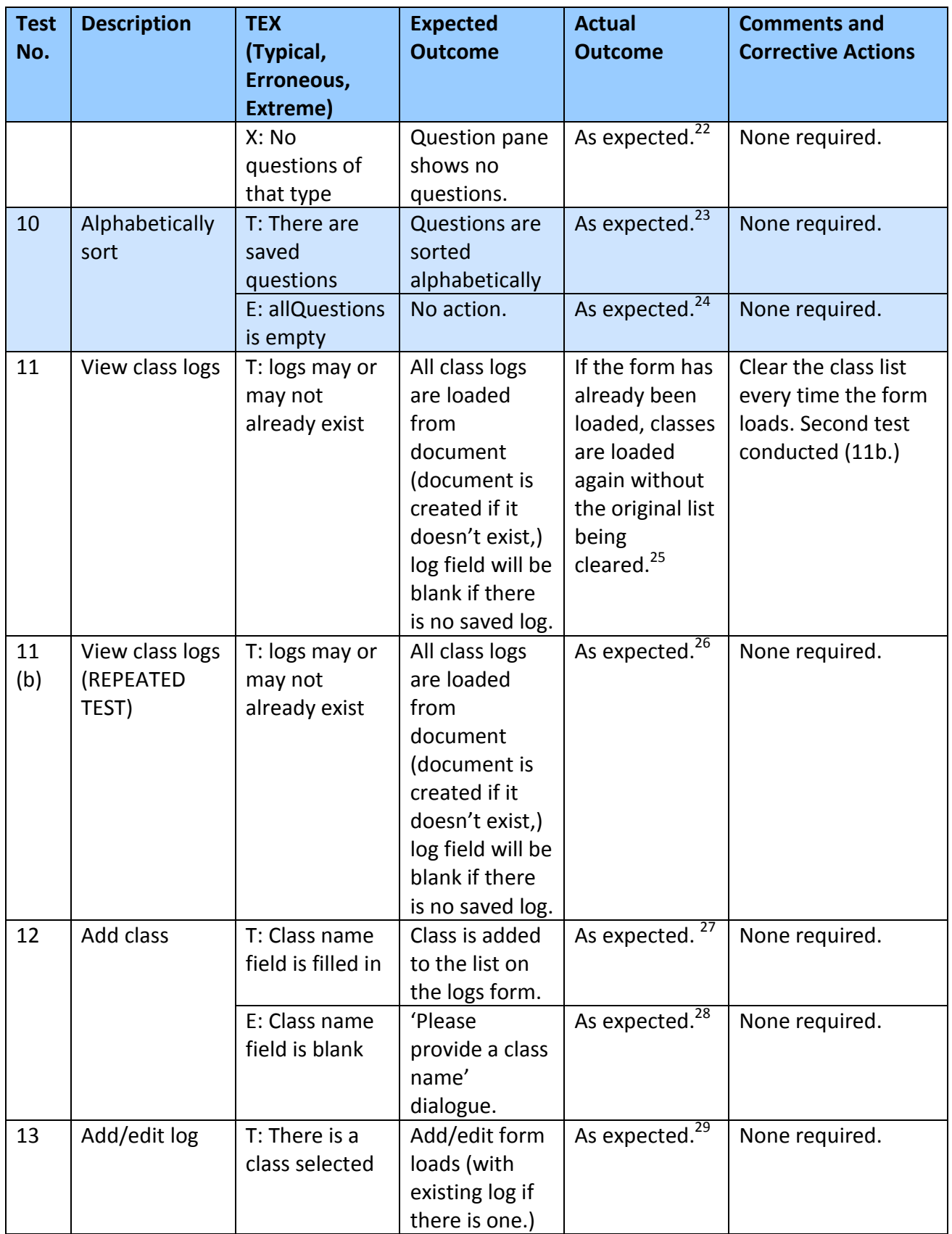

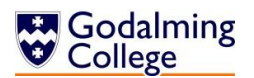

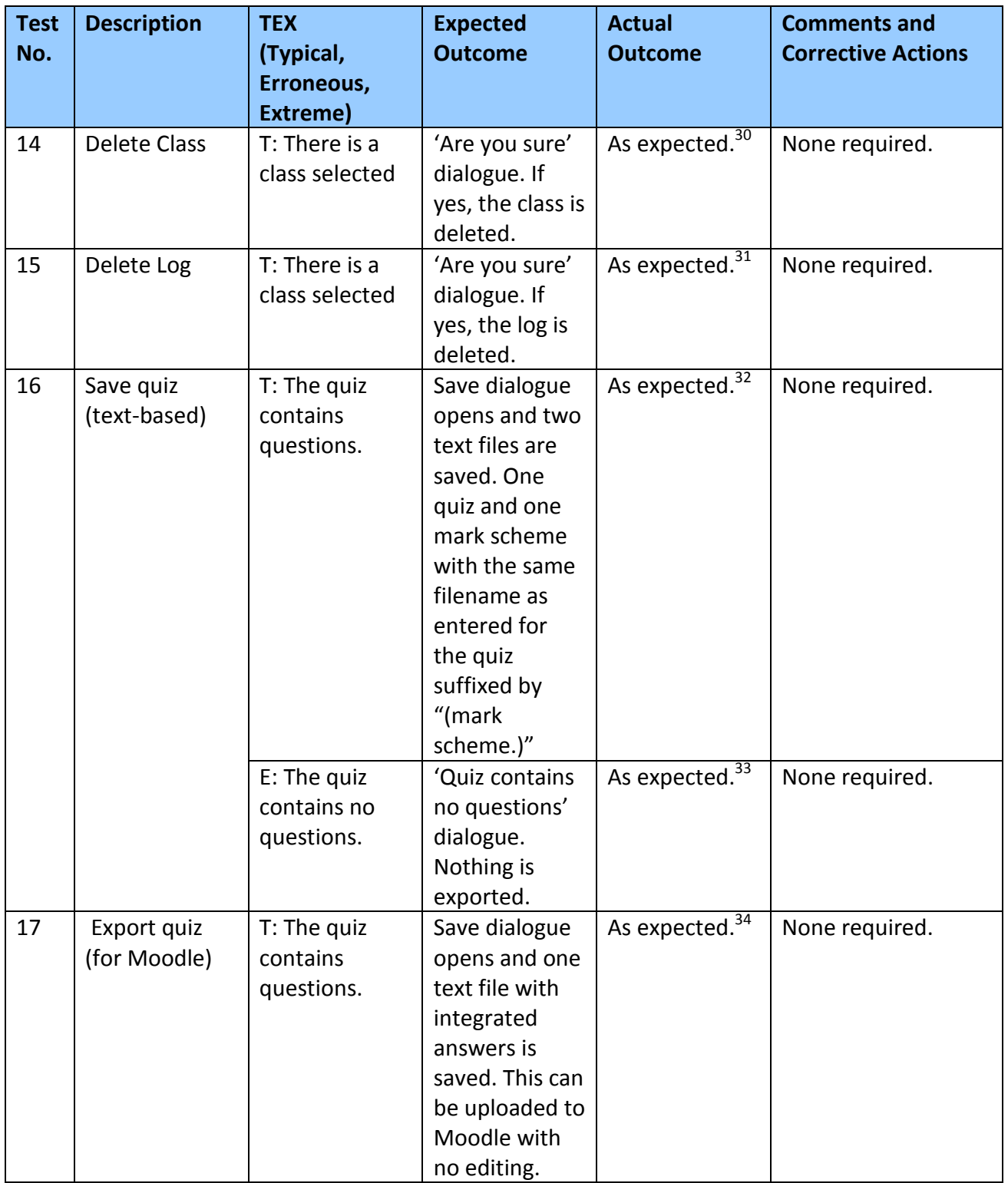
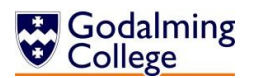

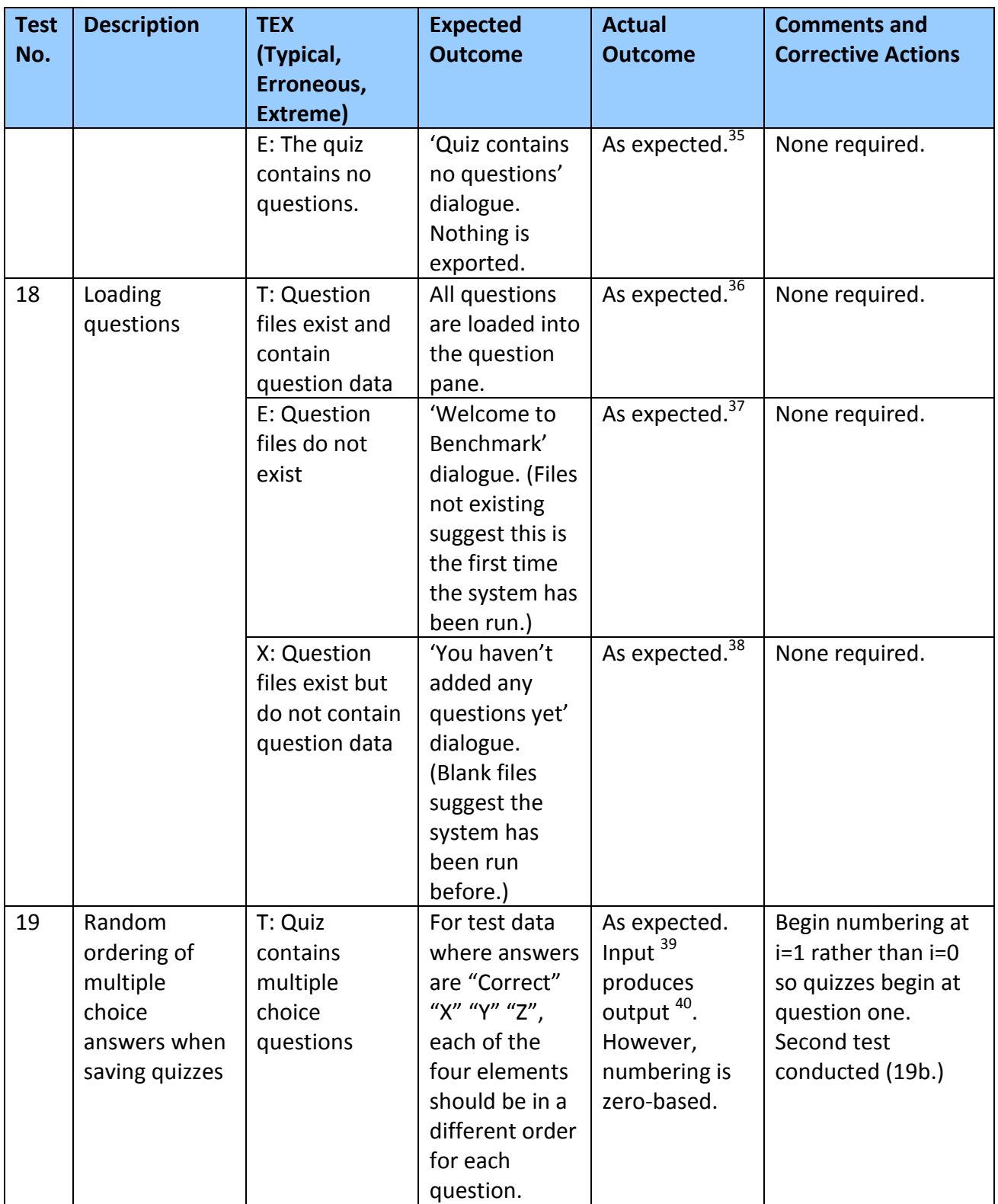

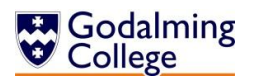

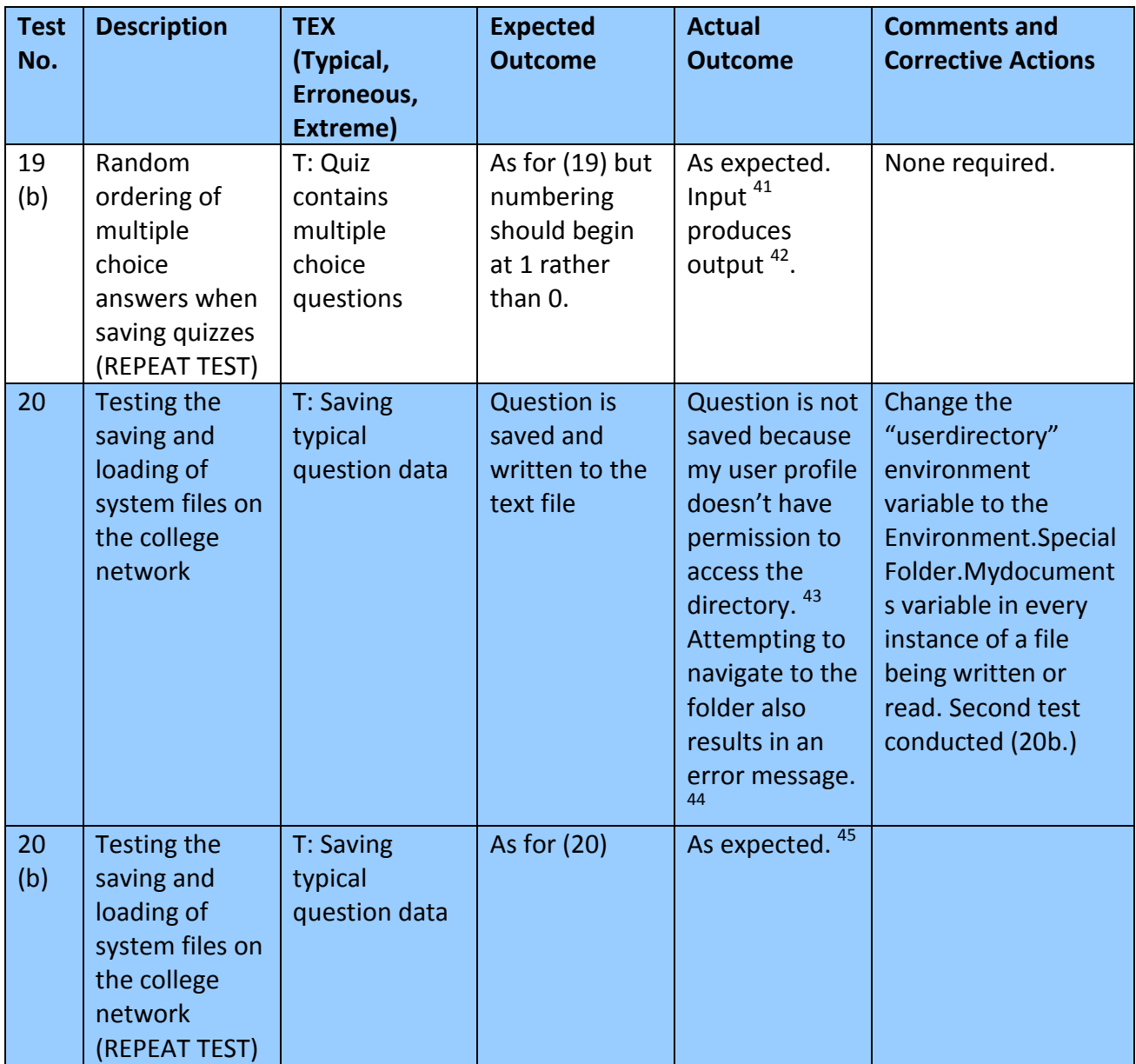

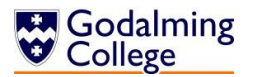

## **Trace Tables**

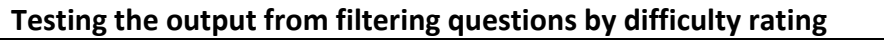

#### **Description:**

The search algorithm iterates through every element in allQuestions, adding any elements with a matching question rating to lstAllQuestions. I'm searching 15 questions for any that have a difficulty rating of two. The same principle would apply when searching by unit, topic or question type.

## **Code being tested:**

```
 Sub filterDifficulty(ByVal rating)
         lstQuestions.Items.Clear()
        For i = 0 To allQuestions. Count - 1
             If allQuestions.ElementAt(i).getQRating = rating Then
                   lstQuestions.Items.Add(allQuestions(i).getQID & " " & vbTab 
                   & allQuestions(i).getQText & " (" & 
                   allQuestions(i).getQAnswer & ") [" & 
                   allQuestions(i).getQTopic & ", " & 
                   allQuestions(i).getQRating & "]")
              End If
         Next
         Call countLists()
     End Sub
Expected result:
list display of allQuestions(2)
list display of allQuestions(6)
list display of allQuestions(10)
list display of allQuestions(11)
list display of allQuestions(12)
where "list display of allQuestions(i)" denotes:
(allQuestions(i).getQID & " " & vbTab & allQuestions(i).getQText & " (" & 
allQuestions(i).getQAnswer & ") [" & allQuestions(i).getQTopic & ", " & 
allQuestions(i).getQRating & "]")
```
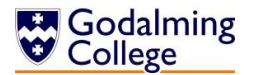

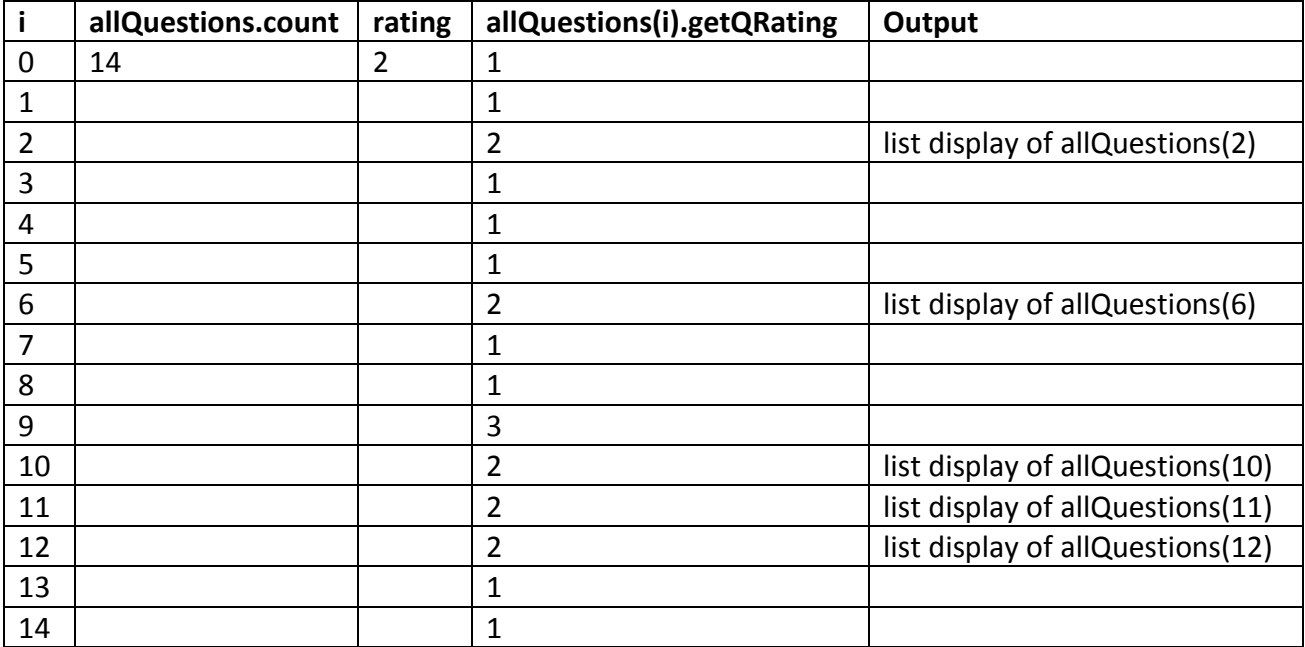

## **Final output (As expected):**

List display of allQuestions(2) List display of allQuestions(6) List display of allQuestions(10) List display of allQuestions(11) List display of allQuestions(12)

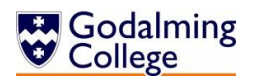

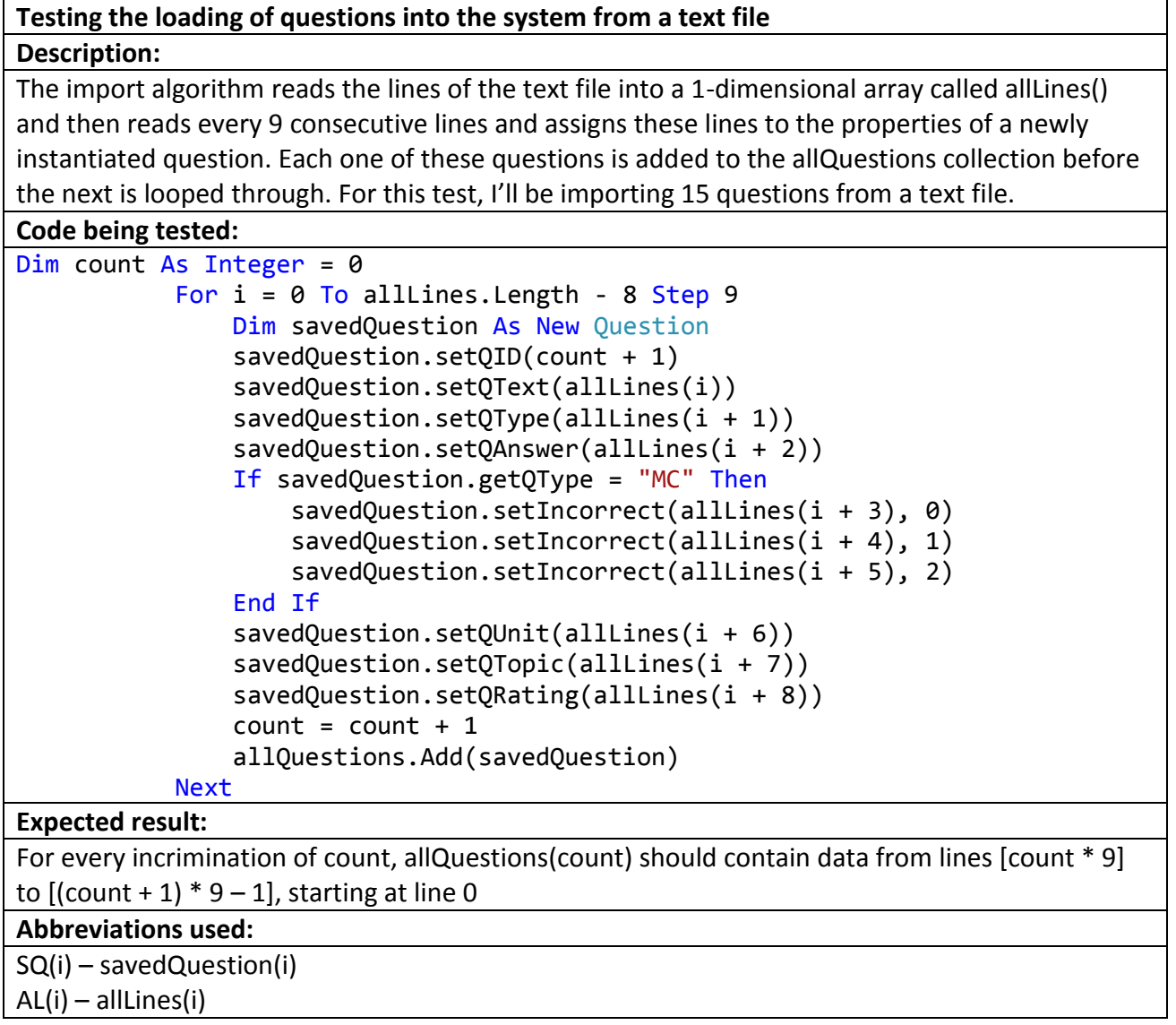

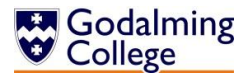

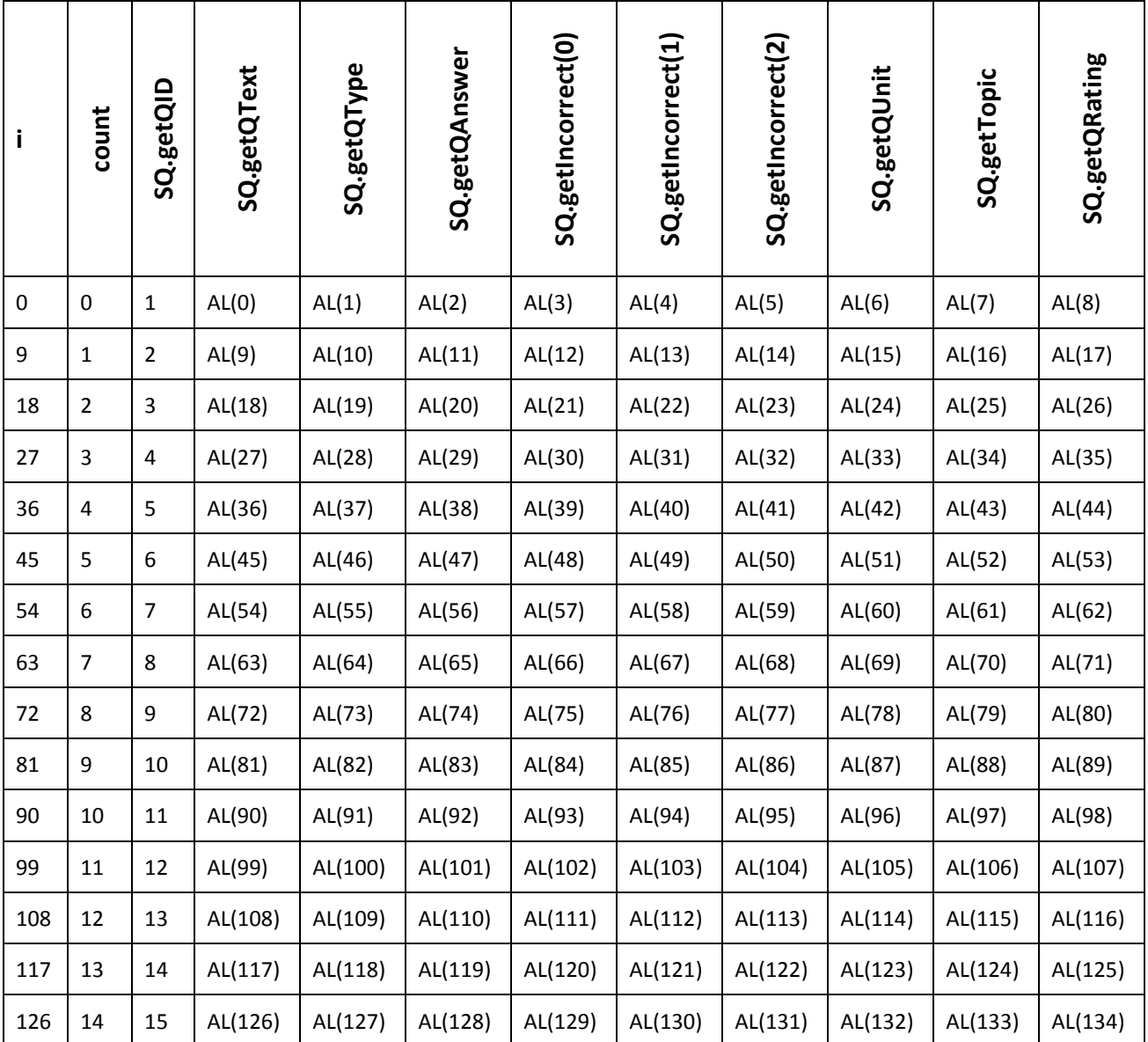

## **Final collection (As expected):**

<span id="page-77-0"></span>The table shows a representation of each property stored in the elements of the collection; data has been loaded as expected. For every incrimination of count, allQuestions(count) contains data from lines [count  $*$  9] to [(count + 1)  $*$  9 – 1], starting at line 0.

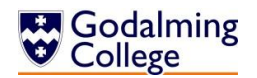

# **Navigation Testing**

The following table tests the unidirectional navigation between forms which link to each other. Blue cells indicate forms are not linked. Grey cells indicate there is no need for navigation. The key is as follows:

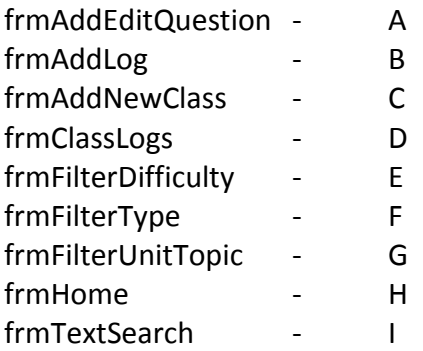

Navigation successful **∪** 

No direct navigation, but focus returned to correct form upon closing √

Navigation unsuccessful ✘

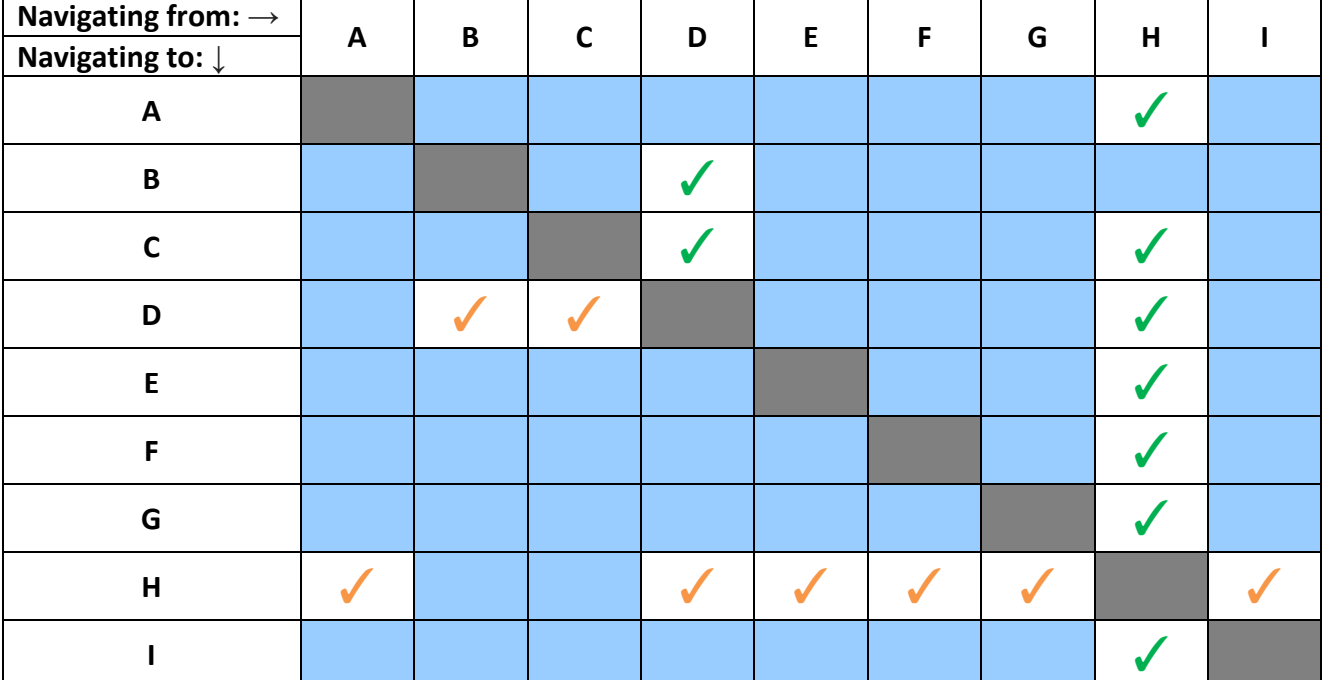

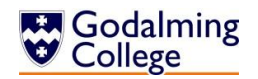

# Maintenance

## **Form Navigation Overview**

The diagram below illustrates how all the forms of the system link to each other. Compare with navigation design and testing on pages [55](#page-55-0) and [78.](#page-77-0)

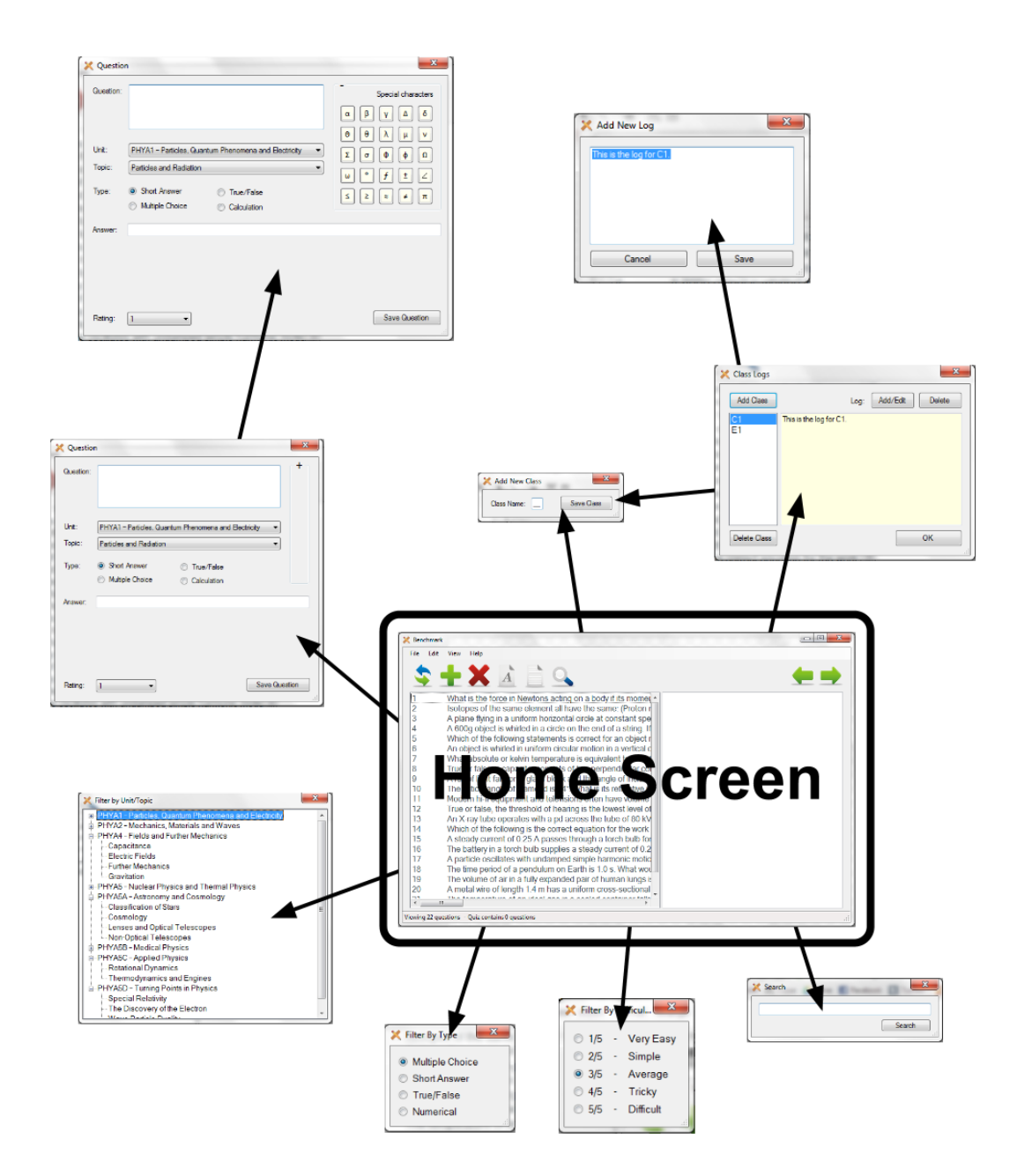

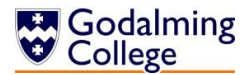

## **Class Overview**

There are two classes from which objects are instantiated, modelled on their real counterparts.

## **Group**

**(Every teaching group in the department)**

Private properties:

groupName groupLog

#### Public methods:

getGroupName getGroupLog setGroupName() setGroupLog()

## **Question**

**(Every question in the system)**

Private properties:

qText qAnswer qUnit qTopic qType qIncorrect(2) qID qRating

#### Public methods:

getQText getQAnswer getQUnit getQTopic getQType getIncorrect() getQRating getQID setQText() setQAnswer() setQUnit() setQTopic() setQType() setQIncorrect() setQRating

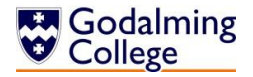

#### Public Class Group

```
 Dim groupName, GroupLog As String
     Public Sub setGroupName(ByVal name)
         groupName = name
     End Sub
     Public Function getGroupName()
         Return groupName
     End Function
    Public Sub setGroupLog(ByVal log)
        GroupLog = log End Sub
     Public Function getGroupLog()
         Return GroupLog
     End Function
End Class
```
#### Public Class Question

```
 Private qText, qAnswer, qUnit, qTopic, qType As String
 Private qID, qRating As Integer
 Private qIncorrect(2) As String
 Public Sub setQText(ByVal text)
     qText = text
 End Sub
 Public Function getQText()
     Return qText
 End Function
 Public Sub setQAnswer(ByVal answer)
     qAnswer = answer
 End Sub
 Public Function getQAnswer()
     Return qAnswer
 End Function
Public Function getIncorrect(ByVal x)
     Return qIncorrect(x)
 End Function
Public Sub setIncorrect(ByVal incorrect, ByVal x)
    qIncorrect(x) = incorrect End Sub
 Public Sub setQTopic(ByVal topic)
     qTopic = topic
 End Sub
 Public Function getQTopic()
```
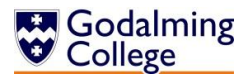

```
 Return qTopic
 End Function
 Public Sub setQUnit(ByVal unit)
     qUnit = unit
 End Sub
 Public Function getQUnit()
     Return qUnit
 End Function
 Public Sub setQID(ByVal id)
     qID = id
 End Sub
 Public Function getQID()
     Return qID
 End Function
 Public Sub setQRating(ByVal rating)
     qRating = rating
 End Sub
 Public Function getQRating()
     Return qRating
 End Function
 Public Sub setQType(ByVal type)
     qType = type
 End Sub
 Public Function getQType()
     Return qType
 End Function
```
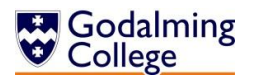

## **Form Overview**

Excluding dialogues, there are nine forms that make up the system.

## frmAddEditQuestion

Handles the input and of new question data, the editing of existing question data and the validation of all question data in the system.

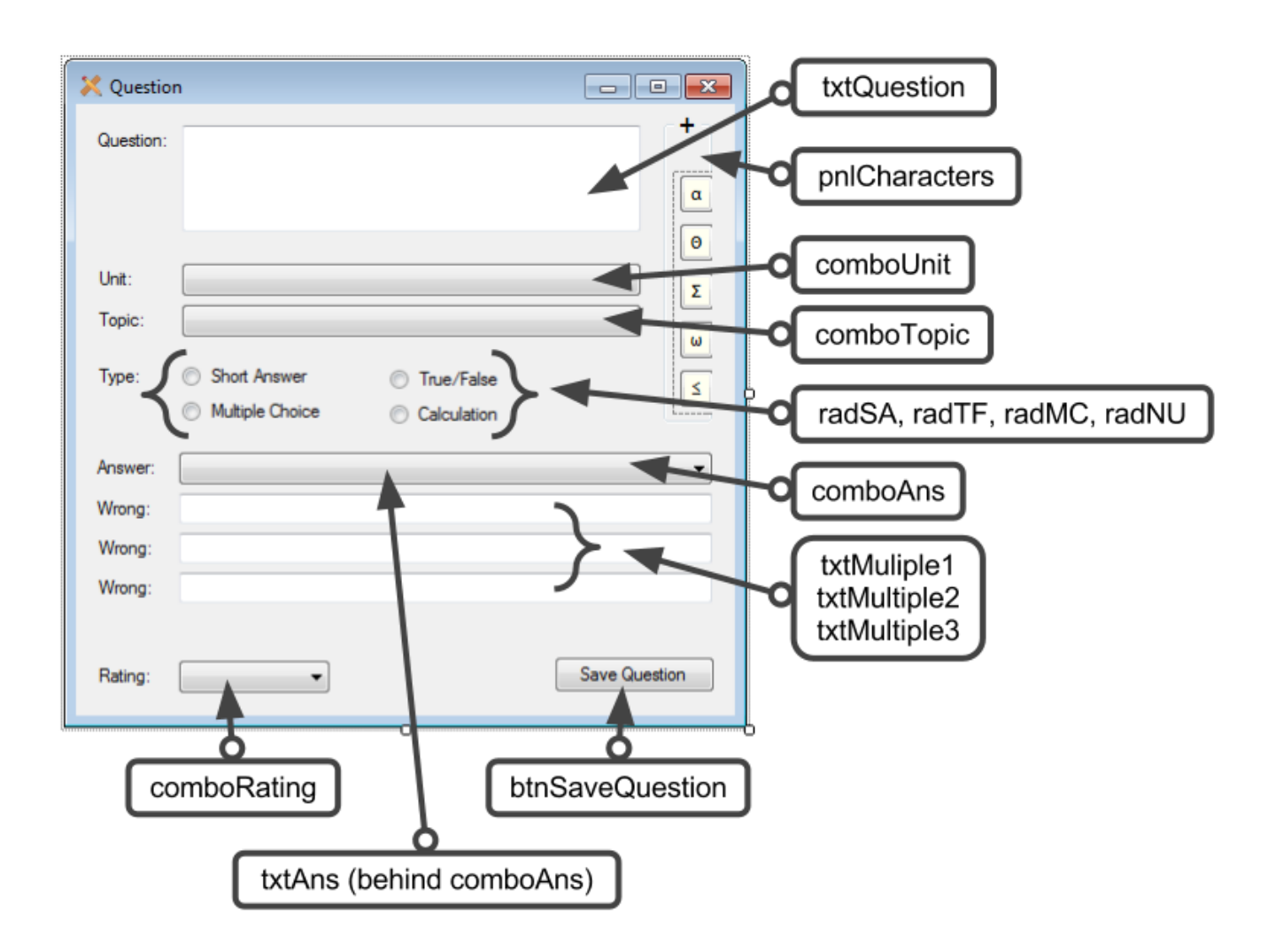

## Public Class frmAddEditQuestion

```
 Friend allquestions As New
System.Collections.ObjectModel.Collection(Of Question)
     'Friend modifier makes the allquestions collection accessible in 
this form
     Dim questionType As String
     Dim editing As Boolean
```
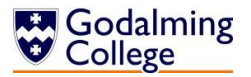

```
 'Public questiontype variable and editing boolean are accessed by 
a majority of subroutines
     Private Sub startup(ByVal sender As System.Object, ByVal e As
System.EventArgs) Handles MyBase.Load
        Me.MinimizeBox = False
        Me.MaximizeBox = False
        Me.MaximumSize = New Point(450, 440) 'Resets the size of the form to the default, with the panel 
collapsed
         If editing = False Then
             'If the form has been called to add a question rather than 
edit, clear the units combo box
             comboUnit.Items.Clear()
             'Gets the user directory name by retrieving the 
environment variable "userprofile"
             Dim userDirectory As String = 
Environment.GetFolderPath(Environment.SpecialFolder.MyDocuments)
             If System.IO.File.Exists(userDirectory & 
"\Benchmark\Units.txt") Then
                 Dim allLines() As String = 
System.IO.File.ReadAllLines(userDirectory & "\Benchmark\Units.txt")
                  'If the file exists, load existing units into the 
combo box
                If all Lines. Length > 0 Then
                     For i = 0 To all Lines. Length - 1
                          'Iterate through the lines of the file, 
reading a unit from each line
                          comboUnit.Items.Add(allLines(i))
                      Next
                     comboUnit.Update()
                 End If
             End If
            combolut.SelectedIndex = <math>\theta</math> End If
     End Sub
     Private Sub cancelChanges(ByVal sender As Object, ByVal e As
FormClosingEventArgs) Handles Me.FormClosing
         'In the event that the form is closing, whether or not the 
user clicked 'save'
         editing = False
         'Resets the editing boolean so the form can load with empty 
fields if necessary
         'Clears the text boxes
         Call clearQuestion()
     End Sub
```
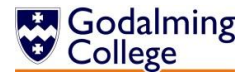

```
 Private Sub SASelected(ByVal sender As System.Object, ByVal e As
System.EventArgs) Handles radShortAns.CheckedChanged
         'Changes the question type of the question being created to 
the short answer type
         'Hides the form controls associated with multiple choice and 
true/false questions
         questionType = "SA"
         txtAns.Visible = True
         txtMultiple1.Visible = False
         txtMultiple2.Visible = False
         txtMultiple3.Visible = False
         comboAns.Visible = False
         Label8.Visible = False
         Label9.Visible = False
         Label10.Visible = False
     End Sub
     Private Sub NUSelected(ByVal sender As System.Object, ByVal e As
System.EventArgs) Handles radCalculation.CheckedChanged
         'Changes the question type of the question being created to 
the numerical answer type
         'Hides the form controls associated with multiple choice and 
true/false questions
         questionType = "NU"
         txtAns.Visible = True
         txtMultiple1.Visible = False
         txtMultiple2.Visible = False
         txtMultiple3.Visible = False
         comboAns.Visible = False
         Label8.Visible = False
         Label9.Visible = False
         Label10.Visible = False
     End Sub
     Private Sub TFSelected(ByVal sender As System.Object, ByVal e As
System.EventArgs) Handles RadTrueFalse.CheckedChanged
         'Changes the question type of the question being created to 
the true/false type
         'Hides the form controls associated with multiple choice 
questions
         questionType = "TF"
         txtAns.Visible = False
         txtMultiple1.Visible = False
         txtMultiple2.Visible = False
         txtMultiple3.Visible = False
         comboAns.Visible = True
```
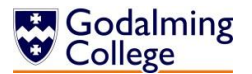

```
 Label8.Visible = False
         Label9.Visible = False
         Label10.Visible = False
         comboAns.SelectedIndex = 0
     End Sub
     Private Sub MCSelected(ByVal sender As System.Object, ByVal e As
System.EventArgs) Handles radMultipleChoice.CheckedChanged
         'Changes the question type of the question being created to 
the multiple choice type
         'Hides the form controls associated with true/false questions
         questionType = "MC"
         txtAns.Visible = True
         txtMultiple1.Visible = True
         txtMultiple2.Visible = True
         txtMultiple3.Visible = True
         comboAns.Visible = False
        Label 8.Visible = True Label9.Visible = True
         Label10.Visible = True
     End Sub
     Private Sub loadTopics(ByVal sender As System.Object, ByVal e As
System.EventArgs) Handles comboUnit.SelectedIndexChanged
         'Gets the unit selected in the units combo box and calls 
findTopics to load the associated topics to the topics combo box
         Dim unit As String = comboUnit.SelectedItem.ToString
         Call findTopics(unit)
     End Sub
     Sub findTopics(ByVal unit As String)
         'Clears the topics combo box
         comboTopic.Items.Clear()
         'Gets the user directory name by retrieving the environment 
variable "userprofile"
         Dim userDirectory As String = 
Environment.GetFolderPath(Environment.SpecialFolder.MyDocuments)
         If System.IO.File.Exists(userDirectory & "\Benchmark\" & unit 
& ".txt") Then
             'Open the file at the user profile directory with the name 
of the selected unit
             Dim allLines() As String = 
System.IO.File.ReadAllLines(userDirectory & "\Benchmark\" & unit & 
".txt")
             'If the file exists, load existing topics into the combo 
box
            If allLines.Length > 0 Then
```
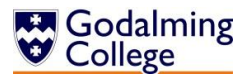

```
For i = 0 To all Lines. Length - 1
                      'Iterate through the lines of the file, reading a 
topic from each line
                      comboTopic.Items.Add(allLines(i))
                 Next
                 comboTopic.Update()
             End If
         Else : comboTopic.Items.Add("Unknown topic")
             'If there is an error reading the file, load 'Unknown 
topic' into the box
              'The box cannot be left blank according to the validation
rules of the form
         End If
         comboTopic.SelectedIndex = 0
     End Sub
     Sub clearQuestion()
         txtQuestion.Clear()
         txtAns.Clear()
         radShortAns.Checked = True
         txtMultiple1.Clear()
         txtMultiple2.Clear()
         txtMultiple3.Clear()
         txtQuestion.Select()
         'Clear all text boxes and reset to the default question type; 
short answer
        Me.Size = New Point(436, 440) pnlCharacters.Size = New Point(32, 208)
         pnlCharacters.Text = "+"
         pnlButtons.Visible = False
         lblCharacters.Visible = False
        comboAns.Size = New Point(351, 21)txtAns.Size = New Point(351, 20)txtMultiple1.Size = New Point(351, 20)txtMultiple2.Size = New Point(351, 20)txtMultiple3.Size = New Point(351, 20) btnSaveQuestion.Location = New Point(315, 363)
        Me.MaximumSize = New Point(450, 440) 'Reset the form to its minimised size with the additional 
characters panel closed
        comboRating.SelectedIndex = <math>0</math> End Sub
```
 Private Sub saveQuestion(ByVal sender As System.Object, ByVal e As System.EventArgs) Handles btnSaveQuestion.Click

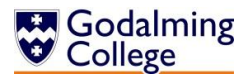

```
 Dim validquestion As Boolean = True
         If txtQuestion.Text = "" Then 'No question
             validquestion = False
             MsgBox("Please enter a question.")
         ElseIf comboUnit.Text = "" Then 'No unit
             validquestion = False
             MsgBox("Please select a unit.")
         ElseIf comboTopic.Text = "" Then 'No topic
             validquestion = False
             MsgBox("Please select a topic.")
         ElseIf (radShortAns.Checked = True Or radCalculation.Checked = 
True Or radMultipleChoice.Checked = True) And txtAns.Text = "" Or
                      (RadTrueFalse.Checked = True And comboAns.Text = 
"") Then 'No answer
             validquestion = False
             MsgBox("Please submit an answer.")
         ElseIf radCalculation.Checked = True Then 'No T/F answer
             Dim integerTest As Integer
             Try
                integerTest = CInt(txtAns.Text) Catch
                 validquestion = False
                 MsgBox("Numerical answers cannot contain words or 
characters.")
             End Try
         ElseIf radMultipleChoice.Checked = True And (txtMultiple1.Text 
= "" Or txtMultiple2.Text = "" Or txtMultiple3.Text = "") Then
             validquestion = False
             MsgBox("Please submit three incorrect answers.") 'Missing 
incorrect answer(s)
         End If
         'Save question data
         If validquestion = True Then
             Call saveQuestion()
             Call clearQuestion()
             editing = False
             Me.Close()
         End If
         frmHome.lstQuestions.ClearSelected()
     End Sub
     Sub saveQuestion()
         'Create a new instance of the question class
         Dim currentQuestion As New Question
         If editing = True Then
             'Do not create a new instance of the question class, edit 
the existing one
```
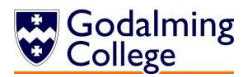

```
 If questionType = "TF" Then
                 'Rewrite the current question
                 'Pass the answer as a boolean
                 frmHome.updateQuestion(txtQuestion.Text, questionType, 
CInt(comboRating.Text), comboAns.Text, txtMultiple1.Text, 
txtMultiple2.Text, txtMultiple3.Text, comboUnit.Text, comboTopic.Text)
             Else 'Pass the answer as a string
                 frmHome.updateQuestion(txtQuestion.Text, questionType, 
CInt(comboRating.Text), txtAns.Text, txtMultiple1.Text, 
txtMultiple2.Text, txtMultiple3.Text, comboUnit.Text, comboTopic.Text)
             End If
         Else
             currentQuestion.setQID(allquestions.Count)
             currentQuestion.setQText(txtQuestion.Text)
             currentQuestion.setQUnit(comboUnit.Text)
             currentQuestion.setQTopic(comboTopic.Text)
             currentQuestion.setQRating(CInt(comboRating.Text))
             currentQuestion.setQType(questionType)
             If questionType = "TF" Then
                 currentQuestion.setQAnswer(comboAns.Text)
             Else : currentQuestion.setQAnswer(txtAns.Text)
             End If
             If questionType = "MC" Then Call
saveMultipleChoiceAnswers(currentQuestion)
             'Save the question just added as a new question
             frmHome.addNewQuestion(currentQuestion)
             frmHome.refreshList()
         End If
     End Sub
     Sub saveMultipleChoiceAnswers(ByRef newquestion As Question)
         newquestion.setIncorrect(txtMultiple1.Text, 0)
         newquestion.setIncorrect(txtMultiple2.Text, 1)
         newquestion.setIncorrect(txtMultiple3.Text, 2)
         newquestion.setQAnswer(txtAns.Text)
     End Sub
     Sub editQuestion(ByRef editQuestion As Question)
         'Set the editing boolean to true so the form controls don't 
refresh
        editing = True
         comboUnit.Items.Clear()
         Dim userDirectory As String = 
Environment.GetFolderPath(Environment.SpecialFolder.MyDocuments)
         If System.IO.File.Exists(userDirectory & 
"\Benchmark\Units.txt") Then
```
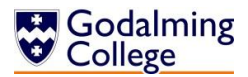

```
 Dim allLines() As String = 
System.IO.File.ReadAllLines(userDirectory & "\Benchmark\Units.txt")
             If allLines.Length > 0 Then
                For i = 0 To all Lines. Length - 1
                      comboUnit.Items.Add(allLines(i))
                 Next
                 comboUnit.Update()
             End If
         End If
         'Load the existing question text
         txtQuestion.Text = editQuestion.getQText
         'Try loading the existing units and topics
         'If they are no longer in the system, load 'Unknown unit'
         Try
             comboUnit.SelectedItem = editQuestion.getQUnit
        Catch
             comboUnit.Items.Add("Unknown unit")
             comboUnit.SelectedIndex = comboUnit.Items.Count
         End Try
        Try
             comboTopic.SelectedItem = editQuestion.getQTopic
         Catch
             comboTopic.Items.Add("Unknown topic")
             comboTopic.SelectedIndex = comboTopic.Items.Count
         End Try
         'Select the correct radio button based on question type
         If editQuestion.getQType = "SA" Then
             radShortAns.Select()
             txtAns.Text = editQuestion.getQAnswer
         ElseIf editQuestion.getQType = "TF" Then
             RadTrueFalse.Select()
             comboAns.Text = editQuestion.getQAnswer
        ElseIf editQuestion.getQType = "MC" Then
             radMultipleChoice.Select()
             txtAns.Text = editQuestion.getQAnswer
             txtMultiple1.Text = editQuestion.getIncorrect(0)
             txtMultiple2.Text = editQuestion.getIncorrect(1)
             txtMultiple3.Text = editQuestion.getIncorrect(2)
         ElseIf editQuestion.getQType = "NU" Then
             radCalculation.Select()
             txtAns.Text = editQuestion.getQAnswer
         End If
         'Set the rating
         comboRating.Text = editQuestion.getQRating
     End Sub
```
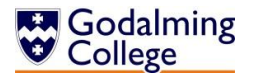

```
 Private Sub toggleSize(ByVal sender As Object, ByVal e As
System.Windows.Forms.MouseEventArgs) Handles pnlCharacters.MouseClick
         If pnlCharacters.Text = "+" Then
             'If the panel title contains the + symbol then it is in 
its minimised position
             'Change the size of the form to contain the expanded 
characters panel
            Me.Size = New Point(580, 440) pnlCharacters.Size = New Point(167, 208)
             pnlCharacters.Text = "-"
             pnlButtons.Visible = True
             lblCharacters.Visible = True
            comboAns.Size = New Point(486, 21)txtAns.Size = New Point(486, 20) txtMultiple1.Size = New Point(486, 20)
            txtMultiple2.Size = New Point(486, 20)txtMultiple3.Size = New Point(486, 20) btnSaveQuestion.Location = New Point(448, 363)
            Me.MinimumSize = New Point(580, 440) 'Create nine new instances of the point class to resize:
             '1: the form base
             '2: the panel containing the additional characters
             '3: the true/false answer combo box
             '4: the text field answer box
             '5, 6, 7: the incorrect answer boxes for multiple choice 
questions
             '8: the location of the save button
             '9: the new minimum size of the expanded form
         Else
             'If the panel title contains the - symbol then it is in 
its maximised position
             'Change the size of the form to contain the contracted 
characters panel
            Me.Size = New Point(436, 440) pnlCharacters.Size = New Point(32, 208)
             pnlCharacters.Text = "+"
             pnlButtons.Visible = False
             lblCharacters.Visible = False
             comboAns.Size = New Point(351, 21)
            txtAns.Size = New Point(351, 20)txtMultiple1.Size = New Point(351, 20)txtMultiple2.Size = New Point(351, 20) txtMultiple3.Size = New Point(351, 20)
             btnSaveQuestion.Location = New Point(315, 363)
            Me.MaximumSize = New Point(450, 440)
```
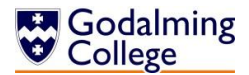

 'Create nine new instances of the point class to resize: '1: the form base '2: the panel containing the additional characters '3: the true/false answer combo box '4: the text field answer box '5, 6, 7: the incorrect answer boxes for multiple choice questions '8: the location of the save button '9: the new minimum size of the contracted form End If End Sub 'Call the insertcharacter subroutine and pass the relevant character to be inserted into the question text Private Sub btnα\_Click(ByVal sender As System.Object, ByVal e As System.EventArgs) Handles btnα.Click Call insertCharacter("α") End Sub Private Sub btnβ\_Click(ByVal sender As System.Object, ByVal e As System.EventArgs) Handles btnβ.Click Call insertCharacter("β") End Sub Private Sub btnγ\_Click(ByVal sender As System.Object, ByVal e As System.EventArgs) Handles btnγ.Click Call insertCharacter("γ") End Sub Private Sub btn∆ Click(ByVal sender As System.Object, ByVal e As System.EventArgs) Handles btnΔ.Click Call insertCharacter("Δ") End Sub Private Sub btn Click(ByVal sender As System.Object, ByVal e As System.EventArgs) Handles btn.Click Call insertCharacter("δ") End Sub Private Sub btnΘ\_Click(ByVal sender As System.Object, ByVal e As System.EventArgs) Handles btnΘ.Click Call insertCharacter("Θ") End Sub Private Sub btnθ2\_Click(ByVal sender As System.Object, ByVal e As System.EventArgs) Handles btnθ2.Click Call insertCharacter("θ") End Sub Private Sub btnλ Click(ByVal sender As System.Object, ByVal e As System.EventArgs) Handles btnλ.Click Call insertCharacter("λ") End Sub

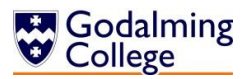

```
Private Sub btnµ Click(ByVal sender As System.Object, ByVal e As
System.EventArgs) Handles btnu.Click
         Call insertCharacter("μ")
     End Sub
    Private Sub btnv Click(ByVal sender As System.Object, ByVal e As
System.EventArgs) Handles btnν.Click
         Call insertCharacter("ν")
     End Sub
    Private Sub btnΣ Click(ByVal sender As System.Object, ByVal e As
System.EventArgs) Handles btnΣ.Click
         Call insertCharacter("Σ")
     End Sub
     Private Sub btnσ2_Click(ByVal sender As System.Object, ByVal e As
System.EventArgs) Handles btnσ2.Click
         Call insertCharacter("σ")
     End Sub
     Private Sub btnΦ_Click(ByVal sender As System.Object, ByVal e As
System.EventArgs) Handles btnΦ.Click
         Call insertCharacter("Φ")
     End Sub
     Private Sub btnφ2_Click(ByVal sender As System.Object, ByVal e As
System.EventArgs) Handles btnφ2.Click
         Call insertCharacter("φ")
     End Sub
    Private Sub btnΩ Click(ByVal sender As System.Object, ByVal e As
System.EventArgs) Handles btnΩ.Click
         Call insertCharacter("Ω")
     End Sub
    Private Sub btnw2 Click(ByVal sender As System.Object, ByVal e As
System.EventArgs) Handles btnω2.Click
         Call insertCharacter("ω")
     End Sub
    Private Sub btnDegrees Click(ByVal sender As System.Object, ByVal
e As System.EventArgs) Handles btnDegrees.Click
         Call insertCharacter("°")
     End Sub
     Private Sub btnƒ_Click(ByVal sender As System.Object, ByVal e As
System.EventArgs) Handles btnƒ.Click
         Call insertCharacter("ƒ")
     End Sub
     Private Sub btnPlusMinus_Click(ByVal sender As System.Object, 
ByVal e As System.EventArgs) Handles btnPlusMinus.Click
         Call insertCharacter("±")
     End Sub
     Private Sub btnAngle_Click(ByVal sender As System.Object, ByVal e 
As System.EventArgs) Handles btnAngle.Click
```
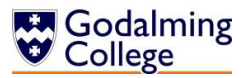

```
 Call insertCharacter("∠")
     End Sub
    Private Sub btnLessEqual Click(ByVal sender As System.Object,
ByVal e As System.EventArgs) Handles btnLessEqual.Click
         Call insertCharacter("≤")
     End Sub
    Private Sub btnMoreEqual Click(ByVal sender As System.Object,
ByVal e As System.EventArgs) Handles btnMoreEqual.Click
         Call insertCharacter("≥")
     End Sub
    Private Sub btnApprox Click(ByVal sender As System.Object, ByVal e
As System.EventArgs) Handles btnApprox.Click
         Call insertCharacter("≈")
     End Sub
    Private Sub btnπ Click(ByVal sender As System.Object, ByVal e As
System.EventArgs) Handles btnπ.Click
         Call insertCharacter("π")
     End Sub
    Private Sub btnNotEqual Click(ByVal sender As System.Object, ByVal
e As System.EventArgs) Handles btnNotEqual.Click
         Call insertCharacter("≠")
     End Sub
     Sub insertCharacter(ByVal character As String)
         'Update the question text field at the position of the caret 
with the character passed to it 
         txtQuestion.Text = 
txtQuestion.Text.Insert(txtQuestion.SelectionStart, character)
     End Sub
```
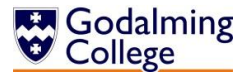

## frmAddLog

Handles the input of new class log data and the editing of existing class logs in the system.

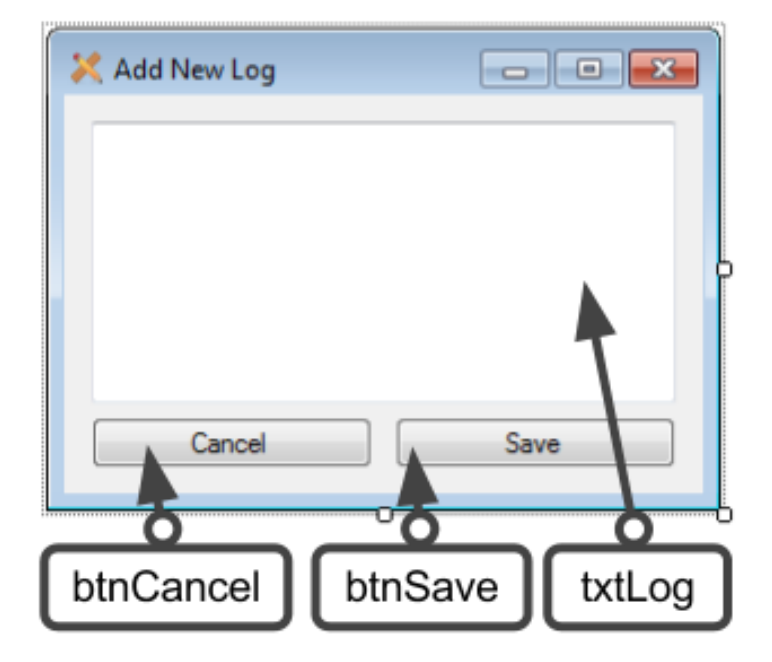

#### Public Class frmAddLog

```
 Private Sub startup(ByVal sender As System.Object, ByVal e As
System.EventArgs) Handles MyBase.Load
         'Sets the properties determnining whether the user can 
minimise or maximise the form
         'Hides the form's control bar
        Me.MinimizeBox = False
         Me.MaximizeBox = False
         Me.ControlBox = False
         Try
             'Loads the log of the class selected in the logs form to 
the text box
             txtLog.Text = 
frmClassLogs.allClasses(frmClassLogs.lstAllClasses.SelectedIndex).getG
roupLog
        Catch
             Me.Close()
         End Try
     End Sub
     Private Sub cancelChanges(ByVal sender As System.Object, ByVal e 
As System.EventArgs) Handles btnCancel.Click
         If txtLog.Text <> "This class doesn't have a log yet." Then
```
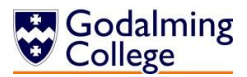

```
 'If the contents of the text box has changed since 
loading, notify the user they will lose changes
             Dim result As MsgBoxResult = MsgBox("You will lose unsaved 
changes. Are you sure you want to cancel?", MsgBoxStyle.YesNo)
             If result = MsgBoxResult.Yes Then
                 Me.Close()
             End If
             'If the user does not choose yes on the save changes 
dialog, leave the form open
         Else : Me.Close()
         End If
     End Sub
     Private Sub handleReturn(ByVal sender As Object, ByVal e As
System.Windows.Forms.KeyPressEventArgs) Handles txtLog.KeyPress
         'If the user presses the return key, set the KeyPressEvent to 
handled so the return is not implemented
         'This is to stop the user using the return key in logs
        If e.KeyChar = Chr(Keys.Return) Then e.Handled = True
     End Sub
     Private Sub saveLog(ByVal sender As System.Object, ByVal e As
System.EventArgs) Handles btnSave.Click
        If txtLog.Text \langle \rangle "" And Len(txtLog.Text) \langle = 500 Then
             'If the log is not empty and not longer than 500 
characters
             Dim log As String = txtLog.Text
             frmClassLogs.addLog(log)
             'Call the addLog subroutine, passing the contents of the 
log text box
             txtLog.Clear()
             'Clear the text box ready for the next form loading event
             Me.Close()
         ElseIf Len(txtLog.Text) > 500 Then
             MsgBox("You cannot save a log more than 500 characters 
long.")
             'Notify the user that their entry was too long
         Else
             MsgBox("You cannot save a blank log.")
             'Notify the user that the field cannot be left blank
         End If
         txtLog.Select()
     End Sub
```
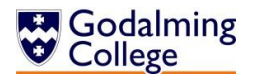

## frmAddNewClass

Handles the input and validation of classes being added to the system.

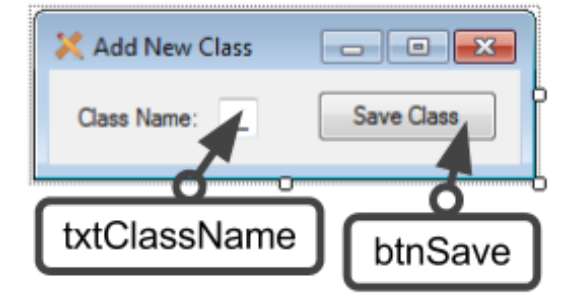

Public Class frmAddNewClass

```
 Private Sub startup(ByVal sender As System.Object, ByVal e As
System.EventArgs) Handles MyBase.Load
         'Sets the properties determnining whether the user can 
minimise or maximise the form
        Me.MinimizeBox = False
        Me.MaximizeBox = False
     End Sub
    Private Sub saveClass(ByVal sender As System.Object, ByVal e As
System.EventArgs) Handles btnSave.Click
         If txtClassName.Text <> "" Then
             'If the user has not left the class name text field blank
             'Create a new instance of the group class
             Dim newclass As New Group
             newclass.setGroupName(txtClassName.Text)
             newclass.setGroupLog("This class doesn't have a log yet.")
             'Set the group's name and log
             frmClassLogs.allClasses.Add(newclass)
             'Add the instantiated group into the allclasses system 
collection
             frmClassLogs.refreshLog()
             'Refresh the logs display on the class logs form
             txtClassName.Text = ""
             txtClassName.Select()
             'Reset the form controls
             Me.Close()
         Else : MsgBox("Please enter a class name.")
         End If
     End Sub
```
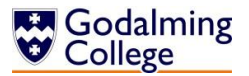

## frmClassLogs

Handles the displaying of all classes and logs in the system, links to all other class log forms.

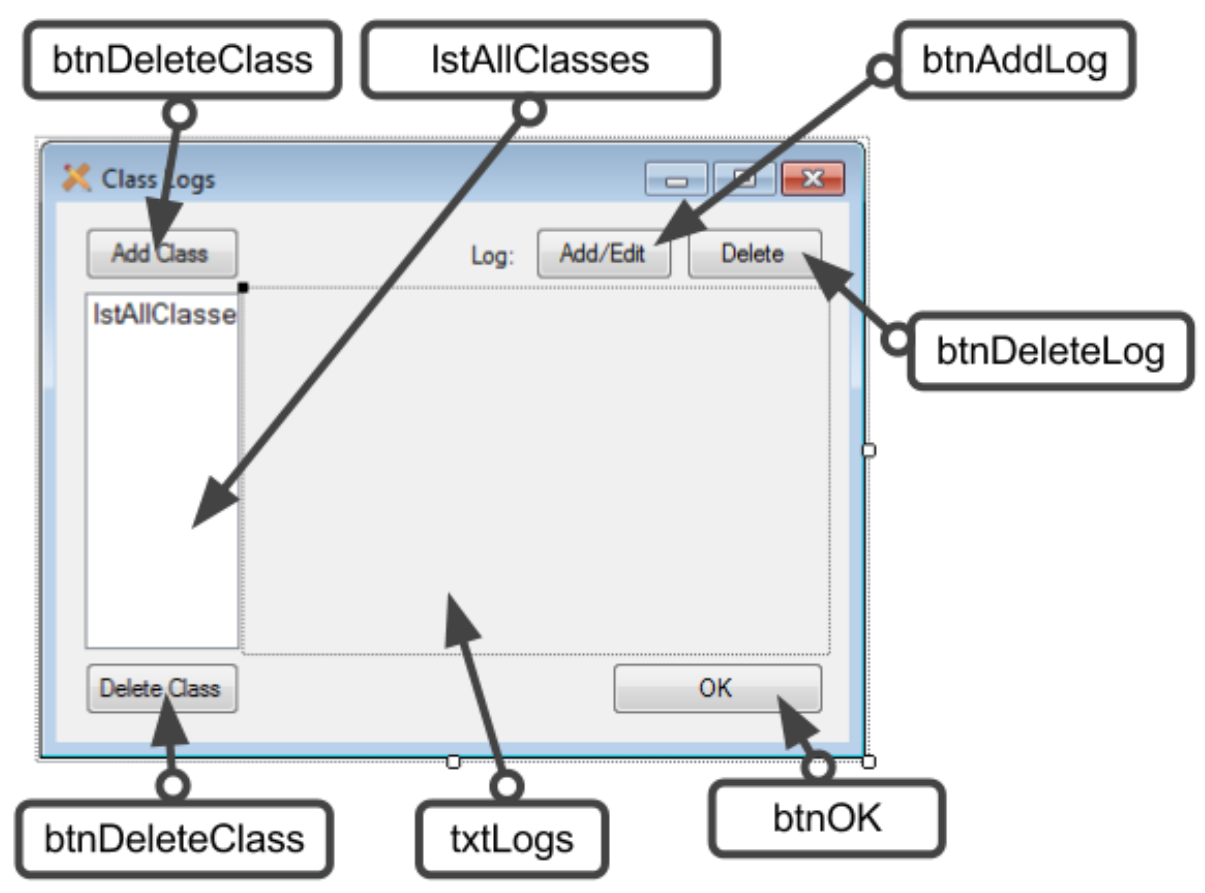

## Public Class frmClassLogs

```
 'Creates a new instance of collections of groups to store all 
physics groups in the system
     Public allClasses As New
System.Collections.ObjectModel.Collection(Of Group)
     Private Sub startup(ByVal sender As System.Object, ByVal e As
System.EventArgs) Handles MyBase.Load
         'Sets the properties which determine whether the user can 
maximise and minimise the form
        Me.MinimizeBox = False
        Me.MaximizeBox = False
         'Calls the importlogs subroutine to populate the allclasses 
collection
         Call importLogs()
     End Sub
     Private Sub closeForm(ByVal sender As System.Object, ByVal e As
System.EventArgs) Handles btnOK.Click
```
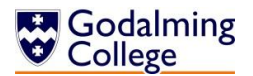

```
 'Close the form
         Me.Close()
     End Sub
     Function importLogs()
         'Gets the user directory name by retrieving the environment 
variable "userprofile"
         Dim userDirectory As String = 
Environment.GetFolderPath(Environment.SpecialFolder.MyDocuments)
         If System.IO.File.Exists(userDirectory & 
"\Benchmark\Logs.txt") Then
             'If the file exists, load existing classes
             Dim allLines() As String = 
System.IO.File.ReadAllLines(userDirectory & "\Benchmark\Logs.txt")
            If all Lines. Length > 0 Then
                For i = 0 To all Lines. Length - 1 Step 2
                      'One group is read every two lines
                     Dim savedClass As New Group
                      'Create a runtime instance of the group class and 
add data from the subsequent lines
                      savedClass.setGroupName(allLines(i))
                     savedClass.setGroupLog(allLines(i + 1))
                     allClasses.Add(savedClass)
                     'Add the imported class to the allclasses 
collection
                 Next
                 lstAllClasses.Items.Clear()
                 Call refreshLog()
                 'Refresh the class list to update it from the 
collection
             End If
         End If
     End Function
     Sub backupLogs()
         'Gets the user directory name by retrieving the environment 
variable "userprofile"
         Dim userDirectory As String = 
Environment.GetFolderPath(Environment.SpecialFolder.MyDocuments)
         If System.IO.File.Exists(userDirectory & 
"\Benchmark\Logs.txt") Then System.IO.File.Delete(userDirectory & 
"\Benchmark\Logs.txt")
         'Clear the previous backup file and rewrite it from the 
allclasses collection
        Dim backup As New System. IO. StreamWriter (userDirectory &
"\Benchmark\Logs.txt")
```
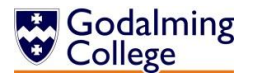

```
 'Create a new instance of the streamwriter class
         For Each item In allClasses
             'For every group in the system, call the backuplog 
function to write it to the file
             backup.Write(backupLog(item))
         Next
         backup.Close()
         'Close the streamwriter
     End Sub
     Function backupLog(ByVal g As Group)
         'Return data held on a group to be written to the file
         backupLog = g.getGroupName & vbNewLine & g.getGroupLog & 
vbNewLine
     End Function
     Sub refreshLog()
         lstAllClasses.Items.Clear()
         'Clear the classes list and repopulate it from the allclasses 
collection
         For Each item In allClasses
             lstAllClasses.Items.Add(item.getGroupName)
         Next
        If allClasses.Count = \theta Then txtLogs.Text = ""
         Try
             lstAllClasses.ClearSelected()
             lstAllClasses.SelectedIndex = 0
             'Try selecting the first element in the class list
             'Catch the exception which will be thrown if allclasses is 
empty
        Catch
         End Try
         Call backupLogs()
     End Sub
     Private Sub addClass(ByVal sender As System.Object, ByVal e As
System.EventArgs) Handles btnAddClass.Click
         'Show the add class dialog
         frmAddNewClass.ShowDialog()
     End Sub
     Private Sub deleteClass(ByVal sender As System.Object, ByVal e As
System.EventArgs) Handles btnDeleteClass.Click
         If lstAllClasses.SelectedIndex > -1 Then
              'If there is a group selected
```
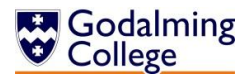

```
 Dim result As MsgBoxResult = MsgBox("Are you sure you want 
to delete this class?", MsgBoxStyle.YesNo)
             'Confirm the deletion of the group with the user
             If result = MsgBoxResult.Yes Then
                 allClasses.RemoveAt(lstAllClasses.SelectedIndex)
                  'Remove the group from the allclasses collection
                 Call refreshLog()
                  'Refresh the list display of the groups
             End If
         Else : MsgBox("Please select a class.")
         End If
     End Sub
     Private Sub addLog(ByVal sender As System.Object, ByVal e As
System.EventArgs) Handles btnAddLog.Click
         If lstAllClasses.SelectedIndex > -1 Then
             frmAddLog.ShowDialog()
             'Open the addlog form if there is a group selected
         Else : MsgBox("Please select a class.")
         End If
     End Sub
     Sub addLog(ByVal log)
         allClasses(lstAllClasses.SelectedIndex).setGroupLog(log)
         'Set the log of the selected group to the log passed to it
         Call refreshLog()
         'Refresh the group list with the updated log
     End Sub
     Private Sub deleteLog(ByVal sender As System.Object, ByVal e As
System.EventArgs) Handles btnDeleteLog.Click
         If lstAllClasses.SelectedIndex > -1 Then
             'If there is a group selected, confirm deletion of the log 
with the user
            Dim result As MsgBoxResult = MsgBox("Are you sure you want
to clear the current log?", MsgBoxStyle.YesNo)
             If result = MsgBoxResult.Yes Then
                  'Set the log back to the default text
allClasses(lstAllClasses.SelectedIndex).setGroupLog("This class 
doesn't have a log yet.")
                 Call refreshLog()
                  'Refresh the group list with the updated log
             End If
         Else : MsgBox("Please select a class.")
         End If
     End Sub
```
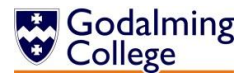

```
 Private Sub logPreview(ByVal sender As System.Object, ByVal e As
System.EventArgs) Handles lstAllClasses.SelectedIndexChanged
         txtLogs.Text = 
allClasses(lstAllClasses.SelectedIndex).getGroupLog
         'Show the log of the currently selected group in the panel on 
the right of the form
     End Sub
End Class
```
## frmFilterDifficulty

Handles the input of difficulty ratings to filter questions.

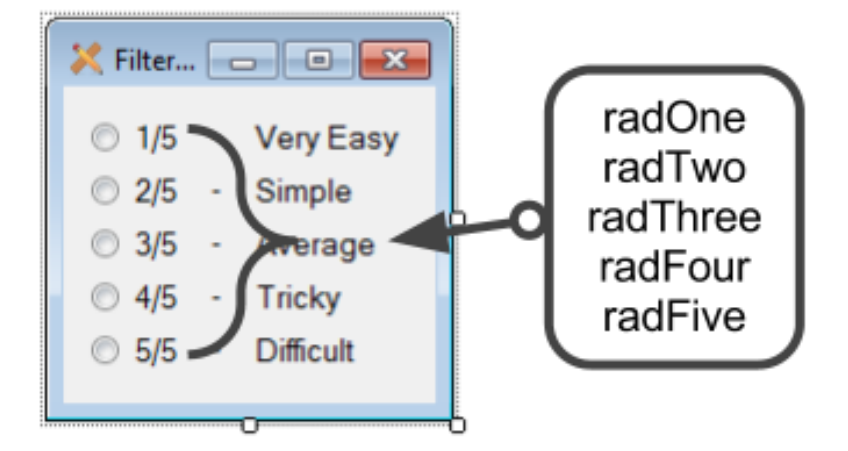

## Public Class frmFilterDifficulty

```
 Private Sub startup(ByVal sender As System.Object, ByVal e As
System.EventArgs) Handles MyBase.Load
         'Sets the properties which determine whether the user can 
maximise or minimise the form
         Me.MinimizeBox = False
         Me.MaximizeBox = False
         radThree.Select()
         'Select the default difficulty radio button to filter by
     End Sub
     Private Sub oneSelected(ByVal sender As System.Object, ByVal e As
System.EventArgs) Handles radOne.CheckedChanged
```

```
 frmHome.filterDifficulty(1)
 'Pass 1 to the filterdifficulty routine on the home form
```

```
 End Sub
```
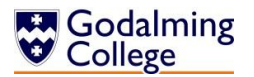

```
 Private Sub twoSelected(ByVal sender As System.Object, ByVal e As
System.EventArgs) Handles radTwo.CheckedChanged
         frmHome.filterDifficulty(2)
         'Pass 2 to the filterdifficulty routine on the home form
     End Sub
     Private Sub threeSelected(ByVal sender As System.Object, ByVal e 
As System.EventArgs) Handles radThree.CheckedChanged
         frmHome.filterDifficulty(3)
         'Pass 3 to the filterdifficulty routine on the home form
     End Sub
     Private Sub fourSelected(ByVal sender As System.Object, ByVal e As
System.EventArgs) Handles radFour.CheckedChanged
         frmHome.filterDifficulty(4)
         'Pass 4 to the filterdifficulty routine on the home form
     End Sub
     Private Sub fiveSelected(ByVal sender As System.Object, ByVal e As
System.EventArgs) Handles radFive.CheckedChanged
         frmHome.filterDifficulty(5)
         'Pass 5 to the filterdifficulty routine on the home form
     End Sub
```
frmFilterType

Handles the input of question types to filter questions.

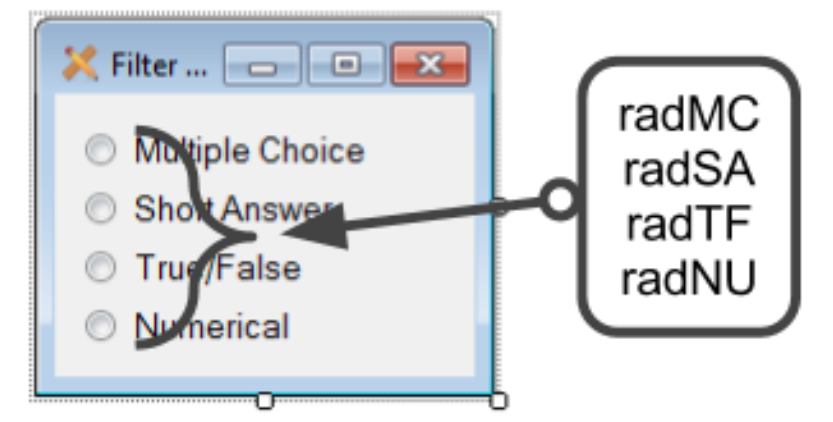

Public Class frmFilterType

 Private Sub startup(ByVal sender As System.Object, ByVal e As System.EventArgs) Handles MyBase.Load

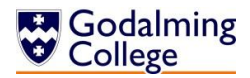

```
 'Sets the properties which determine whether the user can 
maximise or minimise the form
        Me. MinimizeBox = False
        Me.MaximizeBox = False
         radMC.Select()
         'Select the default type radio button to filter by
     End Sub
     Private Sub MCSelected(ByVal sender As System.Object, ByVal e As
System.EventArgs) Handles radMC.CheckedChanged
         frmHome.filterType("MC")
         'Pass "MC" to the filtertype routine on the home form
     End Sub
     Private Sub SASelected(ByVal sender As System.Object, ByVal e As
System.EventArgs) Handles radSA.CheckedChanged
         frmHome.filterType("SA")
         'Pass "SA" to the filtertype routine on the home form
     End Sub
     Private Sub TFSelected(ByVal sender As System.Object, ByVal e As
System.EventArgs) Handles radTF.CheckedChanged
         frmHome.filterType("TF")
         'Pass "TF" to the filtertype routine on the home form
     End Sub
     Private Sub NUSelected(ByVal sender As System.Object, ByVal e As
System.EventArgs) Handles radNU.CheckedChanged
         frmHome.filterType("NU")
         'Pass "NU" to the filtertype routine on the home form
     End Sub
End Class
```
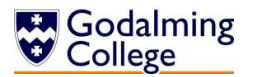

# frmFilterUnitTopic

Handles the input of units and topics to filter questions.

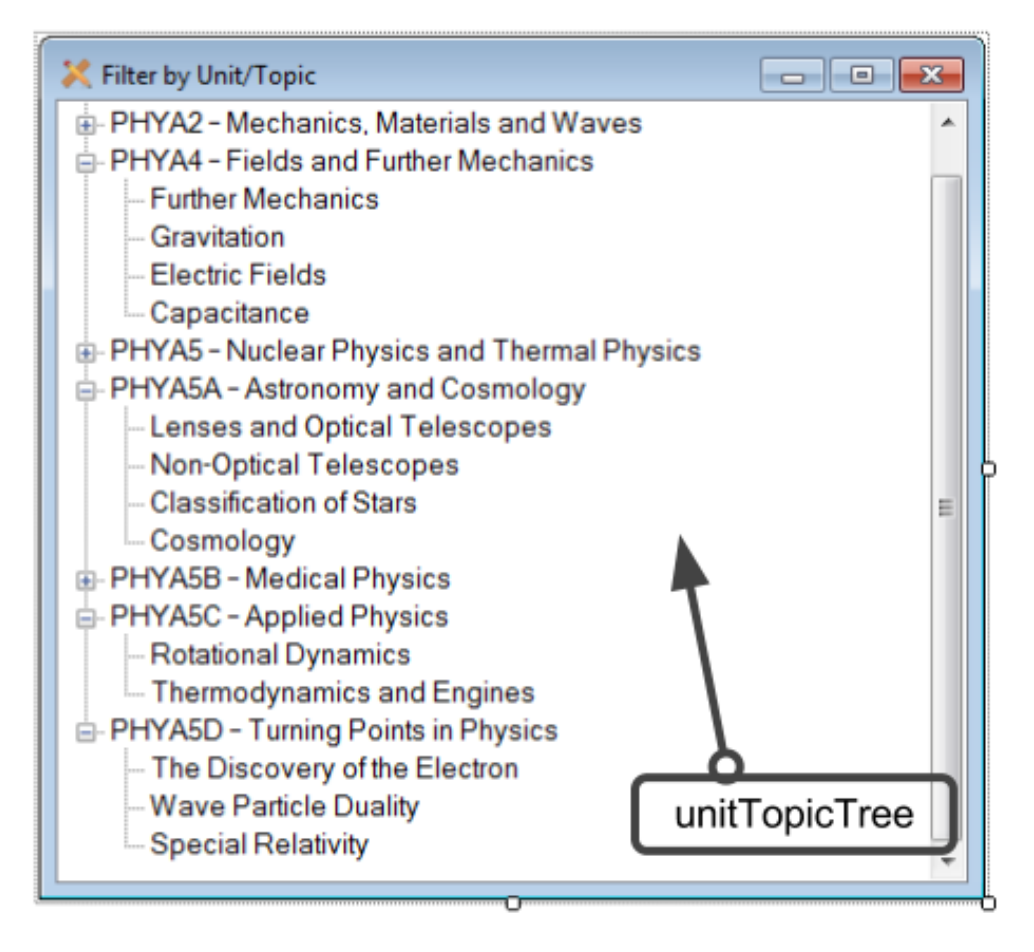

## Public Class frmFilterUnitTopic

```
 Private Sub startup(ByVal sender As System.Object, ByVal e As
System.EventArgs) Handles MyBase.Load
        Me.MinimizeBox = False
        Me.MaximizeBox = False
         'Sets the properties which determine whether the user can 
maximise or minimise the form
         unitTopicTree.Nodes.Clear()
         'Clear the data from the tree
         'Gets the user directory name by retrieving the environment 
variable "userprofile"
         Dim userDirectory As String = 
Environment.GetFolderPath(Environment.SpecialFolder.MyDocuments)
         If System.IO.File.Exists(userDirectory & 
"\Benchmark\Units.txt") Then
             'If the file exists, load existing units into an array
```
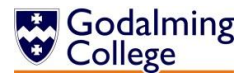

```
 Dim allLines() As String = 
System.IO.File.ReadAllLines(userDirectory & "\Benchmark\Units.txt")
            If allLines.Length > 0 Then
                For i = 0 To all Lines. Length - 1
                     'For every unit read, add the unit as a new node 
to the tree
                     Dim parentNode As TreeNode = 
unitTopicTree.Nodes.Add(allLines(i))
                     Try
                         Dim topicLines() As String = 
System.IO.File.ReadAllLines(userDirectory & "\Benchmark\" & 
allLines(i) & ".txt")
                         'Read the contents of the file with the same 
name as the unit into an array
                        If topicLines.Length > 0 Then
                            For j = 0 To topicLines. Length - 1
                                 parentNode.Nodes.Add(topicLines(j))
                                 'For every topic within the units file 
read, add the topic as a child node
Next Next
                         End If
                     Catch : parentNode.Nodes.Add("Unknown topic")
                         'If the topics file isn't found, catch the 
exception
                     End Try
                 Next
                 unitTopicTree.Update()
                 'Update the tree with the new units and topics
             End If
         Else : unitTopicTree.Nodes.Add("Unknown unit")
             'If the units file isn't found, catch the exception
         End If
         unitTopicTree.CollapseAll()
     End Sub
     Private Sub nodeChanged(ByVal sender As System.Object, ByVal e As
System.Windows.Forms.TreeViewEventArgs) Handles
unitTopicTree.AfterSelect
         'Declare a variable based on the index of the selected node in 
a tree
         'Units (parent nodes) will have a treeIndex of 1
         'Topics (child nodes) will have a treeIndex of 2
         Dim treeIndex As Integer = unitTopicTree.SelectedNode.Level + 
1
         Dim nodeTitle As String = unitTopicTree.SelectedNode.Text
```
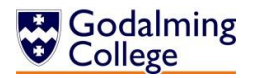

 'Call the filterunittopic subroutine, passing the index and title of the node frmHome.filterUnitTopic(treeIndex, nodeTitle) End Sub

End Class

## frmHome

The main form of the system, displays all questions in the system and the current quiz.

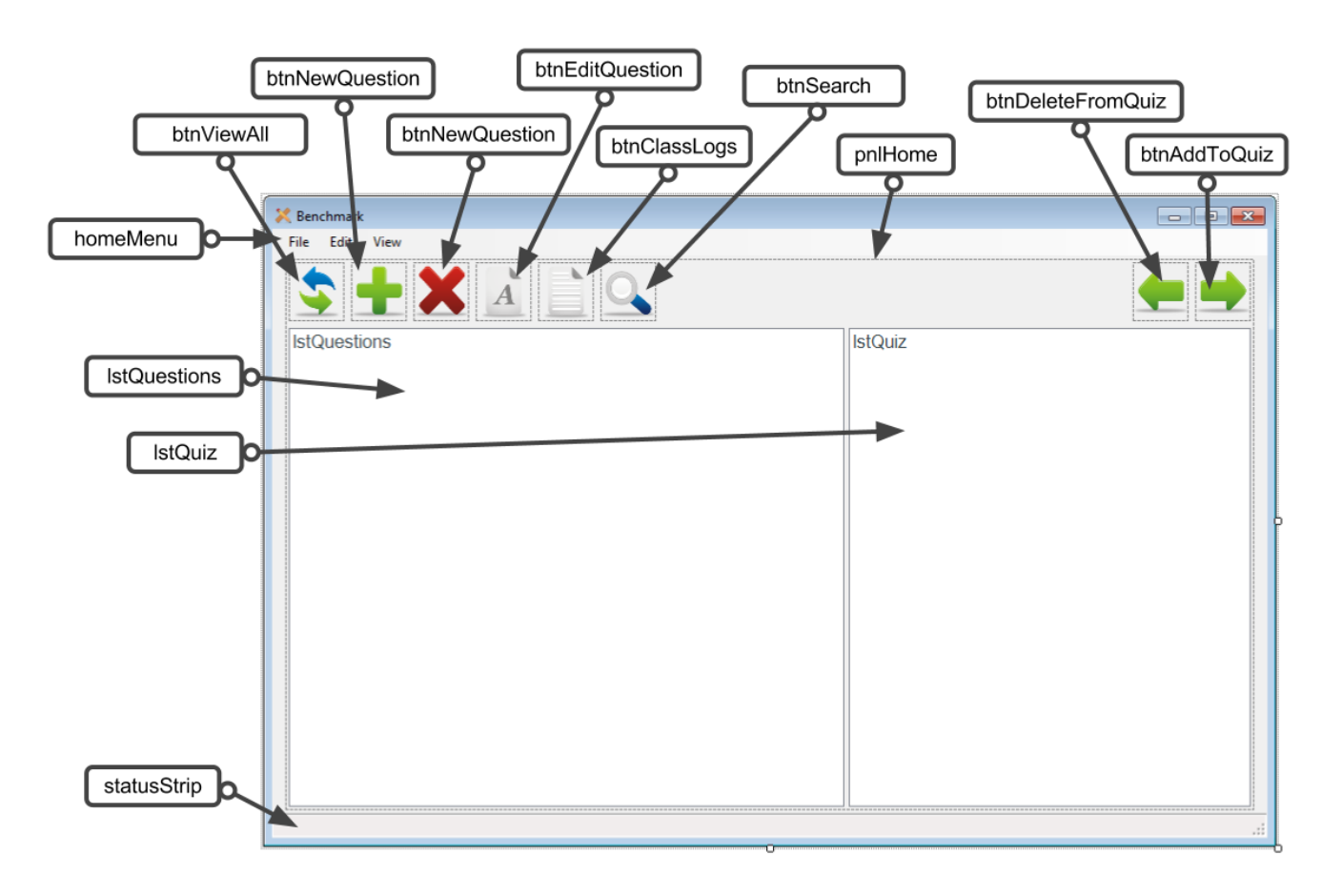

Public Class frmHome

 'Creates a new instance of collections of questions to store all questions in the system Dim allQuestions As New System.Collections.ObjectModel.Collection(Of Question) 'Creates a new instance of collections of questions to store all questions in the current quiz Dim newQuiz As New System.Collections.ObjectModel.Collection(Of Question)
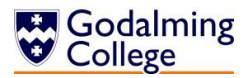

 Private Sub startup(ByVal sender As System.Object, ByVal e As System.EventArgs) Handles MyBase.Load 'Startup routines 'Sets the tooltips for the shortcut bar 'Calls the import subroutine 'Calls the count routine to display the number of questions in the system Call setToolTips() Call importAllQuestions() Call countLists() Dim userDirectory As String = Environment.GetFolderPath(Environment.SpecialFolder.MyDocuments) System.IO.Directory.CreateDirectory(userDirectory & "\Benchmark") 'Create a folder in the user profile directory to save all system data 'Create will not affect the directory if it already exists 'The following code will only be executed if no 'units' text file exists 'i.e. the default units have not been changed because the system has never been run or the file has been deleted. If System.IO.File.Exists(userDirectory & "\Benchmark\Units.txt") = False Then 'Write a text file with a list of the default units Dim defaultUnitSetup As New System.IO.StreamWriter(userDirectory & "\Benchmark\Units.txt") defaultUnitSetup.Write("PHYA1 – Particles, Quantum Phenomena and Electricity" & vbNewLine & "PHYA2 – Mechanics, Materials and Waves" & vbNewLine & "PHYA4 – Fields and Further Mechanics" & vbNewLine & "PHYA5 – Nuclear Physics and Thermal Physics" & vbNewLine & "PHYA5A – Astronomy and Cosmology" & vbNewLine & "PHYA5B – Medical Physics" & vbNewLine & "PHYA5C – Applied Physics" & vbNewLine & "PHYA5D - Turning Points in Physics") defaultUnitSetup.Close() 'Close the streamwriter and write text files with topic lists for each unit in the units text file

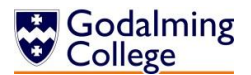

```
defaultUnitSetup = NewSystem.IO.StreamWriter(userDirectory & "\Benchmark\PHYA1 - Particles,
Quantum Phenomena and Electricity.txt")
             defaultUnitSetup.Write("Particles and Radiation" & 
vbNewLine &
                                     "Electromagnetic Radiation and 
Quantum Phenomena" & vbNewLine &
                                     "Current Electricity")
             defaultUnitSetup.Close()
             defaultUnitSetup = New
System.IO.StreamWriter(userDirectory & "\Benchmark\PHYA2 - Mechanics,
Materials and Waves.txt")
             defaultUnitSetup.Write("Mechanics" & vbNewLine &
                                     "Materials" & vbNewLine &
                                     "Waves")
             defaultUnitSetup.Close()
             defaultUnitSetup = New
System.IO.StreamWriter(userDirectory & "\Benchmark\PHYA4 - Fields and
Further Mechanics.txt")
             defaultUnitSetup.Write("Further Mechanics" & vbNewLine &
                                     "Gravitation" & vbNewLine &
                                    "Electric Fields" & vbNewLine &
                                    "Capacitance")
             defaultUnitSetup.Close()
            defaultUnitSetup = NewSystem.IO.StreamWriter(userDirectory & "\Benchmark\PHYA5 - Nuclear
Physics and Thermal Physics.txt")
             defaultUnitSetup.Write("Radioactivity" & vbNewLine &
                                     "Nuclear Energy" & vbNewLine &
                                     "Thermal Physics")
             defaultUnitSetup.Close()
             defaultUnitSetup = New
System.IO.StreamWriter(userDirectory & "\Benchmark\PHYA5A – Astronomy 
and Cosmology.txt")
             defaultUnitSetup.Write("Lenses and Optical Telescopes" & 
vbNewLine &
                                     "Non-Optical Telescopes" & 
vbNewLine &
                                     "Classification of Stars" & 
vbNewLine &
                                     "Cosmology")
             defaultUnitSetup.Close()
            defaultUnitSetup = NewSystem.IO.StreamWriter(userDirectory & "\Benchmark\PHYA5B – Medical 
Physics.txt")
             defaultUnitSetup.Write("Physics of the Eye" & vbNewLine &
```
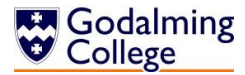

```
 "Physics of the Ear" & vbNewLine &
                                     "Biological Measurement" & 
vbNewLine &
                                     "Non-Ionising Imaging" & vbNewLine 
&
                                     "X-Ray Imaging")
             defaultUnitSetup.Close()
             defaultUnitSetup = New
System.IO.StreamWriter(userDirectory & "\Benchmark\PHYA5C – Applied 
Physics.txt")
             defaultUnitSetup.Write("Rotational Dynamics" & vbNewLine &
                                     "Thermodynamics and Engines")
             defaultUnitSetup.Close()
             defaultUnitSetup = New
System.IO.StreamWriter(userDirectory & "\Benchmark\PHYA5D - Turning 
Points in Physics.txt")
             defaultUnitSetup.Write("The Discovery of the Electron" & 
vbNewLine &
                                     "Wave Particle Duality" & vbNewLine 
&
                                     "Special Relativity")
             defaultUnitSetup.Close()
         End If
     End Sub
     Sub setToolTips()
         'Sets the tooltips for all the shortcut icons on the home form
         iconsToolTip.SetToolTip(btnViewAll, "View All Questions")
         iconsToolTip.SetToolTip(btnNewQuestion, "Add New Question")
         iconsToolTip.SetToolTip(btnDeleteQuestion, "Delete Question")
         iconsToolTip.SetToolTip(btnEditQuestion, "Edit Question")
         iconsToolTip.SetToolTip(btnSearch, "Search Questions")
         iconsToolTip.SetToolTip(btnClassLogs, "View Class Logs")
         iconsToolTip.SetToolTip(btnAddToQuiz, "Add Question To Quiz")
         iconsToolTip.SetToolTip(btnDeleteFromQuiz, "Remove Question 
From Quiz")
     End Sub
     Function importAllQuestions()
         'Gets the user directory name by retrieving the environment 
variable "userprofile"
         Dim userDirectory As String = 
Environment.GetFolderPath(Environment.SpecialFolder.MyDocuments)
         If System.IO.File.Exists(userDirectory & 
"\Benchmark\Questions.txt") Then
             'If the file exists, load existing questions into an array
```
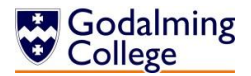

```
 Dim allLines() As String = 
System.IO.File.ReadAllLines(userDirectory & 
"\Benchmark\Questions.txt")
            If allLines.Length > 0 Then
                Dim count As Integer = \theta For i = 0 To allLines.Length - 8 Step 9
                      'One question is read every nine lines
                    Dim savedQuestion As New Question
                      'Create a runtime instance of the question class 
and add data from the subsequent lines
                    savedQuestion.setQID(count + 1)
                     'Count is zero-based but the list index should 
begin at 1
                     savedQuestion.setQText(allLines(i))
                    savedQuestion.setQType(allLines(i + 1))
                    savedQuestion.setQAnswer(allLines(i + 2))
                    If savedQuestion.getQType = "MC" Then
                          'Read incorrect answers for multiple choice 
questions
                         savedQuestion.setIncorrect(allLines(i + 3), 0)
                         savedQuestion.setIncorrect(allLines(i + 4), 1)
                         savedQuestion.setIncorrect(allLines(i + 5), 2)
                     End If
                    savedQuestion.setQUnit(allLines(i + 6))
                    savedQuestion.setQTopic(allLines(i + 7))
                    savedQuestion.setQRating(allLines(i + 8))
                    count = count + 1allQuestions.Add(savedQuestion)
                     'Add the imported question into allQuestions 
collection
                 Next
                 Call refreshList()
                 'Refresh the question list and recount the lists
             End If
         Else : MsgBox("Welcome to Benchmark. You haven't added any 
questions yet.")
             ' if the files don't exist, this is the first time the 
software has been used.
         End If
     End Function
     Sub backupAllQuestions()
         'Gets the user directory name by retrieving the environment 
variable "userprofile"
         Dim userDirectory As String = 
Environment.GetFolderPath(Environment.SpecialFolder.MyDocuments)
```
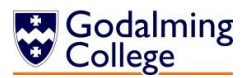

```
 If System.IO.File.Exists(userDirectory & 
"\Benchmark\Questions.txt") Then System.IO.File.Delete(userDirectory & 
"\Benchmark\Questions.txt")
         'Clear the previous backup and rewrite it with the contents of 
allquestions
         Dim backup As New System.IO.StreamWriter(userDirectory & 
"\Benchmark\Questions.txt")
         'Create a new instance of the streamwriter class
        For i = 0 To allQuestions. Count - 1
             'For every question in the system, call the backupQuestion 
function to write it to the file
             backup.Write(backupQuestion(allQuestions(i)))
         Next
         backup.Close()
         'Close the streamwriter
     End Sub
     Function backupQuestion(ByVal q As Question)
         'Return data held on a question to be written to the file
         backupQuestion = q.getQText & vbNewLine & q.getQType & 
vbNewLine & q.getQAnswer &
             vbNewLine & q.getIncorrect(0) & vbNewLine & 
q.getIncorrect(1) & vbNewLine &
             q.getIncorrect(2) & vbNewLine & q.getQUnit & vbNewLine & 
q.getQTopic & vbNewLine & q.getQRating & vbNewLine
     End Function
     Sub refreshList() Handles btnViewAll.Click, menuViewAll.Click
         'Removes all question filters currently applied and updates 
the question list
        If allQuestions.Count > 0 Then
             'If there are saved questions
             lstQuestions.Items.Clear()
            For i = 0 To allQuestions. Count - 1
                  'For every question: re-index and add to the list
                 allQuestions(i).setQID(i + 1)
                 lstQuestions.Items.Add(allQuestions(i).getQID & " " & 
vbTab & allQuestions(i).getQText & " (" & allQuestions(i).getQAnswer & 
") [" & allQuestions(i).getQTopic & ", " & allQuestions(i).getQRating 
& "]")
             Next
             Call backupAllQuestions()
             lstQuiz.ClearSelected()
             lstQuestions.ClearSelected()
             'Backup the questions and deselect items in both lists
         Else : Exit Sub
```
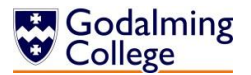

```
 End If
         Call countLists()
         'Count questions
     End Sub
     Sub refreshQuiz()
         'Clears and refreshes the quiz list when it has changed, in 
the event of questions being added, deleted or edited
         lstQuiz.Items.Clear()
        For i = 0 To newQuiz. Count - 1
             lstQuiz.Items.Add(newQuiz(i).getQText & " (" & 
newQuiz(i).getQAnswer & ")")
         Next
         Call countLists()
         'Count questions
     End Sub
     Sub countLists()
         'Updates the count toolbar at the bottom of the form by 
counting the question and quiz lists
         questionStatusLabel.Text = "Viewing " & 
lstQuestions.Items.Count & " questions"
         quizStatusLabel.Text = "- Quiz contains " & 
lstQuiz.Items.Count & " questions"
     End Sub
     Private Sub addNewQuestion(ByVal sender As System.Object, ByVal e 
As System.EventArgs) Handles btnNewQuestion.Click, 
menuNewQuestion.Click
         'Resets fields on the form and opens it as a dialog
         frmAddEditQuestion.clearQuestion()
         frmAddEditQuestion.ShowDialog()
     End Sub
     Sub addNewQuestion(ByVal newquestion As Question)
         'Add the passed question to the allQuestions collection
         allQuestions.Add(newquestion)
         Call refreshList()
     End Sub
     Private Sub editQuestion(ByVal sender As System.Object, ByVal e As
System.EventArgs) Handles btnEditQuestion.Click, 
menuEditQuestion.Click
         Try
             If lstQuestions.SelectedIndex > -1 Then
                  'If there is a question selected
                  'Get the question index from the list text
                 Dim line As String = 
lstQuestions.SelectedItem.ToString
```
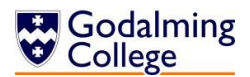

```
Dim idIndex As Integer = CInt(line.Substring(0,line.IndexOf(" "))) - 1
                 'Edit the question with the index of the selected list 
item
                 'Pass the question identified from the index to 
frmEditQuestion and open the form
                 frmAddEditQuestion.editQuestion(allQuestions(idIndex))
                 frmAddEditQuestion.ShowDialog()
                 'Otherwise prompt the user to select a question
             Else : MsgBox("Please select a question.")
             End If
         Catch
         End Try
     End Sub
     Sub updateQuestion(ByVal qText, ByVal qtype, ByVal qRating, ByVal
qAns, ByVal qInc1, ByVal qInc2, ByVal qInc3, ByVal qUnit, ByVal
qTopic)
         Dim questionIndex As Integer = lstQuestions.SelectedIndex
         'If editing, the index of the selected question will not have 
changed from before frmEditQuestion was opened
         'Update the existing question at the specified index in 
allQuestions with the new data passed by frmEditQuestion
         allQuestions(questionIndex).setQText(qText)
         allQuestions(questionIndex).setQType(qtype)
         allQuestions(questionIndex).setQRating(qRating)
         allQuestions(questionIndex).setQAnswer(qAns)
         If allQuestions(questionIndex).getQType = "MC" Then
             allQuestions(questionIndex).setIncorrect(qInc1, 0)
             allQuestions(questionIndex).setIncorrect(qInc2, 1)
             allQuestions(questionIndex).setIncorrect(qInc3, 2)
         End If
         allQuestions(questionIndex).setQUnit(qUnit)
         allQuestions(questionIndex).setQTopic(qTopic)
         'Update the question and quiz lists to display the current 
question data
         Call refreshList()
         Call refreshQuiz()
     End Sub
     Sub deleteQuestion() Handles btnDeleteQuestion.Click, 
menuDeleteQuestion.Click
         Dim qDelete As Question
         'Create a new instance of the question class
        Try
             'If there is a question selected
             'Get the question index from the list text
             Dim line As String = lstQuestions.SelectedItem.ToString
```
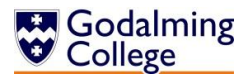

```
Dim idIndex As Integer = CInt(line.Substring(0,line.IndexOf(" "))) - 1
             Dim quizIndex As Integer
             refreshList()
             'Remove all filters from the question list
             If idIndex > -1 Then
                 Dim result As MsgBoxResult = MsgBox("Are you sure you 
want delete this question?", MsgBoxStyle.YesNo) 'confirm deletion
                 'Ask the user to confirm deletion
                 If result = MsgBoxResult.Yes Then
                     qDelete = allQuestions.Item(idIndex)
                     'Assign qDelete the question data from the 
selected question in allQuestions
                     If alreadyInQuiz(qDelete) Then
                          quizIndex = newQuiz.IndexOf(qDelete)
                          lstQuiz.Items.RemoveAt(quizIndex)
                          newQuiz.Remove(qDelete)
                         'If the question is found in the quiz, remove 
it from there as well
                         MsgBox("Question has also been removed from 
current quiz.")
                     End If
                    lstQuestions.Items.RemoveAt(idIndex)
                    allQuestions.Remove(qDelete)
                     'Remove the question from the allquestions 
collection
                     Call refreshList()
                 End If
             Else : MsgBox("Please select a question.")
             End If
        Catch
         End Try
     End Sub
     Private Sub searchQuestions(ByVal sender As System.Object, ByVal e 
As System.EventArgs) Handles btnSearch.Click, menuSearch.Click
         'Load the search form
         frmTextSearch.ShowDialog()
     End Sub
    Sub searchQuestions(ByVal searchTerm As String)
         Dim found As Boolean
         lstQuestions.Items.Clear()
         'Clear the question list
        For i = 0 To allQuestions. Count - 1
             'Execute for the index of every question in the system
```
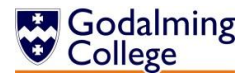

```
 If
LCase(allQuestions.ElementAt(i).getQText).contains(LCase(searchTerm)) 
Then
                found = True 'Add each matching question to the question list
                 lstQuestions.Items.Add(allQuestions(i).getQID & " " & 
vbTab & allQuestions(i).getQText & " (" & allQuestions(i).getQAnswer & 
") [" & allQuestions(i).getQTopic & ", " & allQuestions(i).getQRating 
& "]")
             End If
         Next
         Call countLists()
         'Counts the search results
         If found = False Then MsgBox("No questions found.")
         'Notify the user if no questions matched the search term
     End Sub
     Private Sub filterUnitTopic(ByVal sender As System.Object, ByVal e 
As System.EventArgs) Handles menuFilterUnitTopic.Click
         'Show filter form
         frmFilterUnitTopic.ShowDialog()
     End Sub
     Sub filterUnitTopic(ByVal treeIndex, ByVal nodeTitle)
         If treeIndex = 1 Then
              'Indexes of 1 indicate the node was a unit
             lstQuestions.Items.Clear()
             'Clear the question list
            For i = 0 To allOuestions. Count - 1
                  'Search every question in the system for matching 
units
                If allQuestions.ElementAt(i).getQUnit = nodeTitle Then
                      lstQuestions.Items.Add(allQuestions(i).getQID & " 
" & vbTab & allQuestions(i).getQText & " (" & 
allQuestions(i).getQAnswer & ") [" & allQuestions(i).getQTopic & ", "
& allQuestions(i).getQRating & "]")
                 End If
             Next
             Call countLists()
         ElseIf treeIndex = 2 Then
             'Indexes of 2 indicate the node was a topic
             lstQuestions.Items.Clear()
            For i = 0 To allQuestions. Count - 1
                  'Search every question in the system for matching 
topics
                If allQuestions.ElementAt(i).getQTopic = nodeTitle
Then
```
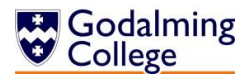

```
 lstQuestions.Items.Add(allQuestions(i).getQID & " 
" & vbTab & allQuestions(i).getQText & " (" & 
allQuestions(i).getQAnswer & ") [" & allQuestions(i).getQTopic & ", "
& allQuestions(i).getQRating & "]")
                 End If
             Next
             Call countLists()
             'Count the search results
         End If
     End Sub
     Private Sub filterDifficulty(ByVal sender As System.Object, ByVal
e As System.EventArgs) Handles menuFilterDifficulty.Click
         'Show filter form
         frmFilterDifficulty.ShowDialog()
     End Sub
     Sub filterDifficulty(ByVal rating)
         lstQuestions.Items.Clear()
         'Clear the question list
        For i = 0 To allOuestions. Count - 1
            If allQuestions.ElementAt(i).getQRating = rating Then
                 'Search every question in the system for matching 
difficulty ratings
                 lstQuestions.Items.Add(allQuestions(i).getQID & " " & 
vbTab & allQuestions(i).getQText & " (" & allQuestions(i).getQAnswer & 
") [" & allQuestions(i).getQTopic & ", " & allQuestions(i).getQRating 
& "]")
             End If
         Next
         Call countLists()
         'Count the search results
     End Sub
     Private Sub filterType(ByVal sender As System.Object, ByVal e As
System.EventArgs) Handles menuFilterType.Click
         'Show filter form
         frmFilterType.ShowDialog()
     End Sub
    Sub filterType(ByVal type)
         lstQuestions.Items.Clear()
         'Clear the question list
        For i = 0 To allQuestions. Count - 1
            If allQuestions(i).getQType = type Then
                 'Search every question in the system for matching 
question types
                 lstQuestions.Items.Add(allQuestions(i).getQID & " " & 
vbTab & allQuestions(i).getQText & " (" & allQuestions(i).getQAnswer &
```
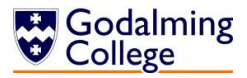

```
") [" & allQuestions(i).getQTopic & ", " & allQuestions(i).getQRating 
& "]")
             End If
         Next
         Call countLists()
     End Sub
     Private Sub alphabetSort(ByVal sender As System.Object, ByVal e As
System.EventArgs) Handles SortQuestionsAlphabetically.Click
        If allQuestions.Count > 0 Then
             'Unless there are questions in the system, the algorithm 
won't run
            Dim questionList(allQuestions.Count - 1, 1) As String
             'Creates a 2-D array the same size as the allquestions 
system collection
            For i = 0 To allQuestions. Count - 1
                 questionList(i, 0) = allQuestions(i).getQText
                questionList(i, 1) = allQuestions(i).getQID & " " &
vbTab & allQuestions(i).getQText & " (" & allQuestions(i).getQAnswer & 
") [" & allQuestions(i).getQTopic & ", " & allQuestions(i).getQRating 
& "]"
             Next
             'Populates the first row of the array with the questions 
from each question in the allquestions collection
             'Populates the second row of the array with the 
corresponding 'list view' of each question
             Dim tempData(1) As String
             'Creates an array with two empty elements
             Dim switchValues As Boolean = True
             'Creates a boolean which will determine whether adjacent 
elements are swapped
            While switchValues = True
                 'Loops until all elements of allquestions have been 
compared and the last two do not need to be switched
                 switchValues = False
                For i = 0 To allOuestions. Count - 2
                    If questionList(i, \theta) > questionList(i + 1, 0)
Then
                          'The lower question text comes alphabetically 
after the higher one
                          switchValues = True
                         tempData(0) = questionList(i, 0)tempData(1) = questionList(i, 1)'Temporarily hold the lower column of the 
array in the temporary array
                         questionList(i, \theta) = questionList(i + 1, \theta)
                         questionList(i, 1) = questionList(i + 1, 1)
```
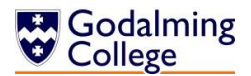

```
 'Move the higher column of the array to the 
adjacent lower index
                         questionList(i + 1, 0) = tempData(0)
                         questionList(i + 1, 1) = tempData(1)
                         'Move the data in the temporary array to the 
higher index, completting the switch
                     End If
                 Next
             End While
             lstQuestions.Items.Clear()
             'Clear the question list
            For i = 0 To allQuestions. Count - 1
                  'For every element in the allquestions collection
                 'Add the list display of the alphabetised questions to 
the question list
                 lstQuestions.Items.Add(questionList(i, 1))
             Next
         Else
         End If
     End Sub
     Private Sub viewClassLogs(ByVal sender As System.Object, ByVal e 
As System.EventArgs) Handles btnClassLogs.Click, menuLogs.Click
         'Show class logs form
         frmClassLogs.ShowDialog()
     End Sub
     Private Sub addNewClass(ByVal sender As System.Object, ByVal e As
System.EventArgs) Handles menuNewClass.Click
         'Show the class logs form and open the add class form in front 
as a dialog
         frmClassLogs.Show()
         frmAddNewClass.ShowDialog()
     End Sub
     Private Sub addToQuiz(ByVal sender As System.Object, ByVal e As
System.EventArgs) Handles btnAddToQuiz.Click
         'Calls the addToQuiz subroutine when the shortcut is clicked
         Call addToQuiz()
     End Sub
     Private Sub shortcutAddToQuiz(ByVal sender As System.Object, ByVal
e As System.Windows.Forms.KeyPressEventArgs) Handles
lstQuestions.KeyPress
         If e.KeyChar = Chr(Keys.Return) Then Call addToQuiz()
         'If the user presses return while an element in the question 
list is selected, add the element to the quiz
     End Sub
```
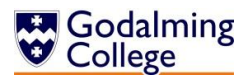

```
 Sub addToQuiz()
         If lstQuestions.SelectedIndex > -1 Then
             'If there is a question selected
             'Get the question index from the list text
             Dim line As String = lstQuestions.SelectedItem.ToString
            Dim questionIndex As Integer = CInt(line.Substring(0,line.IndexOf(" "))) - 1
            Try
                  'Checks if the quiz contains the question before 
adding it to the newquiz collection
                 If Not alreadyInQuiz(allQuestions(questionIndex)) Then
                     newQuiz.Add(allQuestions.Item(questionIndex))
                    lstQuiz.Items.Add(newQuiz.Last.getQText & " (" & 
newQuiz.Last.getQAnswer & ")")
                     Call countLists()
                      'Recounts the question and quiz lists
                 Else
                     MsgBox("Error. This question is already in the 
quiz.")
                      'Notifies the user that the question has not been 
added
                 End If
            Catch
             End Try
         Else : MsgBox("Please select a question and try again.")
         End If
     End Sub
     Function alreadyInQuiz(ByVal x As Question)
         'Checks if the newquiz collection already contains the 
question
         If newQuiz.Contains(x) Then
            alreadyInQuiz = True Else
            alreadyInQuiz = False End If
     End Function
     Private Sub deleteFromQuiz(ByVal sender As System.Object, ByVal e 
As System.EventArgs) Handles btnDeleteFromQuiz.Click
         'Calls the deletefromquiz subroutine when the shortcut is 
clicked
         Call deleteFromQuiz()
     End Sub
     Private Sub shortcutDeleteFromQuiz(ByVal sender As System.Object, 
ByVal e As System.Windows.Forms.KeyPressEventArgs) Handles
lstQuiz.KeyPress
         If e.KeyChar = Chr(Keys.Back) Then Call deleteFromQuiz()
```
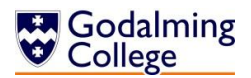

```
 'If the user presses backspace while an element in the quiz 
list is selected, remove the element from the quiz
     End Sub
     Sub deleteFromQuiz()
         If lstQuiz.SelectedIndex > -1 Then
             'If there is a question selected
             'Get the question's index in the quiz
            Dim quizIndex As Integer = 1stQuiz.SelectedIndex
            Dim result As MsgBoxResult = MsgBox("Are you sure you want
remove this question from the quiz?", MsgBoxStyle.YesNo) 'comfirm 
removal
             'Confirm deletion of the question from the quiz
             If result = MsgBoxResult.Yes Then
                 newQuiz.RemoveAt(lstQuiz.SelectedIndex)
                 lstQuiz.Items.RemoveAt(lstQuiz.SelectedIndex)
                 'Remove the question at the selected index from the 
quiz list and the newquiz system collection
                 Call countLists()
                 'Recount the question and quiz lists
                Try
                     lstQuiz.SelectedIndex = quizIndex - 1
                      'Selects the first element in the quiz 
                     'Will throw an exception if newQuiz is empty which 
will be caught without notification
                 Catch
                 End Try
             End If
         Else : MsgBox("Please select a question and try again.")
         End If
     End Sub
     Private Sub clearQuiz(ByVal sender As System.Object, ByVal e As
System.EventArgs) Handles menuClearQuiz.Click
        If newQuiz.Count > 0 Then
             'If the newquiz collection is not empty, get user 
confirmation with the yes/no dialog
            Dim result As MsgBoxResult = MsgBox("Are you sure you want
to clear the current quiz?", MsgBoxStyle.YesNo)
             If result = MsgBoxResult.Yes Then
                  'Clear the newquiz collection and the quiz list
                 lstQuiz.Items.Clear()
                 newQuiz.Clear()
             End If
             Call countLists()
             'Recount the quiz and question lists
         Else : MsgBox("This quiz doesn't contain any questions.")
         End If
```
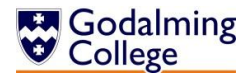

End Sub

```
 Private Sub exportMoodleQuiz(ByVal sender As System.Object, ByVal
e As System.EventArgs) Handles menuExport.Click
         If lstQuiz.Items.Count > 0 Then
             'The algorithm will only run if newquiz is not empty
             exportQuiz.FileName = ""
             'Clear the file name of the export form
             exportQuiz.ShowDialog()
             If exportQuiz.FileName <> "" Then
                 Dim type As String
                 Dim quizWriter As New
System.IO.StreamWriter(exportQuiz.FileName & ".txt")
                 'Create a new instance of the streamwriter class
                 For Each item In newQuiz
                     'Iterate through every question in the newquiz 
collection
                     type = item.getQType.ToString
                    'Write the string returned by the 
exportMoodleQuestion subroutine, passing the question and its type
                     quizWriter.Write(exportMoodleQuestion(item, type))
                 Next
                 quizWriter.Close()
                 'Close the streamwriter
             End If
         Else
             MsgBox("This quiz doesn't contain any questions.")
         End If
     End Sub
     Function exportMoodleQuestion(ByVal q As Question, ByVal type As
String)
         If type = "SA" Then
             'Return the Moodle format for short answer questions
            exportMoodleQuestion = q.getQText 8 " \{- " & q.getQAnswer 8"}" & vbNewLine & vbNewLine
         ElseIf type = "MC" Then
             'Return the Moodle format for multiple choice questions
            exportMoodleQuestion = q.getQText 8 " {" & vbNewLine &
                       "=" & q.getQAnswer & vbNewLine &
                      "~" & q.getIncorrect(0) & vbNewLine &
                       "~" & q.getIncorrect(1) & vbNewLine &
                       "~" & q.getIncorrect(2) & vbNewLine &
                      "}" & vbNewLine & vbNewLine
         ElseIf type = "TF" Then
```
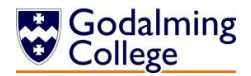

```
 'Return the Moodle format for true/false questions 
conditional on what the answer is
             If q.getQAnswer = "True" Then
                exportMoodleQuestion = q.getQText & " {T} " & vblewLine& vbNewLine
             Else
                exportMoodleQuestion = q.getQText 8 " {F} " 8 vblewLine& vbNewLine
             End If
         ElseIf type = "NU" Then
             'Return the Moodle format for numerical questions
            exportMoodleQuestion = q.getQText 8 " \{#" & q.getQAnswer 8"}" & vbNewLine & vbNewLine
         Else
             MsgBox("Error. Please try again.")
         End If
     End Function
     Private Sub exportTextQuiz(ByVal sender As System.Object, ByVal e 
As System.EventArgs) Handles menuSaveQuiz.Click
        If newQuiz.Count > 0 Then
             'The algorithm will only run if newquiz is not empty
             exportQuiz.FileName = ""
             'Clear the file name of the export form
             exportQuiz.ShowDialog()
             exportQuiz.AddExtension = True
             If exportQuiz.FileName <> "" Then
                 Dim type As String
                 Dim quizWriter As New
System.IO.StreamWriter(exportQuiz.FileName & ".txt")
                 Dim msWriter As New
System.IO.StreamWriter(exportQuiz.FileName & " (mark scheme).txt")
                 'Create two new instances of the streamwriter class
                 'One will export the quiz and the other will export 
the mark scheme
                 Dim r As New Random
                 'Create a new instance of the random integer class
                 Dim x As Integer
                For i = 0 To newQuiz. Count - 1
                     'For each element of the quiz, return the type
                    type = newQuiz(i).getQType
                    'Generate a random number between 1 and 4 and 
assign it to the variable x
                    x = r.Next(1, 5)'The quizwriter streamwriter writes the string 
returned by the exportTextQuestion function
                      'It passes the one based index of the
```
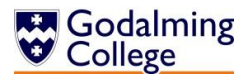

```
 quizWriter.Write(exportTextQuestion(i + 1, 
newQuiz(i), type, x))
                     'The markscheme streamwriter writes the index of 
the question in the quiz, the correct answer, and the difficulty 
rating
                    msWriter.Write(i + 1 & 8) " &
newQuiz(i).getQAnswer & vbTab & "[" & newQuiz(i).getQRating & "] 
marks" & vbNewLine & vbNewLine)
                 Next
                 quizWriter.Close()
                 msWriter.Close()
                 'Close both streamwriters
             End If
         Else : MsgBox("This quiz doesn't contain any questions.")
         End If
     End Sub
     Function exportTextQuestion(ByVal i As Integer, ByVal q As
Question, ByVal qtype As String, ByVal x As Integer)
        If gtype = "SA" Or gtype = "NU" Or gtype = "TF" Then
             'Exports the index of the question, followed by the 
question text and the difficulty rating
            exportTextQuestion = i & ") " & q.getQText & "(" &
q.getQRating & " mark[s])" & vbNewLine & vbNewLine
         ElseIf qtype = "MC" Then
             'Uses the random variable passed to determine the order in 
which answers are exported
             'Exports the index of the question, followed by the 
question text and the difficulty rating and four answers
            If x = 1 Then
                exportTextQuestion = i & ") " & q.getQText & vbTab &
"(" & q.getQRating & " mark[s])" & vbNewLine &
                     "a) " & q.getQAnswer & vbNewLine &
                    "b) " & q.getIncorrect(0) & vbNewLine &
                    "c) " & q.getIncorrect(1) & vbNewLine &
                    "d) " & q.getIncorrect(2) & vbNewLine & vbNewLine
            ElseIf x = 2 Then
                exportTextQuestion = i & ") " & q.getQText & vbTab &
"(" & q.getQRating & " mark[s])" & vbNewLine &
                     "a) " & q.getIncorrect(0) & vbNewLine &
                     "b) " & q.getQAnswer & vbNewLine &
                     "c) " & q.getIncorrect(1) & vbNewLine &
                    "d) " & q.getIncorrect(2) & vbNewLine & vbNewLine
            ElseIf x = 3 Then
                exportTextQuestion = i & ") " & q.getQText & vbTab &
"(" & q.getQRating & " mark[s])" & vbNewLine &
                     "a) " & q.getIncorrect(0) & vbNewLine &
```
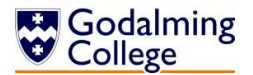

```
 "b) " & q.getIncorrect(1) & vbNewLine &
                    "c) " & q.getQAnswer & vbNewLine &
                     "d) " & q.getIncorrect(2) & vbNewLine & vbNewLine
             Else
                exportTextQuestion = i & ") " & q.getQText & vbTab &
"(" & q.getQRating & " mark[s])" & vbNewLine &
                     "a) " & q.getIncorrect(0) & vbNewLine &
                     "b) " & q.getIncorrect(1) & vbNewLine &
                     "c) " & q.getIncorrect(2) & vbNewLine &
                    "d) " & q.getQAnswer & vbNewLine & vbNewLine
             End If
         Else : MsgBox("Error. Please try again.")
         End If
     End Function
```
End Class

# frmTextSearch

Handles the input and validation of text to search questions.

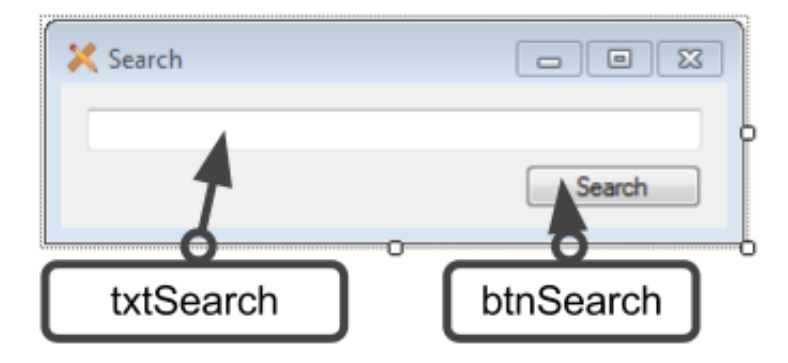

### Public Class frmTextSearch

```
 Private Sub startup(ByVal sender As System.Object, ByVal e As
System.EventArgs) Handles MyBase.Load
         'Sets the properties determining whether the user can maximise 
or minimise the form
        Me. MinimizeBox = False
        Me.MaximizeBox = False
     End Sub
     Private Sub searchClicked(ByVal sender As System.Object, ByVal e 
As System.EventArgs) Handles btnSearch.Click
         'Call the search subroutine
         Call search()
     End Sub
```
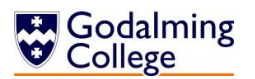

```
 Private Sub shortcutSearch(ByVal sender As System.Object, ByVal e 
As System.Windows.Forms.KeyPressEventArgs) Handles txtSearch.KeyPress
        'If the user presses the return key, call the search
subroutine
         If e.KeyChar = Chr(Keys.Return) Then Call search()
     End Sub
     Sub search()
         Dim searchTerm As String
         If txtSearch.Text = "" Then
             MsgBox("Please enter a search term.")
         Else : searchTerm = txtSearch.Text
             'If the search field is not blank, call the 
searchquestions subroutine on the home form
             frmHome.refreshList()
             frmHome.searchQuestions(searchTerm)
             txtSearch.Clear()
             'Clear the search box
         End If
         txtSearch.Select()
     End Sub
```
End Class

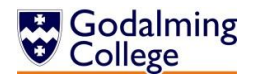

# **Subroutine and Variable Overview**

Every subroutine and variable in the system is listed, under its parent form. Where two subroutines in the same form share a name because the private sub handling a form event calls the public sub to perform a task to eliminate repetition of code, the private sub is prefaced with (Private) to differentiate between them. (Nx) before a subroutine name indicates that there are N almost identical subroutines which handle very similar events and have been grouped together.

### **frmAddEditQuestion**

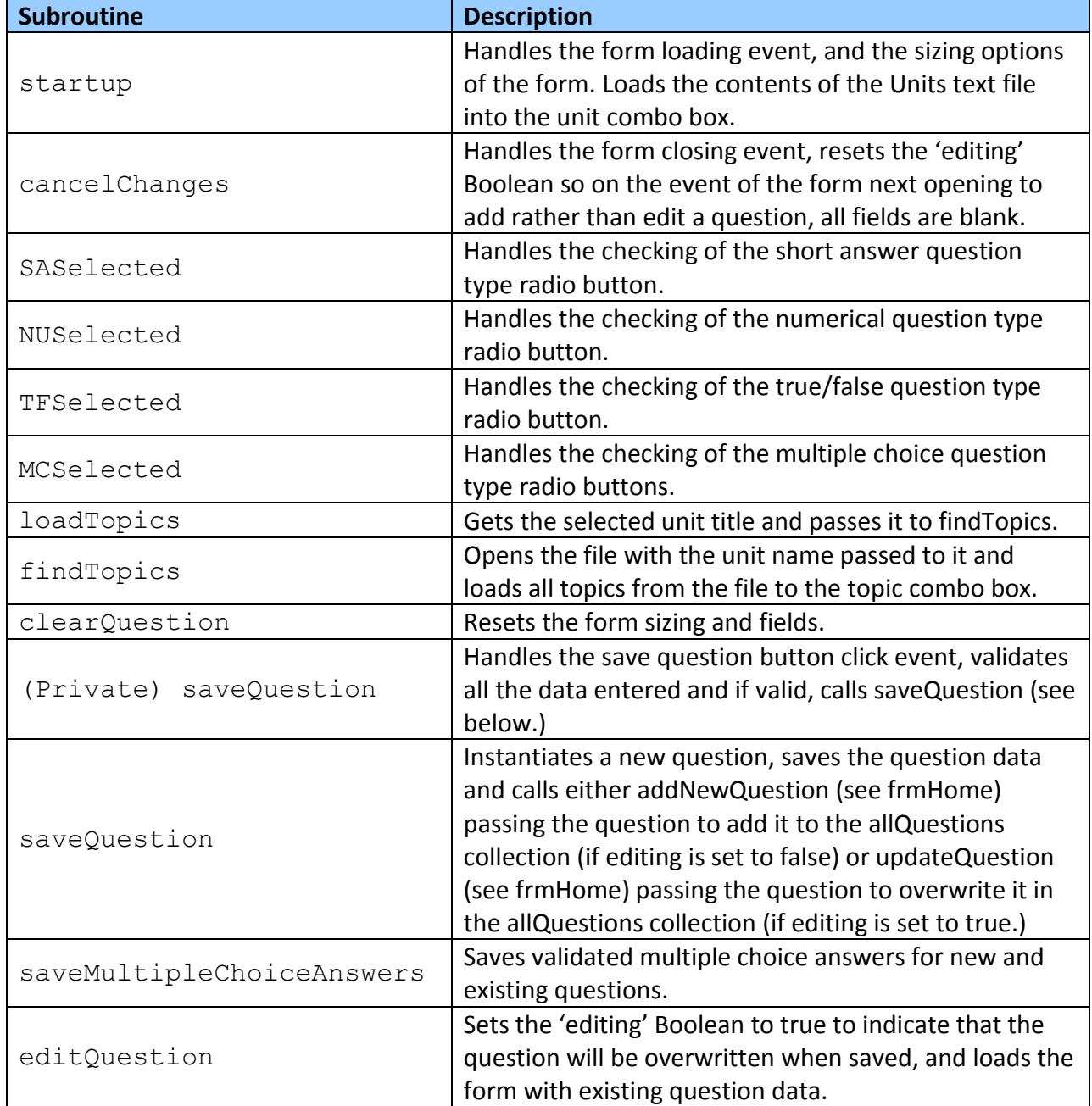

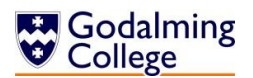

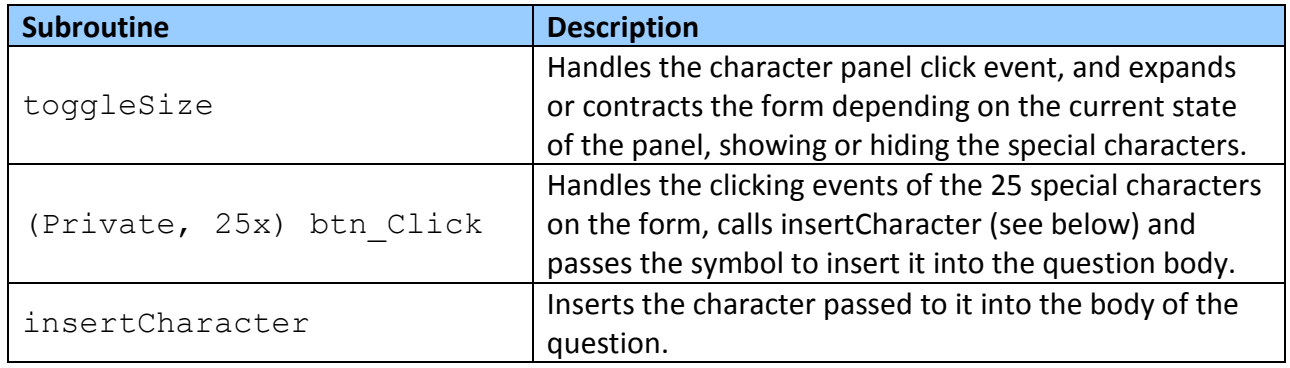

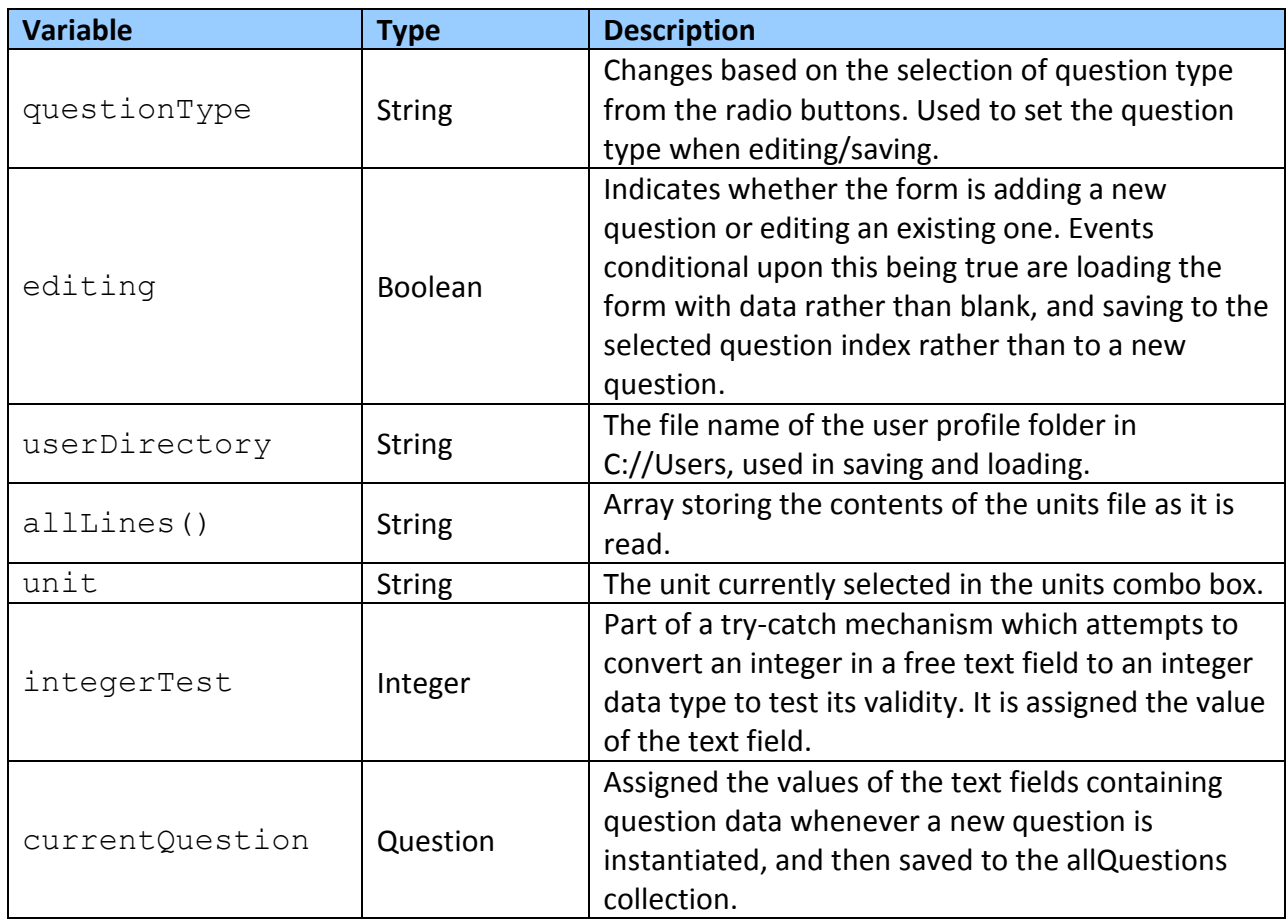

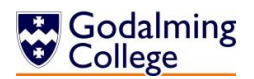

## **frmAddLog**

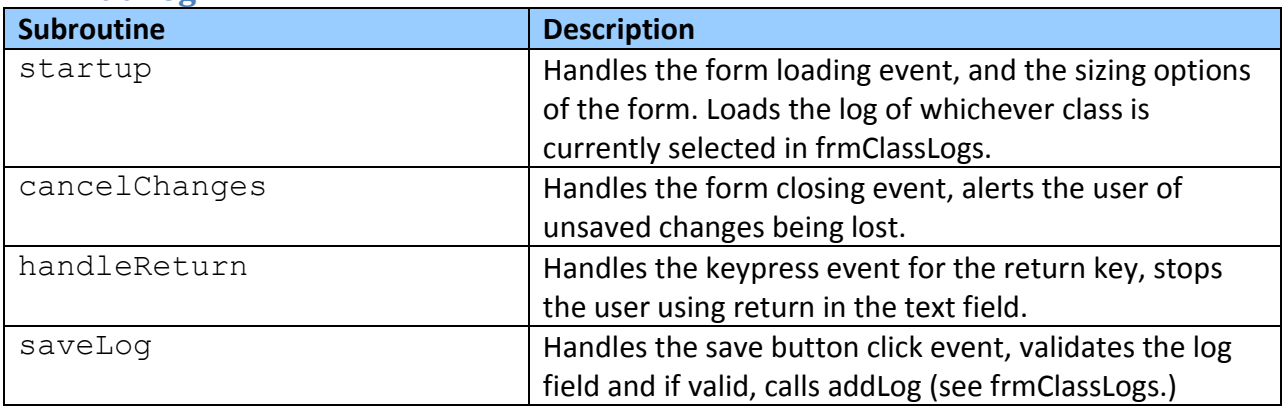

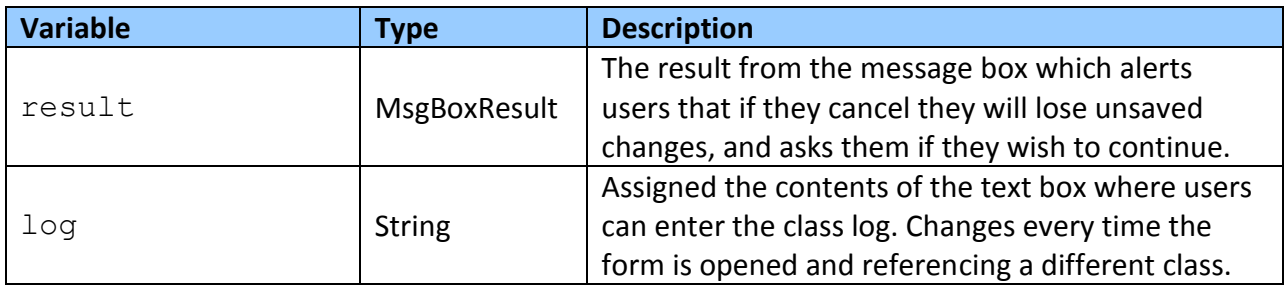

# **frmAddNewClass**

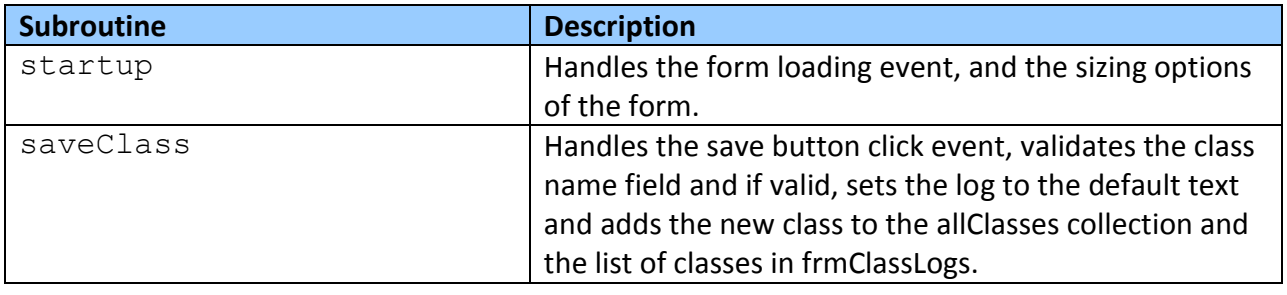

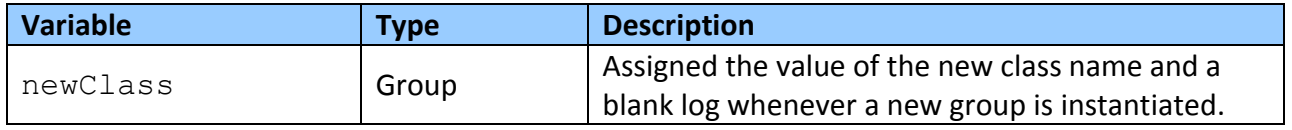

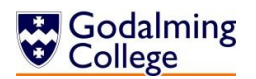

# **frmClassLogs**

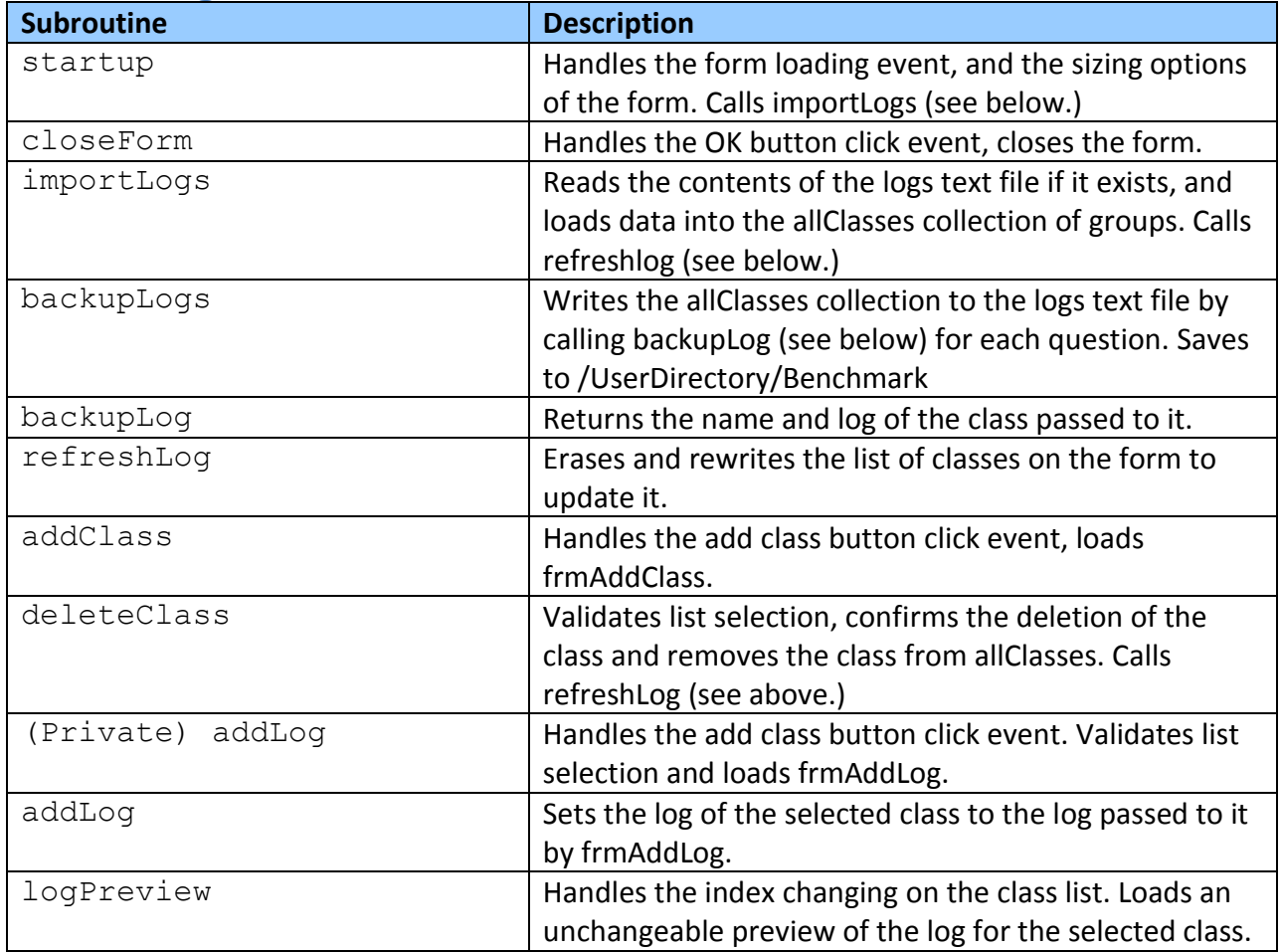

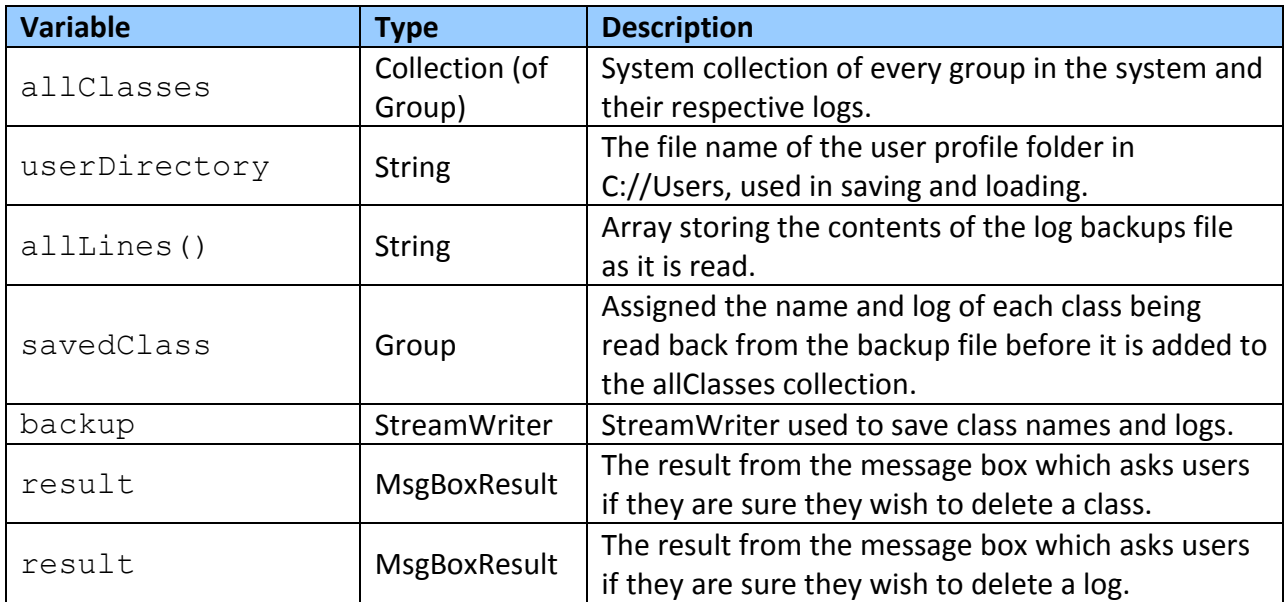

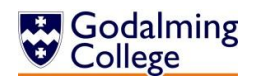

## **frmFilterDifficulty**

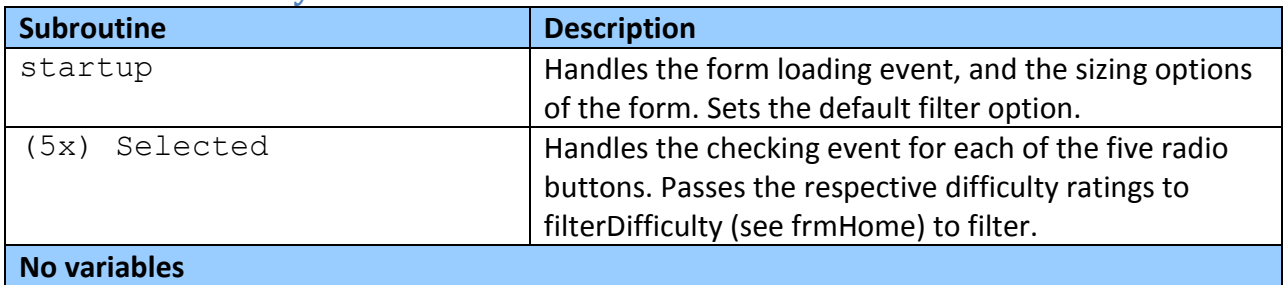

## **frmFilterType**

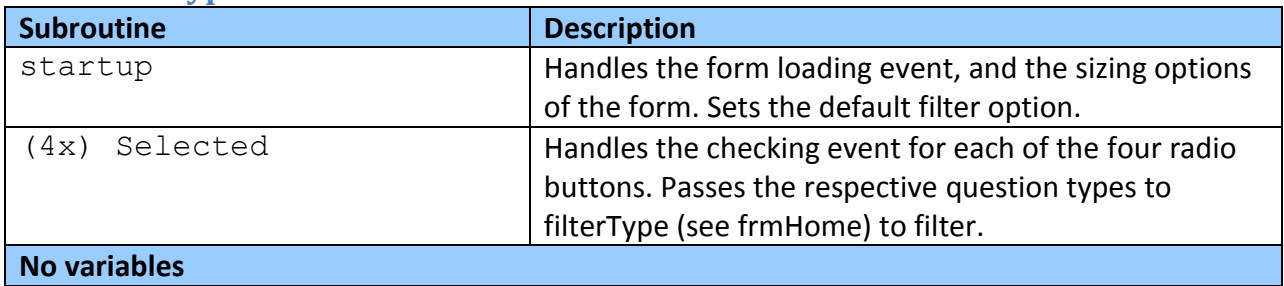

## **frmFilterUnitTopic**

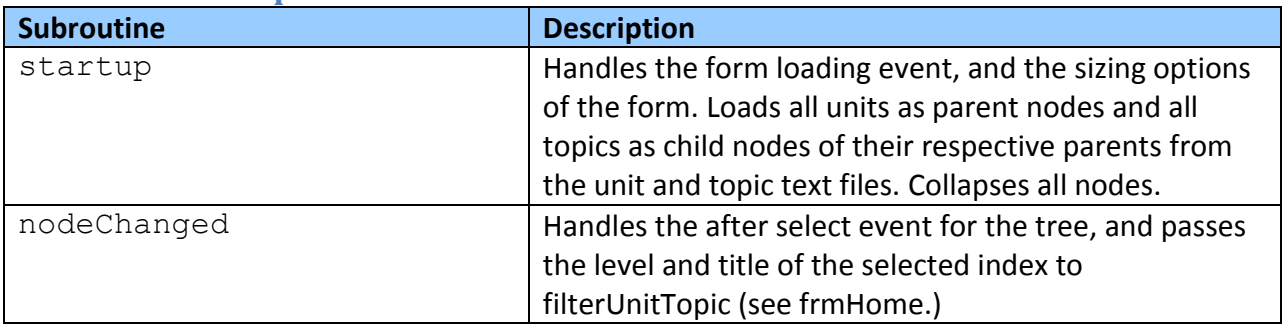

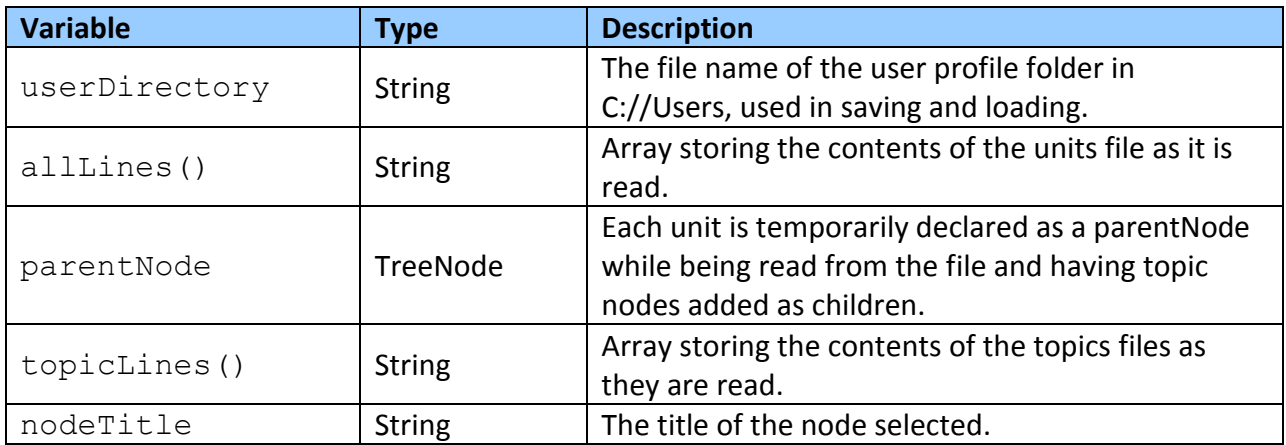

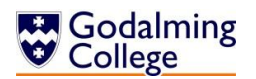

## **frmHome**

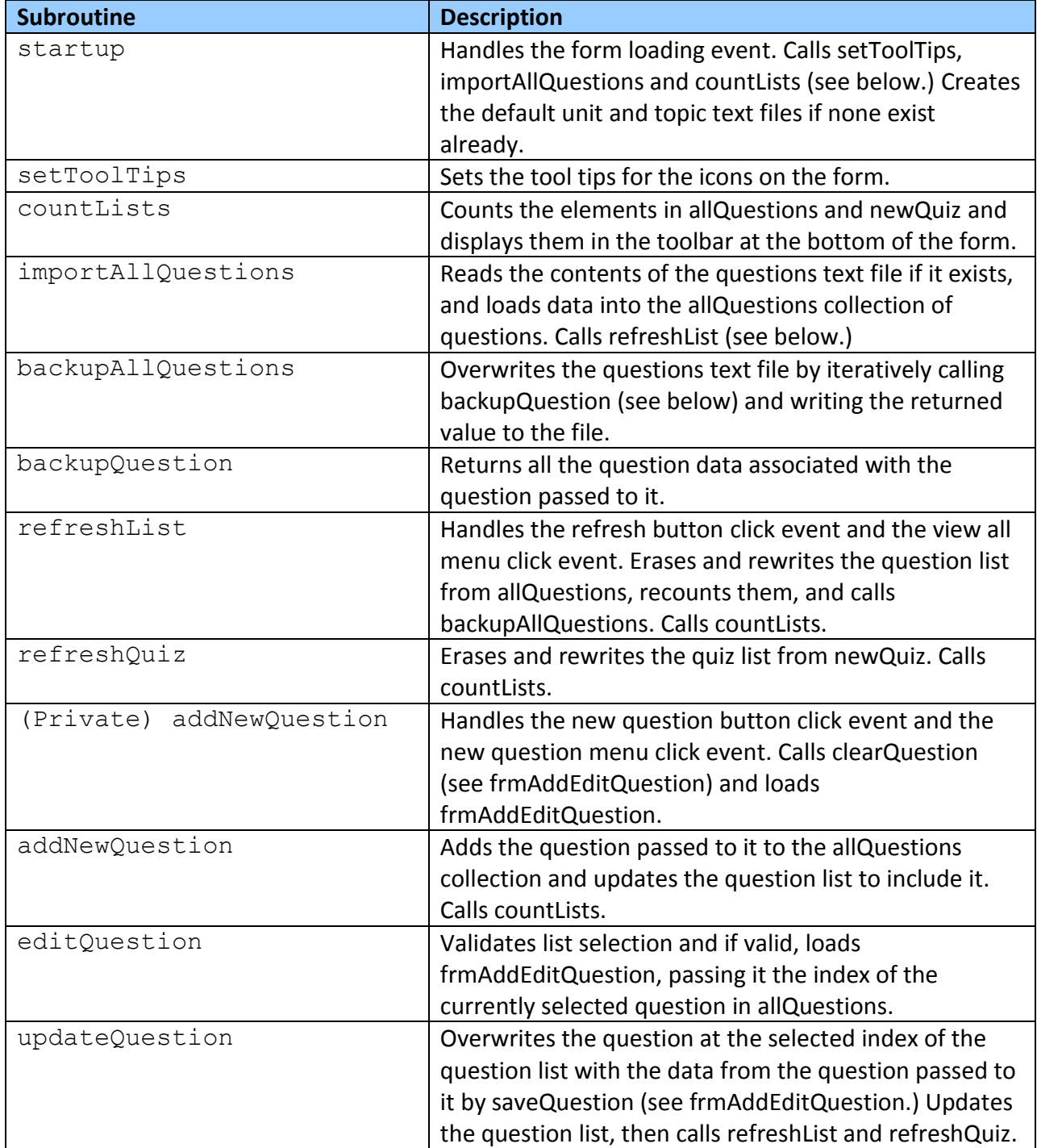

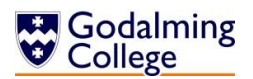

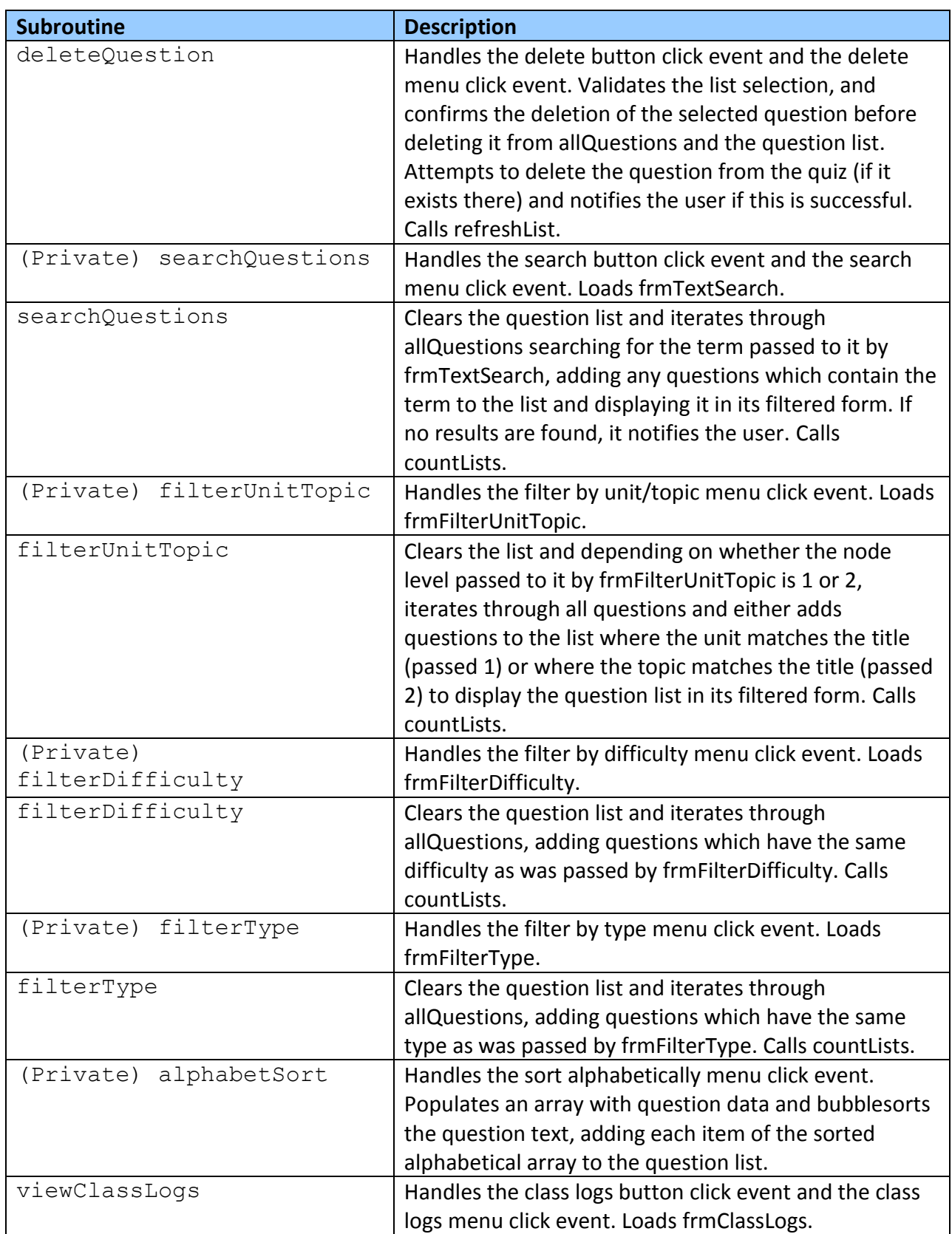

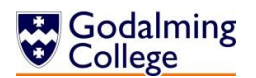

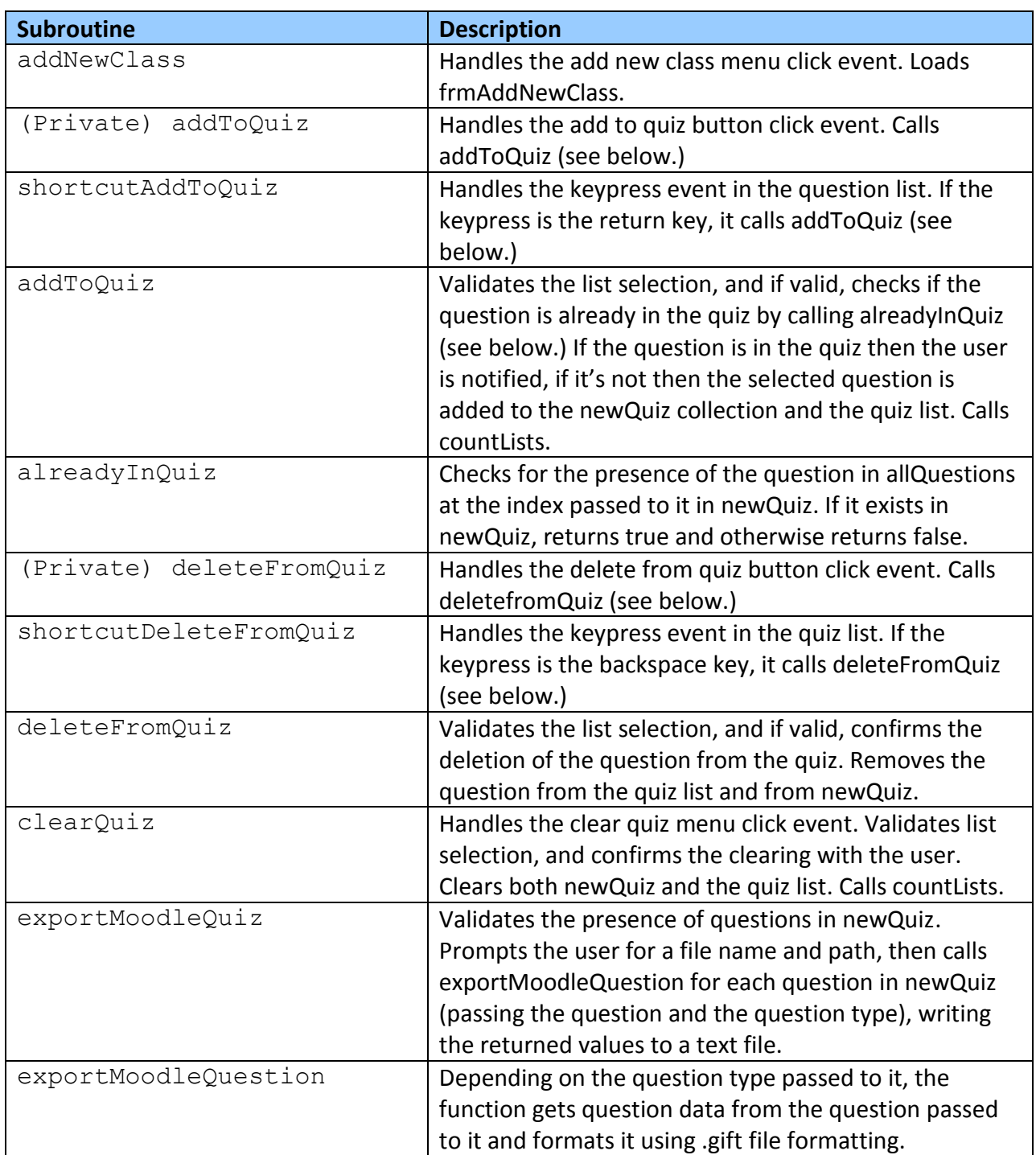

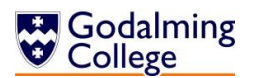

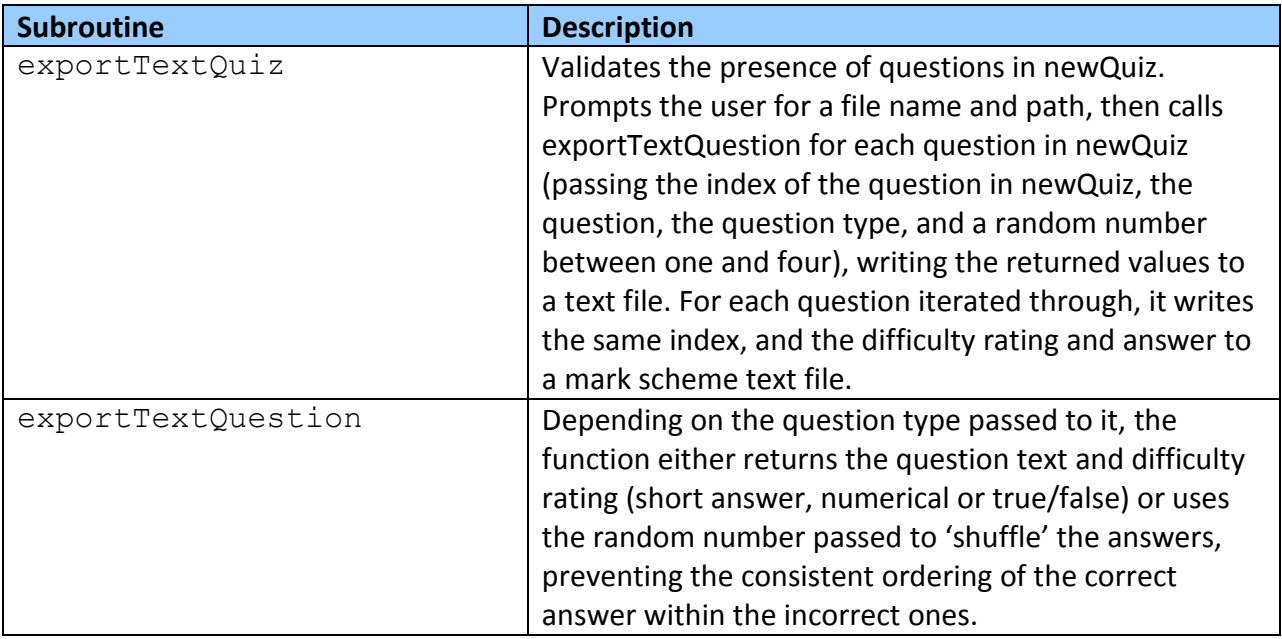

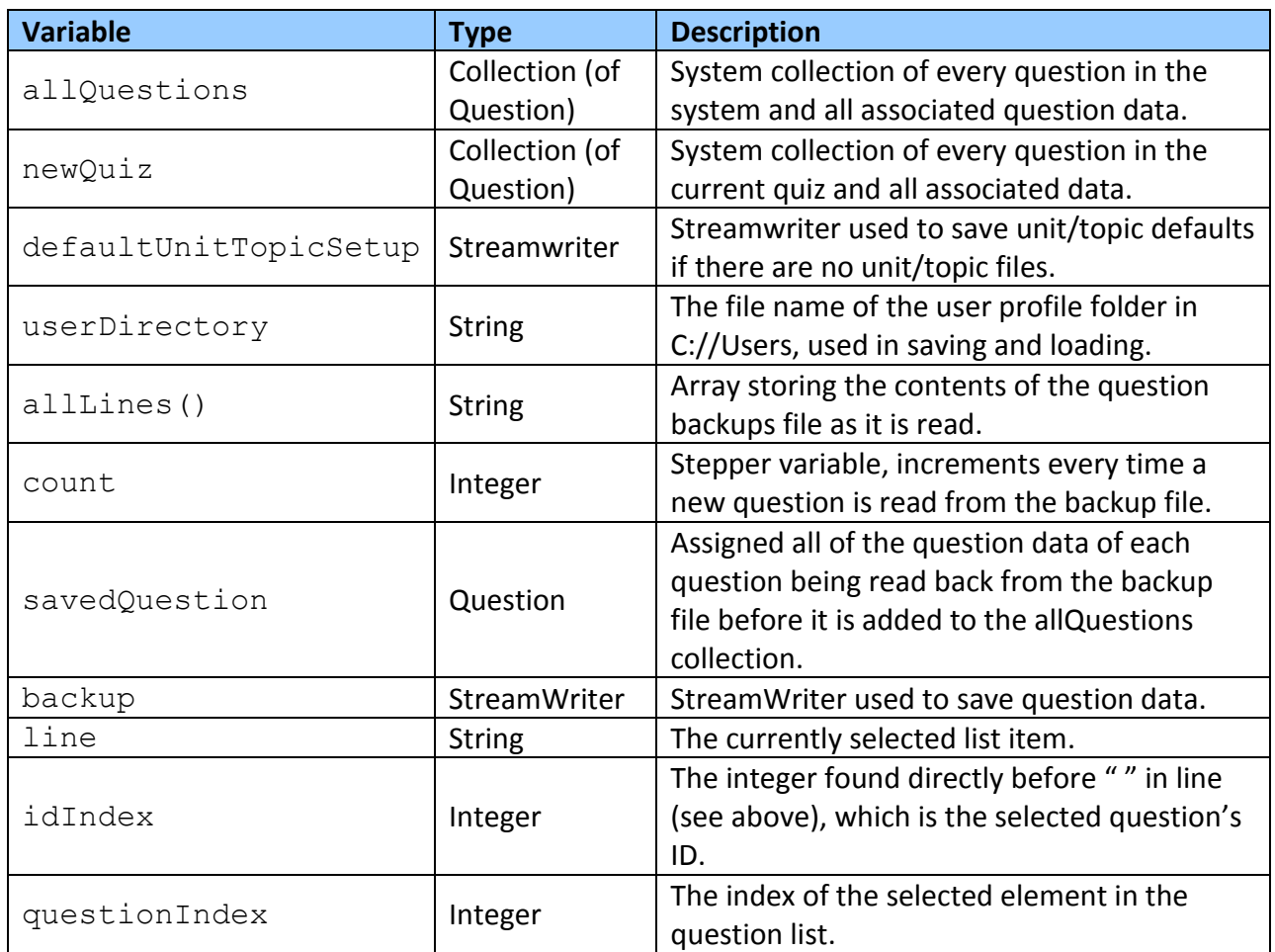

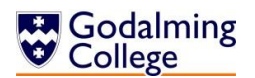

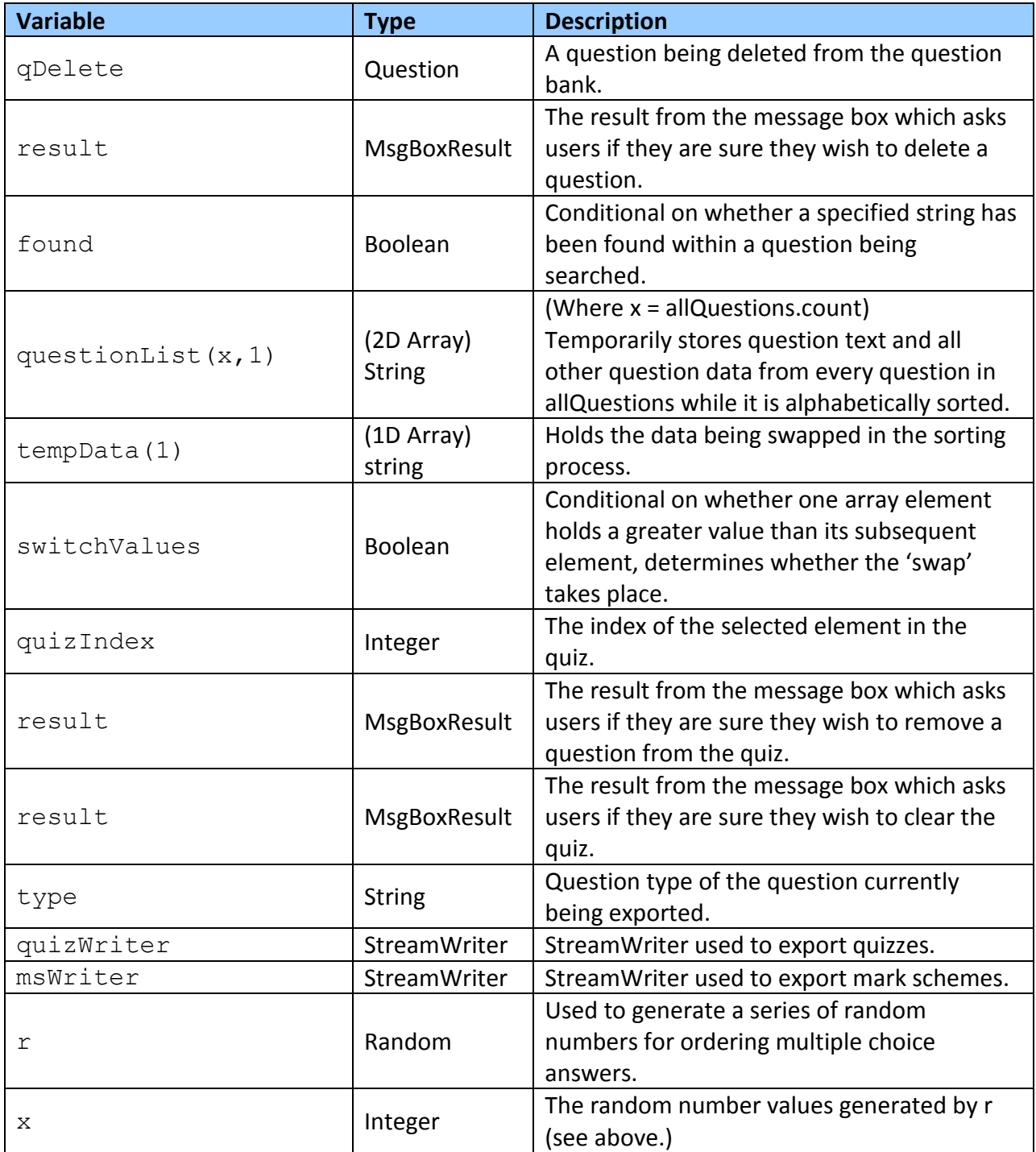

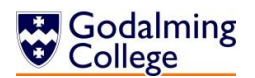

## **frmTextSearch**

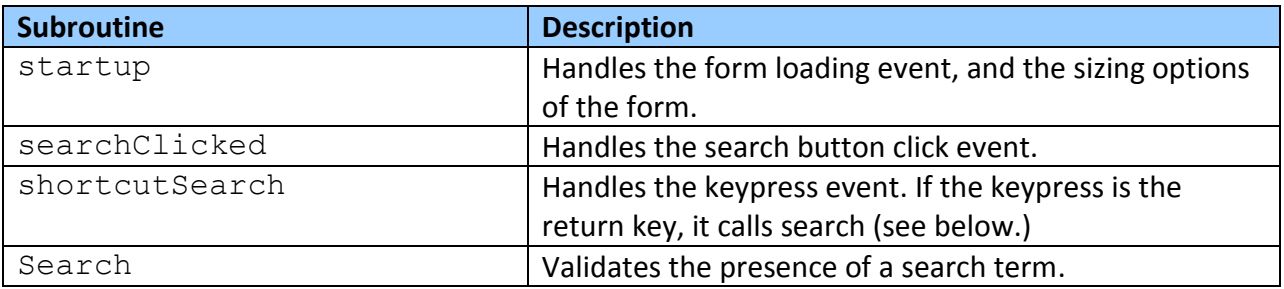

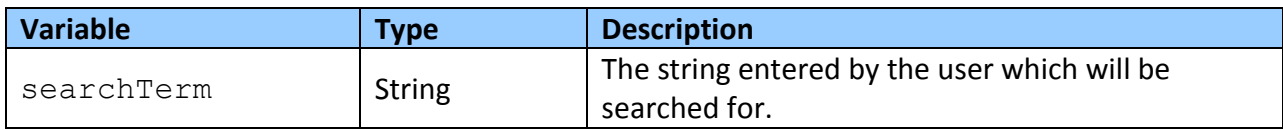

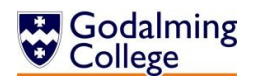

# **Detailed Algorithm Design**

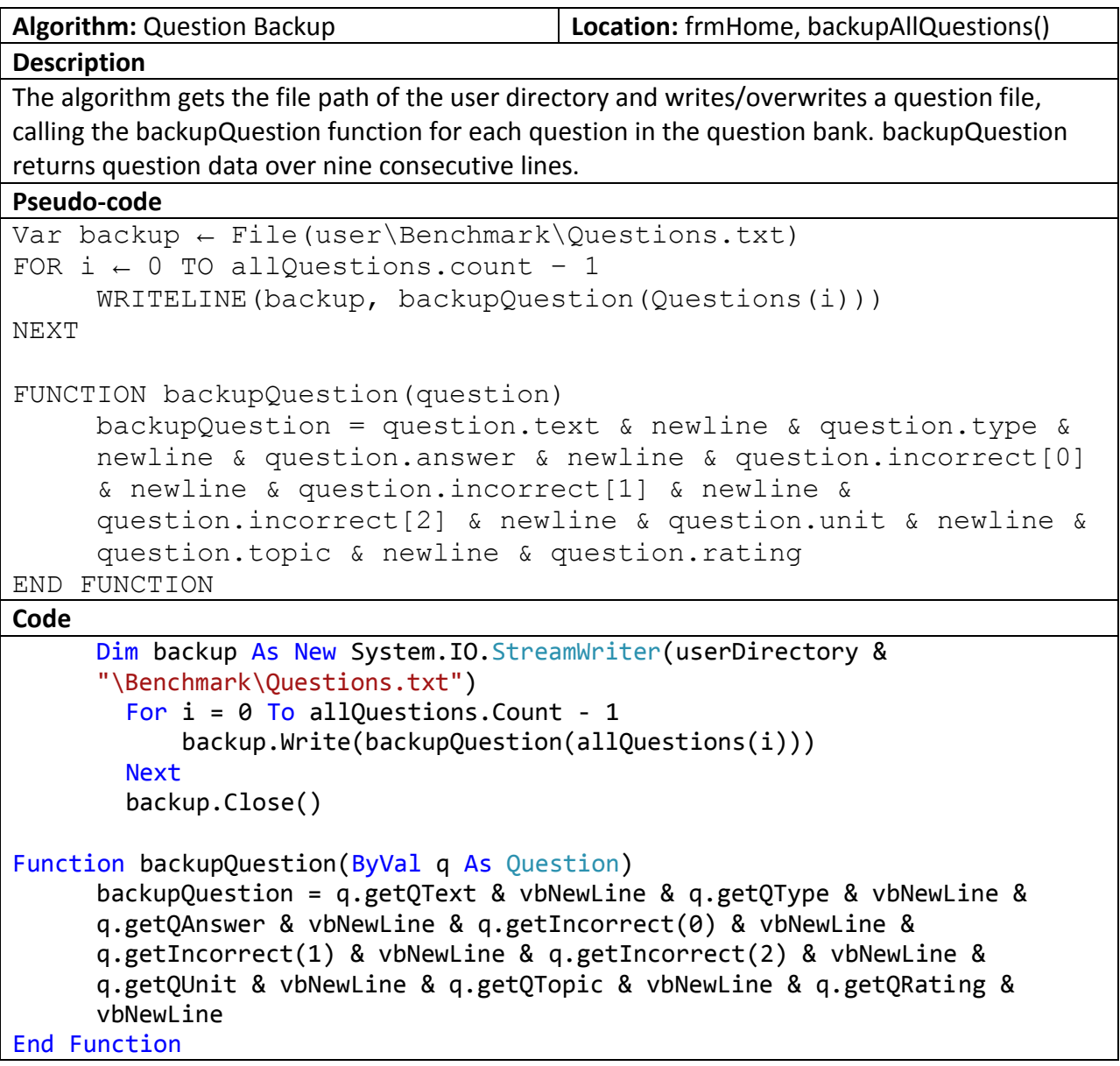

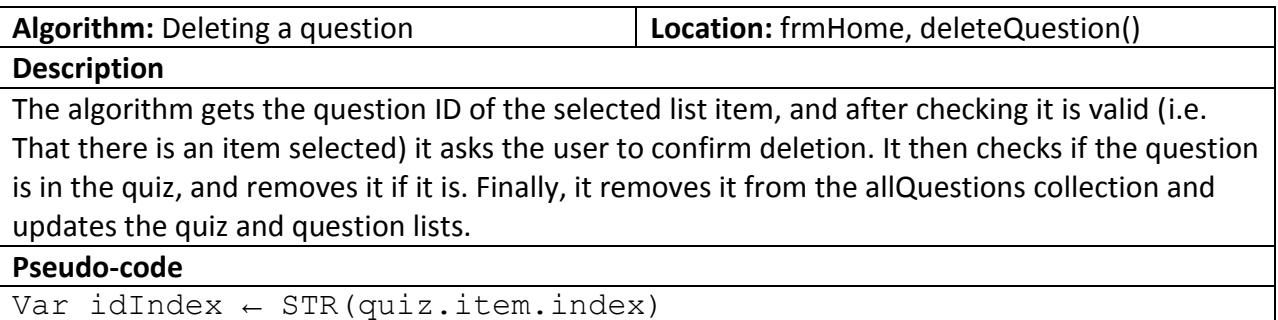

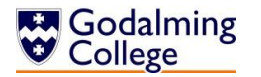

```
IF idInxex > 0 THEN
     OUTPUT("Are you sure you want to delete this question")
           IF answer = Yes THEN
                 Var qDelete \leftarrow allQuestions (idIndex)
                 IF alreadyInOuiz(qDelete)THEN
                       Var quizIndex ← newQuiz(qDelete.index)
                       quiz.remove(quizIndex)
                       OUTPUT("Question has been removed.")
                 ENDIF
                 newQuiz.remove(qDelete)
                 quiz.items.remove(idIndex)
                 allQuestions.remove(qDelete)
                 Refreshlist()
           ENDIF
     ELSE OUTPUT("Error. No question selected.")
ENDIF
Code
Dim qDelete As Question
      Dim line As String = lstQuestions.SelectedItem.ToString
     Dim idIndex As Integer = CInt(line.Substring(0, line.IndexOf(""))) - 1 Dim quizIndex As Integer
        If idIndex > -1 Then
           Dim result As MsgBoxResult = MsgBox("Are you sure you want delete 
           this question?", MsgBoxStyle.YesNo) 
            If result = MsgBoxResult.Yes Then
               qDelete = allQuestions.Item(idIndex)
               If alreadyInQuiz(qDelete) Then
                  quizIndex = newQuiz.IndexOf(qDelete)
                  lstQuiz.Items.RemoveAt(quizIndex)
                  MsgBox("Question has also been removed from current quiz.")
               End If
               newQuiz.Remove(qDelete)
               lstQuestions.Items.RemoveAt(idIndex)
               allQuestions.Remove(qDelete)
               Call refreshList()
            End If
      Else : MsgBox("Error. No question selected.")
      End If
```
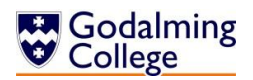

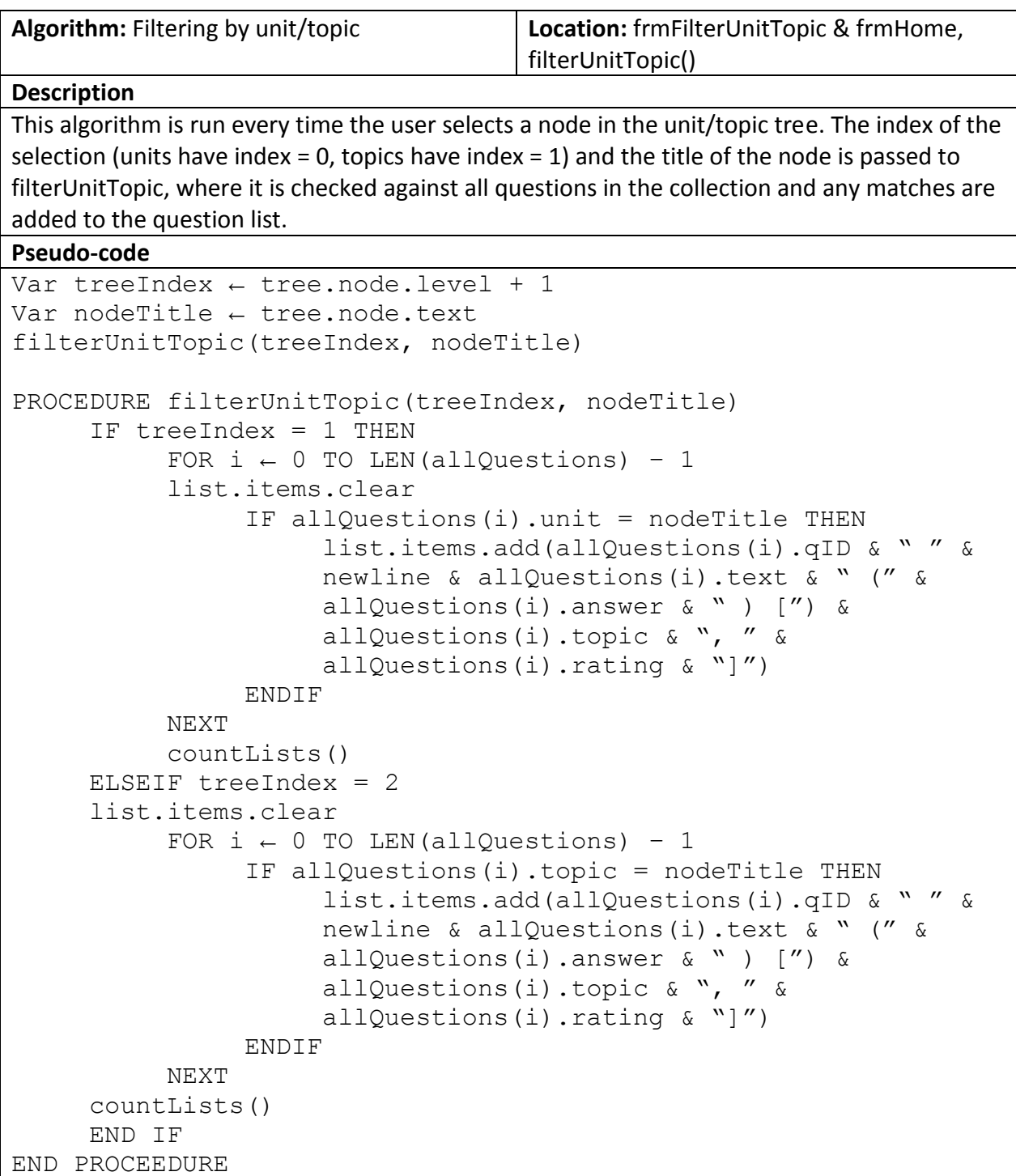

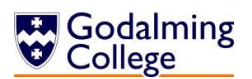

```
Code
        Dim treeIndex As Integer = unitTopicTree.SelectedNode.Level + 1
        Dim nodeTitle As String = unitTopicTree.SelectedNode.Text
        frmHome.filterUnitTopic(treeIndex, nodeTitle)
Sub filterUnitTopic(ByVal treeIndex, ByVal nodeTitle)
        If treeIndex = 1 Then
           lstQuestions.Items.Clear()
          For i = 0 To allQuestions. Count - 1
               If allQuestions.ElementAt(i).getQUnit = nodeTitle Then
                  lstQuestions.Items.Add(allQuestions(i).getQID & " " & vbTab 
                  & allQuestions(i).getQText & " (" & 
                  allQuestions(i).getQAnswer & ") [" & 
                  allQuestions(i).getQTopic & ", " & 
                  allQuestions(i).getQRating & "]")
                End If
           Next
           Call countLists()
        ElseIf treeIndex = 2 Then
             lstQuestions.Items.Clear()
          For i = 0 To allQuestions. Count - 1
              If allQuestions.ElementAt(i).getQTopic = nodeTitle Then
                  lstQuestions.Items.Add(allQuestions(i).getQID & " " & vbTab 
                  & allQuestions(i).getQText & " (" & 
                  allQuestions(i).getQAnswer & ") [" & 
                  allQuestions(i).getQTopic & ", " & 
                  allQuestions(i).getQRating & "]")
               End If
           Next
           Call countLists()
        End If
End Sub
```
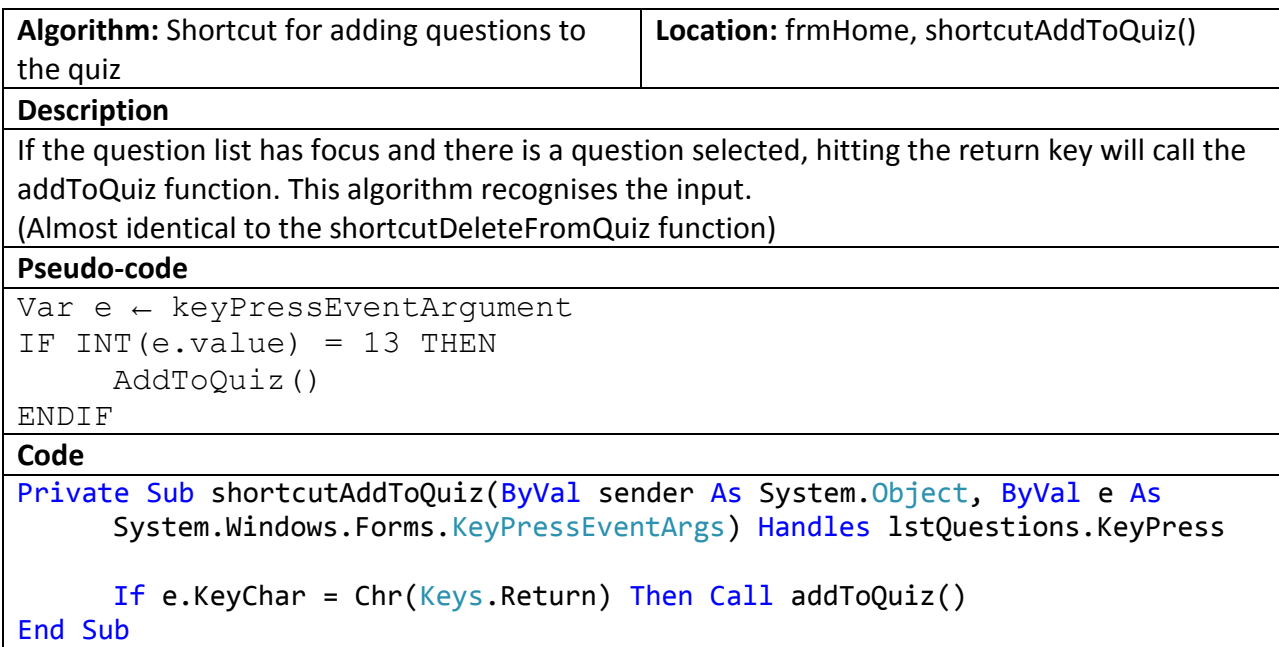

**Algorithm:** Alphabetically sorting questions **Location:** frmHome, alphabetSort()

#### **Description**

This algorithm fills a 2-dimensional array with data from allQuestions temporarily to sort them. In the first column is the string being sorted, the question text of each question. In the second is the corresponding other question data in the format in which it would be added to the question list. The array elements are then bubblesorted, comparing each element in the array with the adjacent one below. If (i+1) is larger than (i), the two elements and their corresponding data switch positions in the array.

### **Pseudo-code**

```
Var questionList \leftarrow [LEN(allQuestions) - 1, 1]
FOR i \leftarrow 0 to LEN(allQuestions) - 1
     questionList[i, 0] = all Questions(i) .textquestionList[i, 1] = allQuestions(i).qID & " " & newline &
     allQuestions(i).text \&w (" \&\text{allQuestions}(i).answer \&w)
     [") & allQuestions(i).topic & ", " & allQuestions(i).rating 
     & N<sup>"</sup>
NEXT
Var tempData[1]
Var switchValues \leftarrow True
WHILE switchValues = True
     switchValues = False
     FOR i \leftarrow 1 to LEN(allQuestions) – 2
           IF questionList[i, 0] > questionList [i+1, 0] THEN
```

```
switchValues = True
                 tempData[0] = questionList[i, 0]tempData[1] = questionList[i, 1]questionList[i, 0] = questionList[i+1, 0]questionList[i, 1] = questionList[i+1, 1]questionList[i+1, 0] = tempData[0]
                 questionList[i+1, 1] = tempData[1]ENDIF
     NEXT
END WHILE
Code
Dim questionList(allQuestions.Count - 1, 1) As String
For i = 0 To allQuestions. Count - 1
     questionList(i, 0) = allQuestions(i).getQText 
      questionList(i, 1) = allQuestions(i).getQID & " " & vbTab & 
      allQuestions(i).getQText & " (" & allQuestions(i).getQAnswer & ") [" & 
     allQuestions(i).getQTopic & ", " & allQuestions(i).getQRating & "]"
Next
Dim tempData(1) As String
Dim switchValues As Boolean = True
While switchValues = True
        switchValues = False
      For i = 0 To allQuestions. Count - 2
           If questionList(i, \theta) > questionList(i + 1, \theta) Then
                switchValues = True
               tempData(0) = questionList(i, 0)tempData(1) = questionList(i, 1)questionList(i, \theta) = questionList(i + 1, \theta)
               questionList(i, 1) = questionList(i + 1, 1)
              questionList(i + 1, \theta) = tempData(\theta)
              questionList(i + 1, 1) = tempData(1) End If
       Next
End While
```
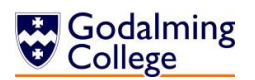

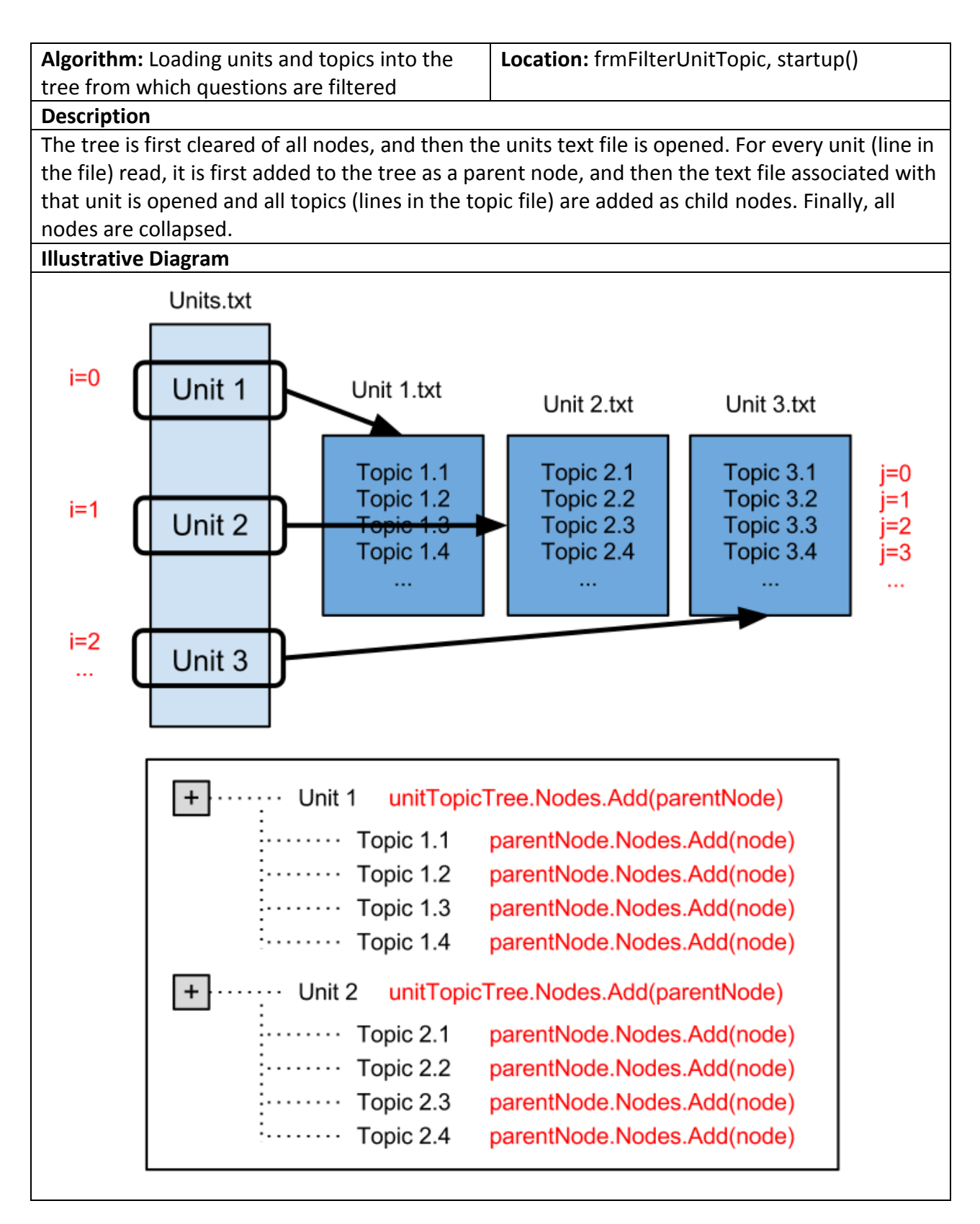

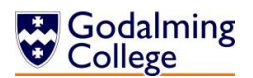

```
Code
unitTopicTree.Nodes.Clear()
Dim userDirectory As String = 
Environment.GetEnvironmentVariable("userprofile")
If System.IO.File.Exists(userDirectory & "\Benchmark\Units.txt") Then
      Dim allLines() As String = System.IO.File.ReadAllLines(userDirectory & 
      "\Benchmark\Units.txt")
         If allLines.Length > 0 Then
             For i = 0 To all Lines. Length - 1
                  Dim parentNode As TreeNode = 
                  unitTopicTree.Nodes.Add(allLines(i))
                  Dim topicLines() As String = 
                  System.IO.File.ReadAllLines(userDirectory & "\Benchmark\" & 
                  allLines(i) & ".txt")
                  If topicLines.Length > 0 Then
                      For j = 0 To topicLines. Length - 1
                             parentNode.Nodes.Add(topicLines(j))
                       Next
                   End If
              Next
              unitTopicTree.Update()
          End If
Else : unitTopicTree.Nodes.Add("Unknown unit")
End If
unitTopicTree.CollapseAll()
```
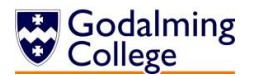

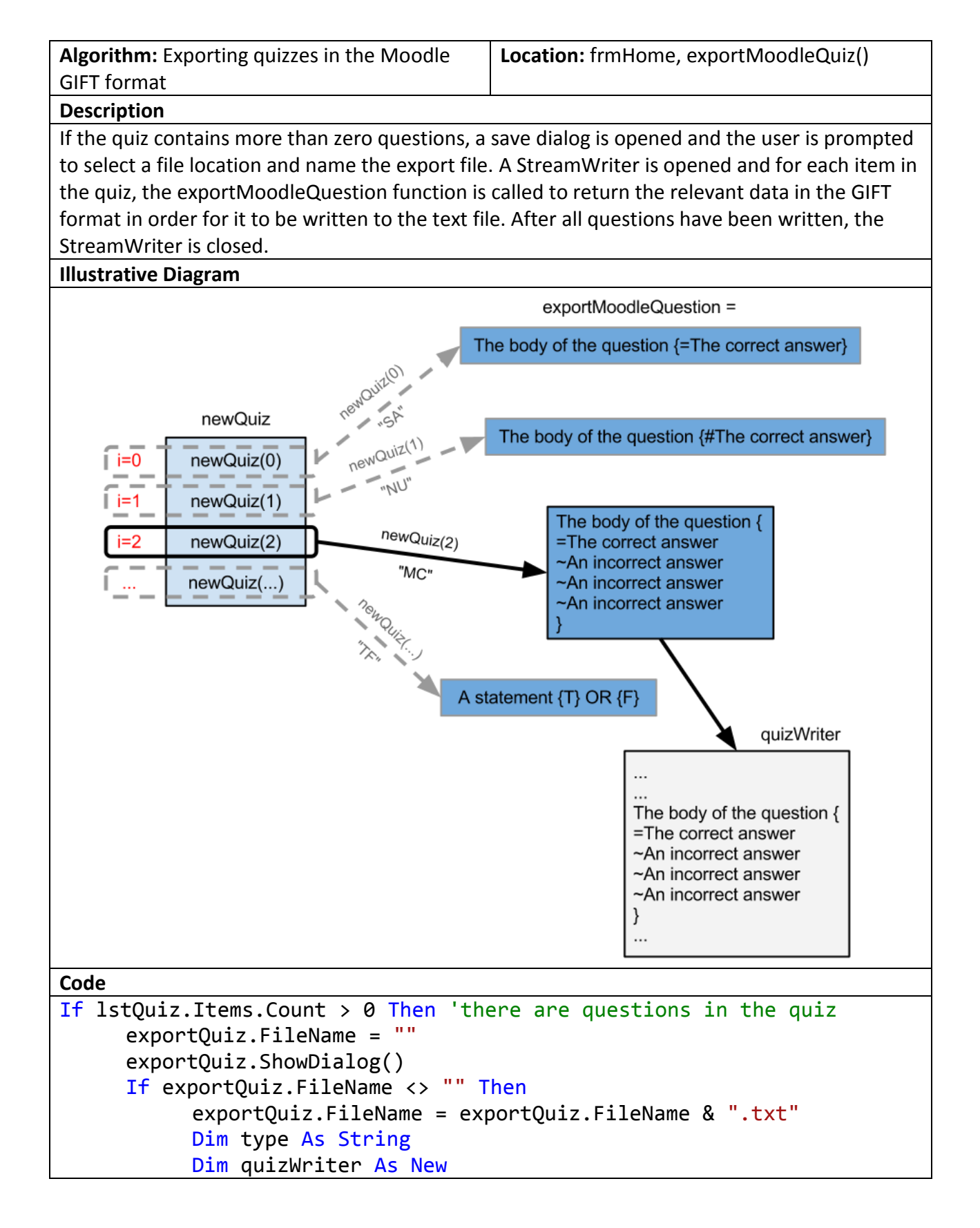

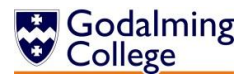

```
System.IO.StreamWriter(exportQuiz.FileName)
           For Each item In newQuiz
                type = item.getQType.ToString
                quizWriter.Write(exportMoodleQuestion(item, type))
           Next
           quizWriter.Close()
     End If
Else
     MsgBox("This quiz doesn't contain any questions.")
End If
Function exportMoodleQuestion(ByVal q As Question, ByVal type As
String)
     If type = "SA" Then
           exportMoodleQuestion = q.getQText & " {-} & q.getQAnswer & ..."}" & vbNewLine & vbNewLine
     ElseIf type = "MC" Then
           exportMoodleQuestion = q.getQText & " {'' & vbNewLine & "=" & q.getQAnswer & vbNewLine &
                                  "~" & q.getIncorrect(0) & vbNewLine &
                                 "~" & q.getIncorrect(1) & vbNewLine &
                                 "~" & q.getIncorrect(2) & vbNewLine &
                                 "}" & vbNewLine & vbNewLine
     ElseIf type = "TF" Then
           If q.getQAnswer = "True" Then
                exportMoodleQuestion = q.getQText 8 " {T} " 8 vbNewLine& vbNewLine
           Else
                exportMoodleQuestion = q.getQText 8 " {F} " 8 vblewLine& vbNewLine
           End If
     ElseIf type = "NU" Then
           exportMoodleQuestion = q.getQText & " {#} " & q.getQAnswer &"}" & vbNewLine & vbNewLine
     Else
           MsgBox("Error. Please try again.")
     End If
End Function
```
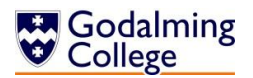

#### **Post-Implementation System Overview**

#### **IOPS Chart**

The following chart outlines the input, output, process and storage components of the new system in the most concise way. This can be cross-referenced with the original IOPS design on page [32.](#page-32-0)

Data flow remains the same as in design, which can be seen on page [34.](#page-34-0)

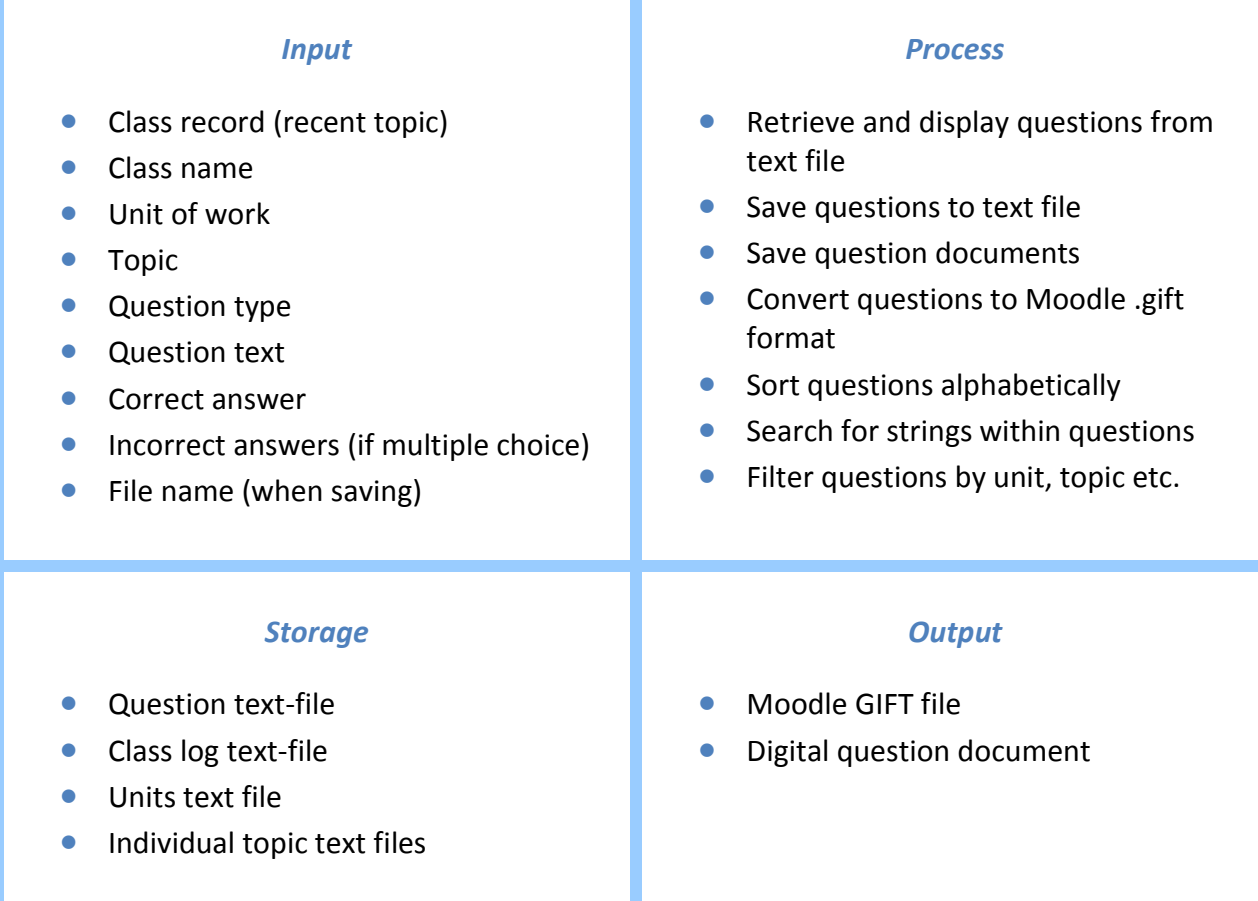

#### **System Flowchart**

On the following page is an update of the system flowchart from design, which can be seen on page [32.](#page-32-1) Processes such as searching and filtering have been included in more depth, and features added at the end of design such as alphabetising questions have been included.

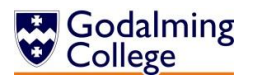

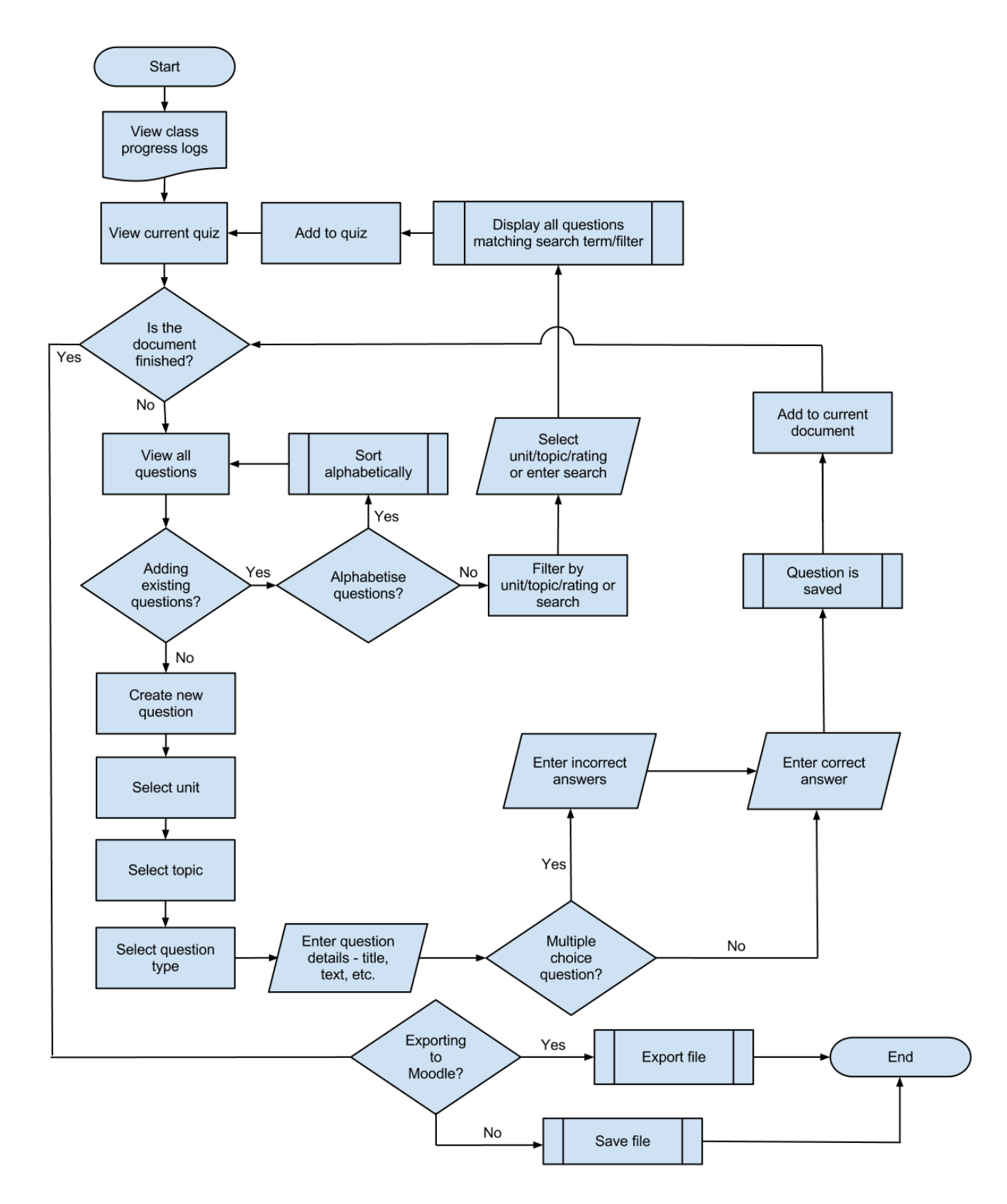

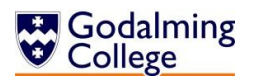

# User Guide

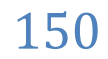

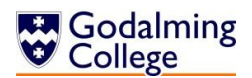

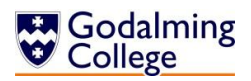

## **Installation Guidelines**

#### **Installation from a USB Flash-Drive**

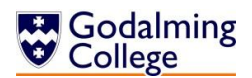

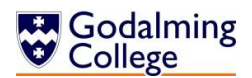

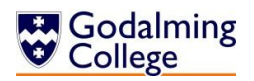

## **Using the System**

**Creating Questions**

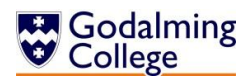

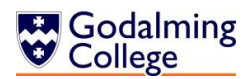

#### **Deleting Questions**

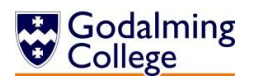

**Adding and Removing Questions from the Quiz**

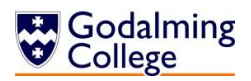

#### **Adding and Deleting Classes**

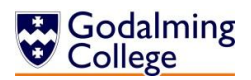

#### **Adding and Deleting Class Logs**

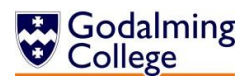

#### **COMP4 – Physics Quiz Generator**

## **Searching Questions**

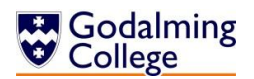

**Filtering Questions by Unit, Topic or Difficulty**

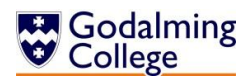

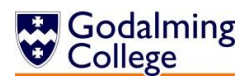

#### **COMP4 – Physics Quiz Generator**

## **Exporting Quizzes**

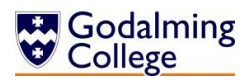

## **Uploading Quizzes to Moodle**

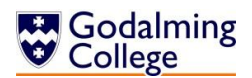

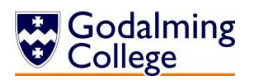

#### **COMP4 – Physics Quiz Generator**

#### **Troubleshooting**

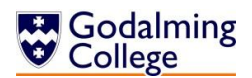

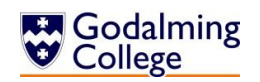

# Appraisal

#### **Comparison of Project Performance Against Objectives**

The following table compares the performance of the completed system to the objectives originally laid out on page 28, to assess whether all the user's needs have been met.

Key:

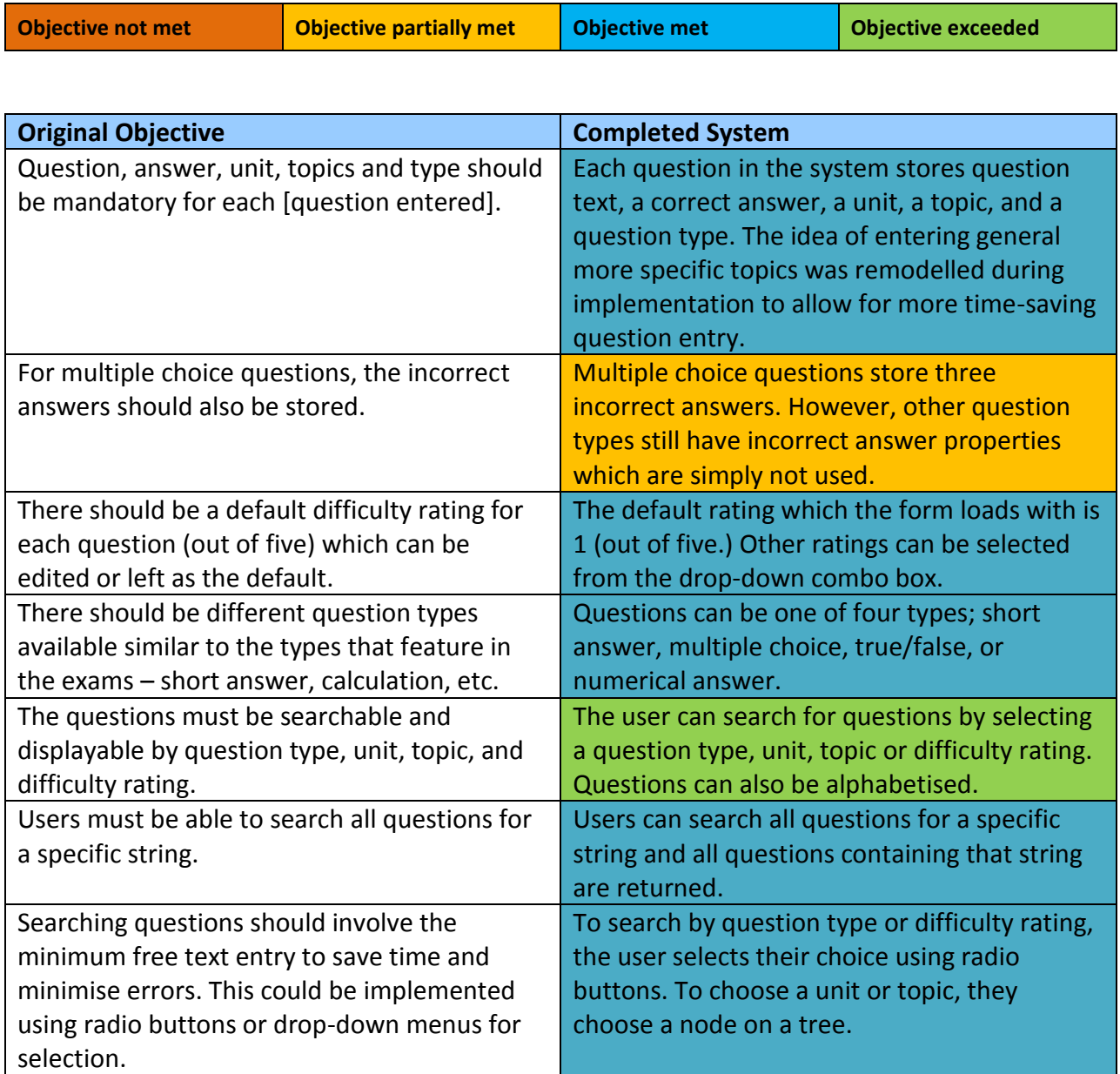

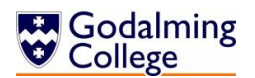

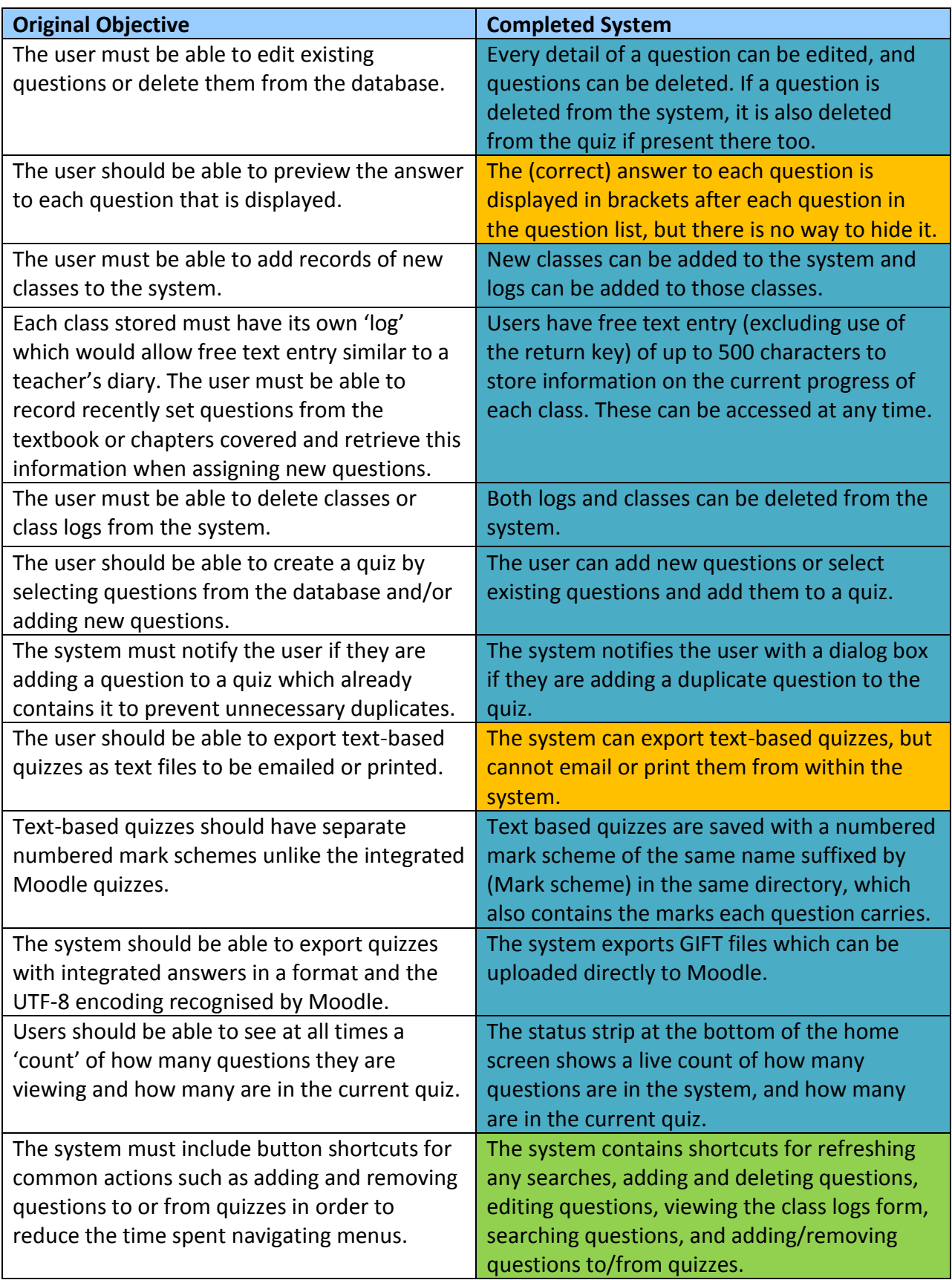

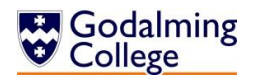

#### **Potential for Future Developments**

As a default, the units and topics read into the system are those from the AQA Physics A specification (AS - 2009 onwards; A2 - 2010 onwards.) As the specification is subject to change, it follows that the unit and topic data read by the system will change as well. At present, new units and topics can be added by adding the unit to C:\\Users\UserProfile\Benchmark\Units.txt on its own line, and creating a UTF-8 encoded text file with the same name as the unit, containing a list of its topics on separate lines. This can all be done in a simple text editor such as Notepad. However, if existing units or topics are deleted, questions from those topics will not be searchable or editable. A potential development would include a separate category for old-specification units or topics, so they are still searchable but can be hidden when not required.

Another development which could be implemented is the inclusion of images or diagrams in questions, which Moodle can process. This feature would be more complex than any of the question features currently in the system and I'm limited by my time-frame and own ability, and as such unable to include it. For someone maintaining the system with more time available however, this would be possible, and allow an even wider range of questions to be added as diagrams are fairly common in A-Level physics exams.

If teachers wished to import questions from old Moodle quizzes directly into the system, this feature could also be implemented with use of existing classes, subroutines and functions. However, in the original interview this was never considered a desirable feature so at the time of design, it wasn't necessary to add to the system.

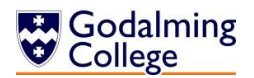

#### **Analysis of User Feedback**

I gave the installation files, user guide and a feedback questionnaire to each of the three teachers in the physics department. In order to get an objective assessment of how the users rated the system after the intial use, I asked them to rate the interface, adding/removing questions process, moving questions process, exporting process, and class logs system out of five (five being the highest.) I then asked for additional feedback on any aspect of the system, and have summarised their thoughts below.

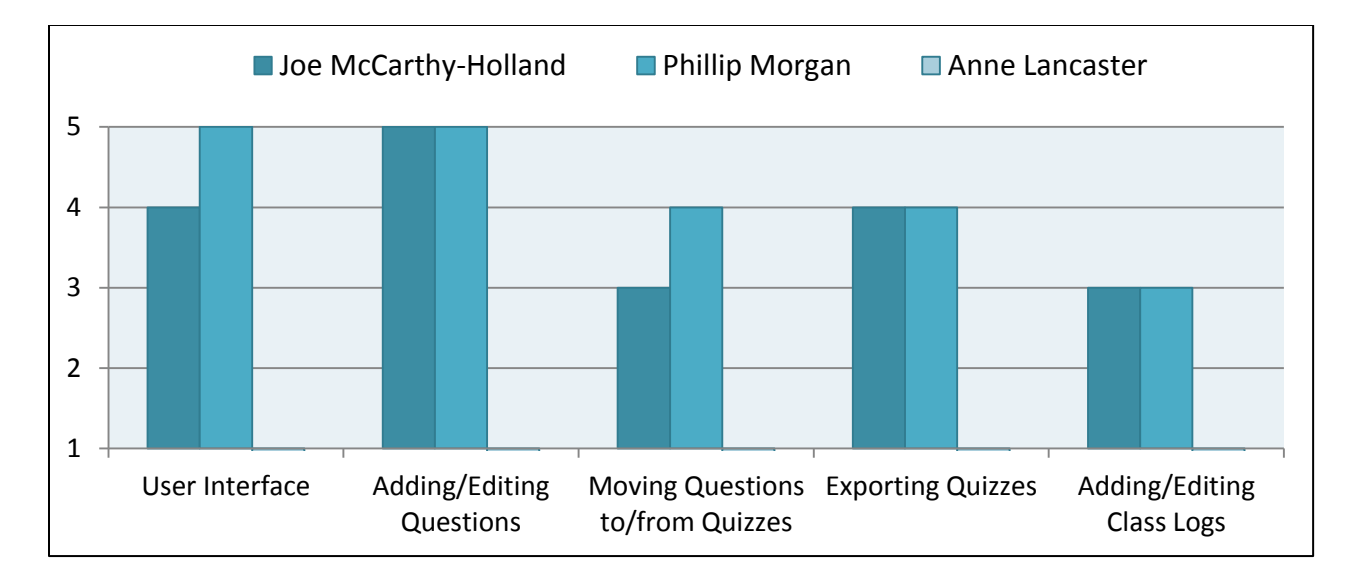

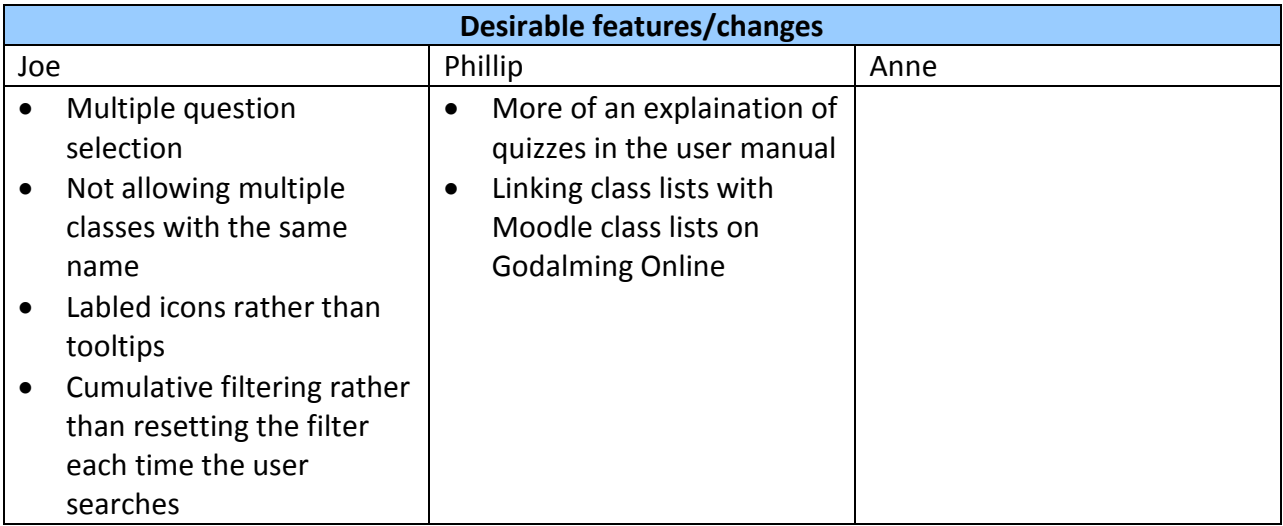

Changes such as switching tooltips for labels, class validation to ensure groups aren't added twice, and cumulative filtering can be implemented as part of the next release of Benchmark. These would be the objectives for the second pass through the systems development life cycle.

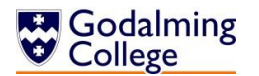

# enc Б1 Е

## User Feedback Form

Please rate the following aspects of the system out of five: User interface Adding and editing questions Moving questions to and from the quiz Exporting and saving quizzes Adding and editing class logs

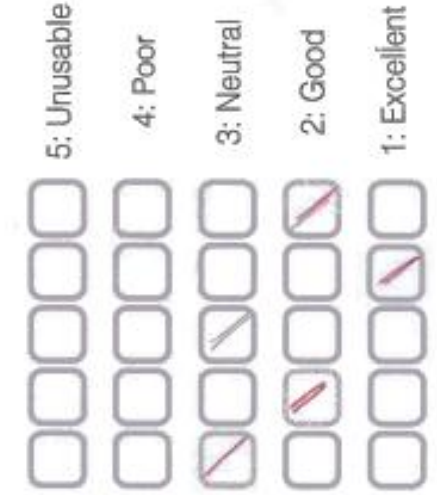

Additional feedback on features such as clarity of user guide, ease of use of the system, etc.

It would have been nice to meth select august wen moving to quie,<br>Doesn't validate against sulleple cette class names<br>All of the butters are a rysting calif  $r_0$ ( $orer.$ Fillering isn't considered sonly actor

Signed:

Date:  $\overline{z}$ 

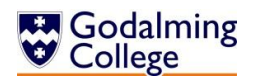

# **Bencl** ne.

# User Feedback Form

Please rate the following aspects of the system out of five:

User interface

Adding and editing questions

Moving questions to and from the quiz

Exporting and saving quizzes

Adding and editing class logs

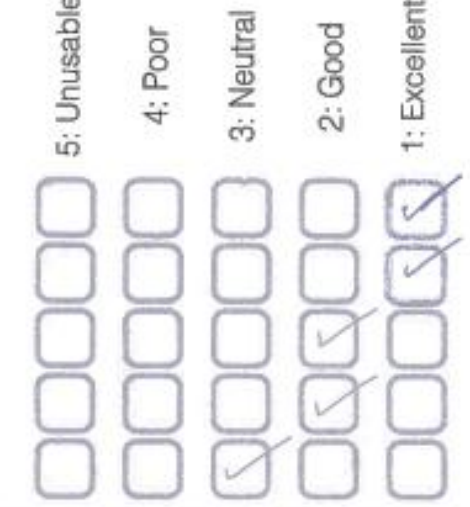

Additional feedback on features such as clarity of user guide, ease of use of the system, etc.

A brownyn, effective and rice wolving System, I had Some trouble with the crichalation, but surprut back was Is do with returnsh rights. Anyway, I was able to ram from USB. The adding and editing of christian was very tre creation of Quizzel a little more cryptie - it was sang to do, but parlings comes have benefited from more of montrollection in the unic quiese. Didn't really get myselve with class logs - Is it pussible to light this with escriting Clames, or worth bank be done on Goldming online. Export uses fine and I managed to uplos tome aunting to GOL.

Date:  $1/3/3$  $\frac{1}{2}$ Signed:

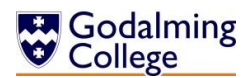

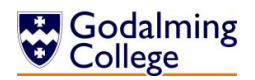

 $\overline{a}$ 

# Testing Outcome Screenshots

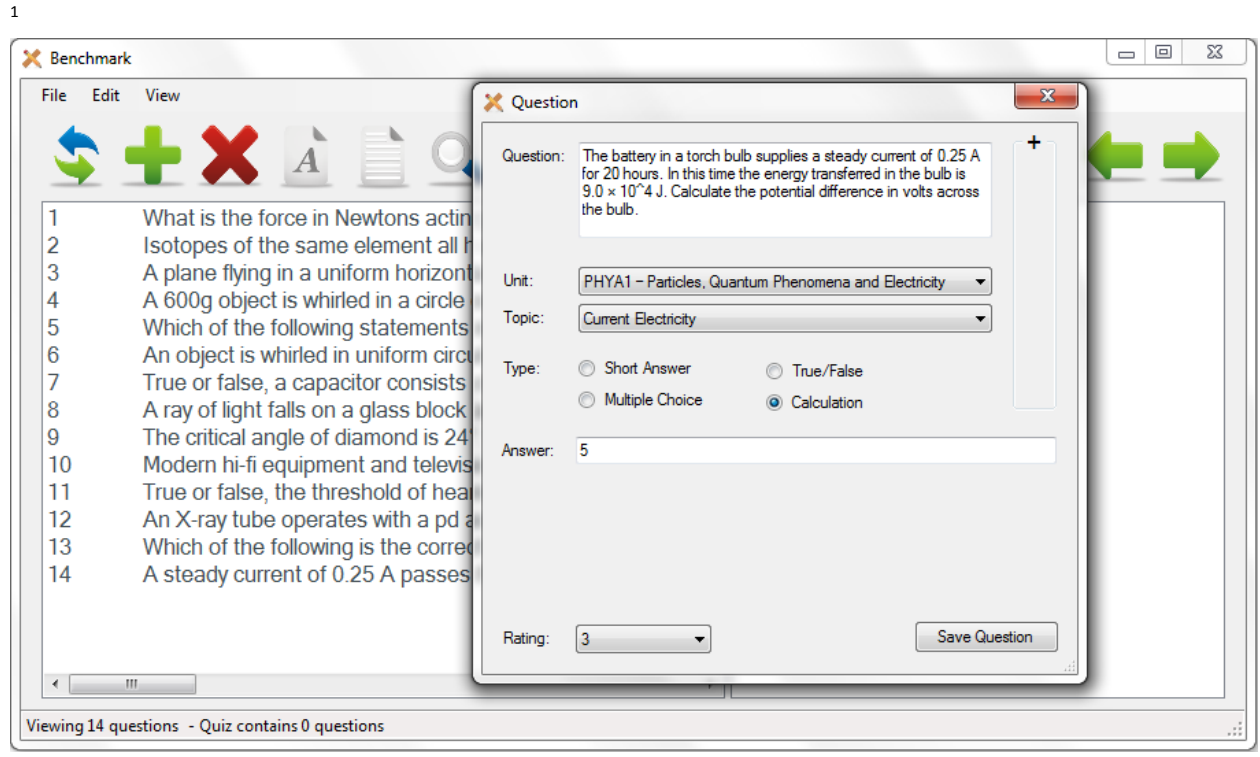

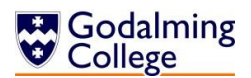

 $\overline{a}$ 

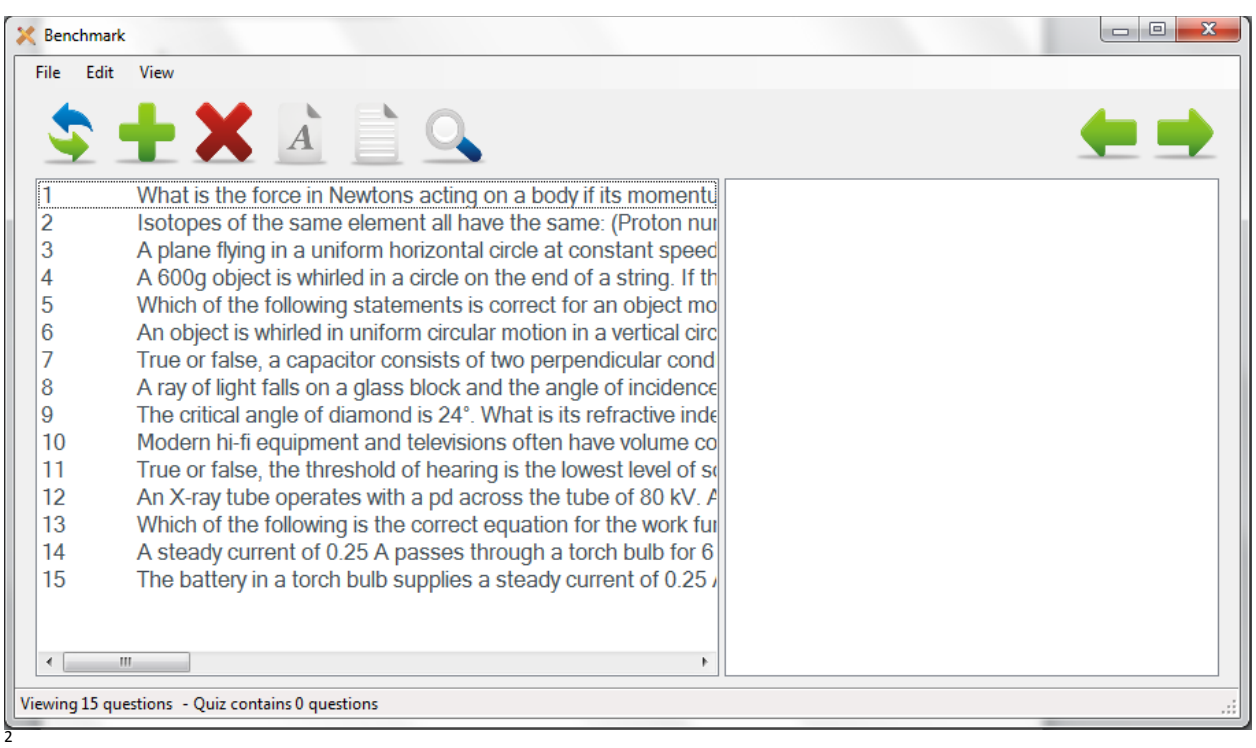

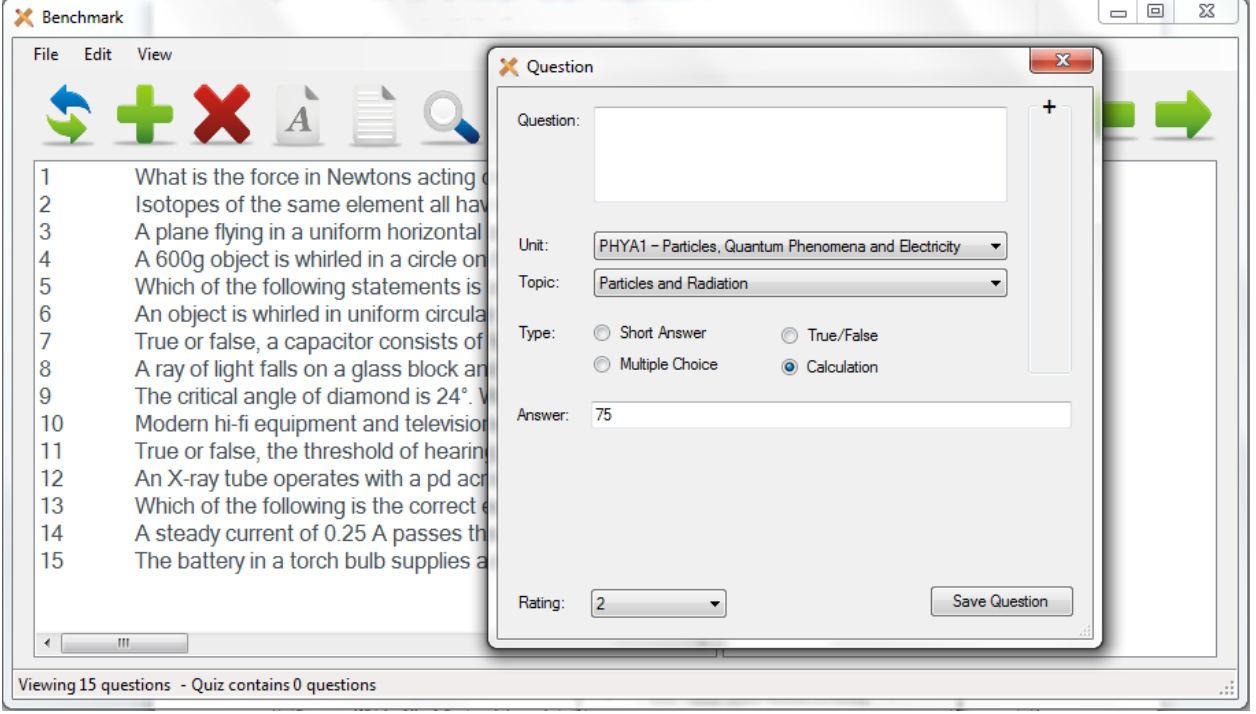

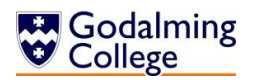

 $\overline{a}$ 

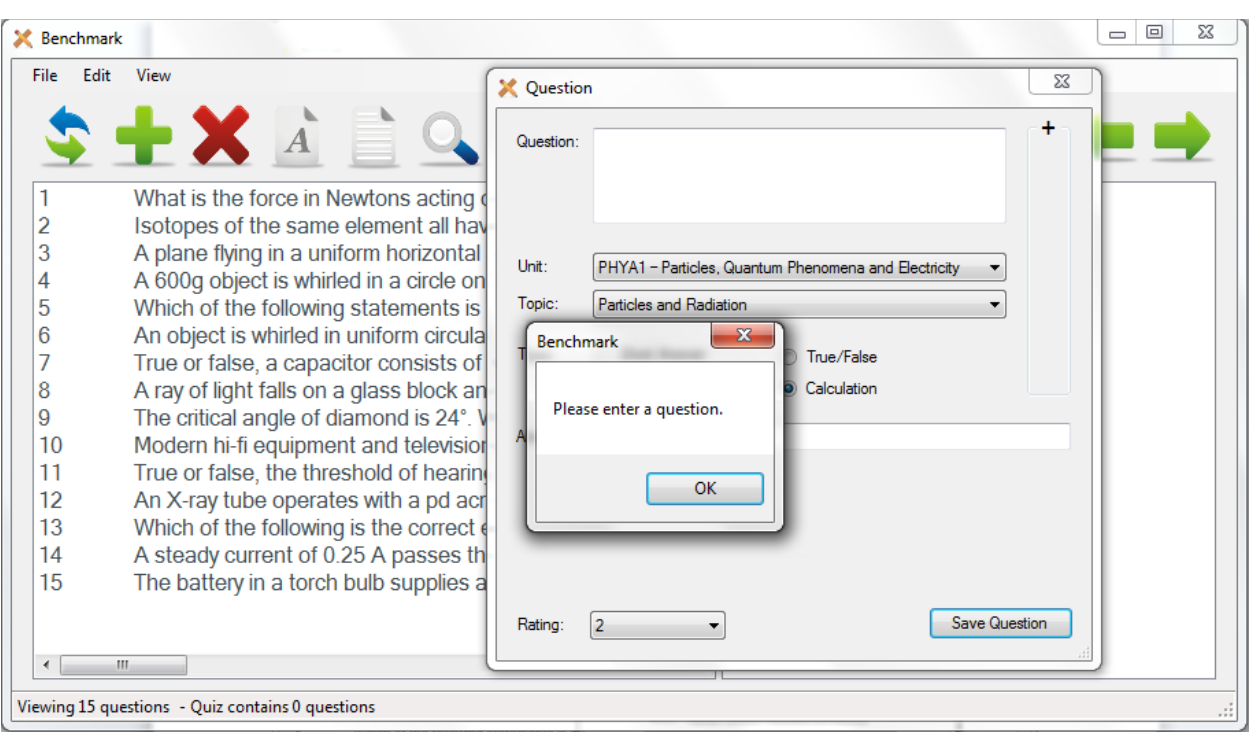

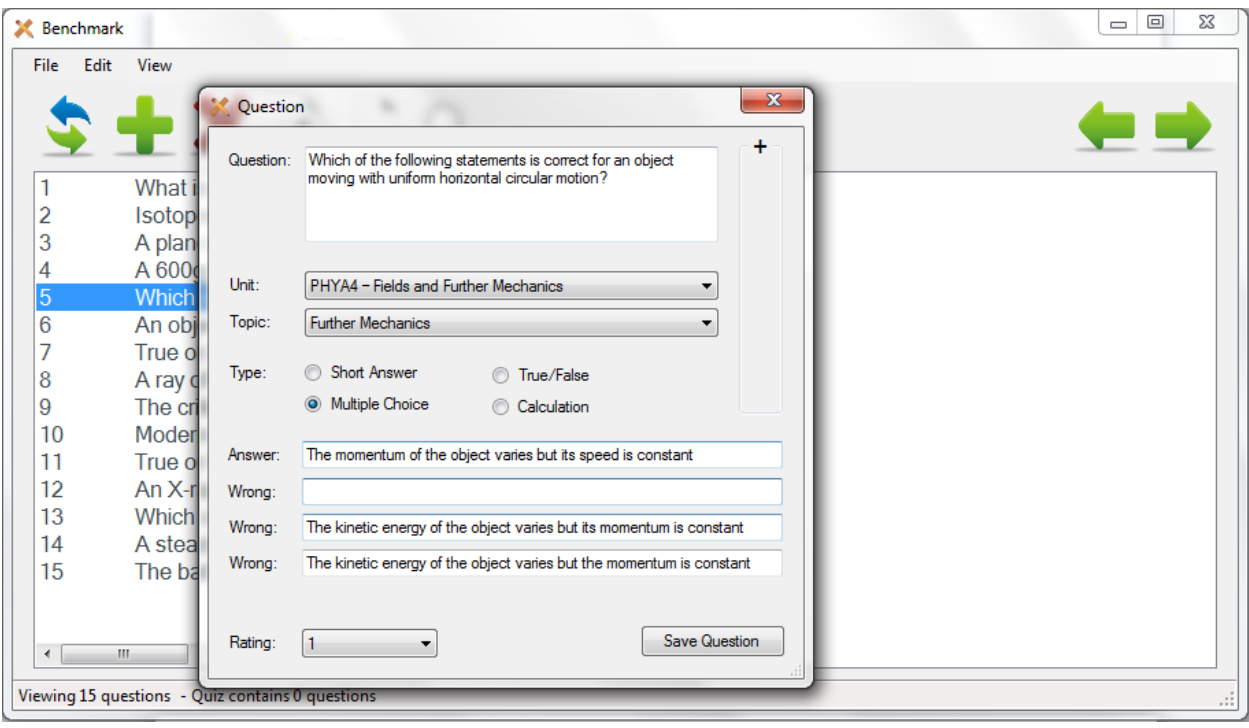
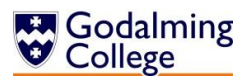

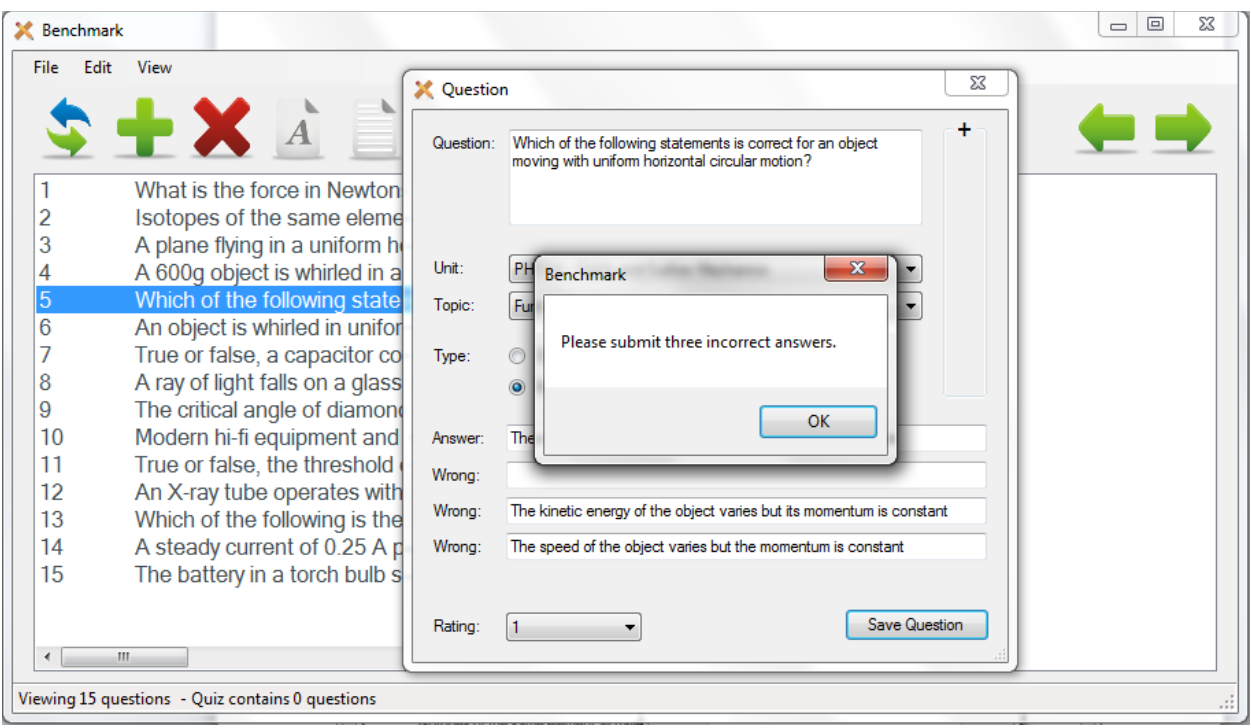

 $\overline{\mathbf{3}}$ 

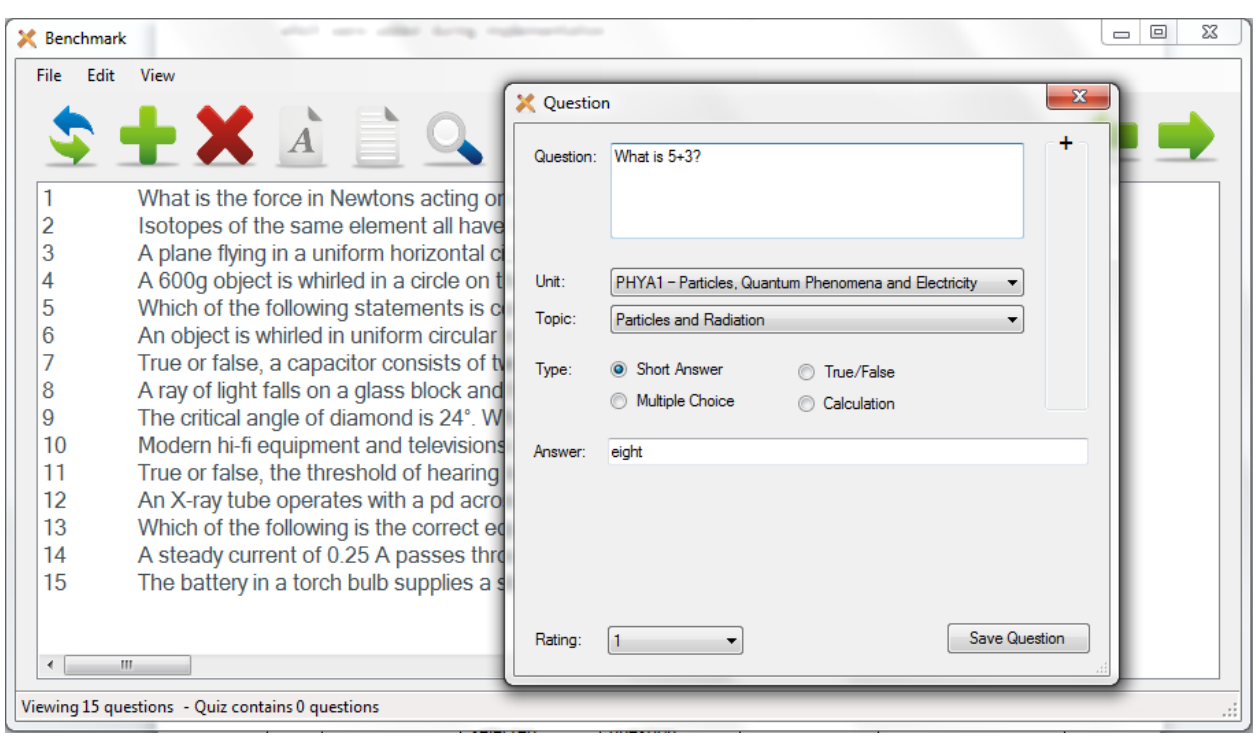

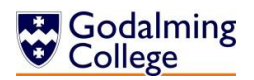

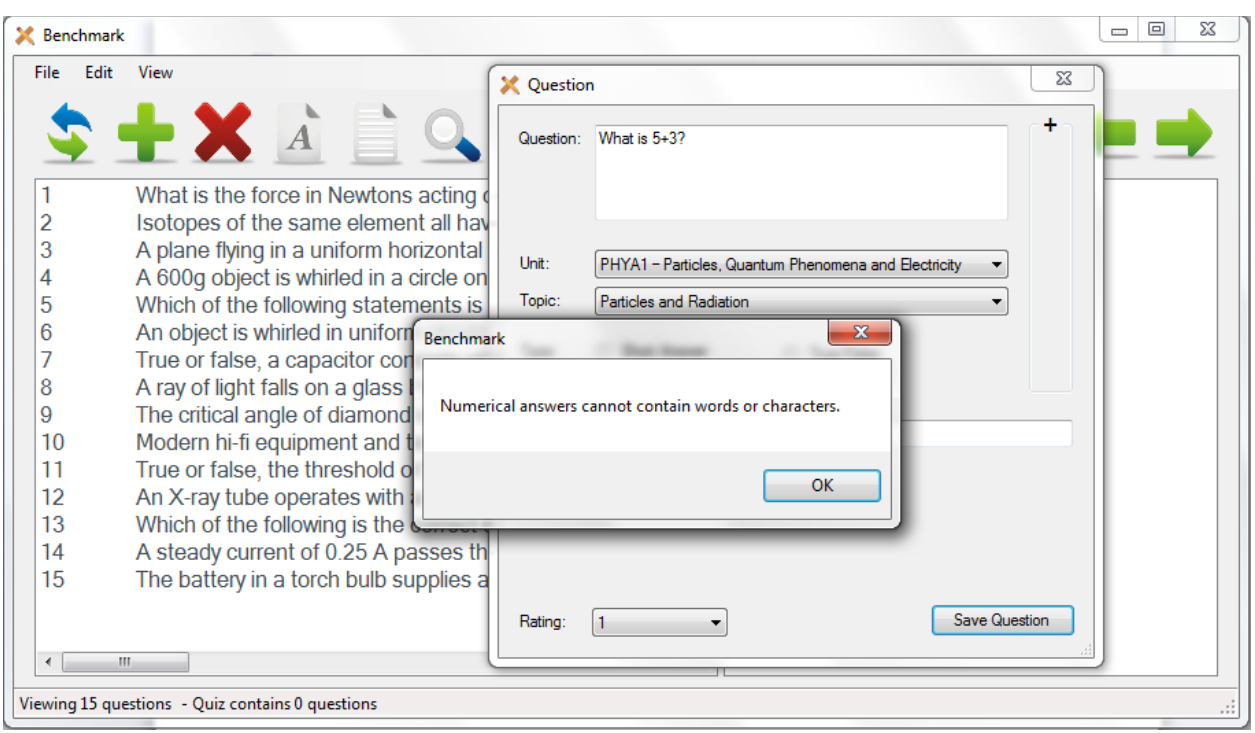

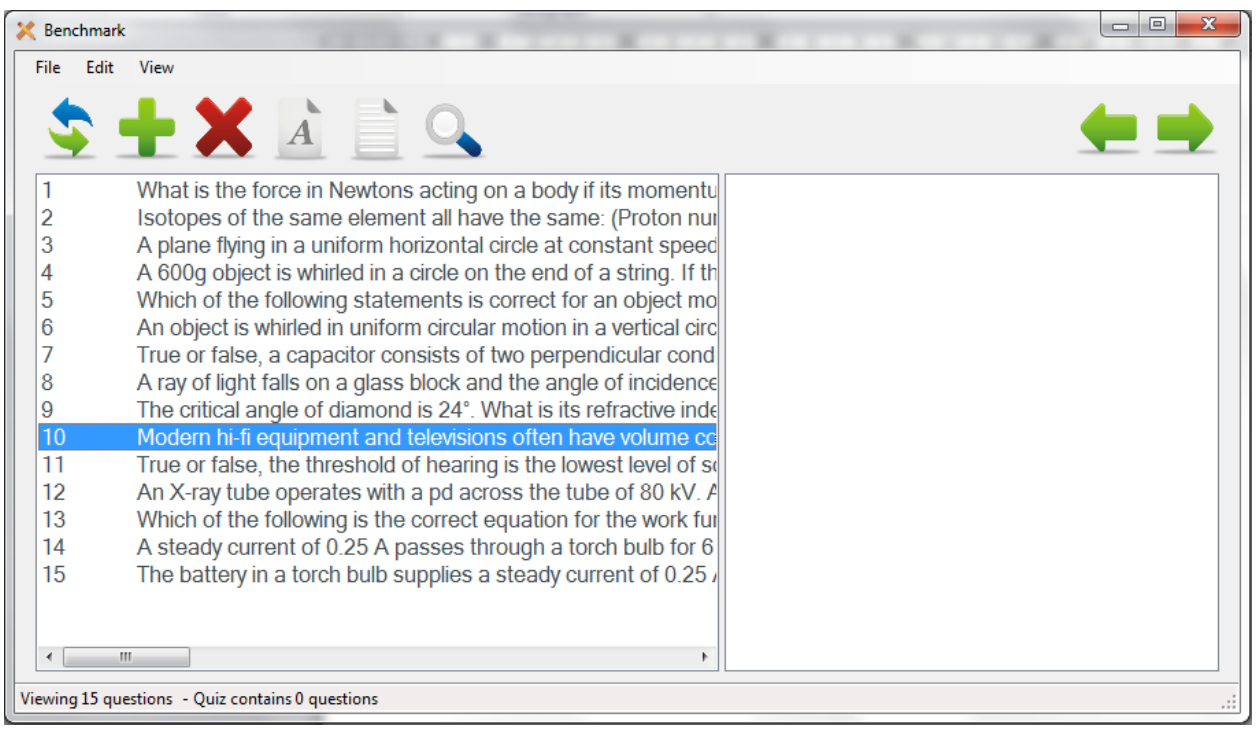

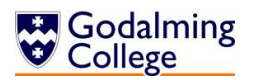

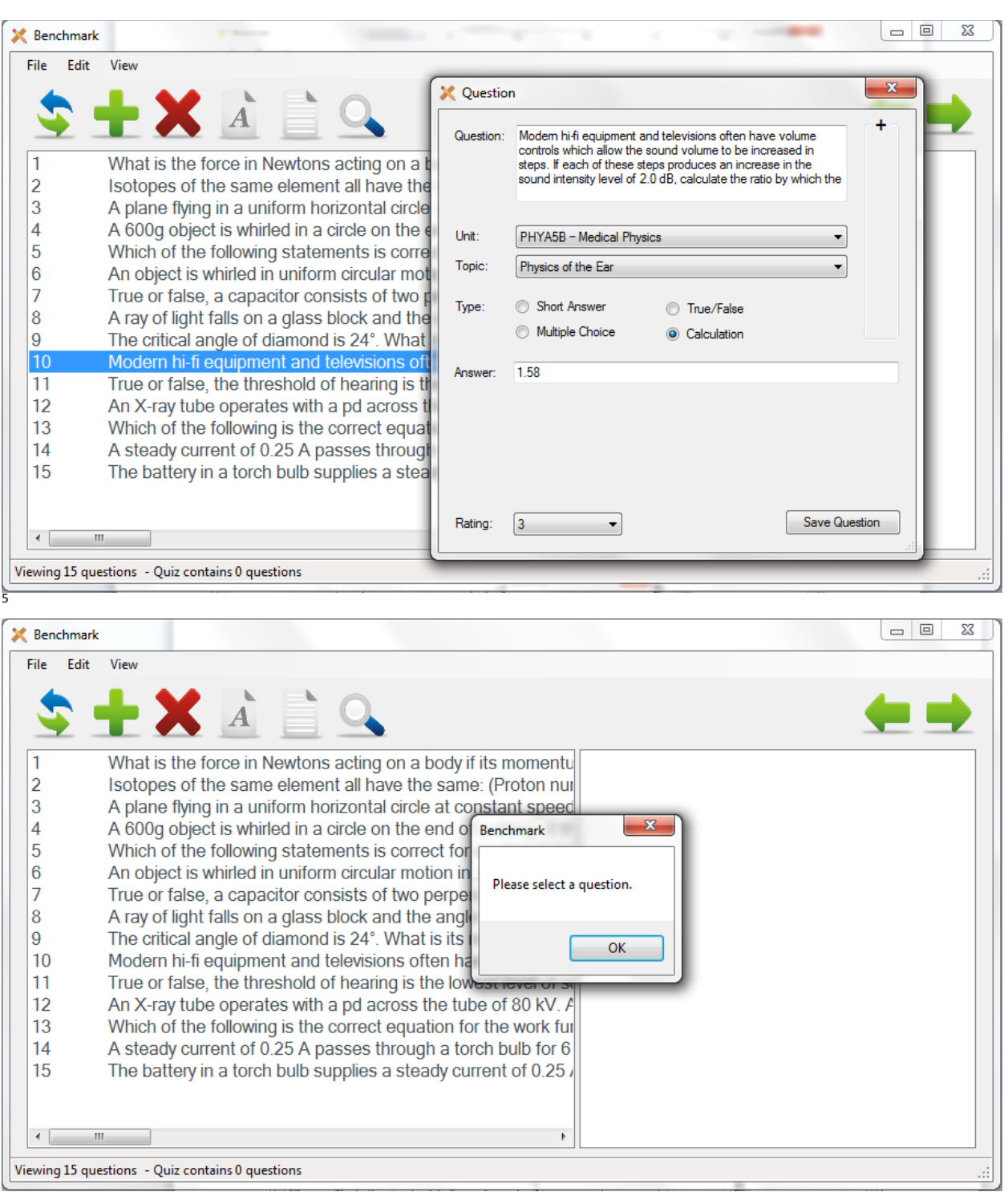

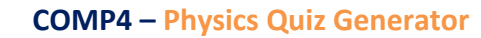

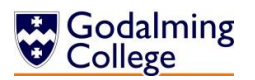

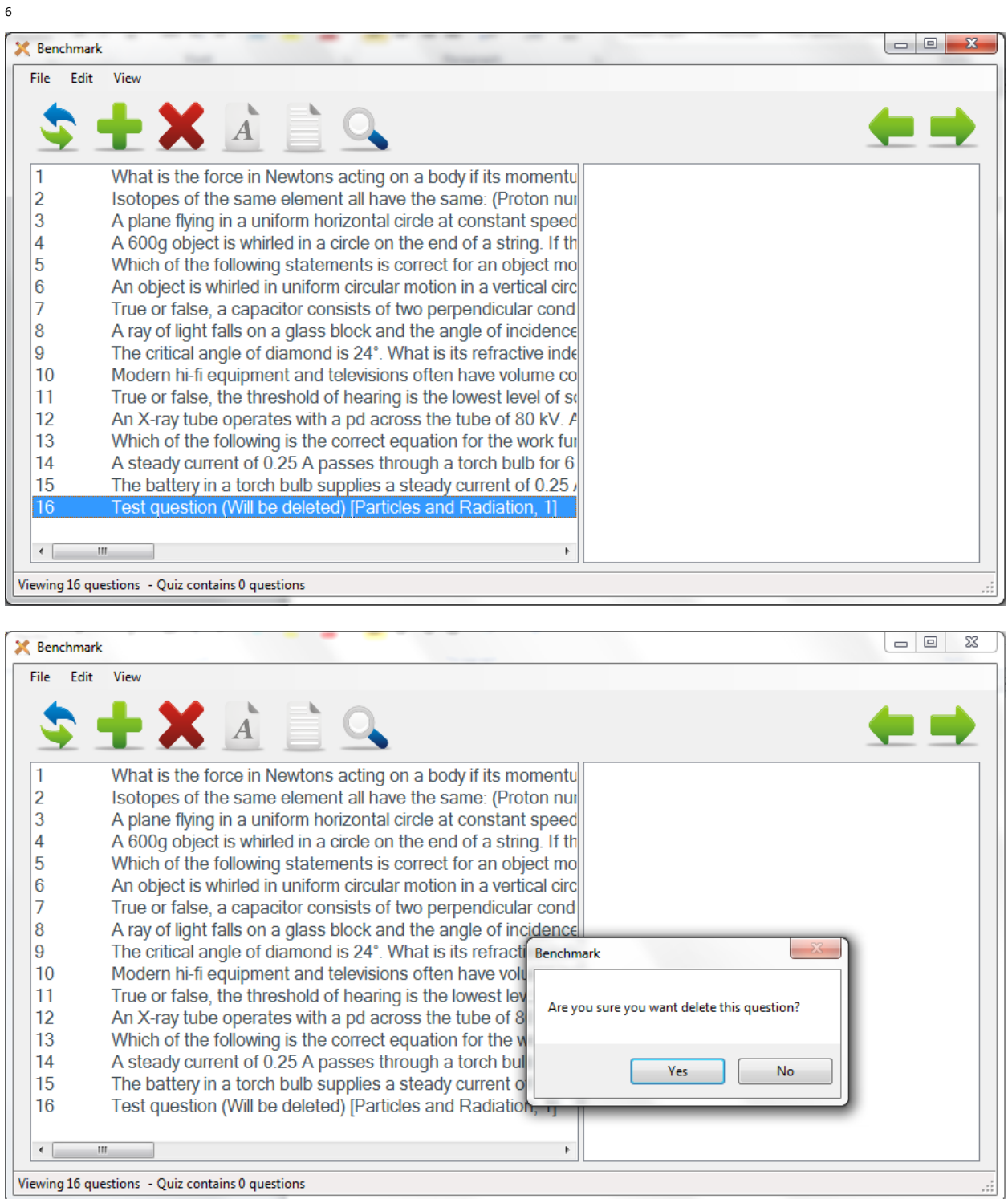

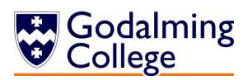

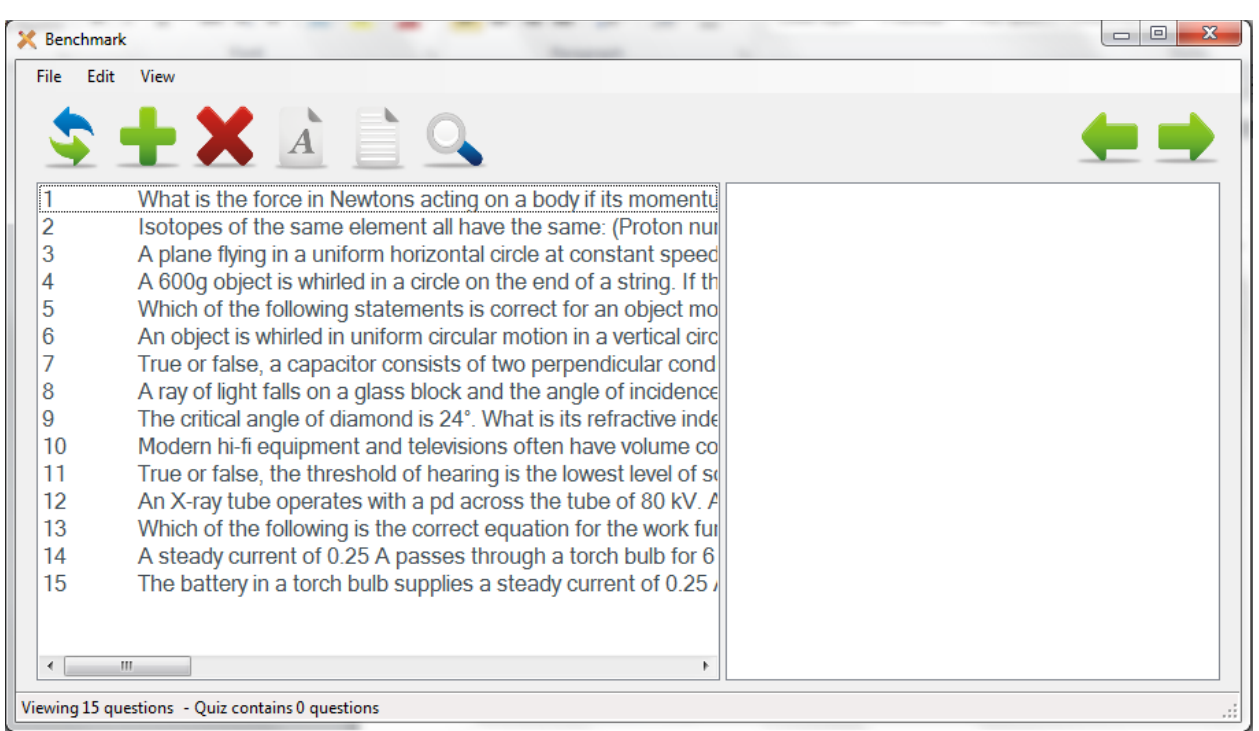

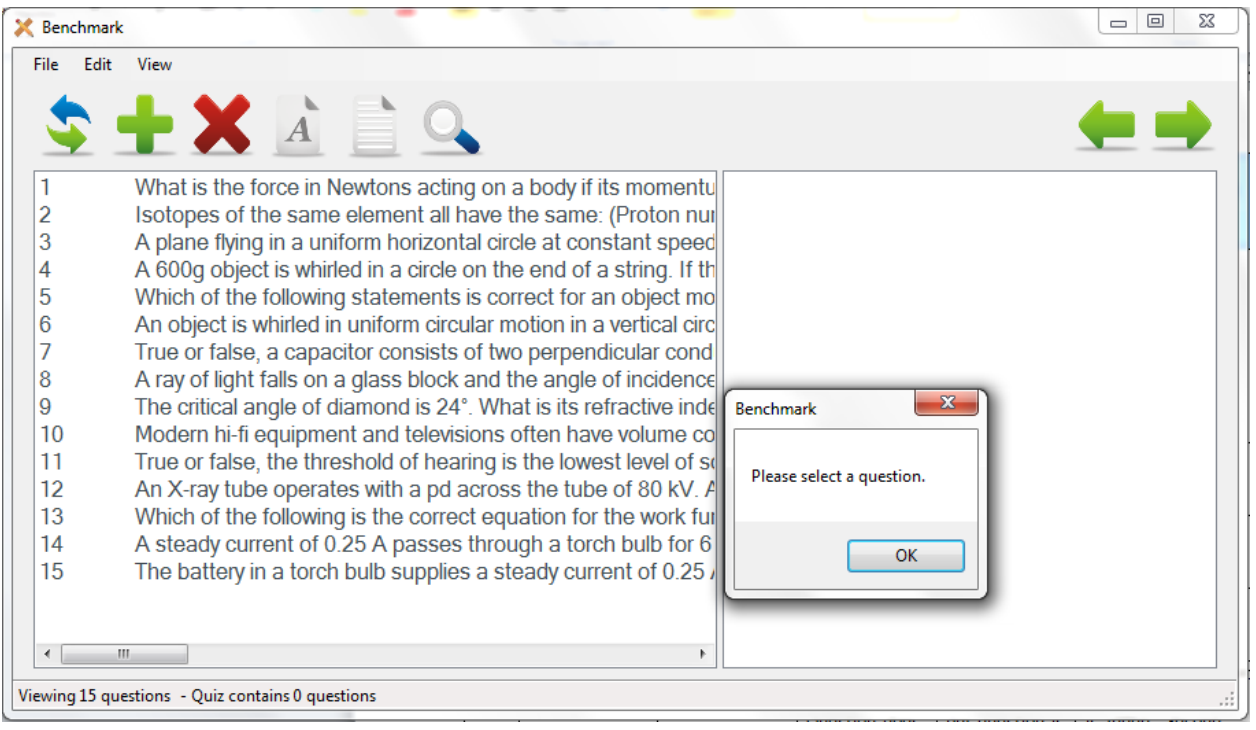

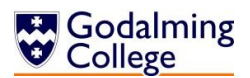

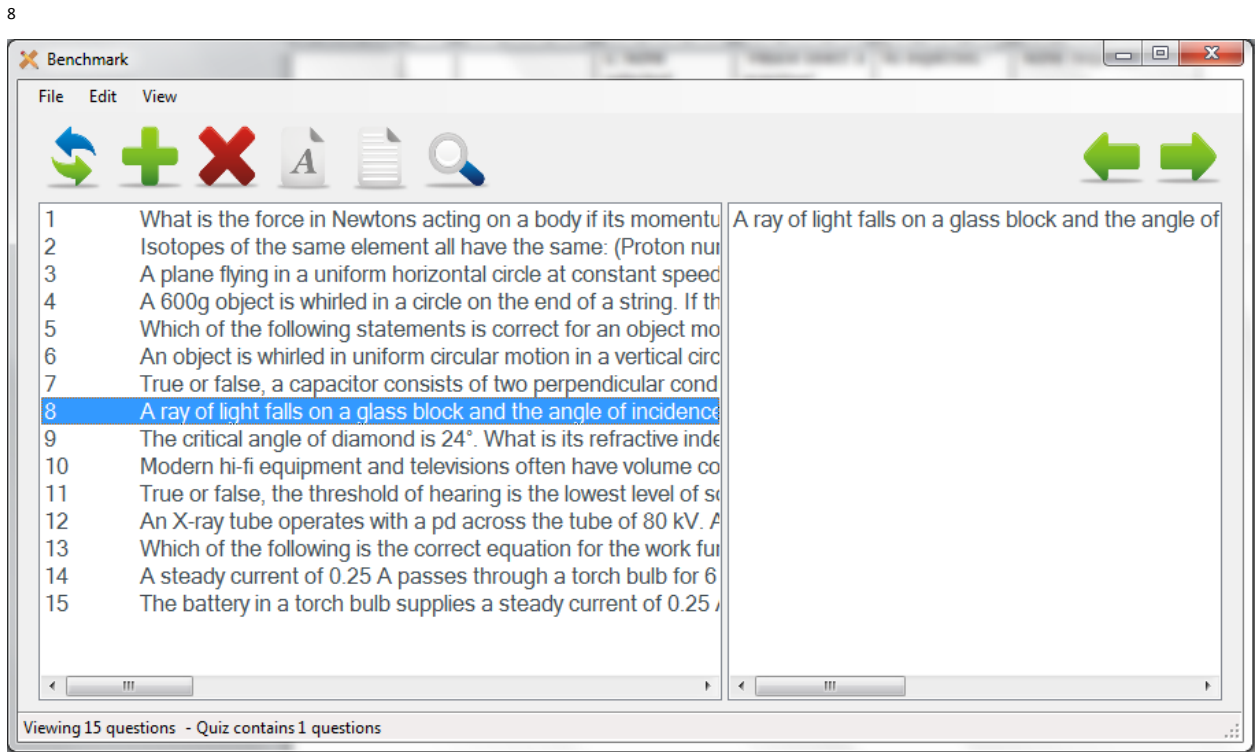

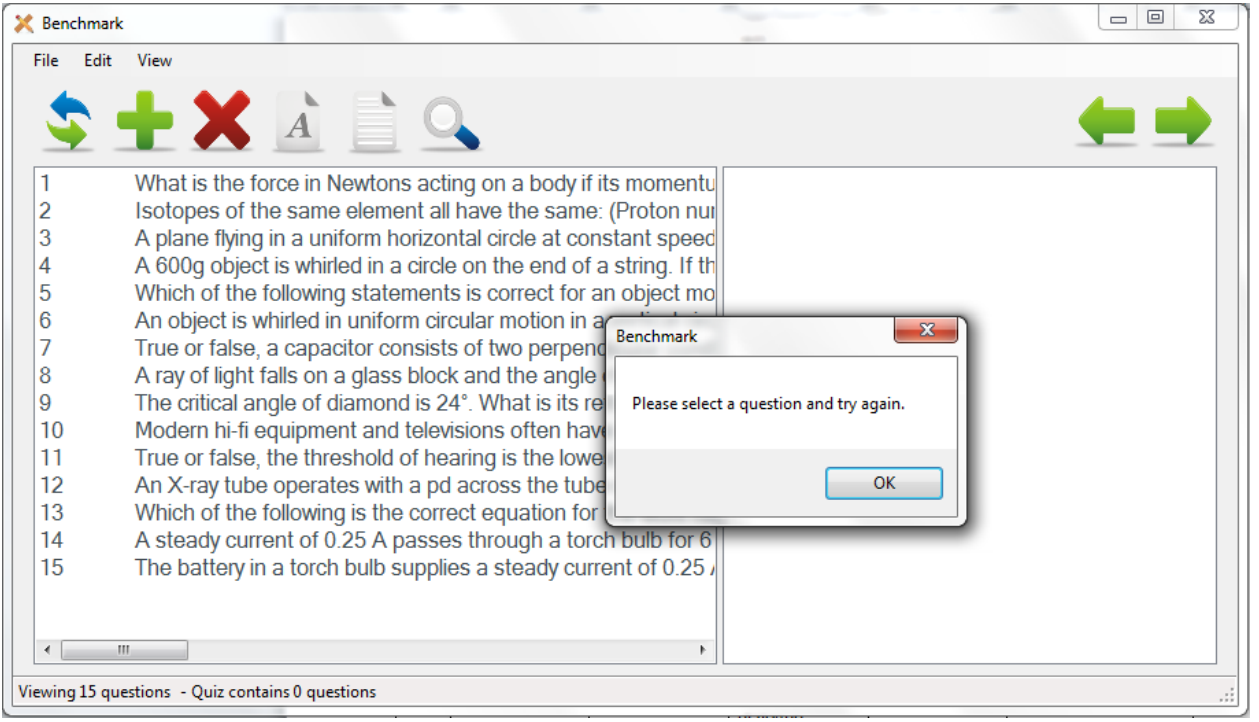

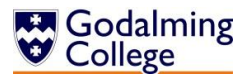

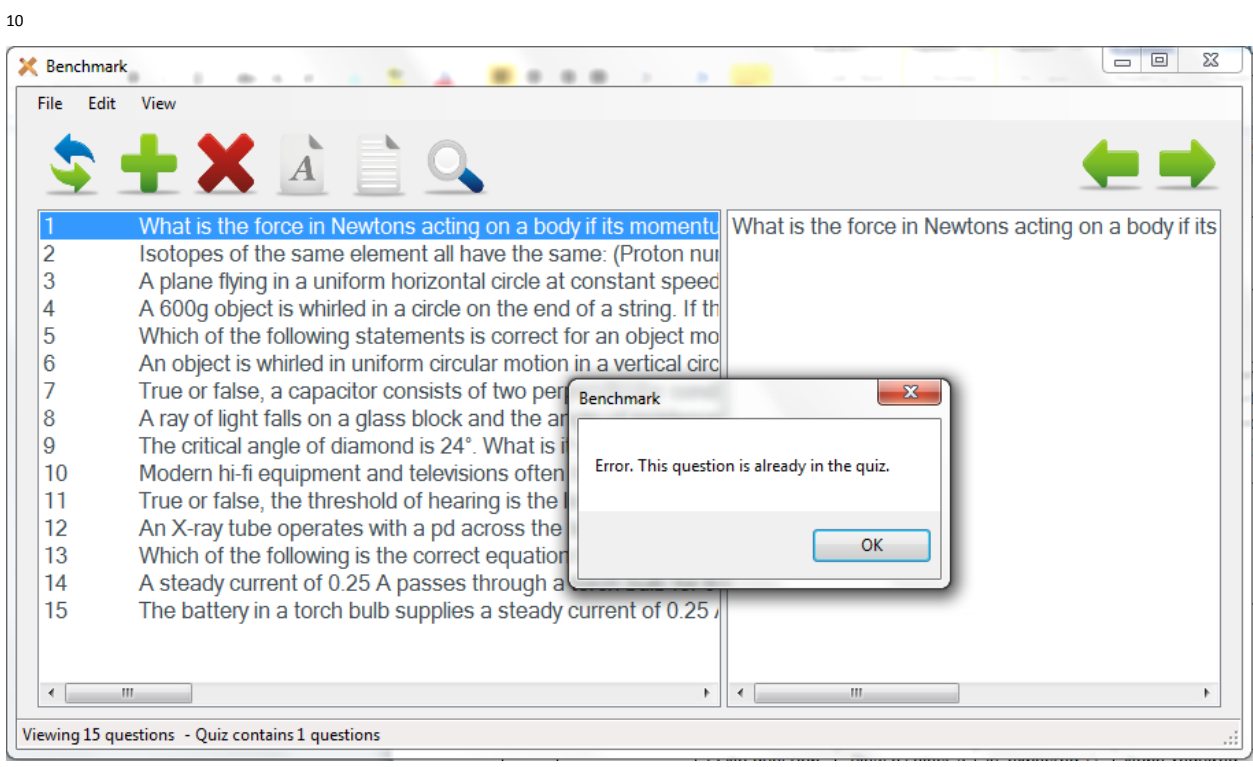

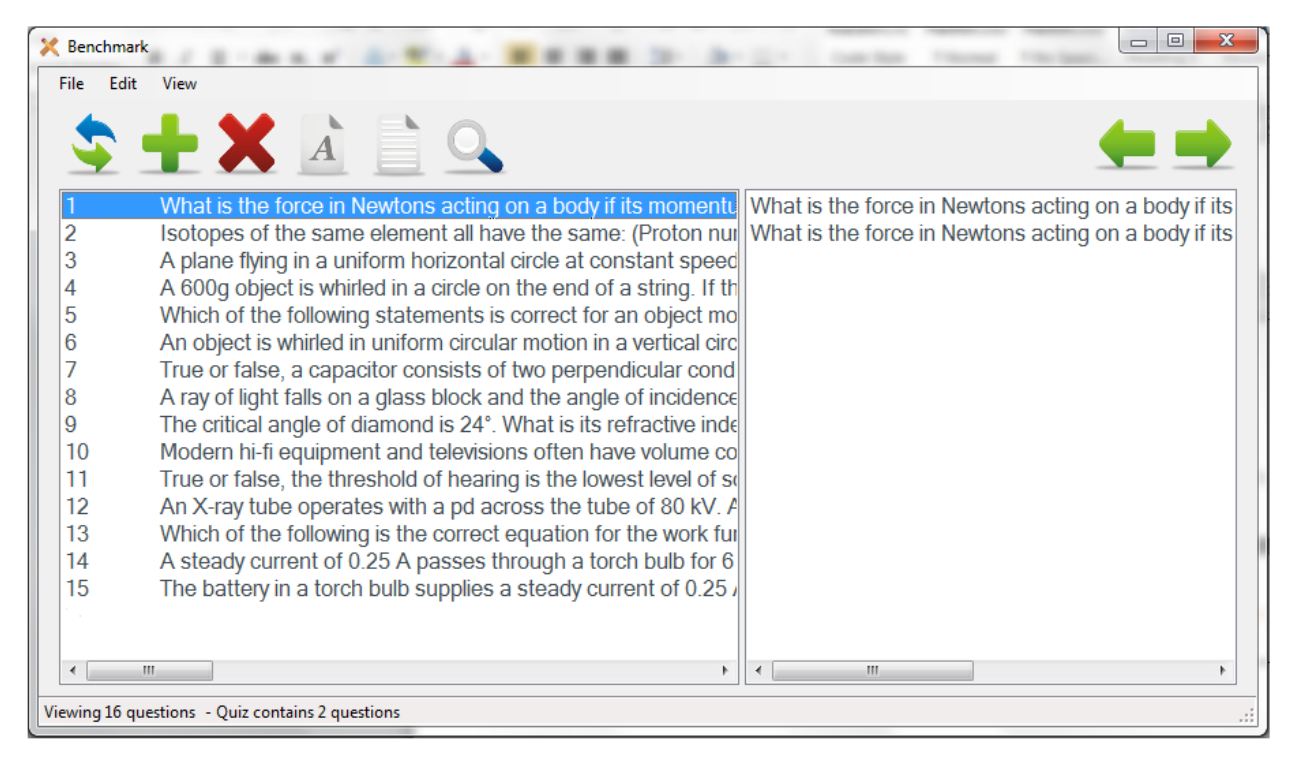

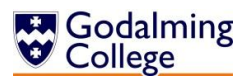

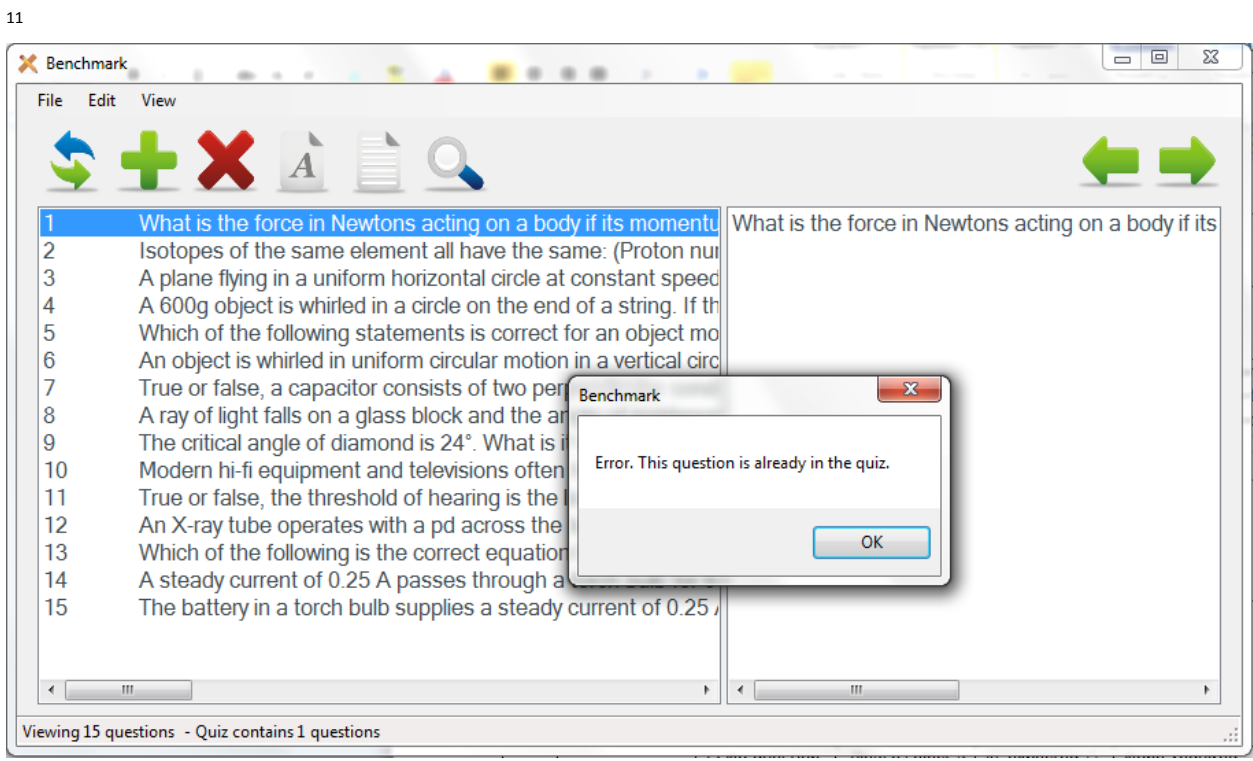

### $12\,$

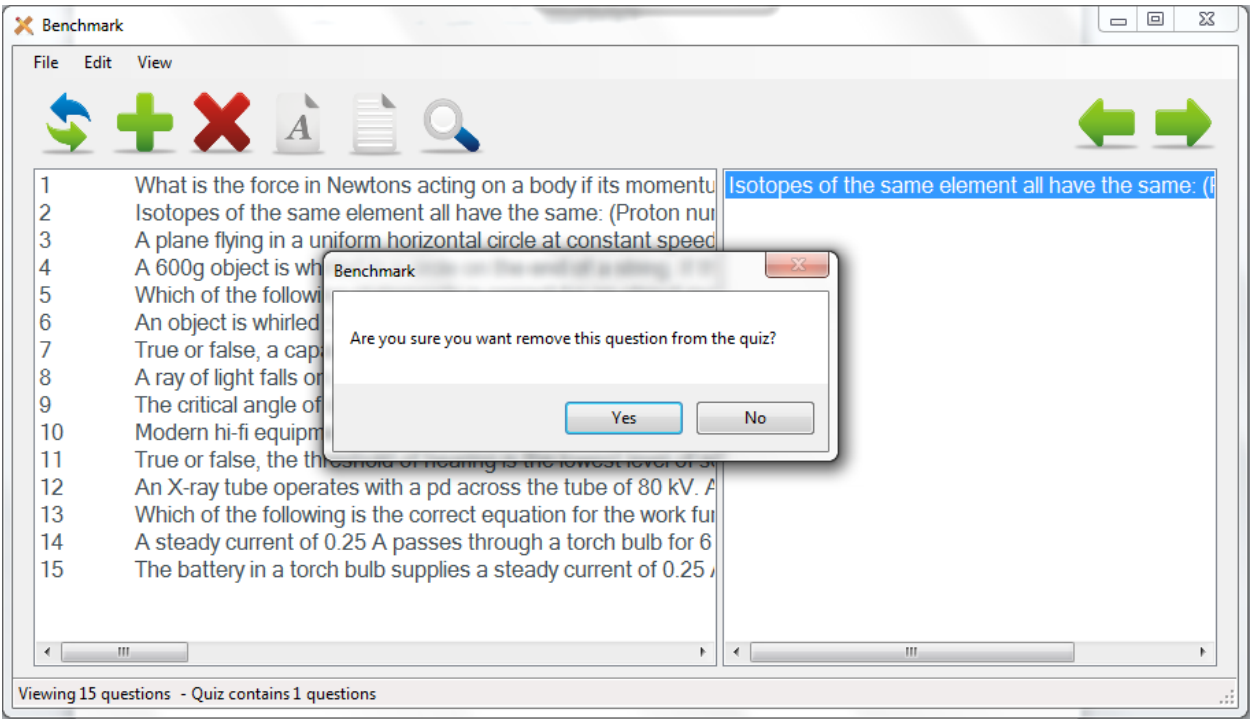

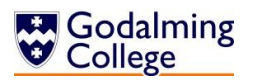

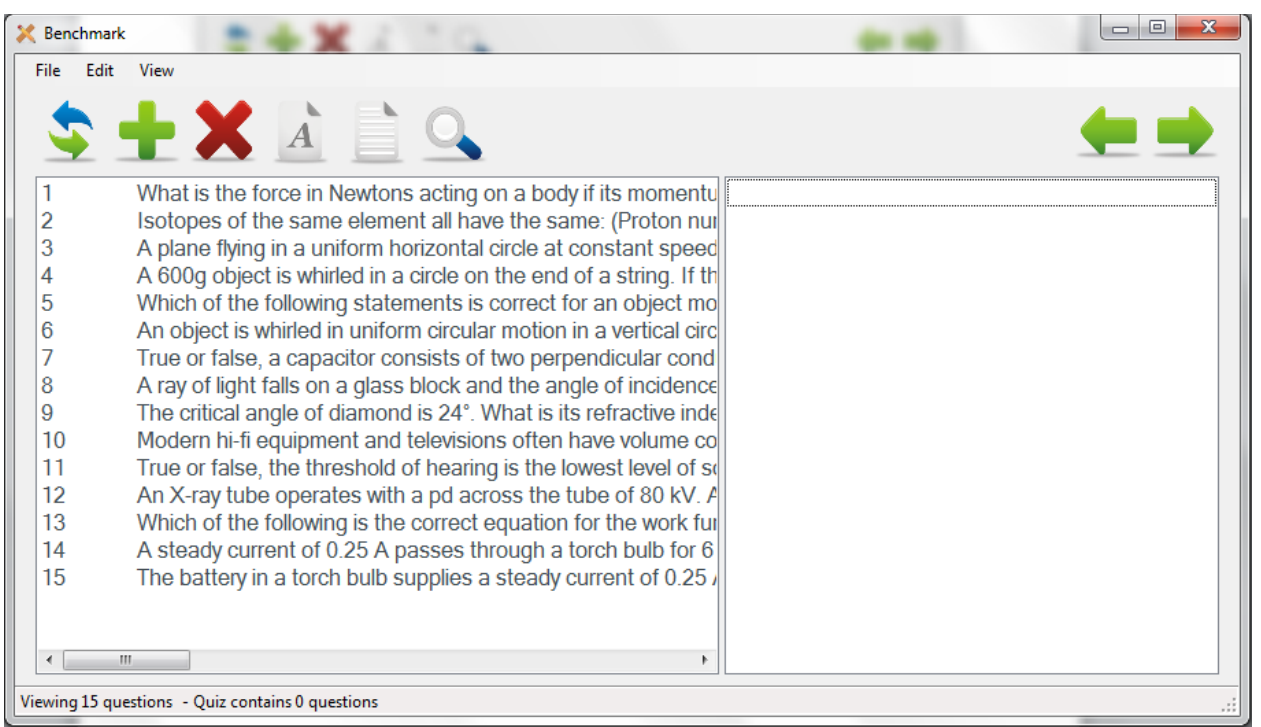

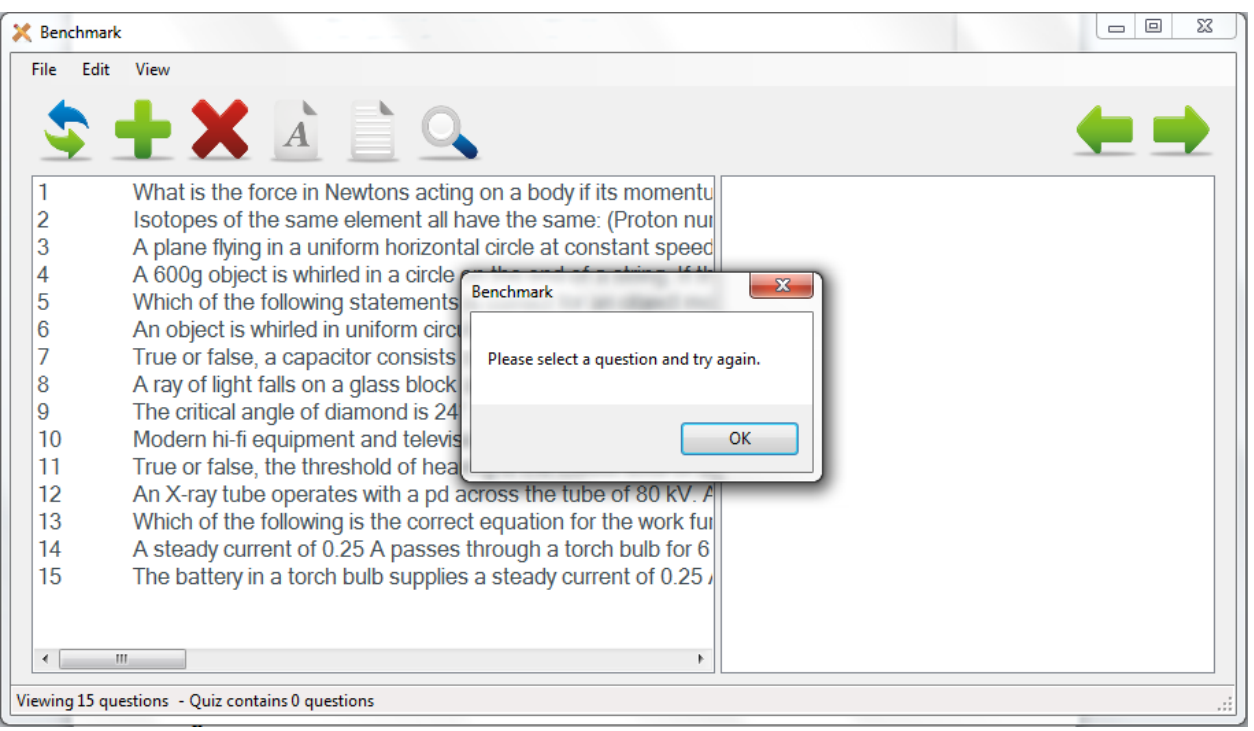

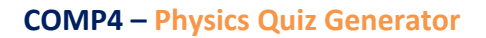

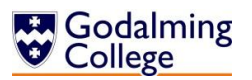

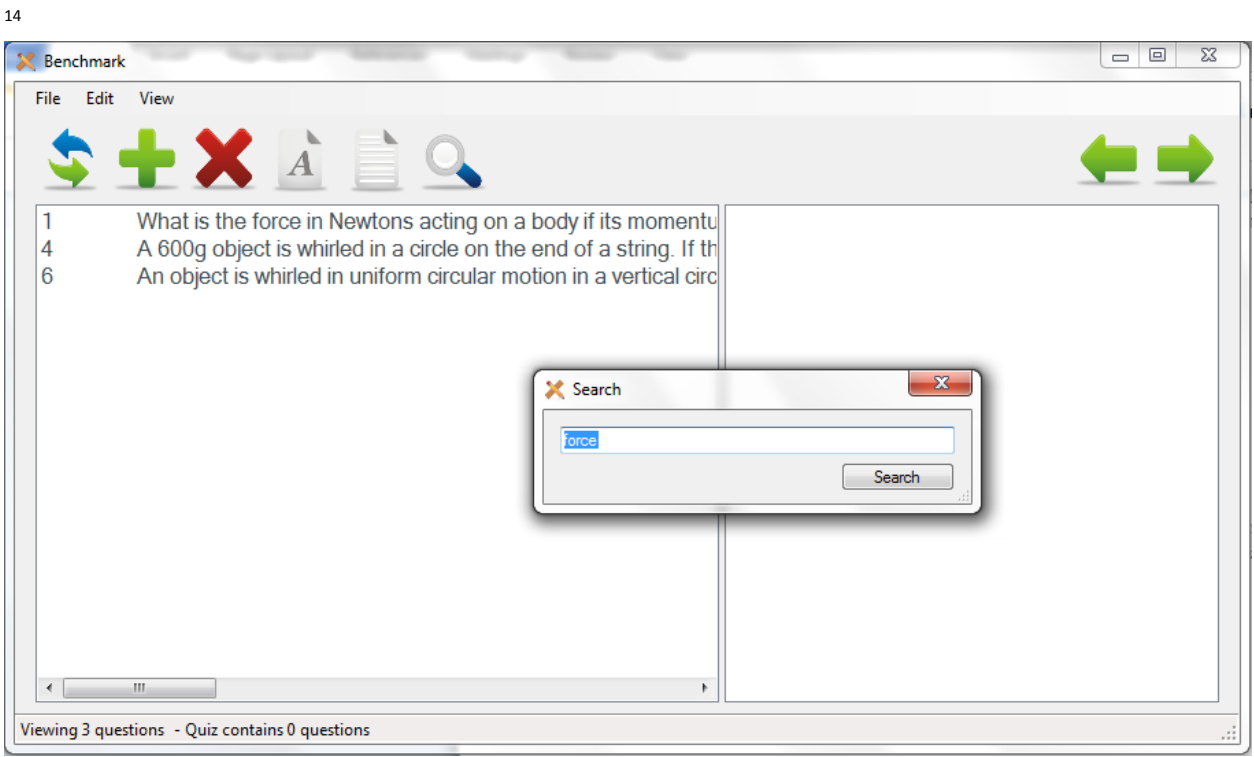

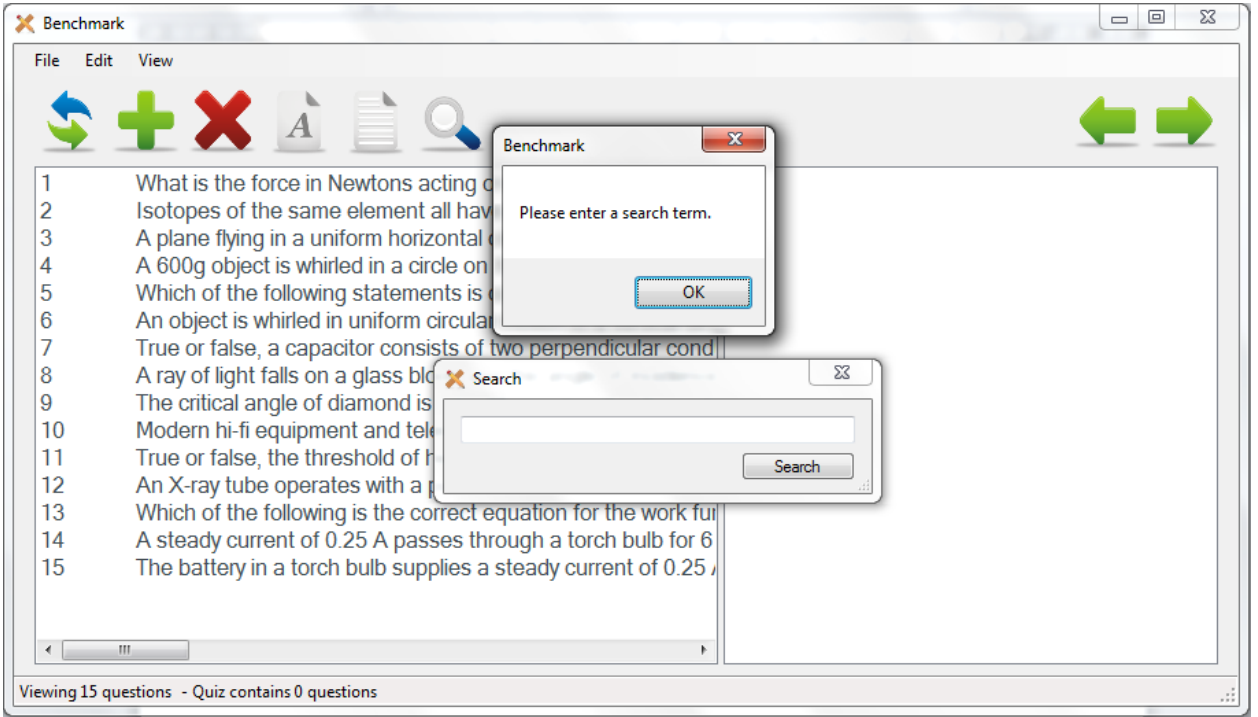

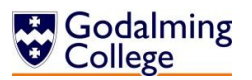

 $\overline{a}$ 

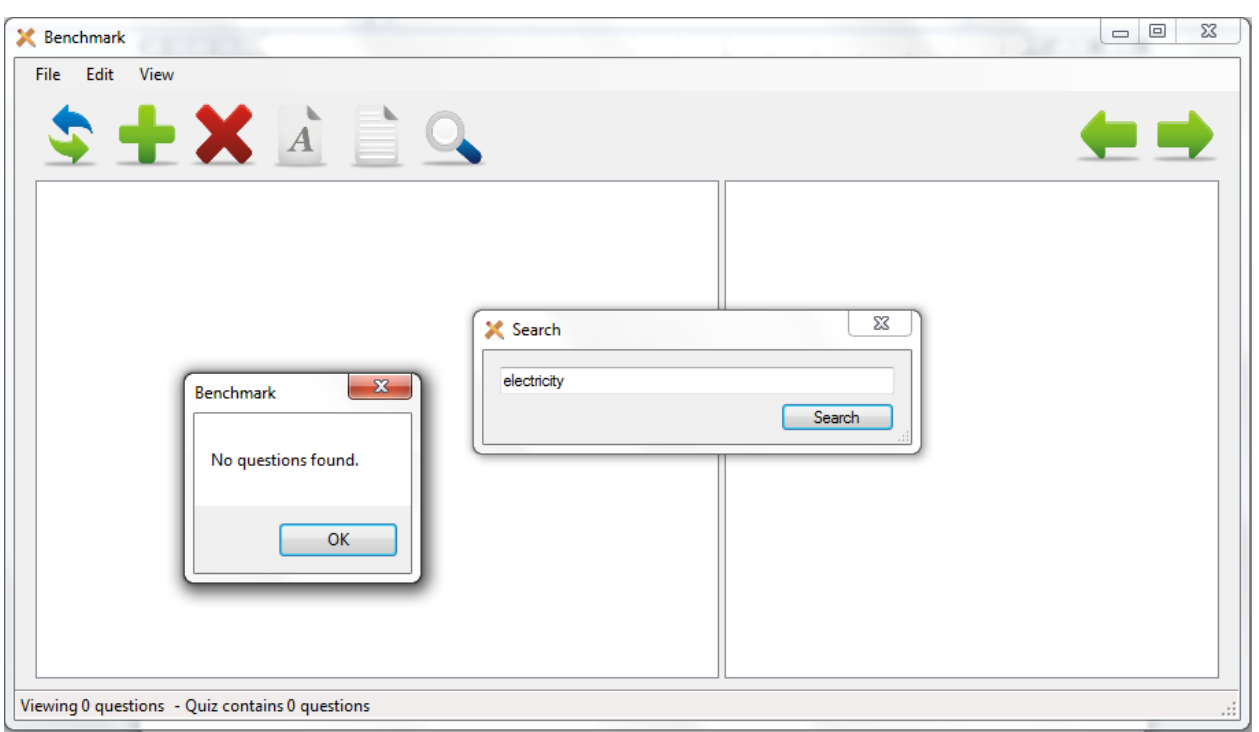

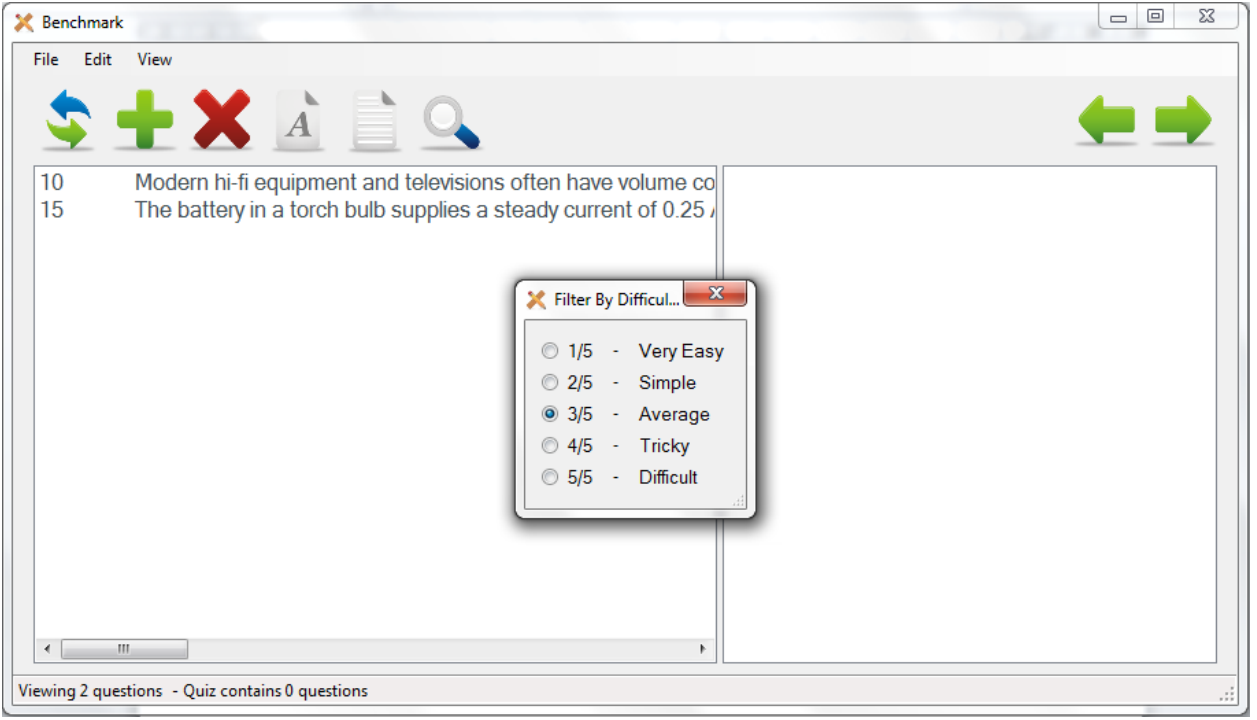

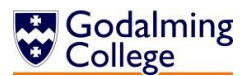

 $\overline{a}$ 

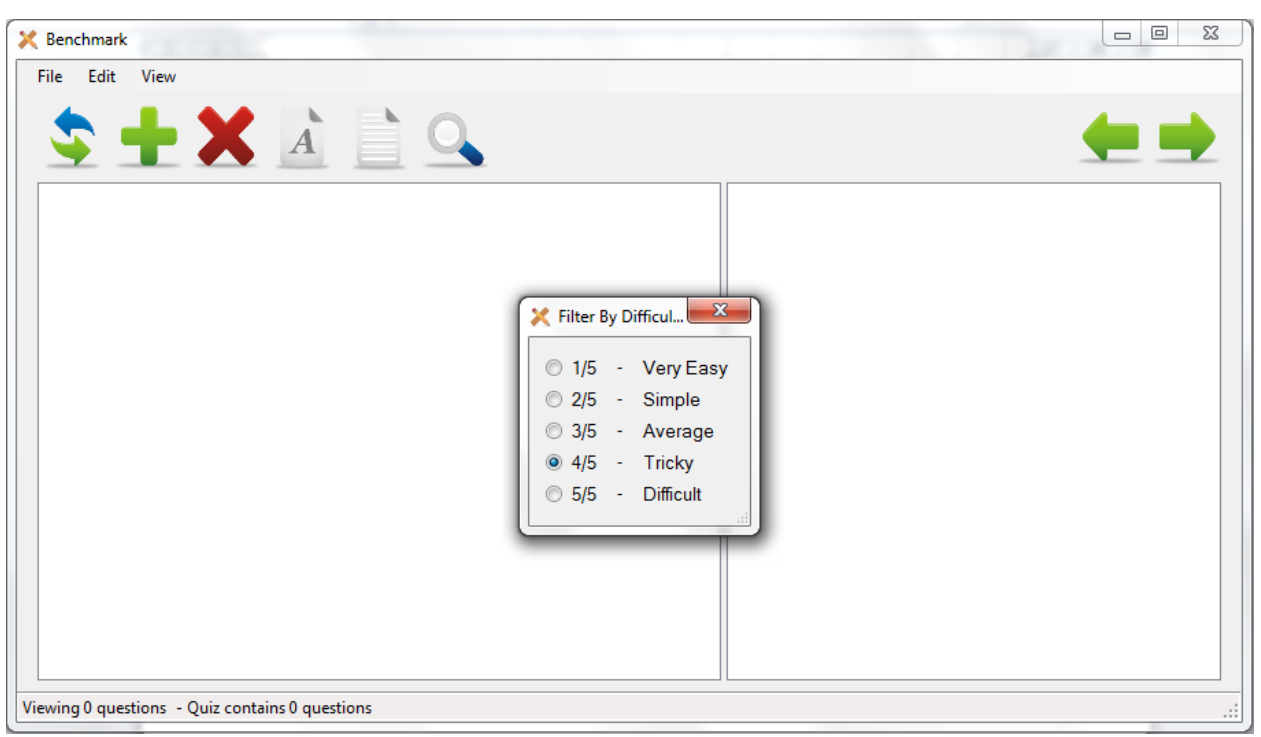

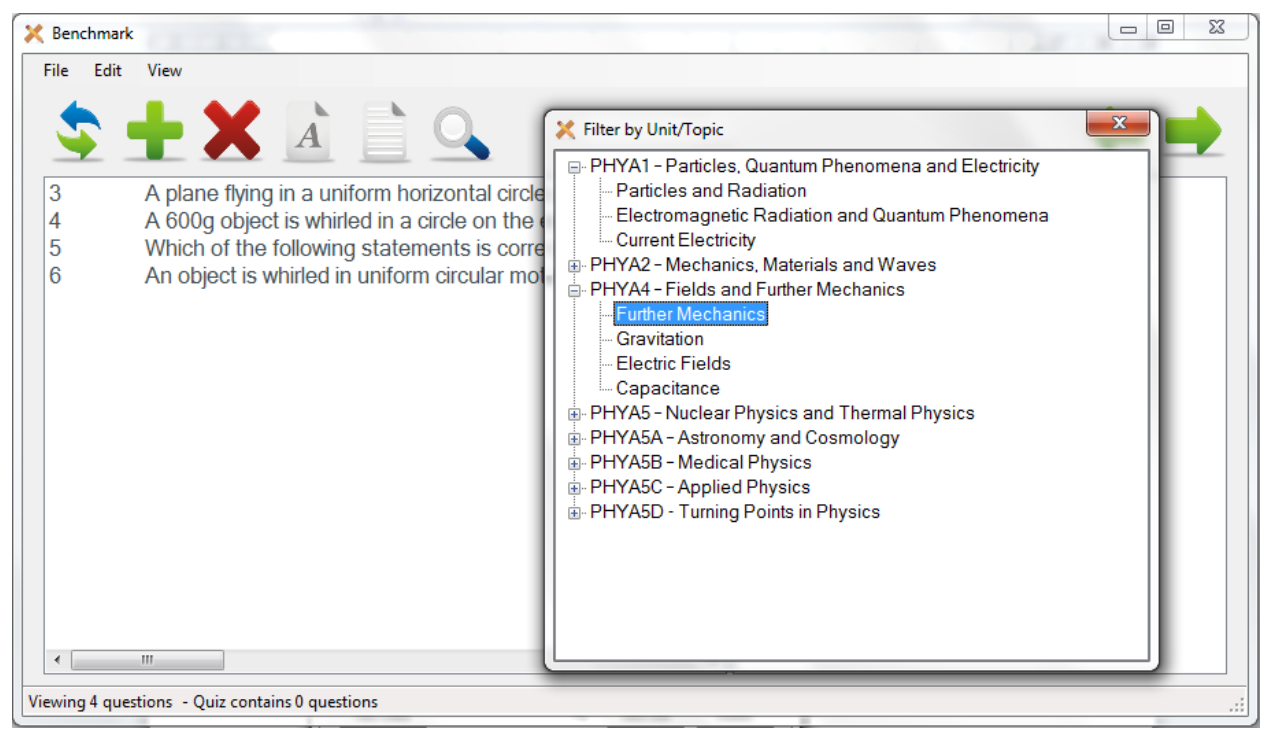

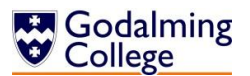

 $\overline{a}$ 

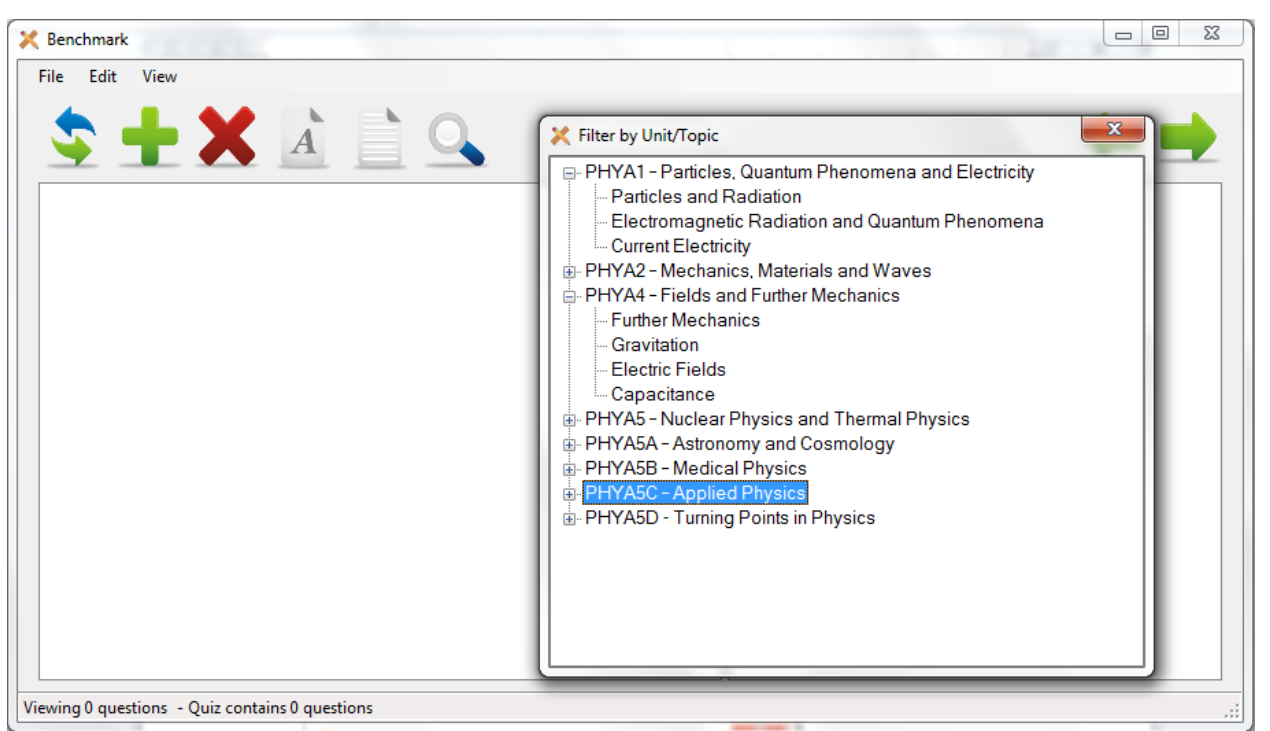

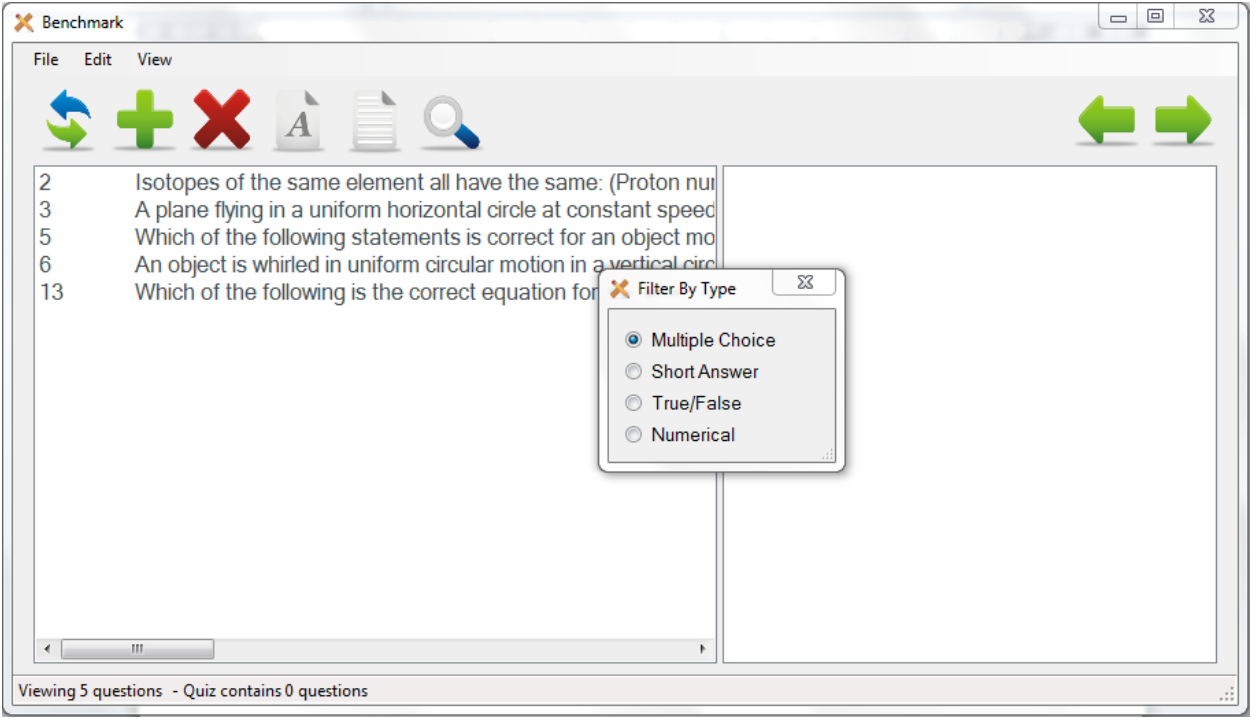

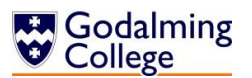

 $\overline{a}$ 

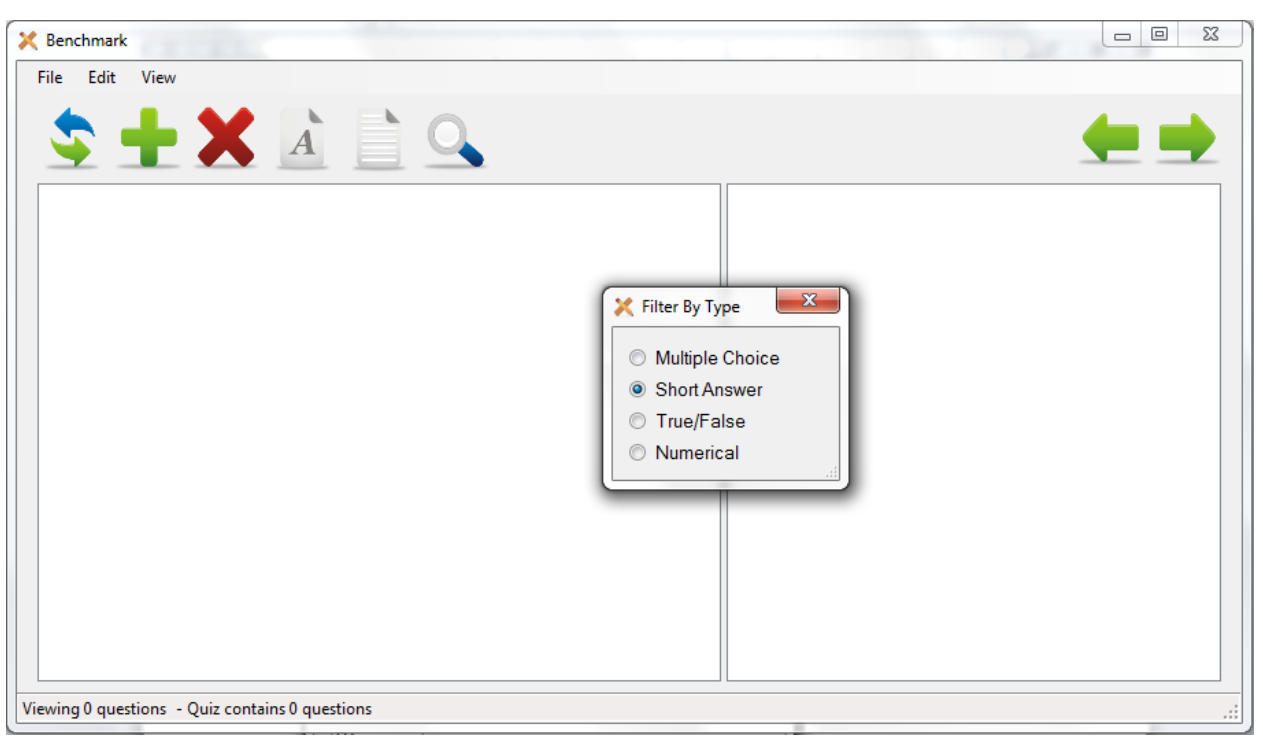

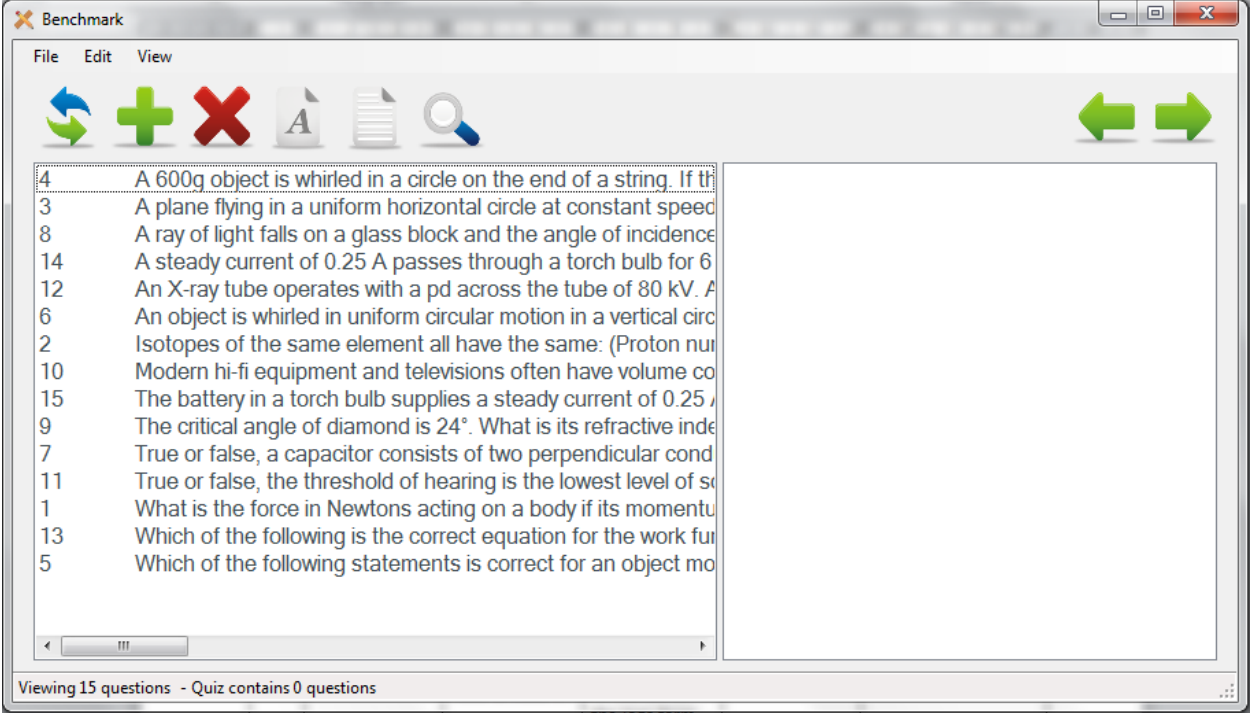

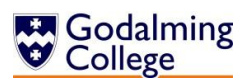

 $\overline{a}$ 

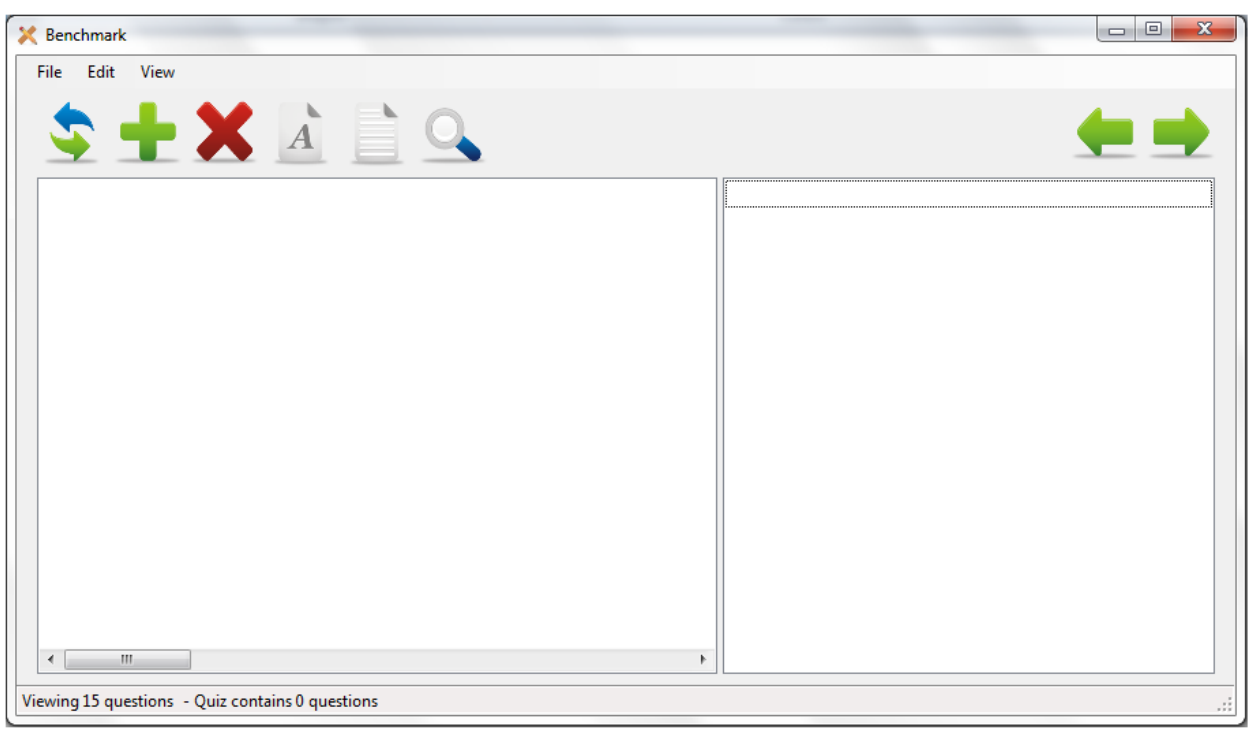

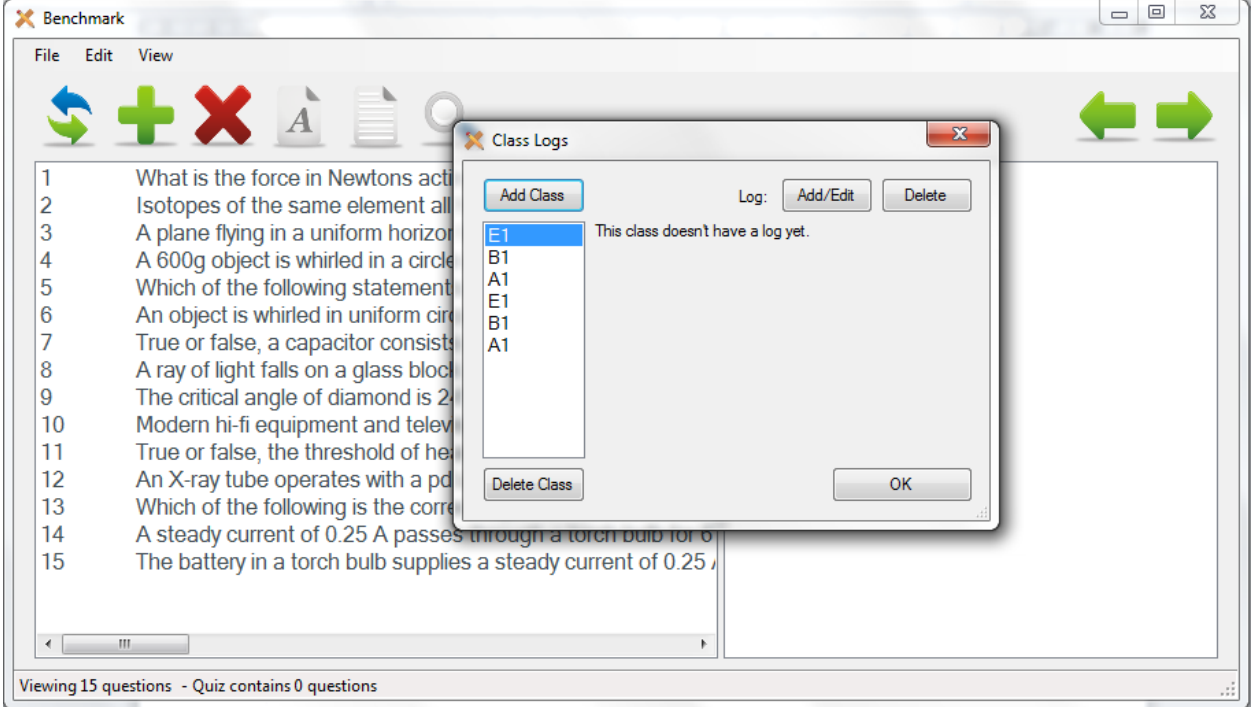

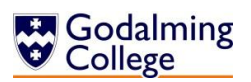

 $\overline{a}$ 

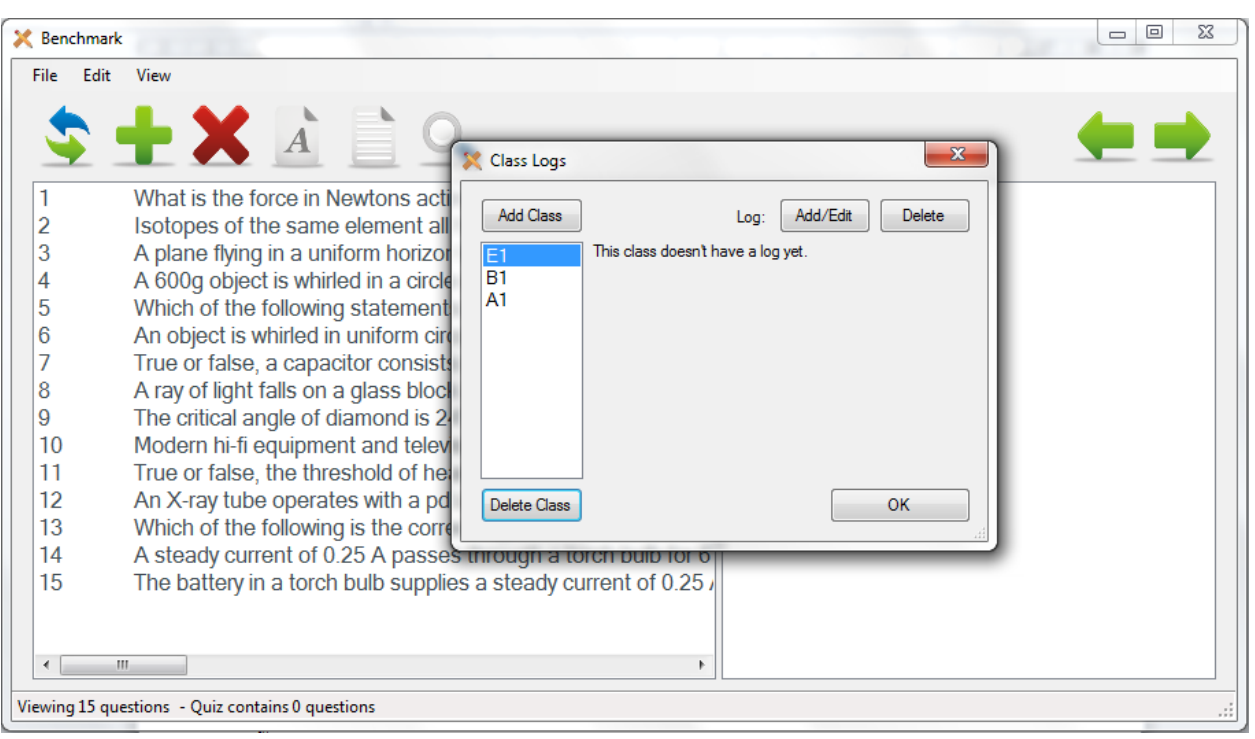

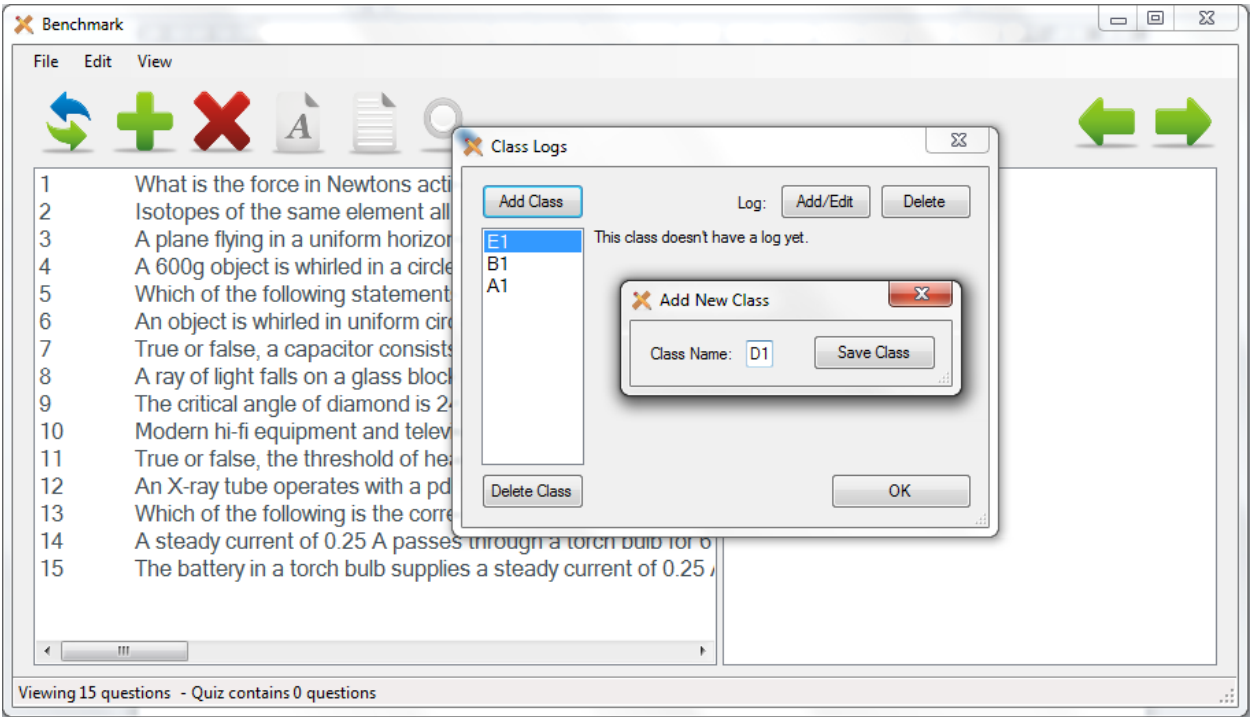

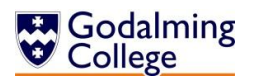

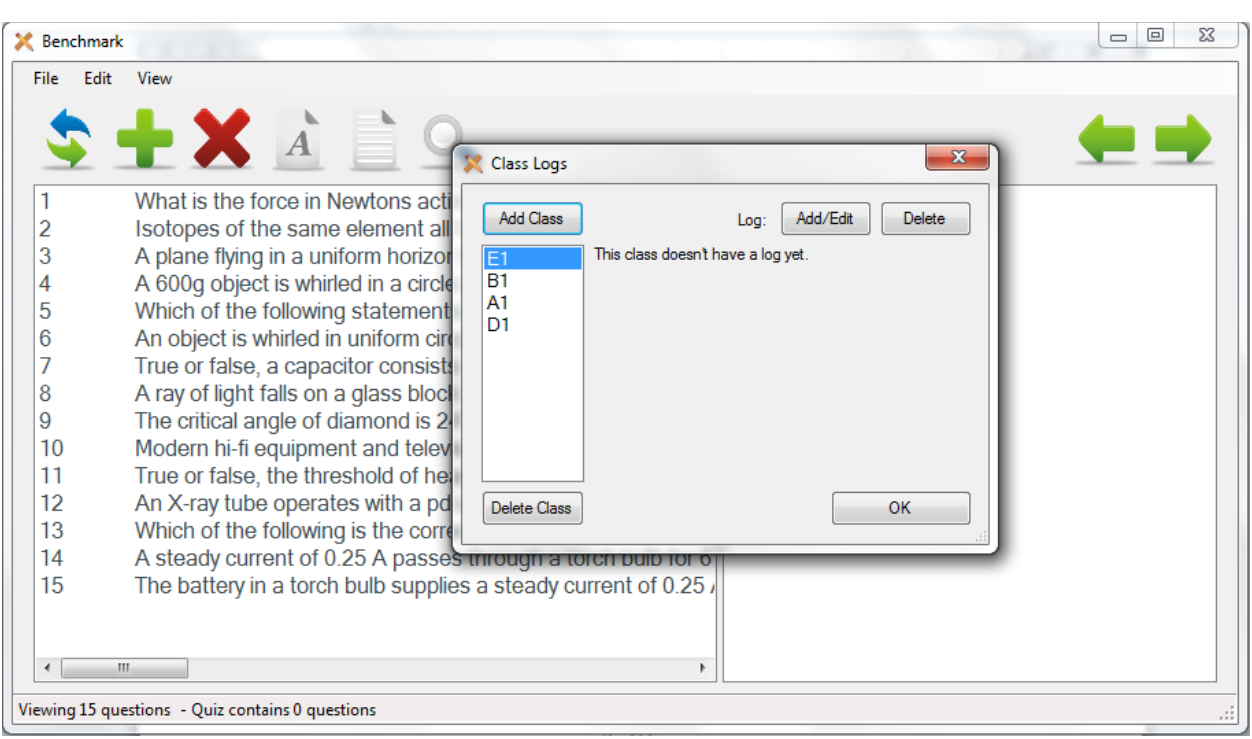

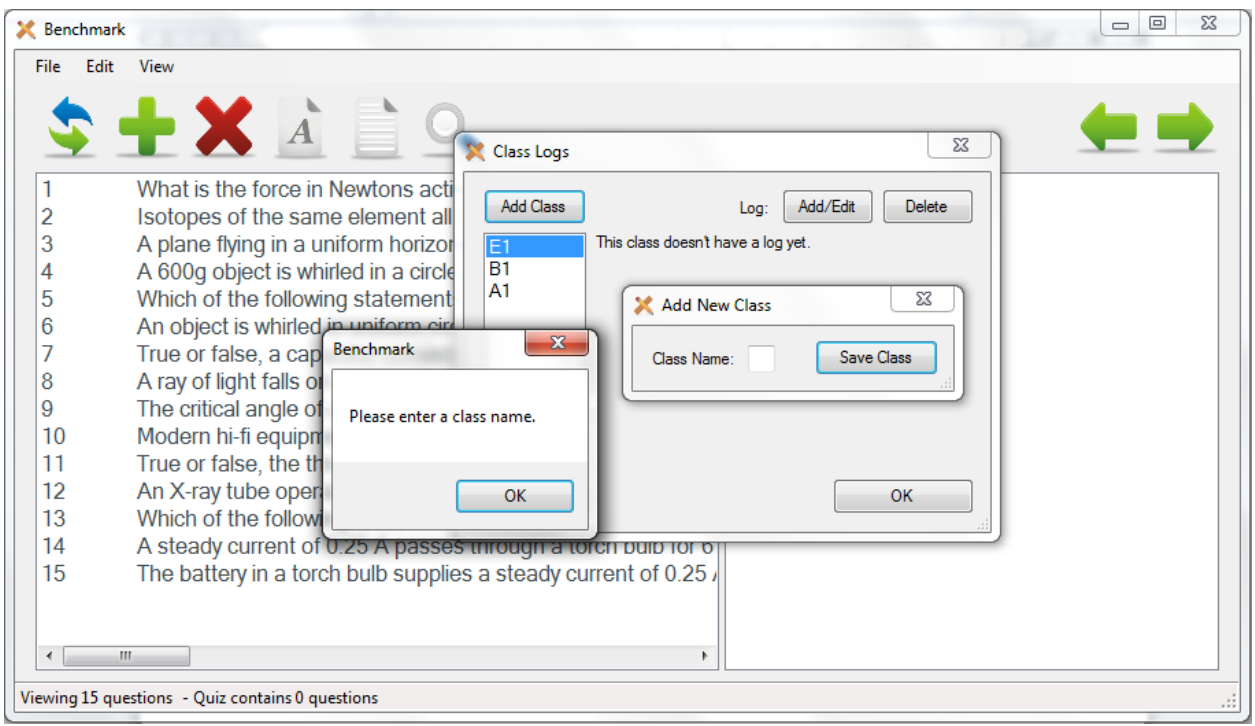

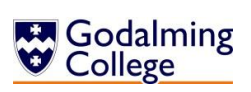

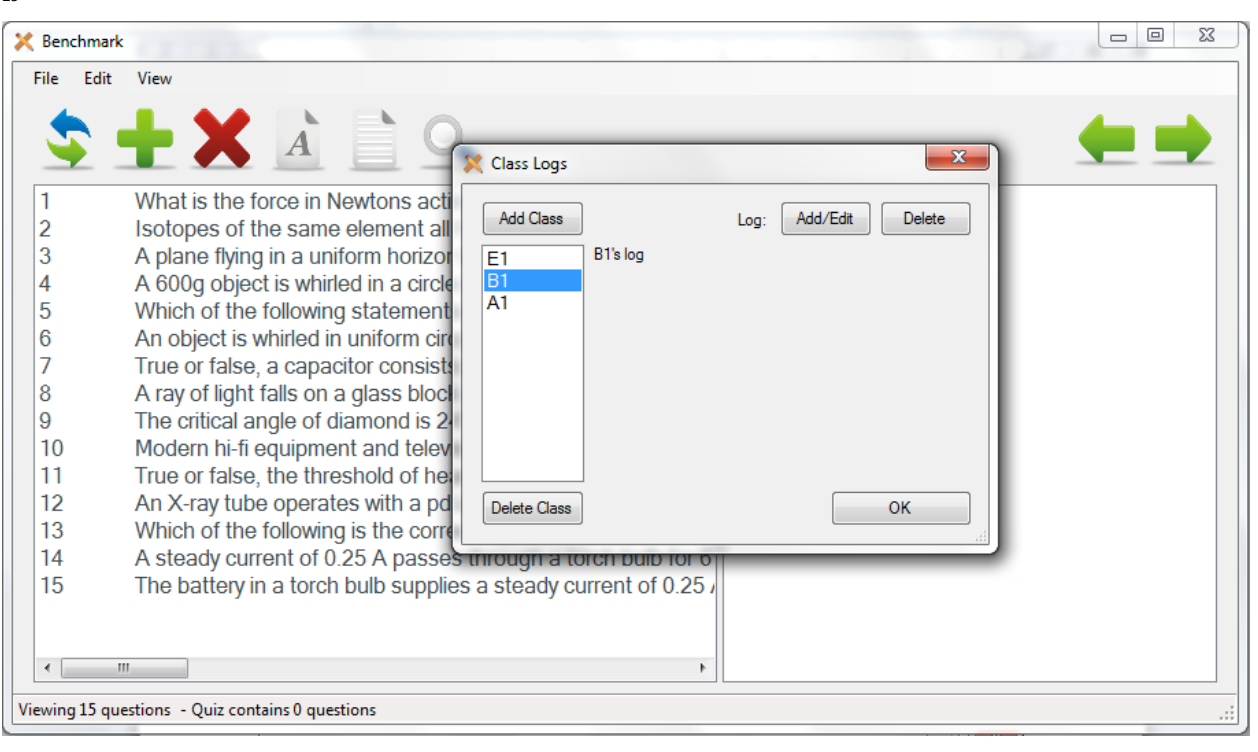

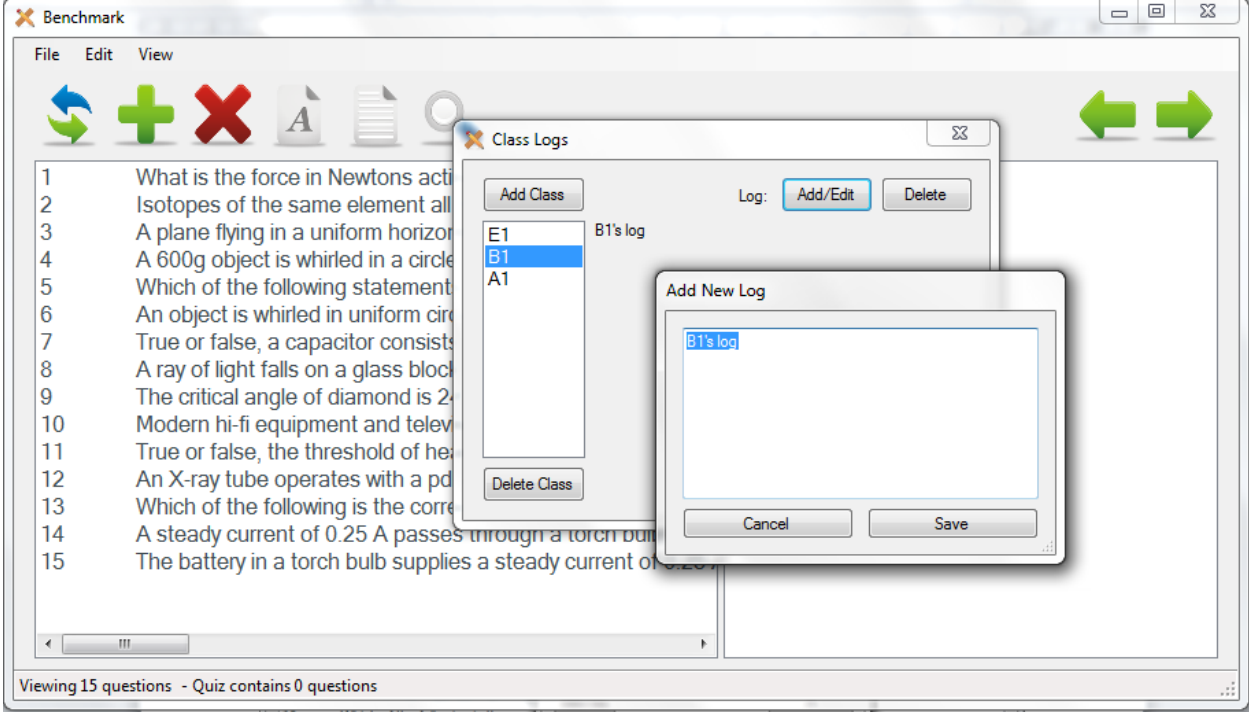

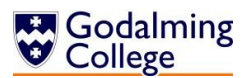

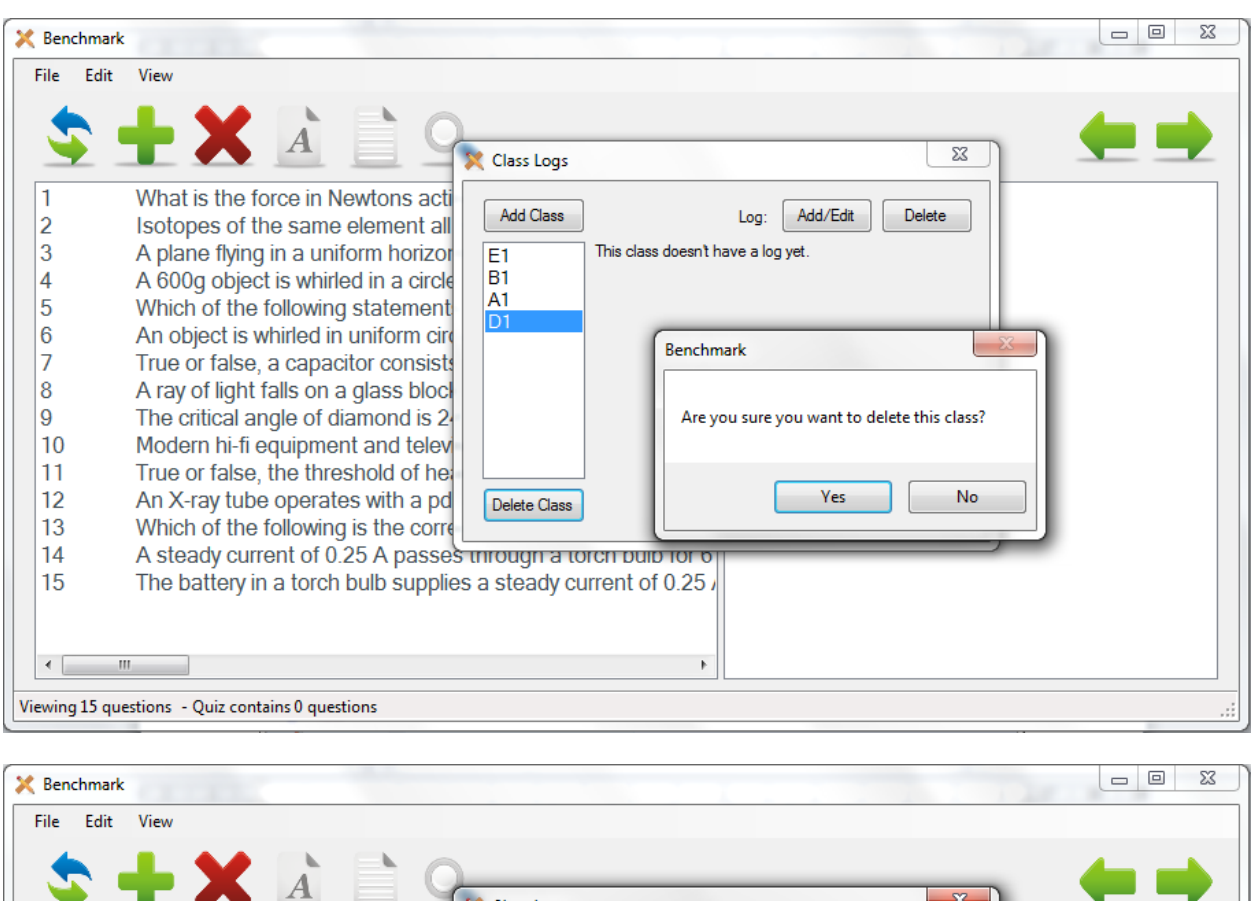

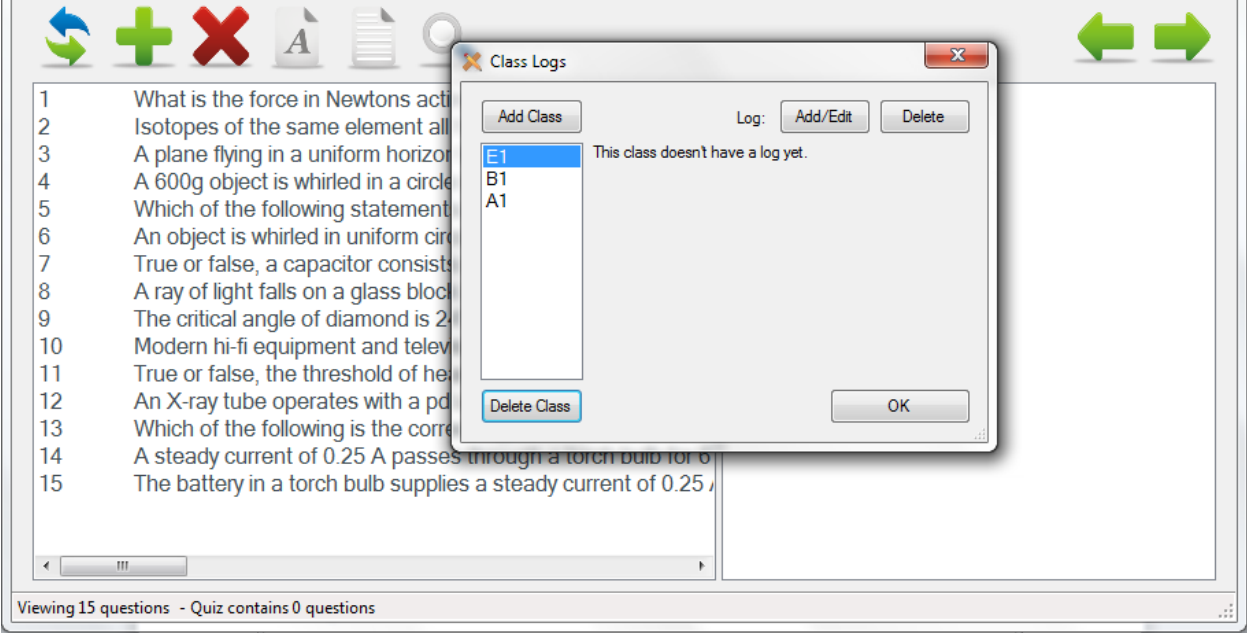

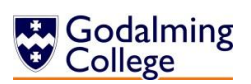

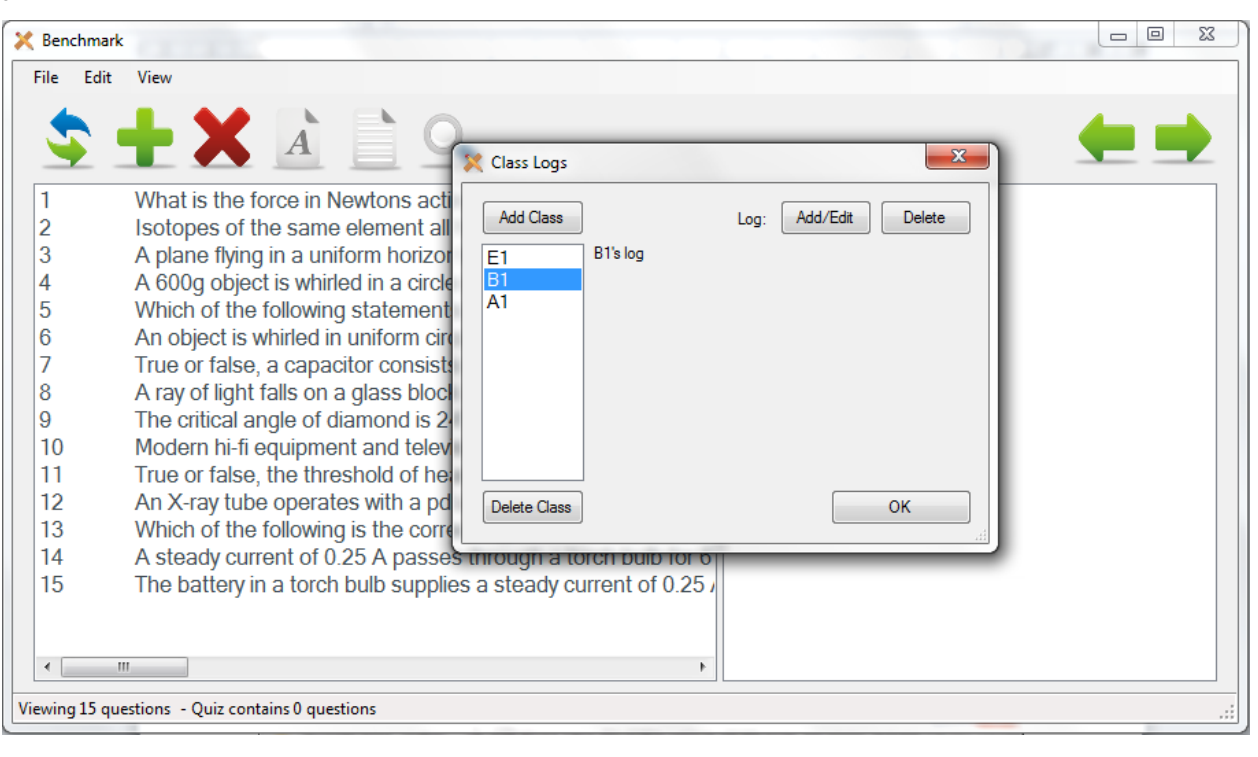

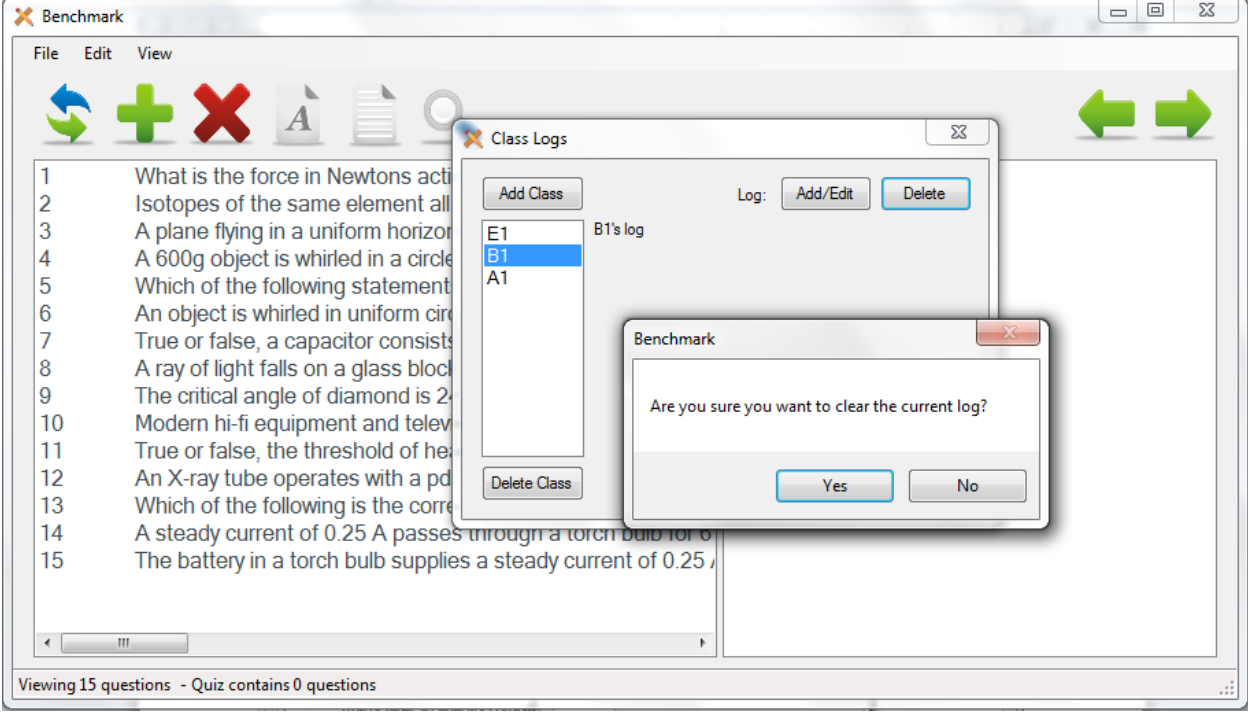

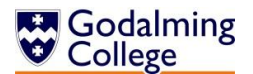

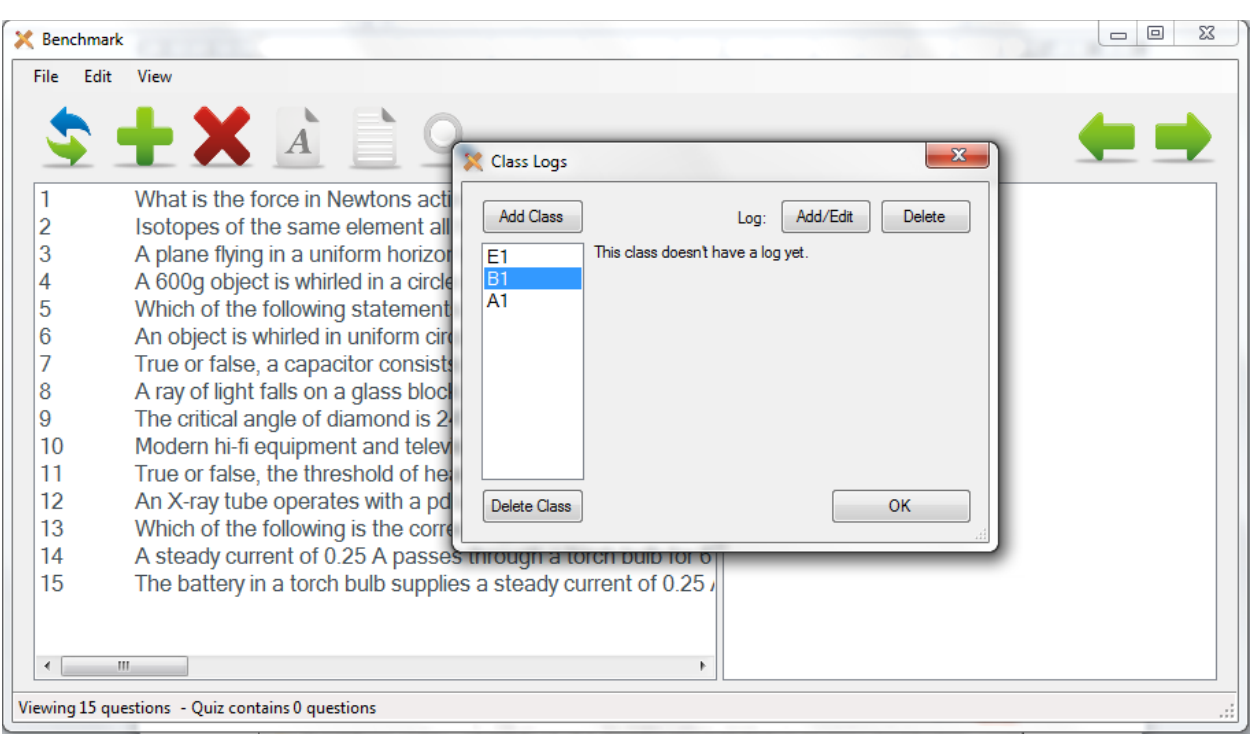

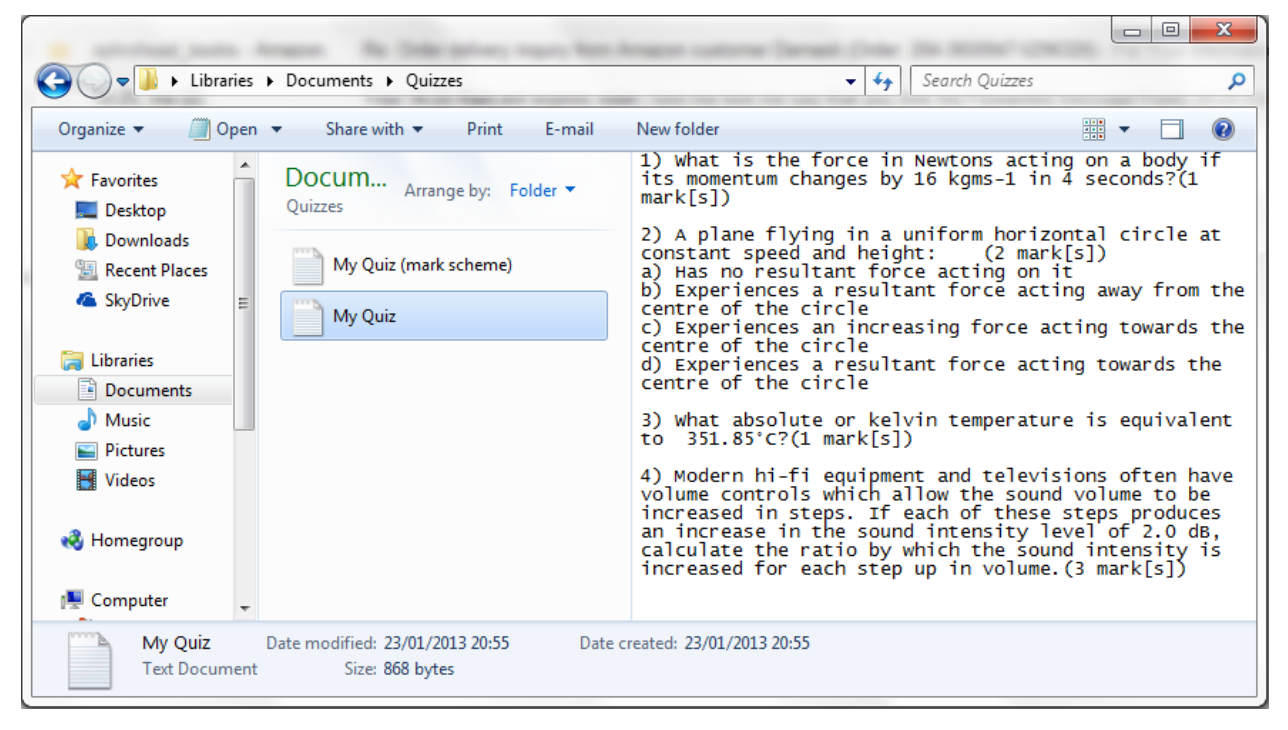

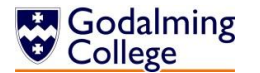

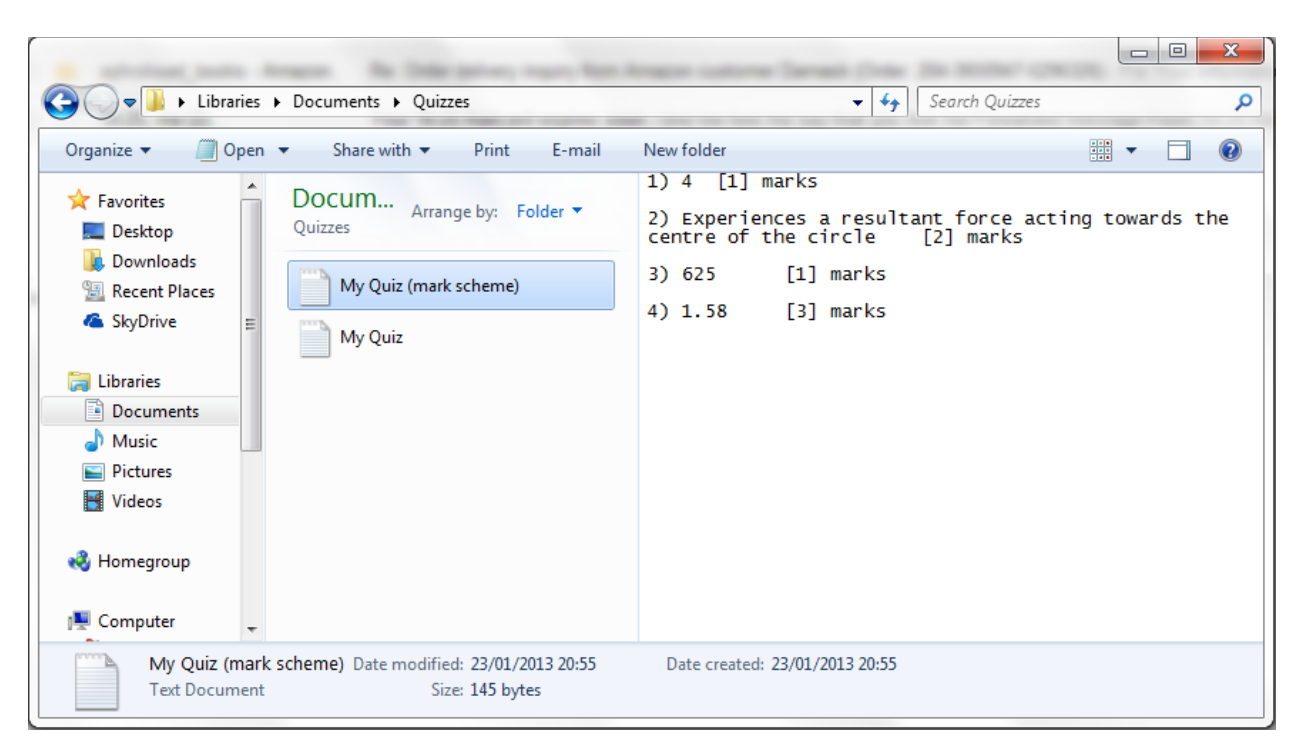

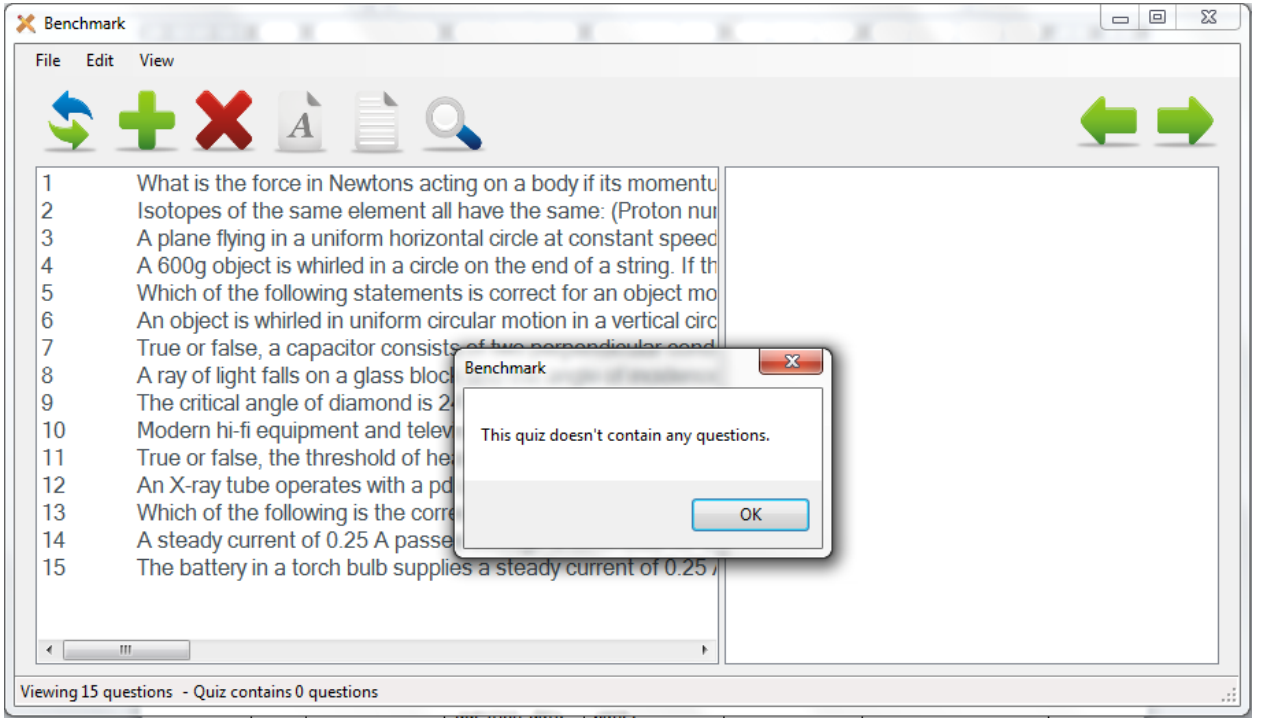

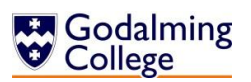

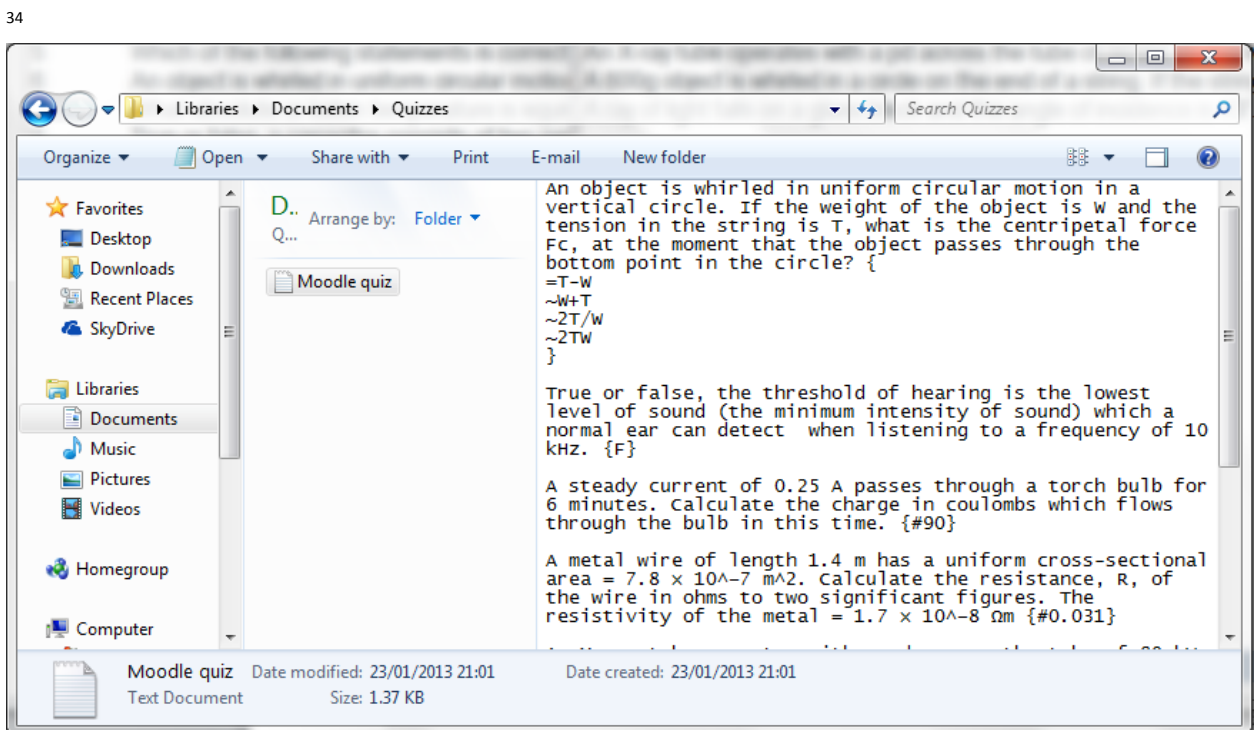

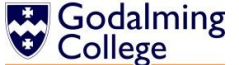

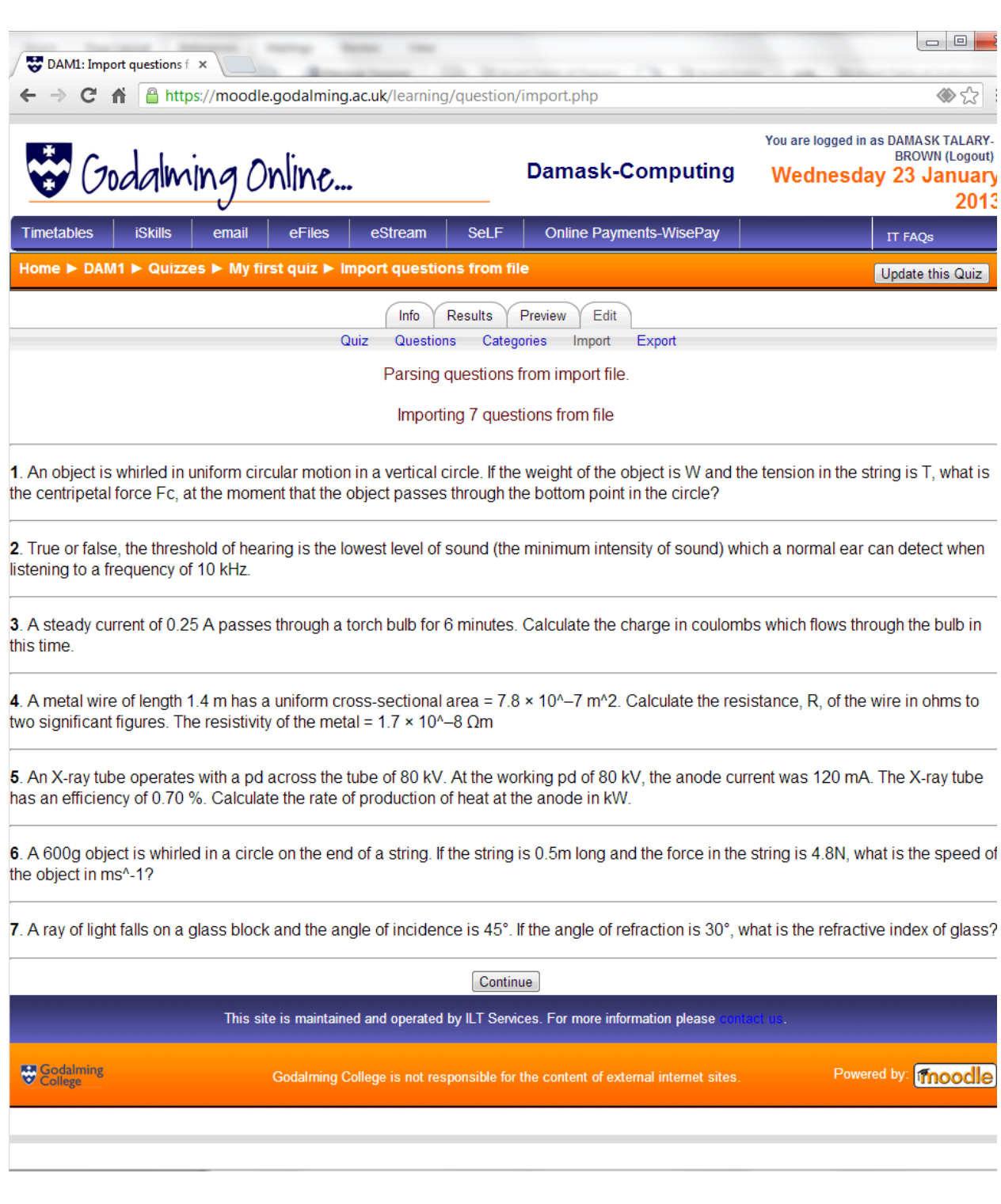

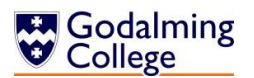

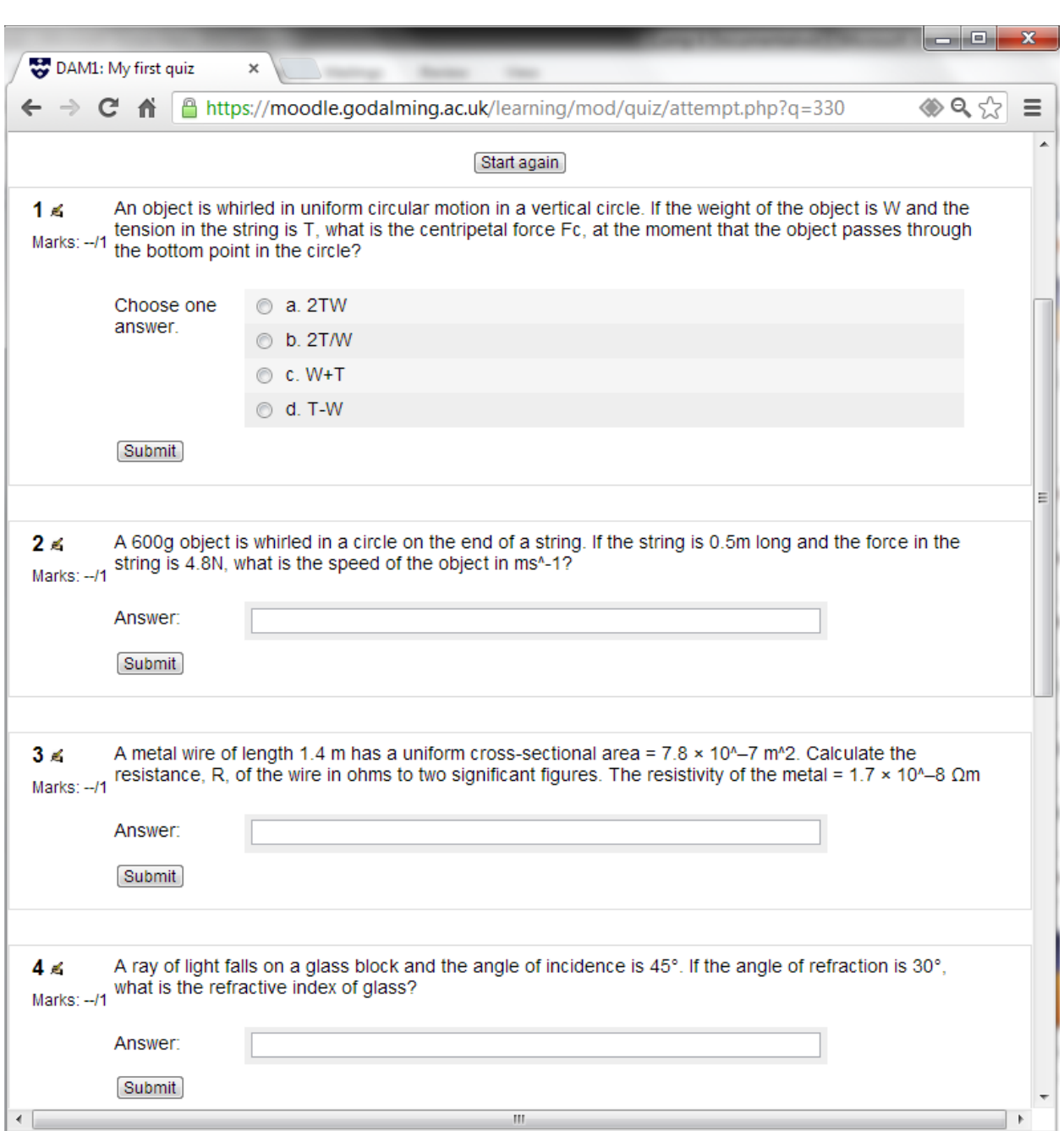

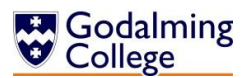

 $\overline{a}$ 

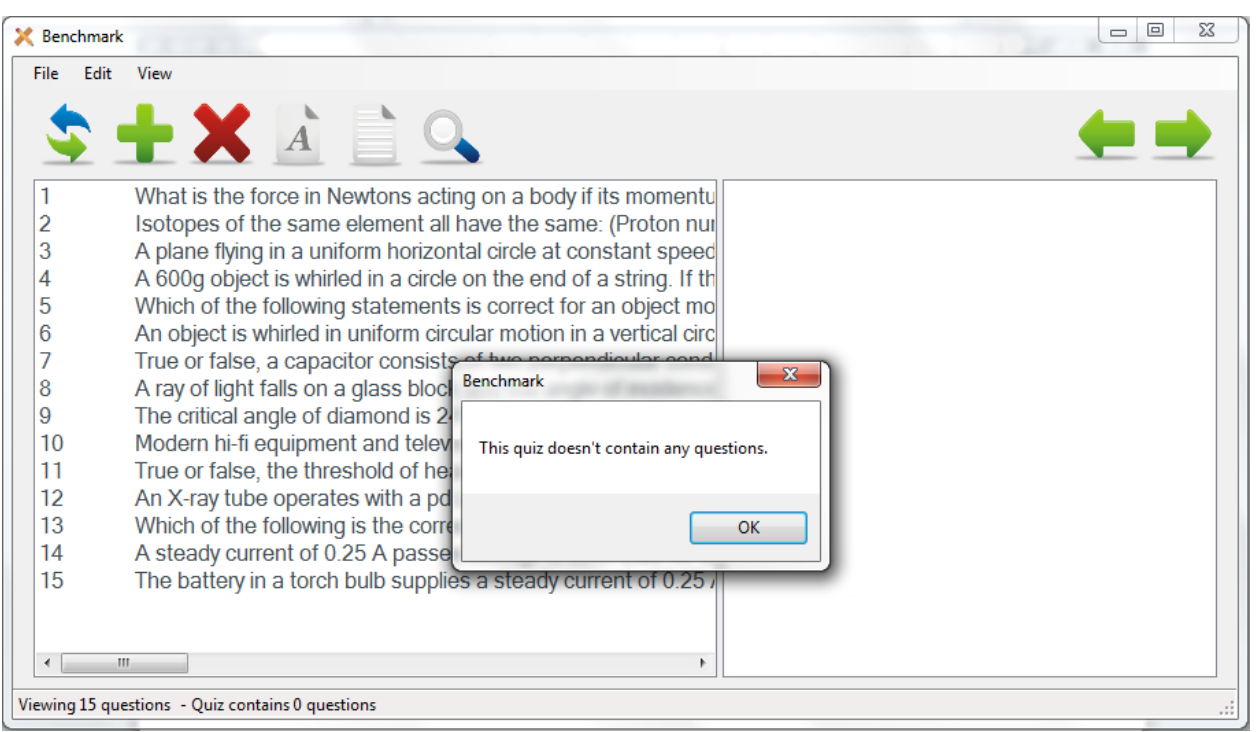

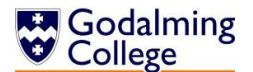

```
\Box53
                                                                              \blacksquareQuestions - Notepad
File Edit Format View Help
what is the force in Newtons acting on a body if its momentum change.
NU
4
                                                                                            Ξ
PHYA2 - Mechanics, Materials and Waves
Mechanics
1
Isotopes of the same element all have the same:
MC
Proton number
Neutron number
Mass number
Decay constant
PHYAl - Particles, Quantum Phenomena and Electricity
Particles and Radiation
1
A plane flying in a uniform horizontal circle at constant speed and
MC
Experiences a resultant force acting towards the centre of the circl
Has no resultant force acting on it
Experiences a resultant force acting away from the centre of the cir
Experiences an increasing force acting towards the centre of the cir
PHYA4 - Fields and Further Mechanics
Further Mechanics
\leftarrow\mathbf{H}Þ
                                                                                                   X Benchmark
 File Edit View
          What is the force in Newtons acting on a body if its momentu
  1
 \overline{2}Isotopes of the same element all have the same: (Proton nul
 3
          A plane flying in a uniform horizontal circle at constant speed
 \overline{4}A 600g object is whirled in a circle on the end of a string. If th
 5
          Which of the following statements is correct for an object mo
 6\phantom{1}6An object is whirled in uniform circular motion in a vertical circ
 \overline{7}True or false, a capacitor consists of two perpendicular cond
 \overline{8}A ray of light falls on a glass block and the angle of incidence
 \overline{9}The critical angle of diamond is 24°. What is its refractive inde
  10Modern hi-fi equipment and televisions often have volume co
  11
          True or false, the threshold of hearing is the lowest level of so
  12An X-ray tube operates with a pd across the tube of 80 kV. A
  13Which of the following is the correct equation for the work fur
  14A steady current of 0.25 A passes through a torch bulb for 6
  15
          The battery in a torch bulb supplies a steady current of 0.25
 Viewing 15 questions - Quiz contains 0 questions
```
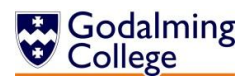

 $\overline{a}$ 

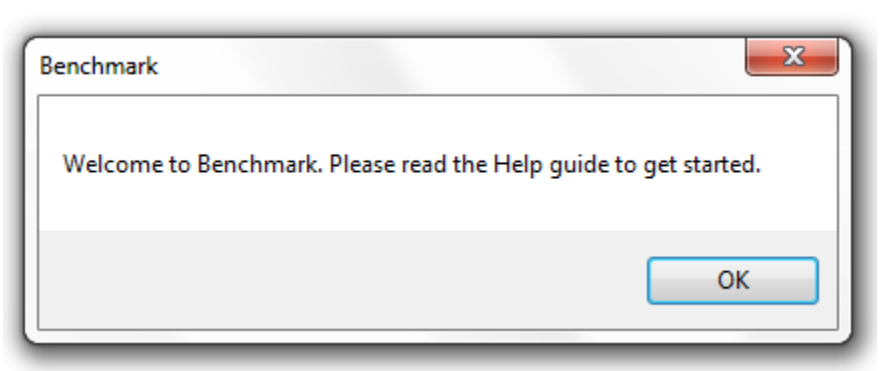

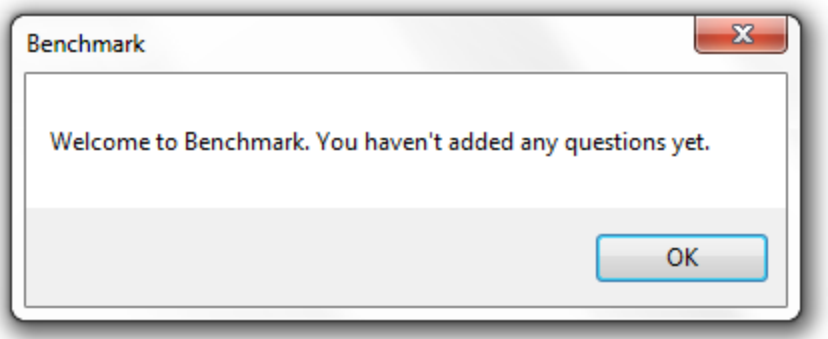

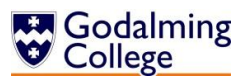

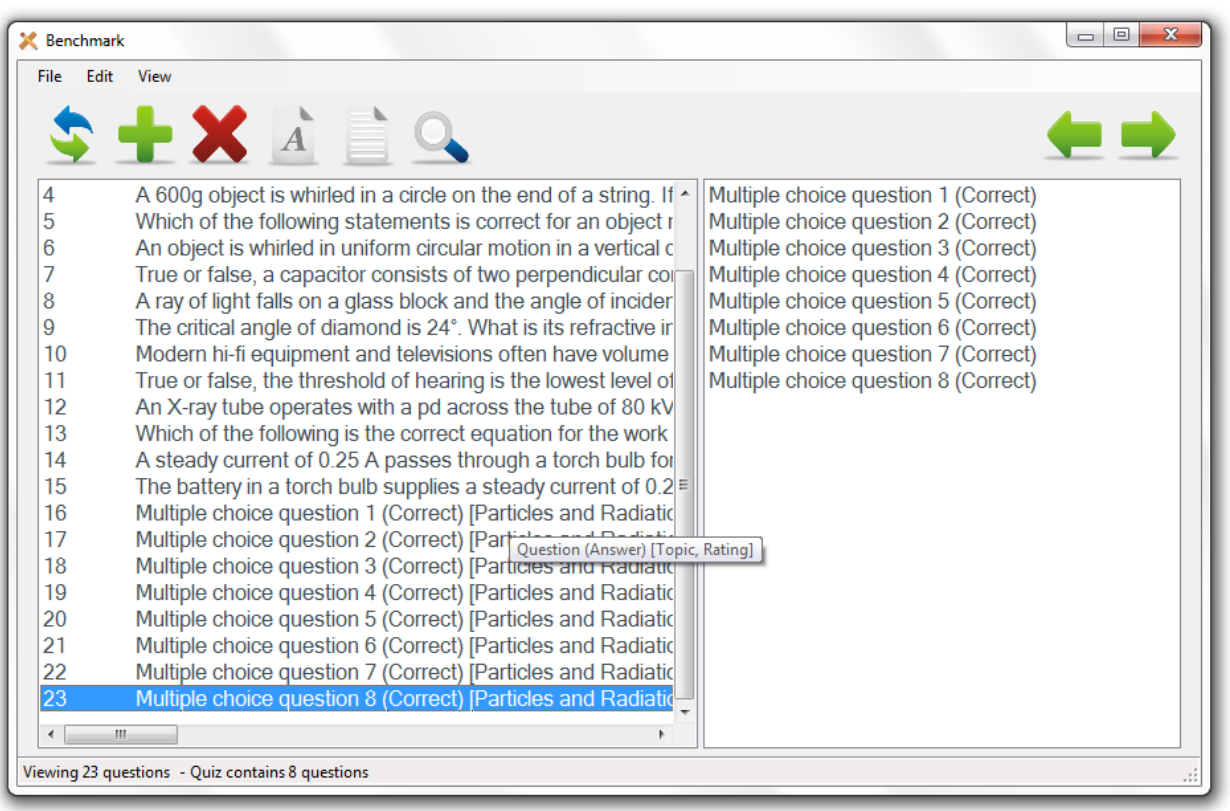

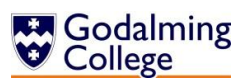

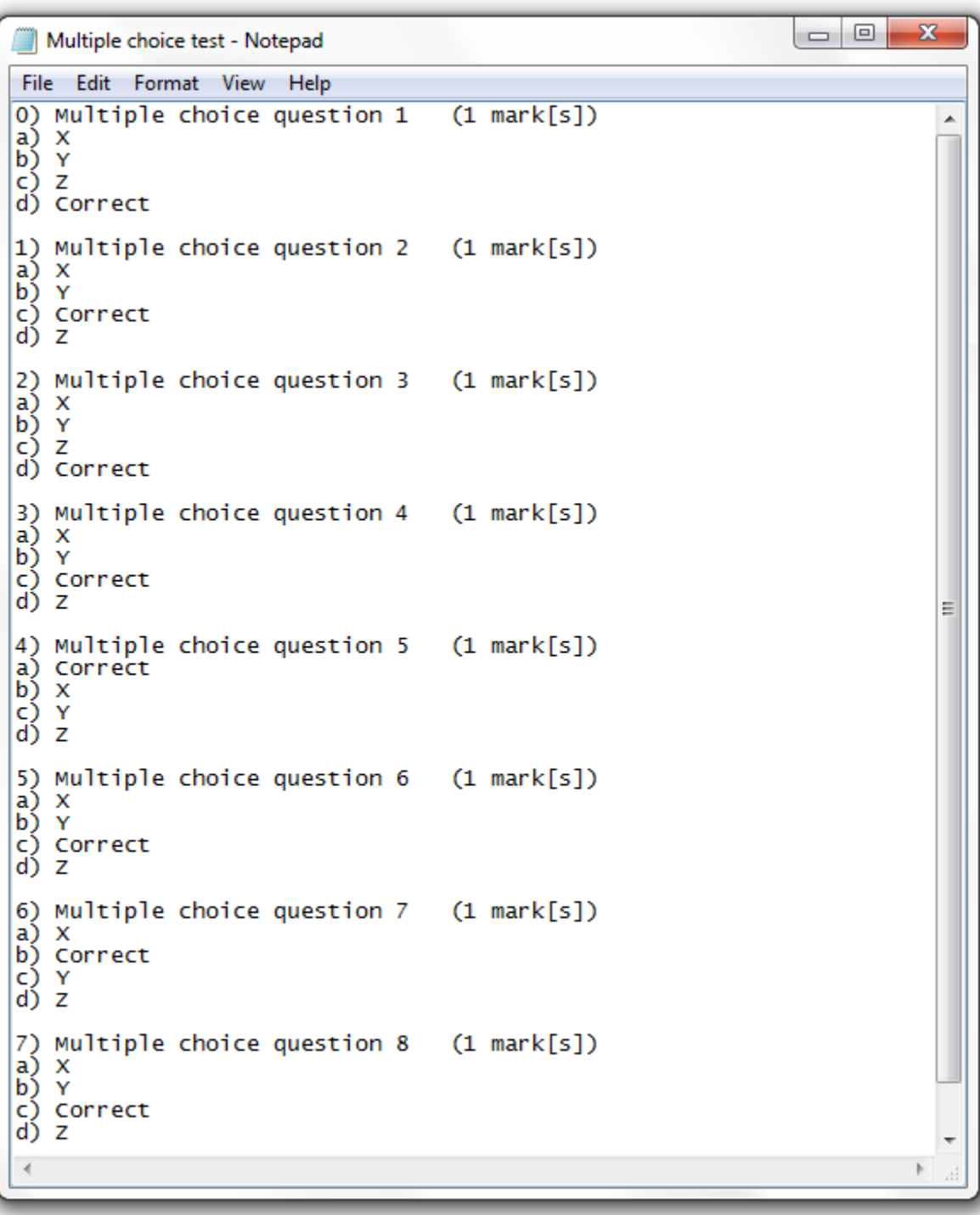

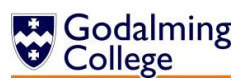

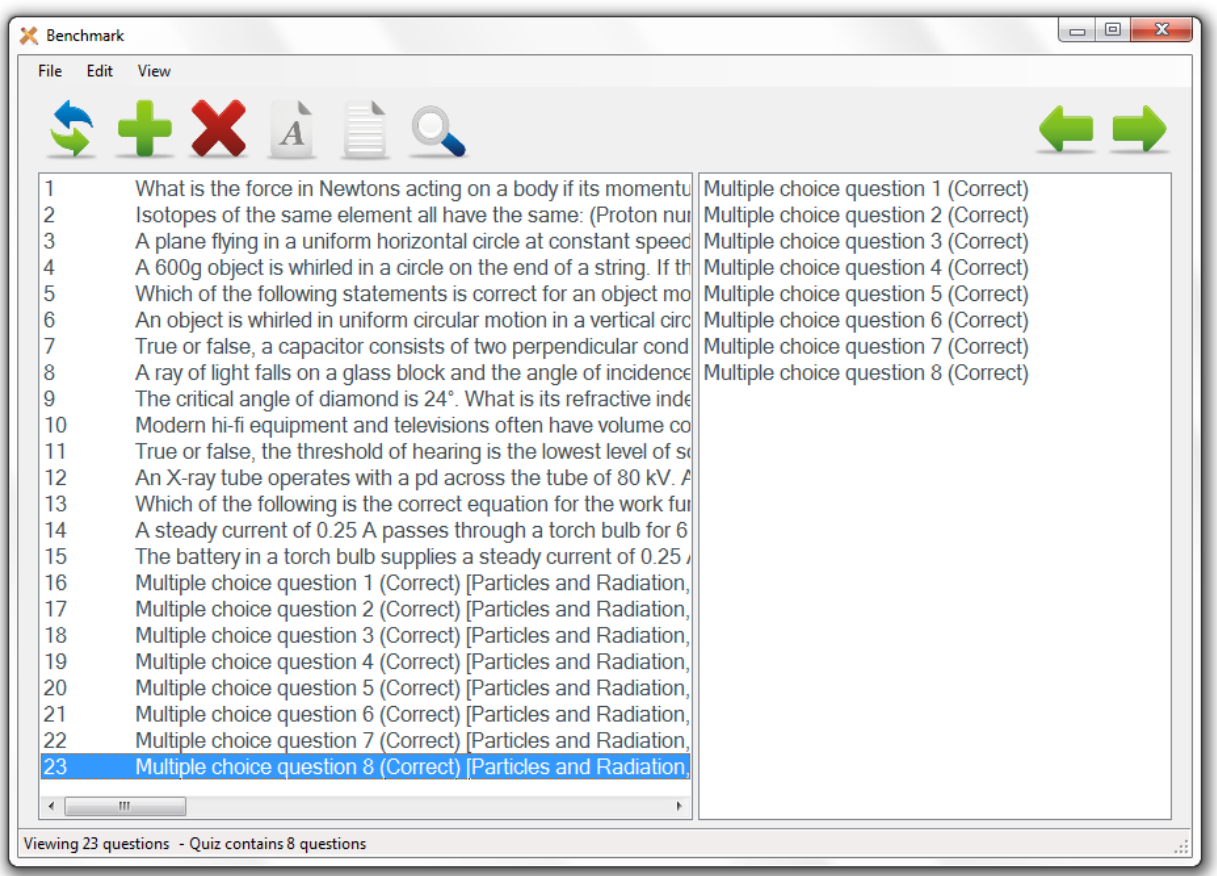

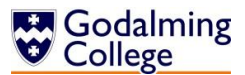

```
\begin{array}{c|c|c|c|c} \hline \multicolumn{3}{c|}{\mathbf{w}} & \multicolumn{3}{c|}{\mathbf{w}} \\ \hline \multicolumn{3}{c|}{\mathbf{w}} & \multicolumn{3}{c|}{\mathbf{w}} & \multicolumn{3}{c|}{\mathbf{w}} \\ \hline \multicolumn{3}{c|}{\mathbf{w}} & \multicolumn{3}{c|}{\mathbf{w}} & \multicolumn{3}{c|}{\mathbf{w}} \\ \hline \multicolumn{3}{c|}{\mathbf{w}} & \multicolumn{3}{c|}{\mathbf{w}} & \multicolumn{3}{c|}{\mathbf{w}} \\ \hline \multicMultiple choice test - Notepad
 File Edit Format View Help
1) Multiple choice question 1
                                                                 (1 mark[s])ᇫ
a) X
b) Y
c) correct<br>d) Z
2) Multiple choice question 2 (1 mark[s])
a) Correct
\begin{array}{c} 65 \ 65 \ 7 \ 81 \ 91 \ 1 \end{array}3) Multiple choice question 3 (1 mark[s])
a) x<br>b) Y
\begin{bmatrix} 1 \\ 2 \\ 3 \end{bmatrix} correct
4) Multiple choice question 4 (1 mark[s])
a) xb) Y
c) correct<br>d) Z
5) Multiple choice question 5 (1 mark[s])
a) x
b) Correct
c) Y<br>d) Z
6) Multiple choice question 6 (1 mark[s])
a) xb) Correct
c) Y<br>d) Z
7) Multiple choice question 7 (1 mark[s])
a) xb)γ
c) Correct
d) z
8) Multiple choice question 8 (1 mark[s])
a) x<br>b) Y
c) zd) Correct
```
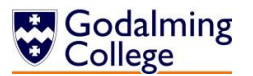

43

 $\vert x \vert$ Question Unhandled exception has occurred in your application. If you click<br>Continue, the application will ignore this error and attempt to continue. If  $\left( \right)$ you click Quit, the application will close immediately. Access to the path<br>'C:\Users\5556.GODALMING.000\Benchmark\Questions.txt' is denied.  $\overline{\phantom{a}}$  Details Continue Quit  $\overline{\mathbf{r}}$ See the end of this message for details on invoking just-in-time (JIT) debugging instead of this dialog box. Exception Text \* Experiment leat. C:\Users\5556.GODALM<br>at System.UnauthorizedAccessException: Access to the path 'C:\Users\5556.GODALM<br>at System.IO.\_Error.WinIOError(Int32 errorCode, String maybeFullPath)<br>at System.IO.FileStream.Int(String ⊣ 비

44

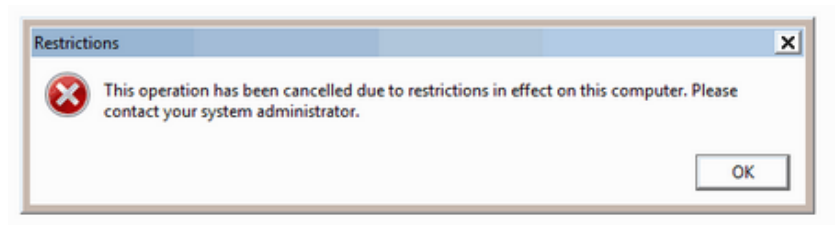

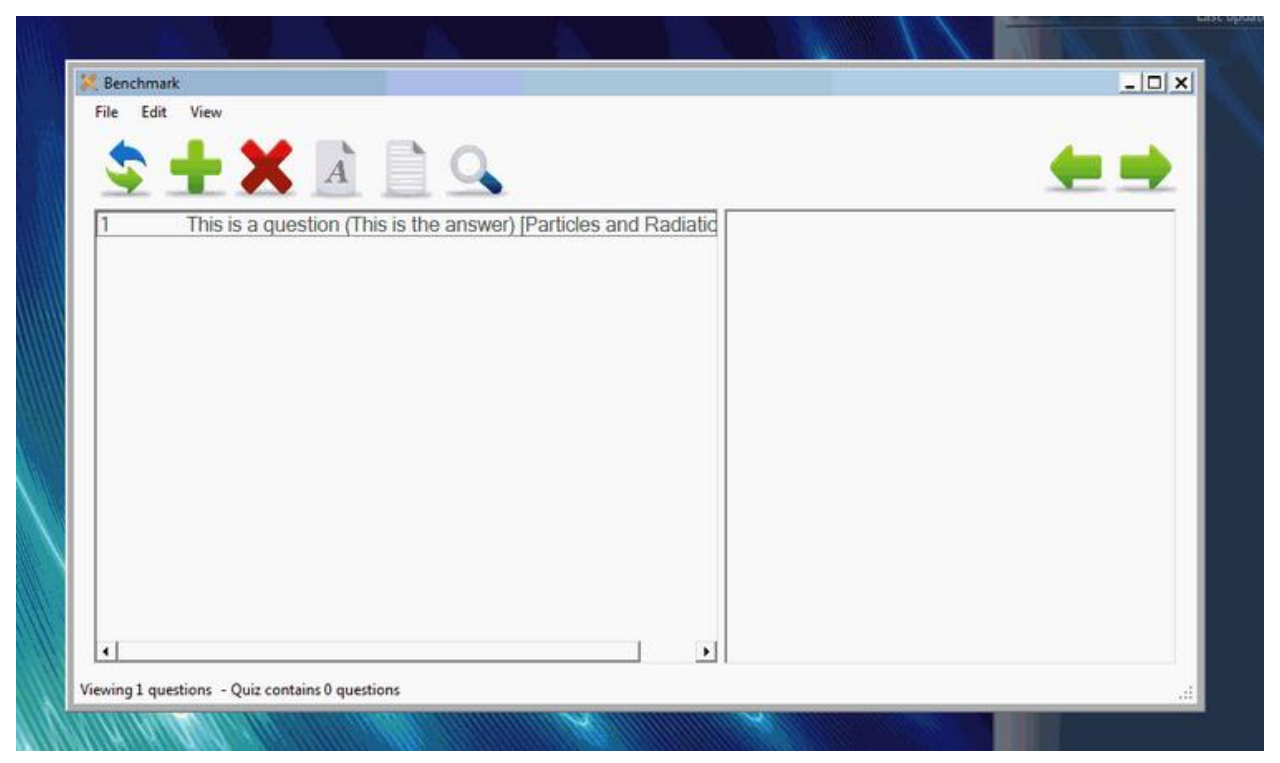